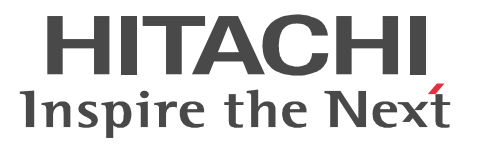

# COBOL2002

3000-3-D43-90

P-1J36-1111 COBOL2002 Net Server Suite 01-02 OS HP-UX 11i (IPF) P-1J36-2111 COBOL2002 Net Server Runtime 01-02(適用 OS HP-UX 11i (IPF) P-1J36-1211 COBOL2002 Net Server Suite(64) 01-02(適用 OS HP-UX 11i (IPF) P-1J36-2211 COBOL2002 Net Server Runtime $(64)$  01-02 OS HP-UX 11i (IPF) P-1M36-1111 COBOL2002 Net Server Suite 01-03 OS AIX 5L V5.1 AIX 5L V5.2 AIX 5L V5.3 AIX V6.1 P-1M36-2111 COBOL2002 Net Server Runtime 01-03 OS AIX 5L V5.1 AIX 5L V5.2 AIX 5L V5.3 AIX V6.1 P-1M36-1211 COBOL2002 Net Server Suite(64) 01-00 OS AIX 5L V5.3 AIX V6.1  $P-1M36-2211$  COBOL2002 Net Server Runtime(64) 01-00 OS AIX 5L V5.3 AIX V6.1 P-9D36-1111 COBOL2002 Net Server Suite 01-00 OS Solaris(SPARC) P-9D36-2111 COBOL2002 Net Server Runtime 01-00 OS Solaris(SPARC) P-9S36-1111 COBOL2002 Net Server Suite 01-02 OS Linux 5 AP (x86) Linux 5 AP (AMD/Intel 64) P-9S36-2111 COBOL2002 Net Server Runtime 01-02 OS Linux 5 AP (x86) Linux 5 AP (AMD/ Intel 64) P-9V36-1211 COBOL2002 Net Server Suite 01-01 OS Linux AS 3 (IPF) Linux AS 4 (IPF) Linux 5 AP (Intel Itanium) P-9V36-2211 COBOL2002 Net Server Runtime 01-01 (OS Linux AS 3 (IPF) Linux AS 4 (IPF) Linux 5 AP (Intel Itanium) P-9W36-1211 COBOL2002 Net Server Suite(64) 01-03 OS Linux 5 AP (AMD/Intel 64) P-9W36-2211 COBOL2002 Net Server Runtime(64) 01-03 OS Linux 5 AP (AMD/Intel 64)  $AMD64$ 

<u>ISO9001</u> TickIT  $\text{COBOL2002} \qquad \text{COBOL2002} \qquad \text{ISO/IEC 1989:2002} \qquad \qquad \text{COBOL85}$  $COBOL2002$   $COBOL85$  ISO85 ANSI85 JIS88  $JIS92$ 

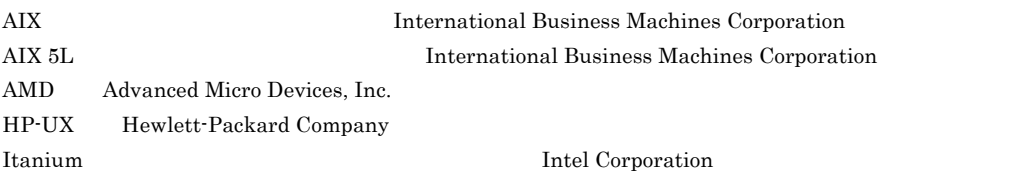

Java Oracle Corporation Linux Linus Torvalds Red Hat Red Hat, Inc. Solaris Oracle Corporation SPARC SPARC International, Inc.  $SPARC$  Span $C$  Sun Microsystems, Inc. UNIX The Open Group X Window System X Consortium, Inc. P-9D36-1111 P-9D36-2111 Oracle Corporation P-9D36-1111 P-9D36-2111 UNIX System Laboratories,Inc.

 $2011$  7  $3000-3-D43-90$ 

All Rights Reserved. Copyright (C) 2004, 2011, Hitachi, Ltd.

# 変更内容 (3000-3-D43-90) COBOL2002 Net Server Suite(64) 01-03 COBOL2002 Net Server Runtime(64) 01-03  $OS$  Linux 5 AP (AMD/Intel 64)

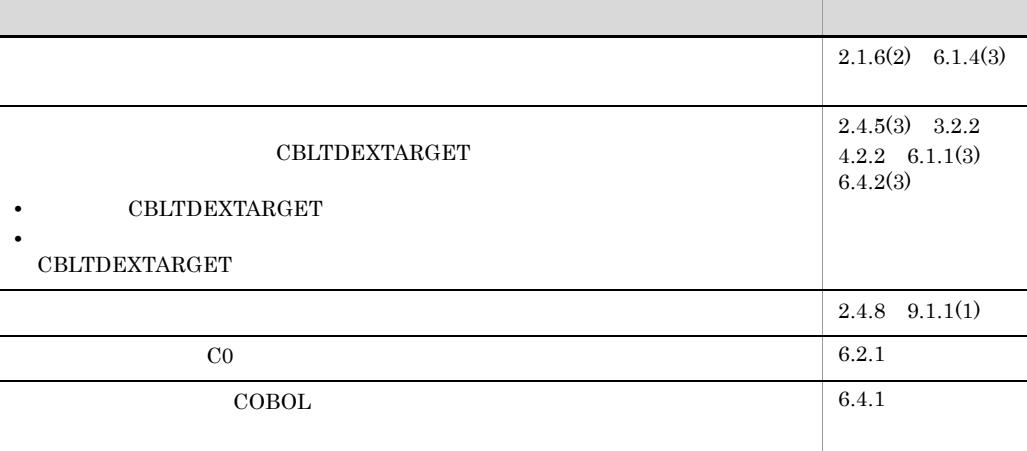

COBOL2002 Net Server Suite(64) 01-02 COBOL2002 Net Server Runtime(64) 01-02 OS HP-UX 11i (IPF)

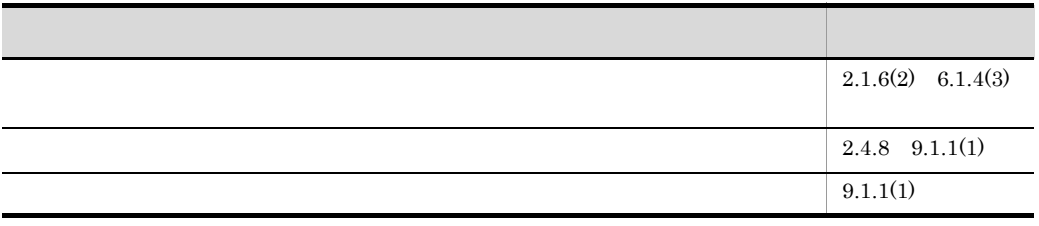

- **•** P-1J36-1111 COBOL2002 Net Server Suite
- **•** P-1J36-2111 COBOL2002 Net Server Runtime
- **•** P-1J36-1211 COBOL2002 Net Server Suite(64)
- **•** P-1J36-2211 COBOL2002 Net Server Runtime(64)
- **•** P-1M36-1111 COBOL2002 Net Server Suite
- **•** P-1M36-2111 COBOL2002 Net Server Runtime
- **•** P-1M36-1211 COBOL2002 Net Server Suite(64)
- **•** P-1M36-2211 COBOL2002 Net Server Runtime(64)
- **•** P-9D36-1111 COBOL2002 Net Server Suite
- **•** P-9D36-2111 COBOL2002 Net Server Runtime
- **•** P-9S36-1111 COBOL2002 Net Server Suite
- **•** P-9S36-2111 COBOL2002 Net Server Runtime
- **•** P-9V36-1211 COBOL2002 Net Server Suite
- **•** P-9V36-2211 COBOL2002 Net Server Runtime
- **•** P-9W36-1211 COBOL2002 Net Server Suite(64)
- **•** P-9W36-2211 COBOL2002 Net Server Runtime(64)

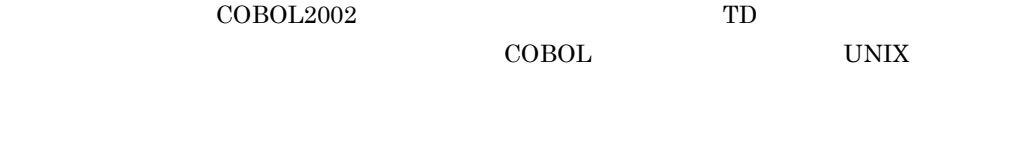

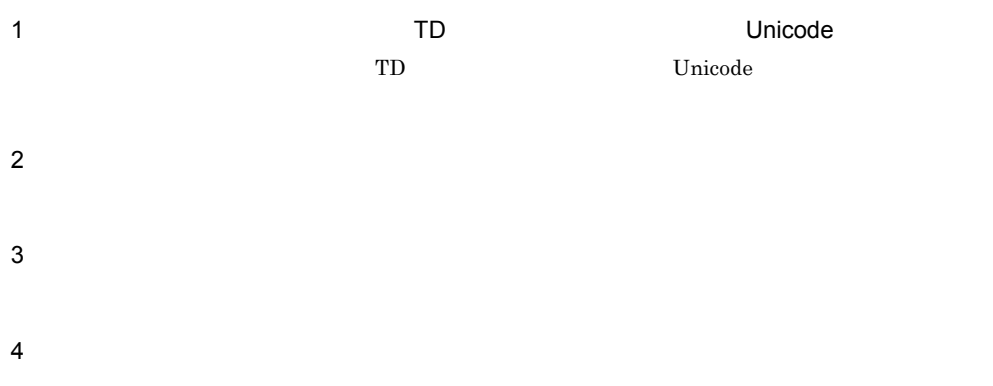

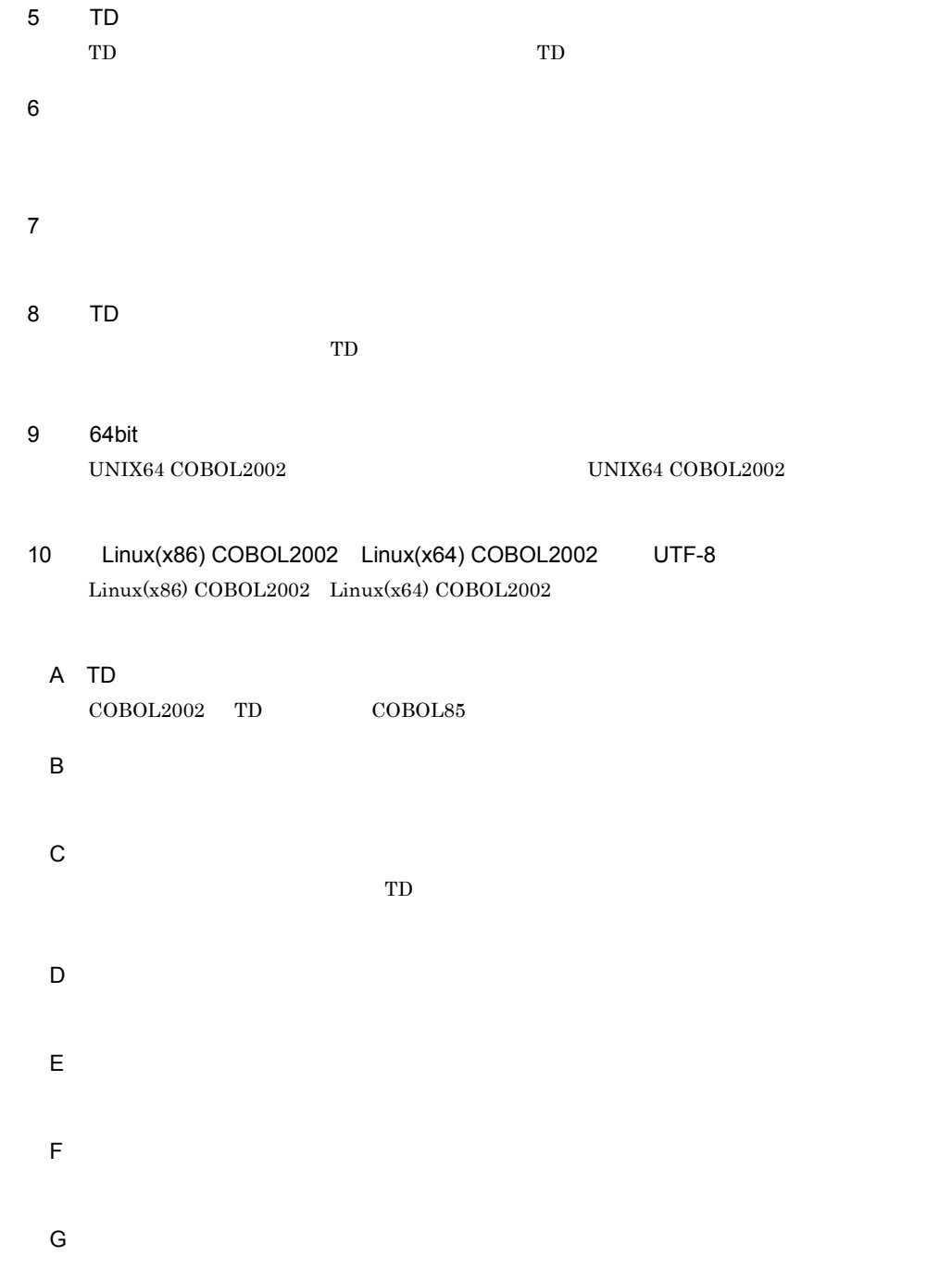

 $Linux(x86) COBOL2002$   $Linux(x84) COBOL2002$  10  $Linux(x86) COBOL2002$   $Linux(x64) COBOL2002$  UTF-8

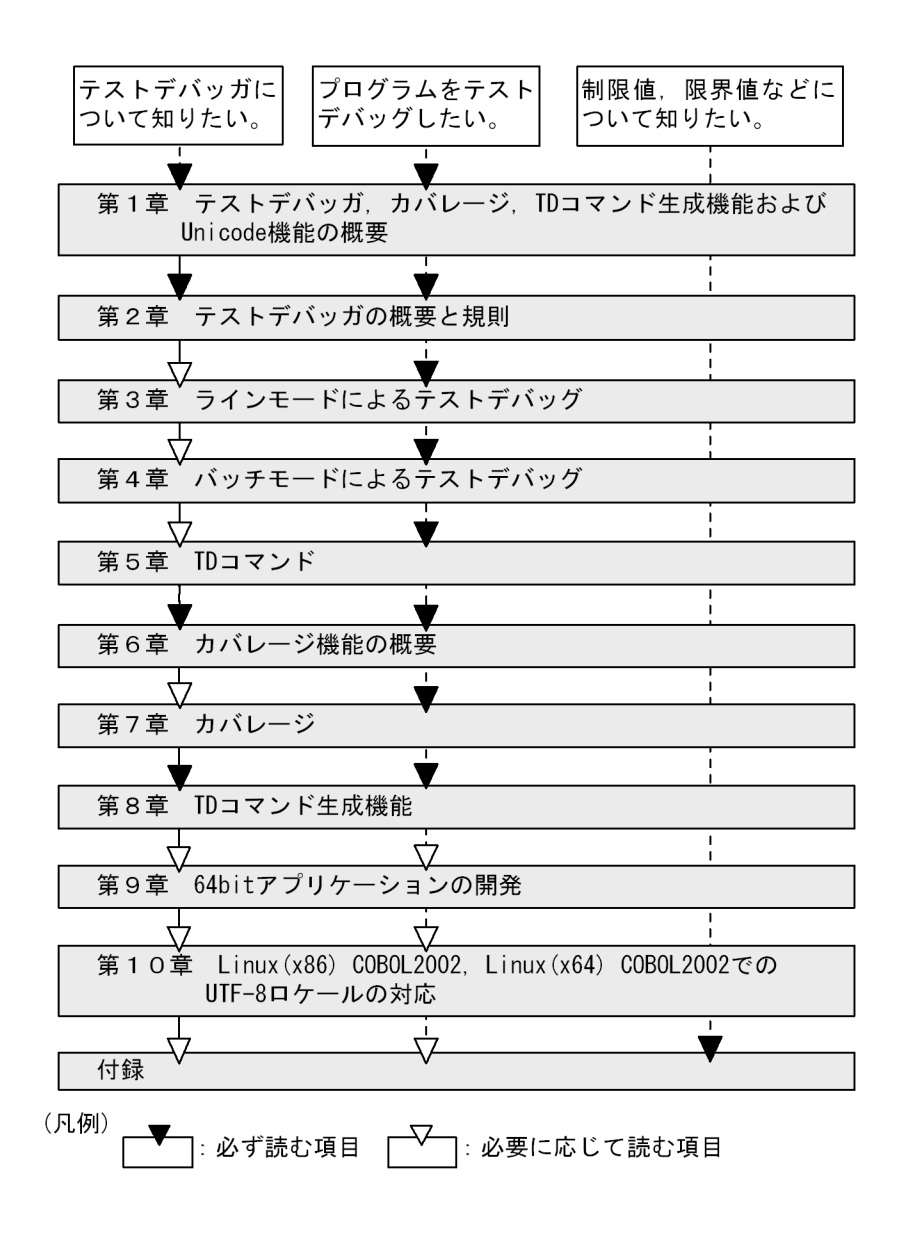

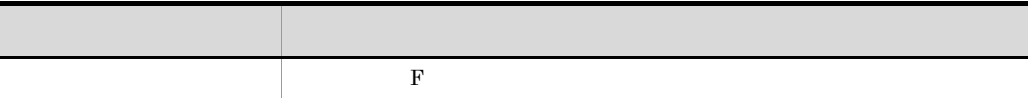

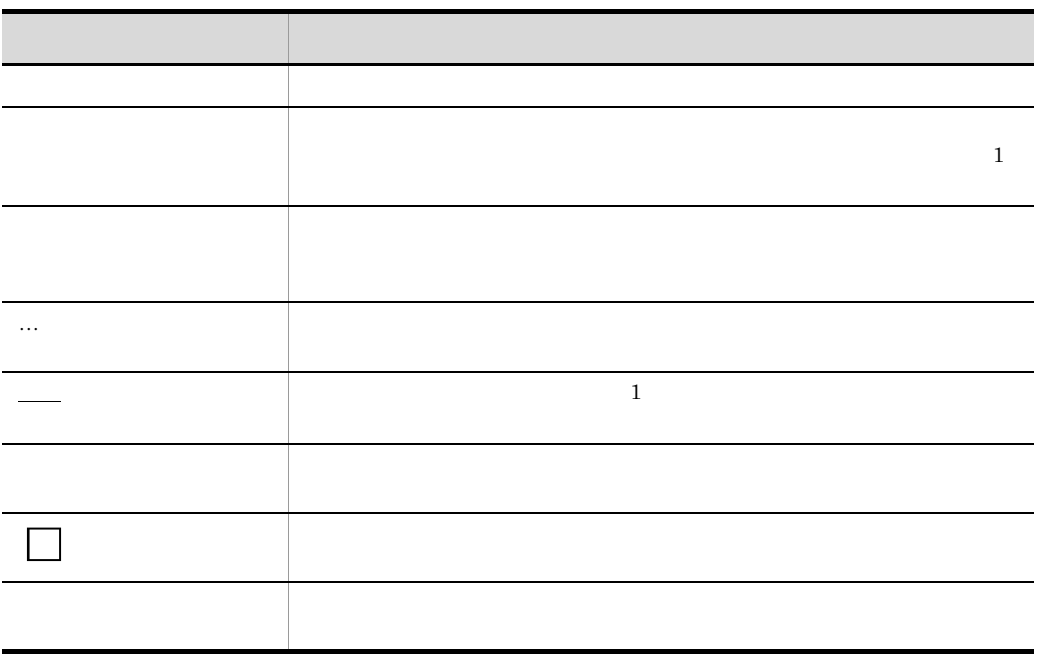

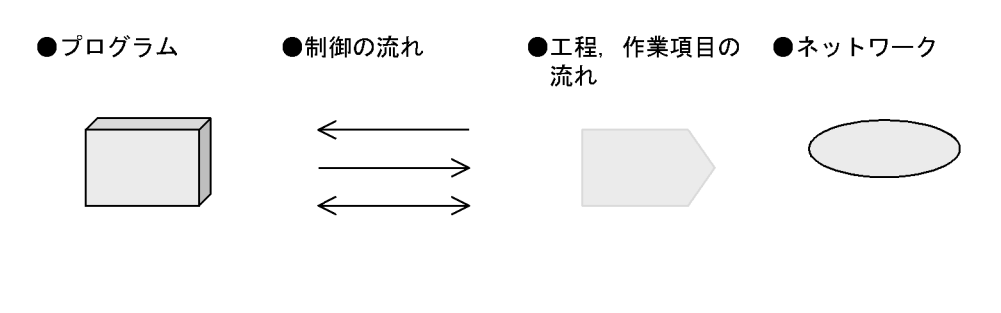

UNIX64 COBOL2002

UNIX32 COBOL2002

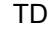

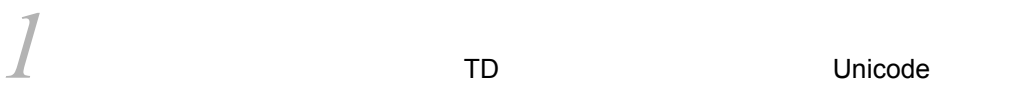

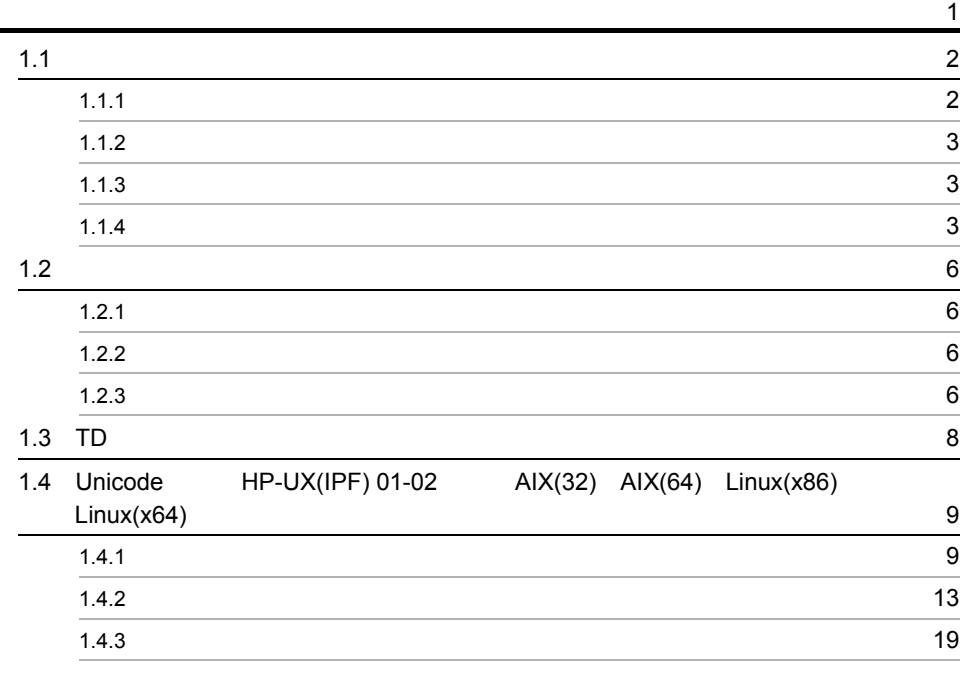

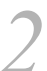

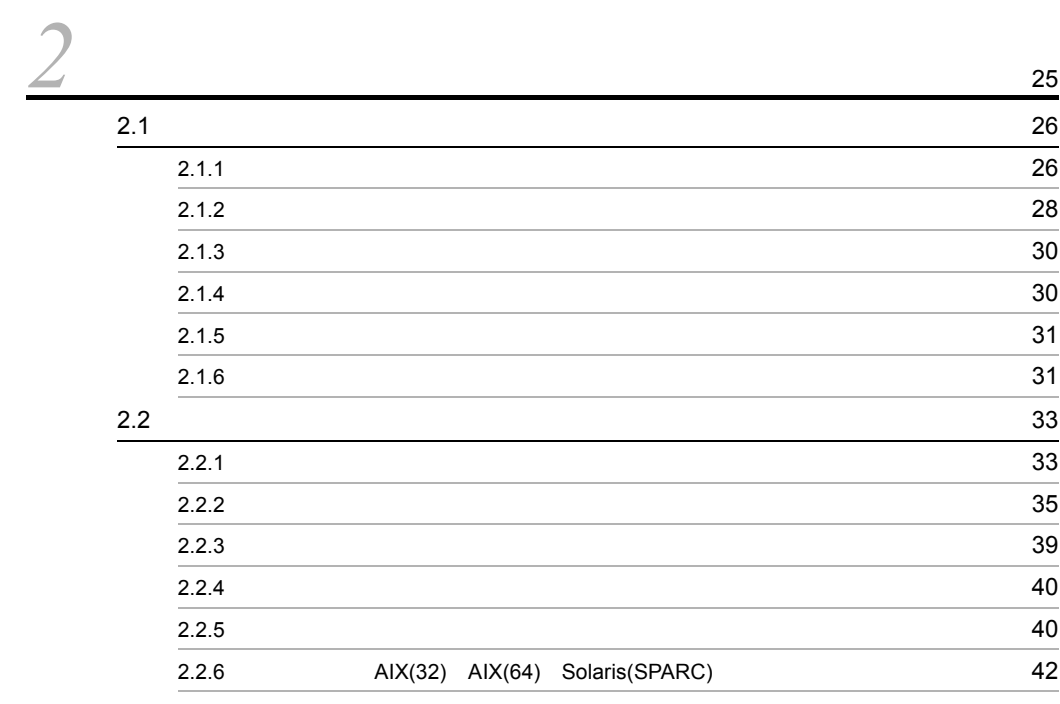

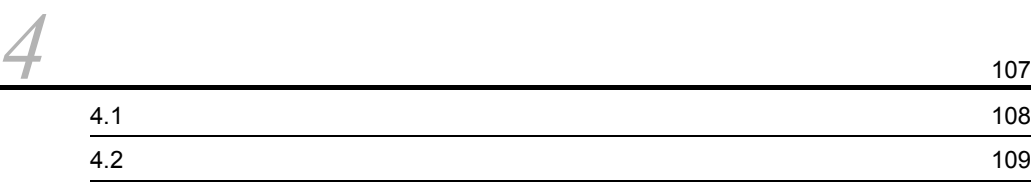

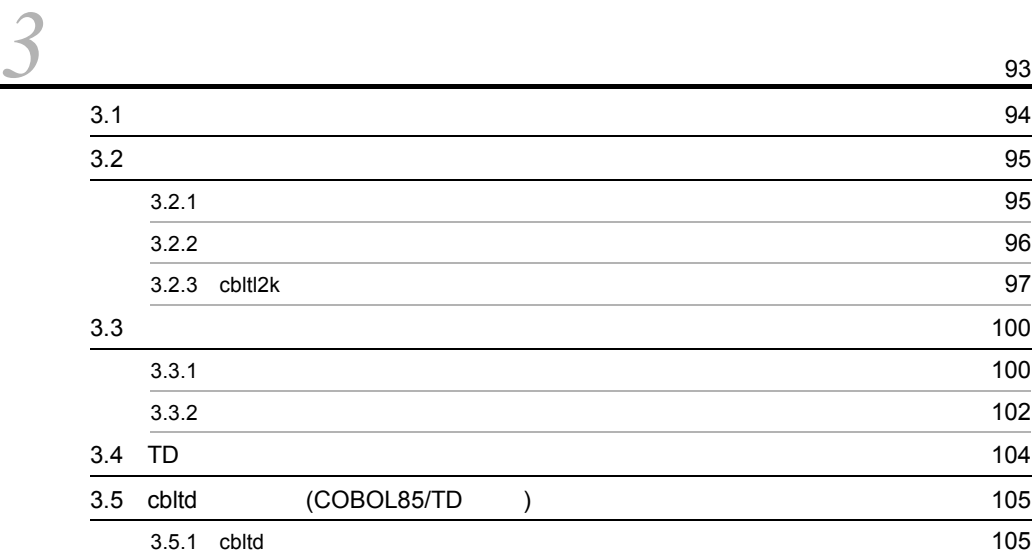

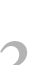

2.2.7  $\sim$  2.2.7  $2.2.8$  55  $2.2.9$  61 2.3  $\sim$  541  $\sim$  552  $\sim$  552  $\sim$  64  $2.3.1$  64  $2.3.2$  69 2.3.3  $\sim$  72 2.3.4  $\sqrt{ }$ 2.4  $\overline{77}$ 2.4.1 COBOL COBOL 2.4.1 77  $2.4.2$   $2.4.2$  $2.4.3$ 2.4.4  $\sim$  $2.4.5$  80 2.4.6 HP-UX(IPF) HP-UX(IPF64) 85  $2.4.7$   $87$ 2.4.8 **HP-UX(IPF64)** Linux(x64) **87** 2.5  $\,$ 

ii

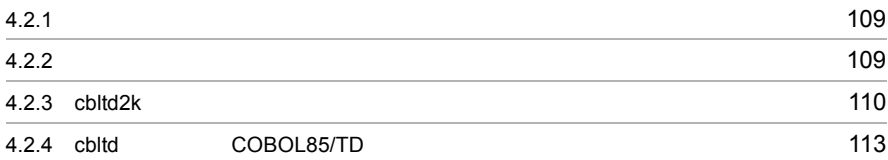

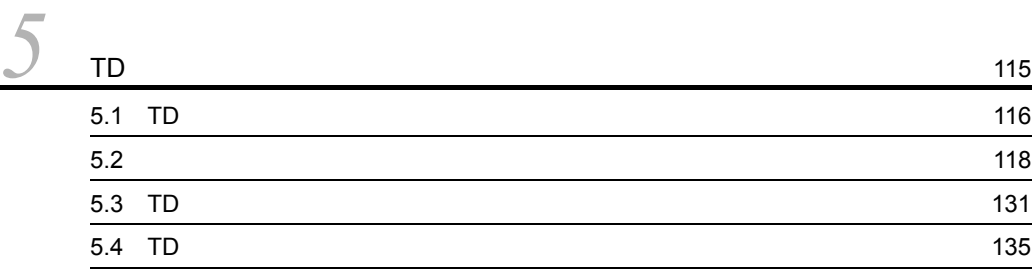

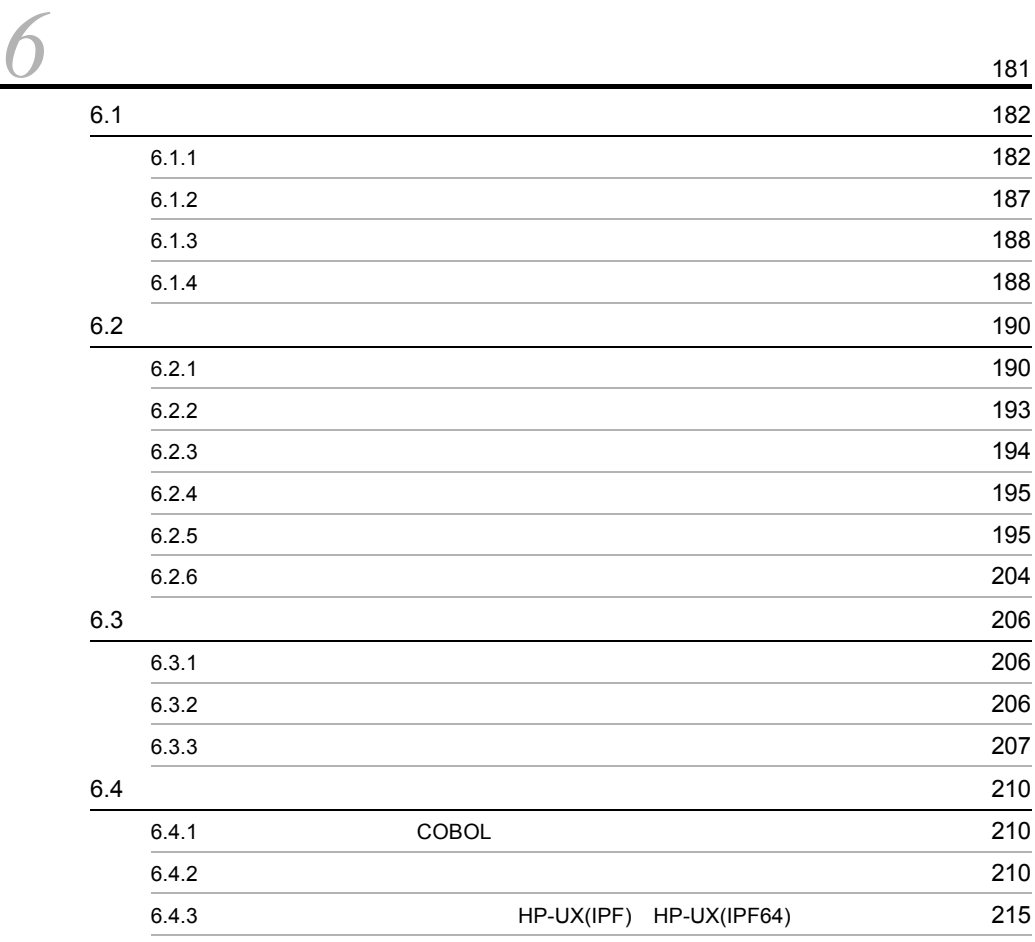

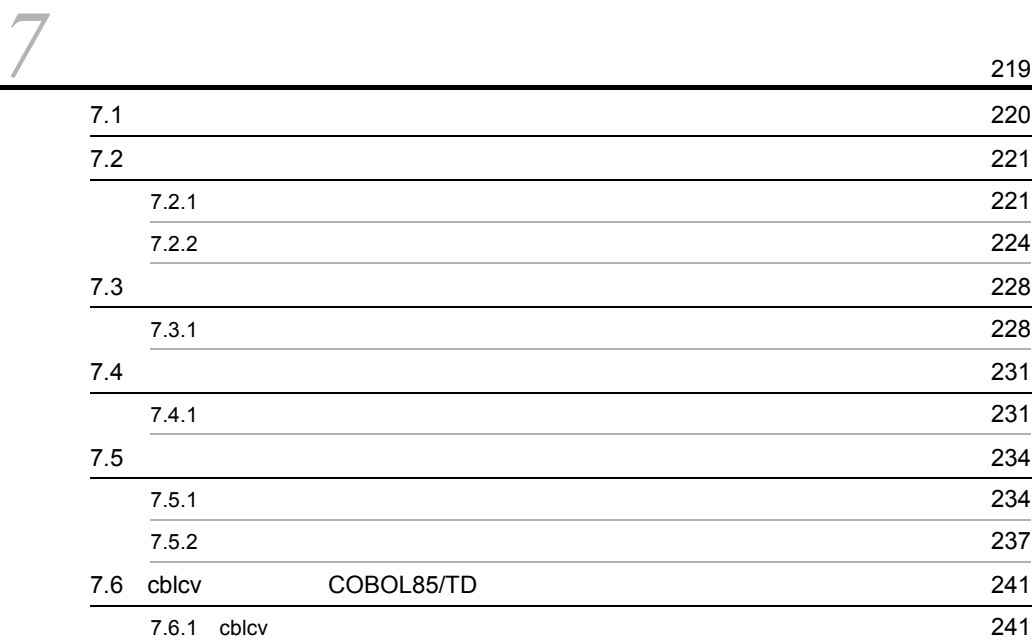

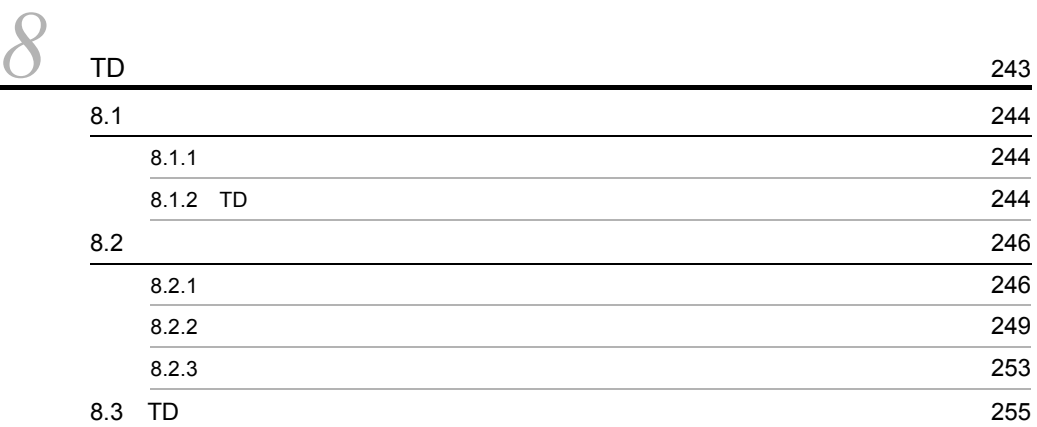

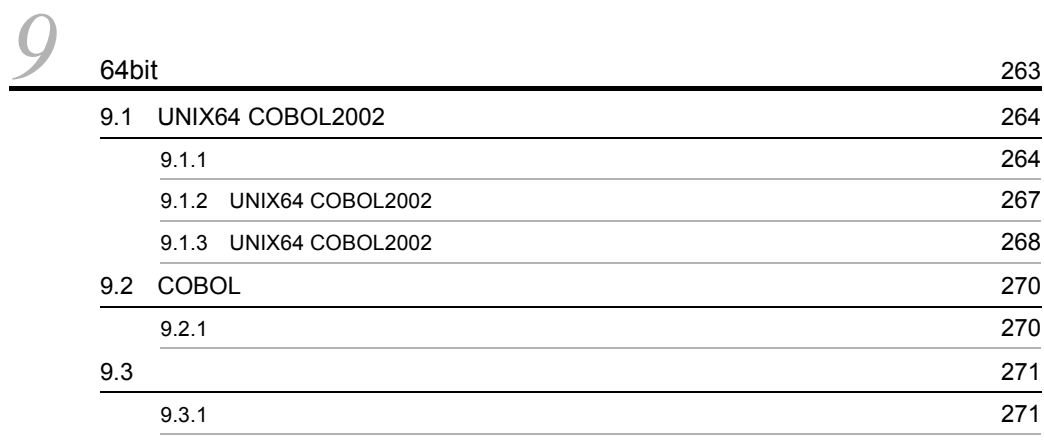

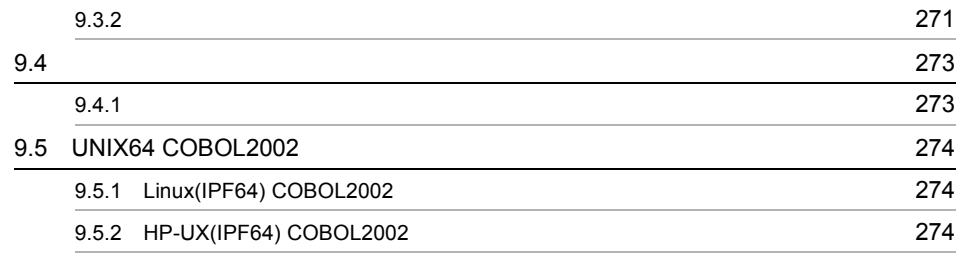

# 10Linux(x86) COBOL2002 Linux(x64) COBOL2002 UTF-8

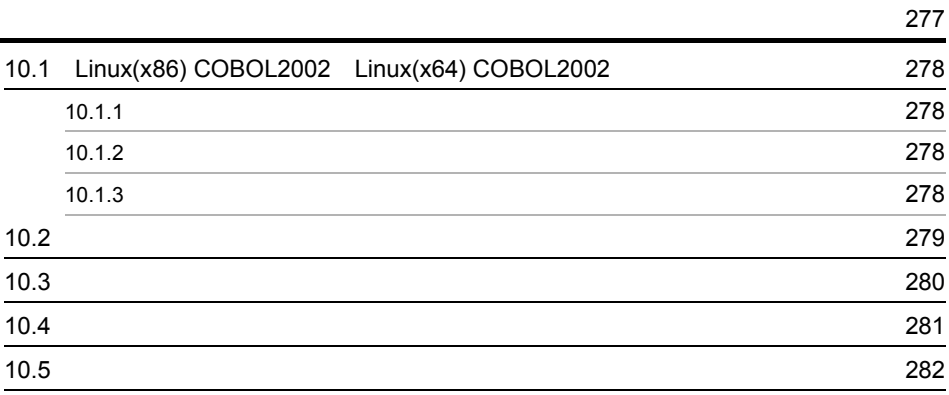

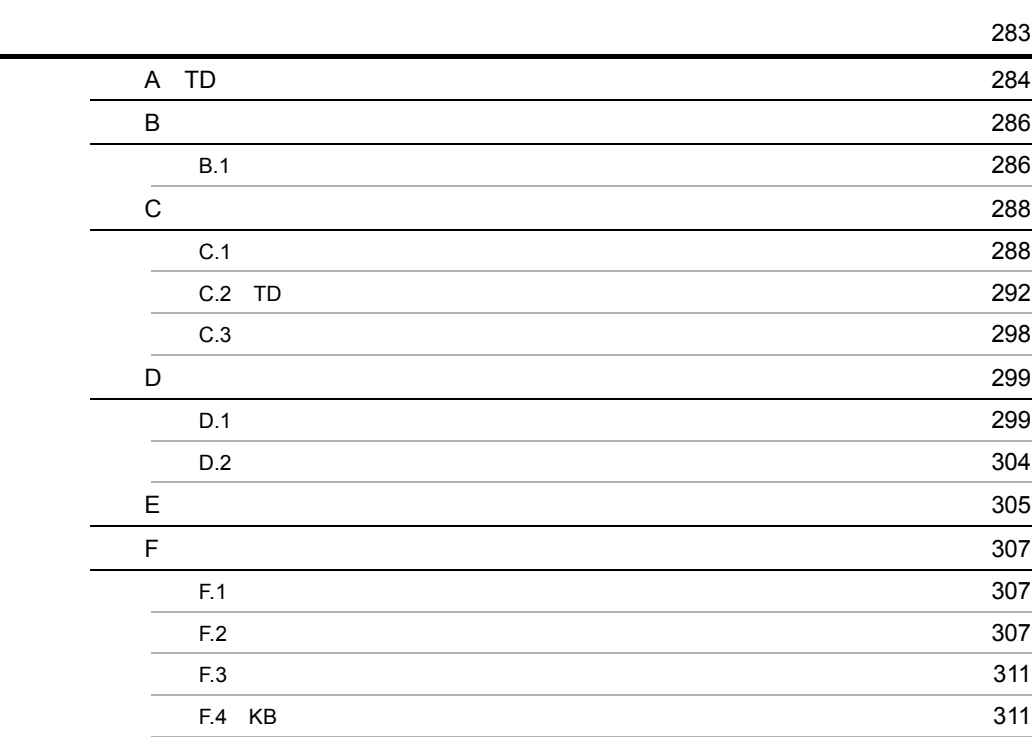

# *1* テストデバッガ,カバレー ジ,TD コマンド生成機能, Unicode

テストデバッガ,カバレージ,TD コマンド生成機能,および

Unicode

í

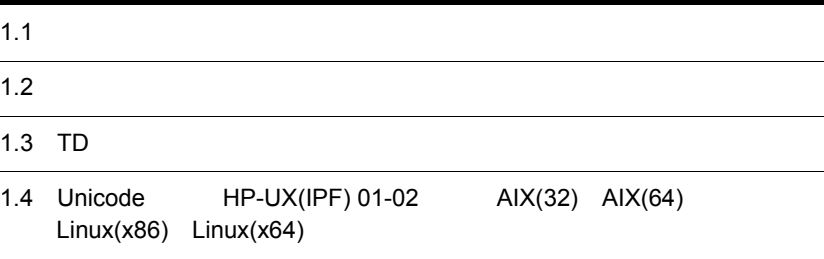

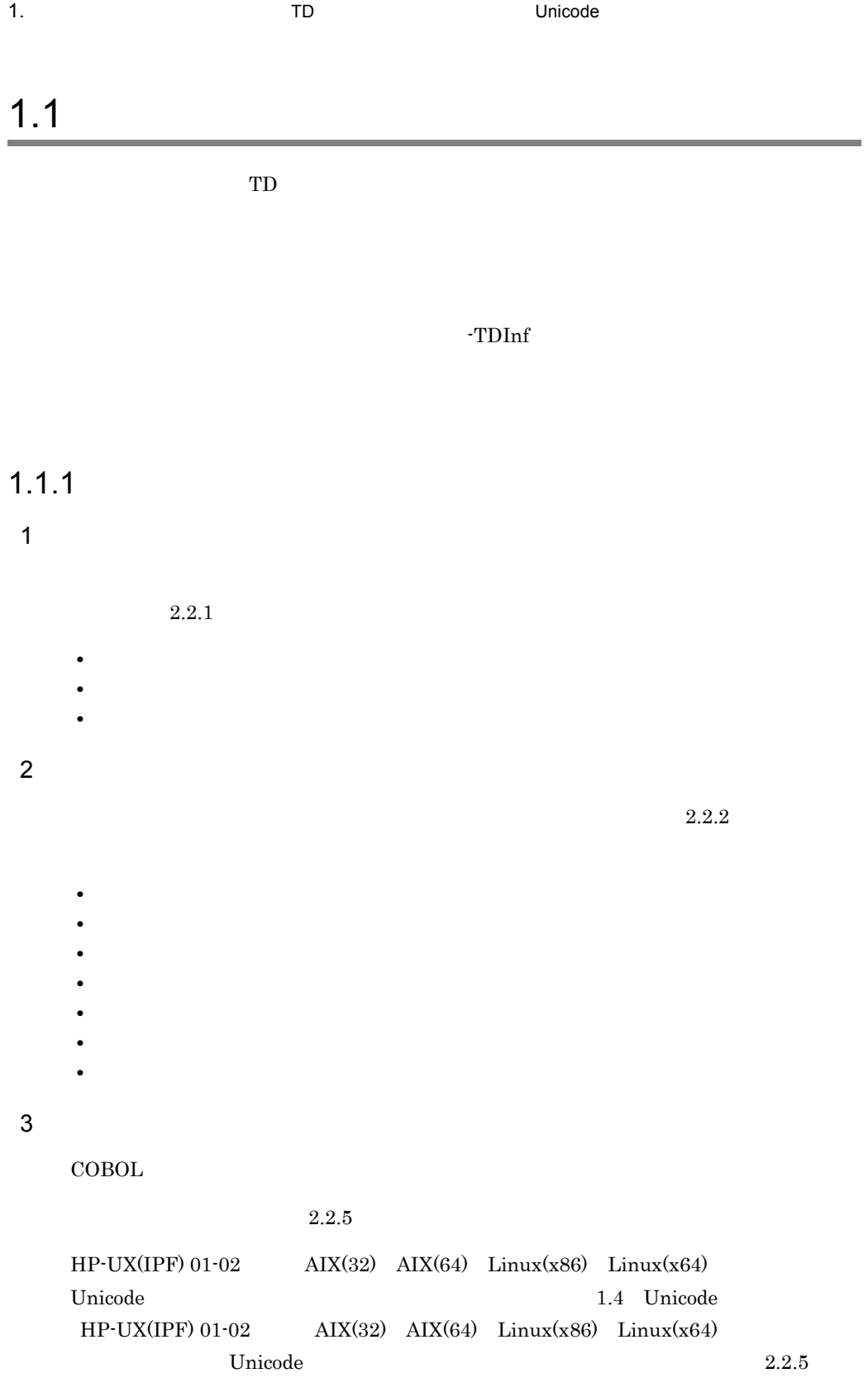

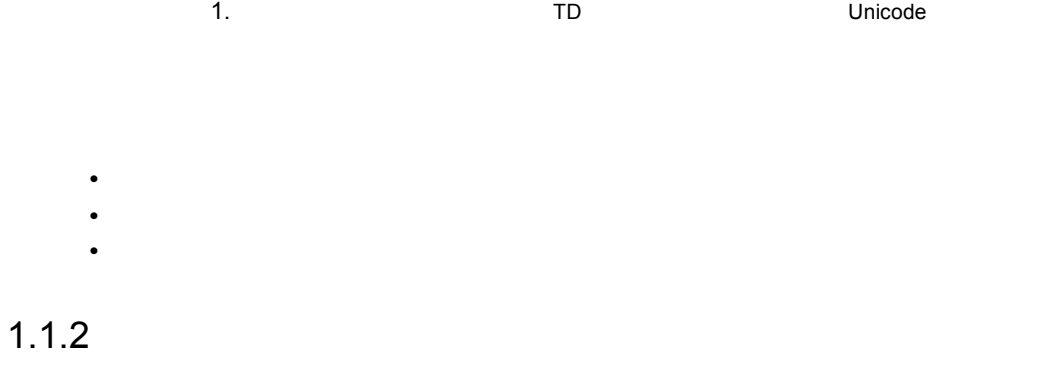

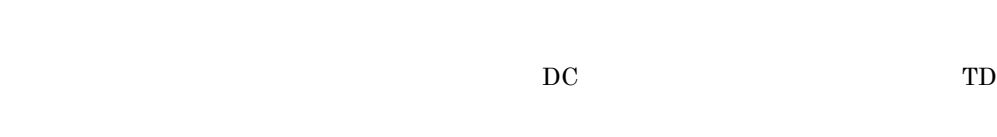

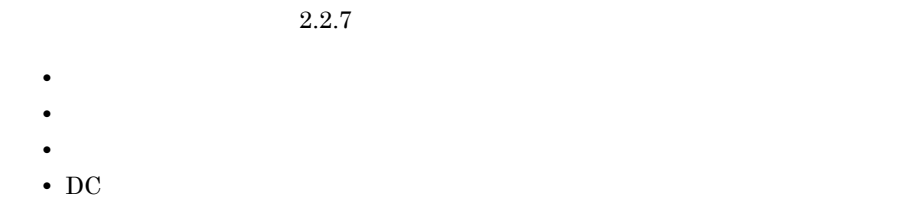

 $1.1.3$ 

1  $\blacksquare$ 

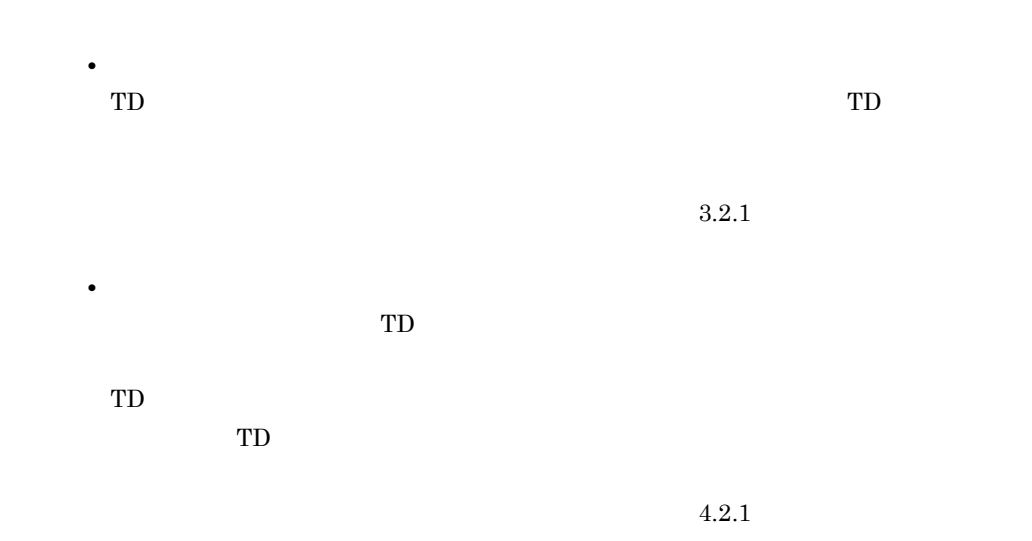

 $1.1.4$ 

 $1-1$ 

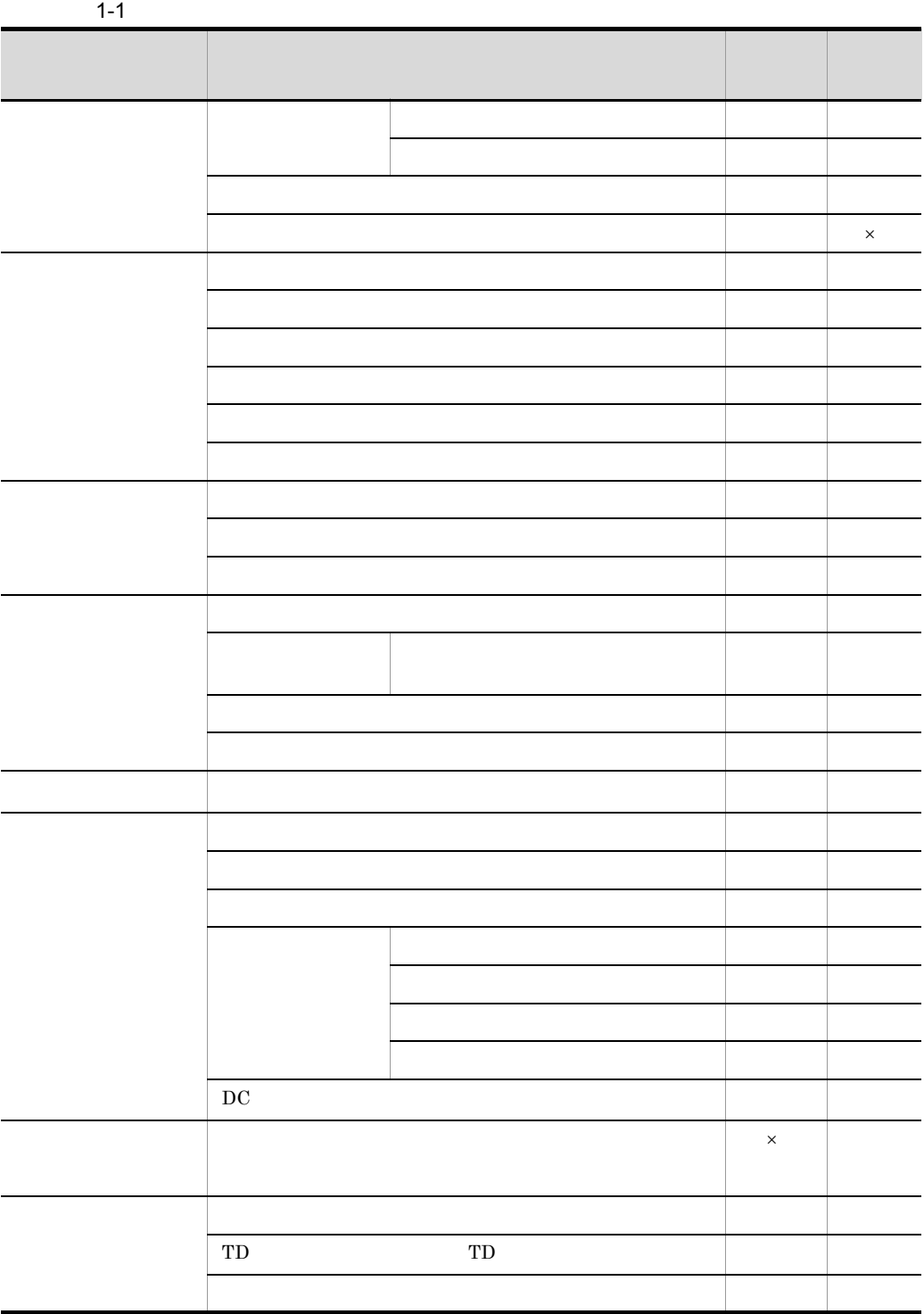

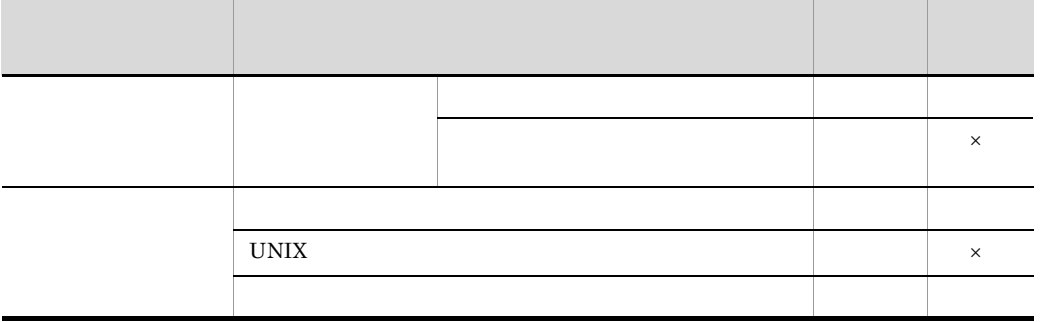

 $\times$ 

 $AIX(32)$   $AIX(64)$  Solaris(SPARC)

 $\text{TD}$  5.3 TD

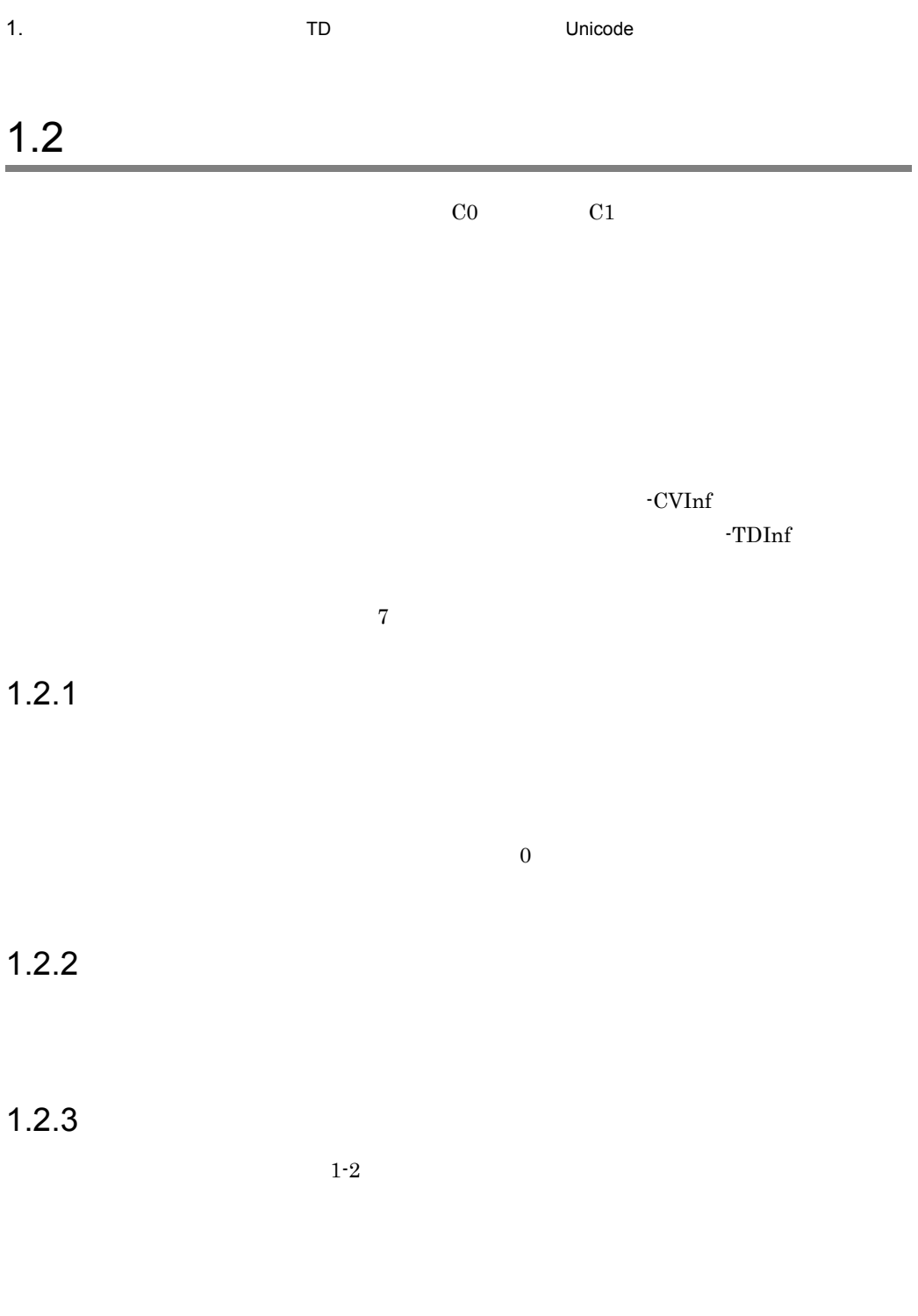

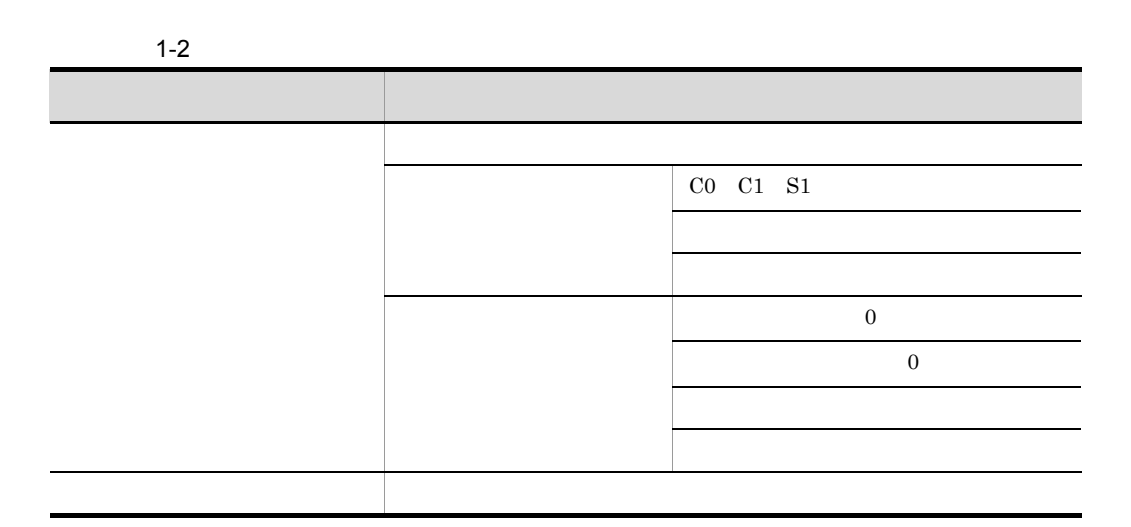

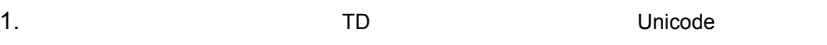

# 1.3 TD

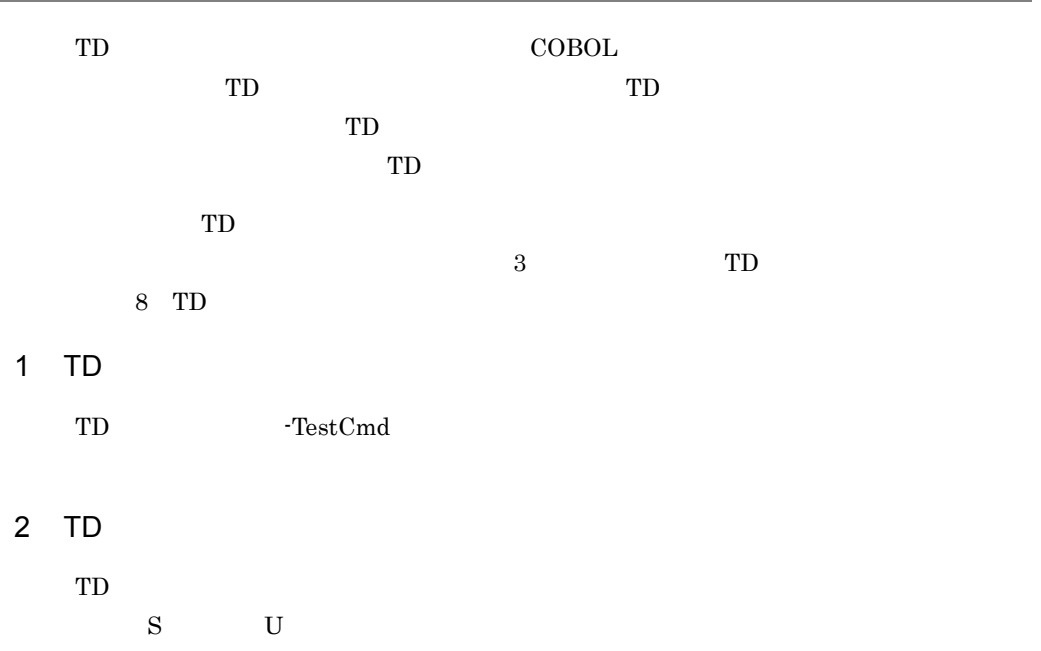

# 1.4 Unicode HP-UX(IPF) 01-02 AIX(32) AIX(64) Linux(x86) Linux(x64)

# $1.4.1$

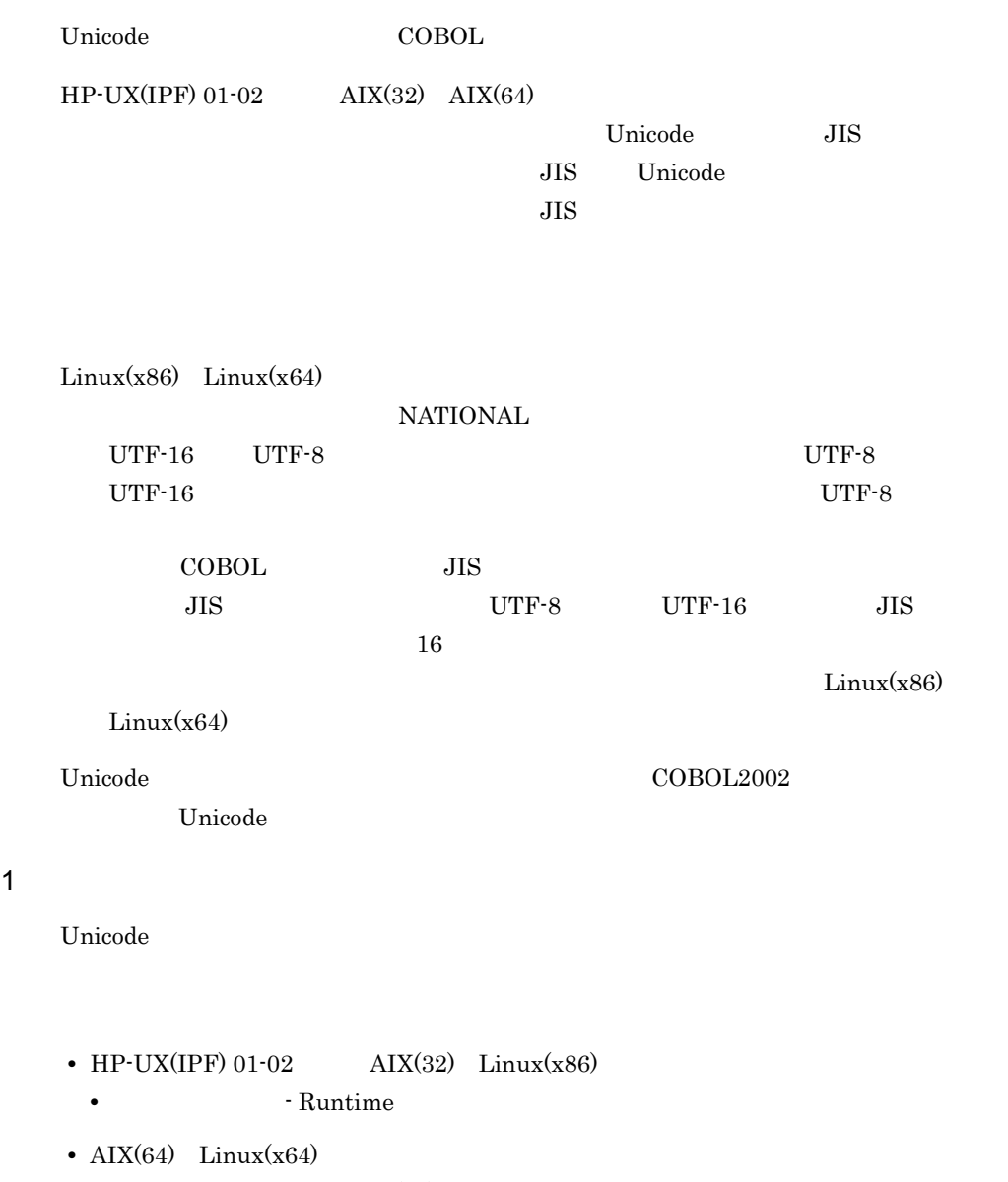

 $\text{COBOL}$ 

- HP-UX(IPF) 01-02 AIX(32) Linux(x86)
	- **•** Development Kit
- $AIX(64)$  Linux(x64)
	- **•** Development Kit(64)
- **•** <u>• コード</u>
- **•**  $\frac{1}{2}$
- **• • i** internal internal internal internal internal internal internal internal internal internal internal internal internal internal internal internal internal internal internal internal internal internal internal i

 $KCCC0202T-U$ 

 $2$ 

Unicode はなコンパイラオブのようになっています。<br>コンパイラオプションと環境変数

 $COBOL2002$ 

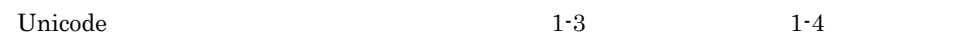

1-3 Unicode

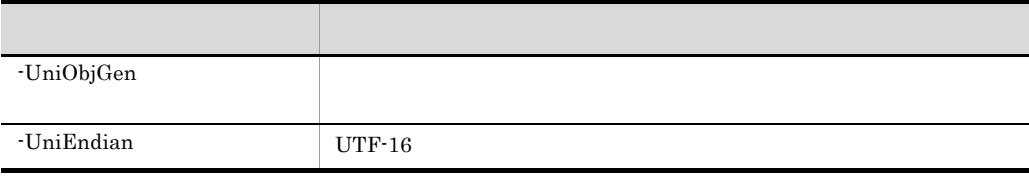

1-4 Unicode

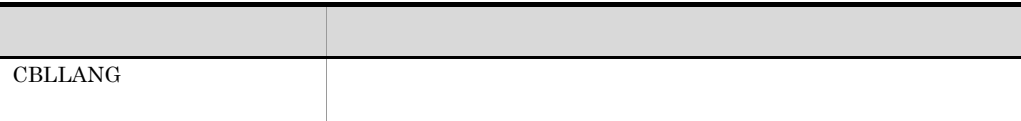

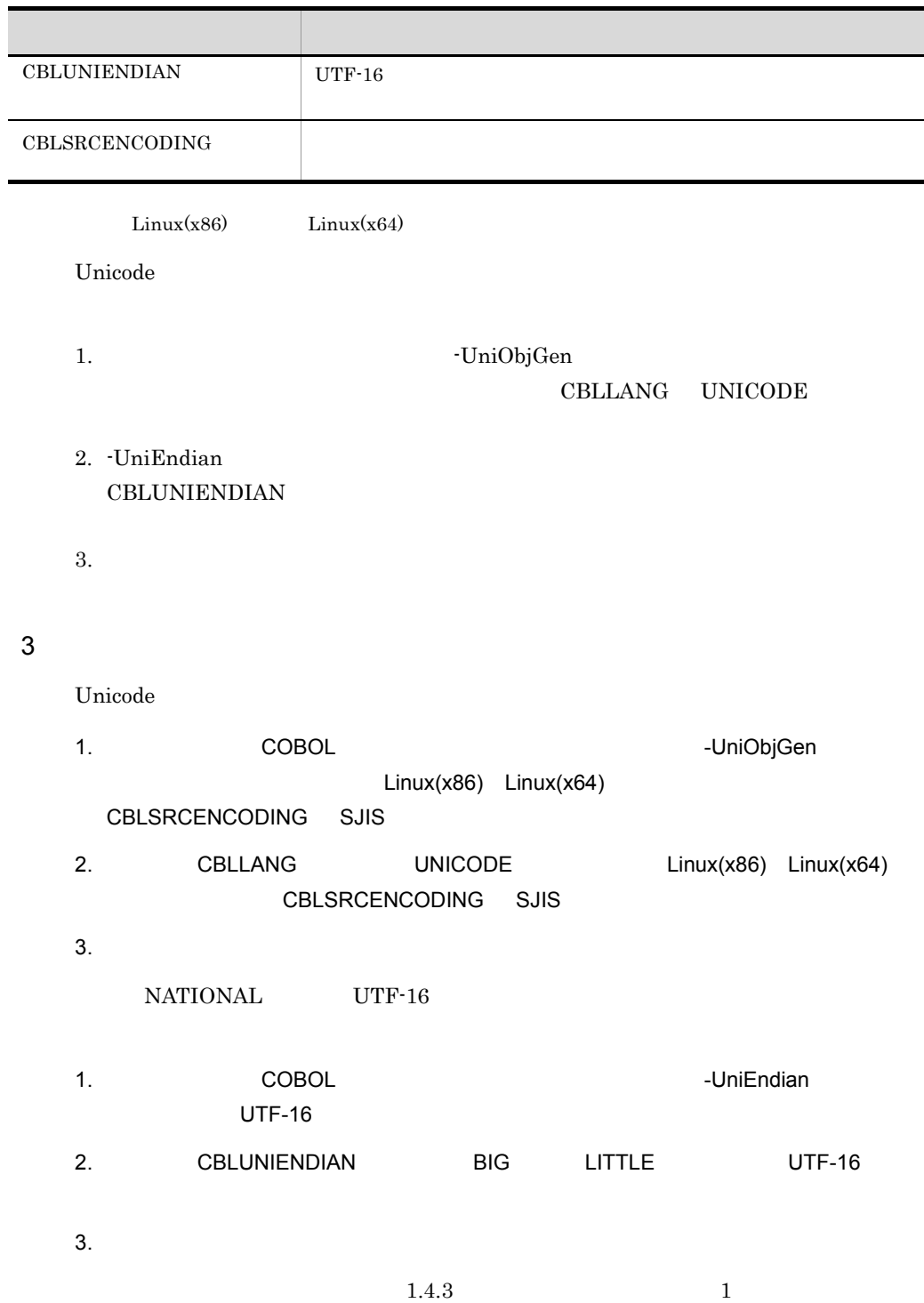

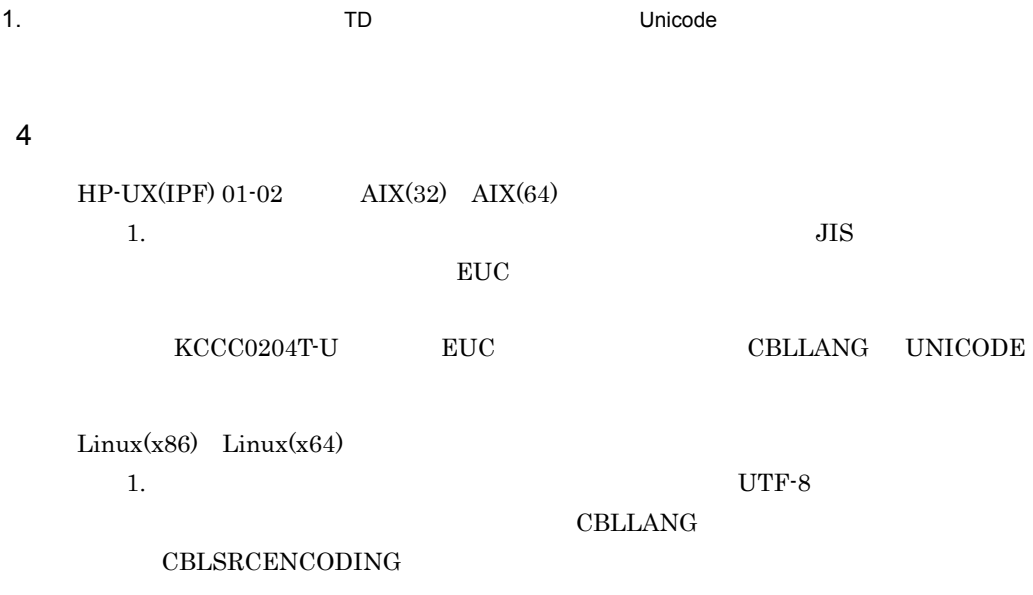

 $1-5$ 

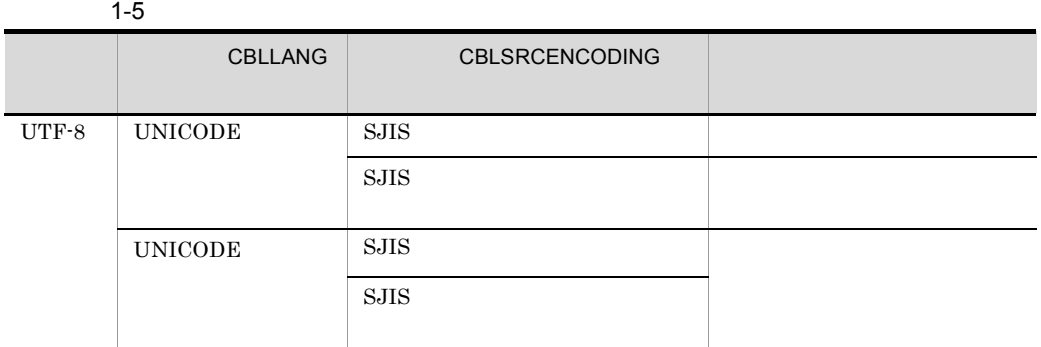

 $KCCCO205T-S$ 

 $2.$ 

 $)$  UTF-8  ${\tt CBLSRCENCODING}$ 

 $1-6$ 

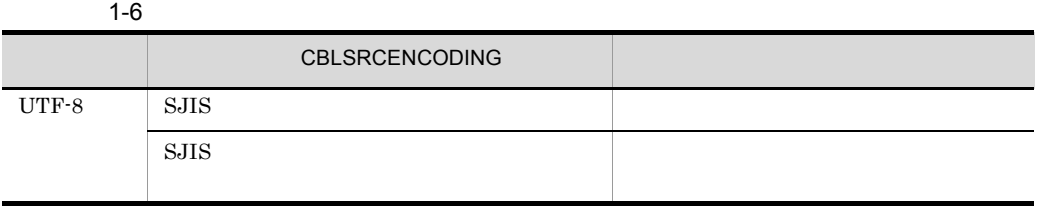

 $KCCCO206T-S$ 

# $1.4.2$

1  $\blacksquare$ 

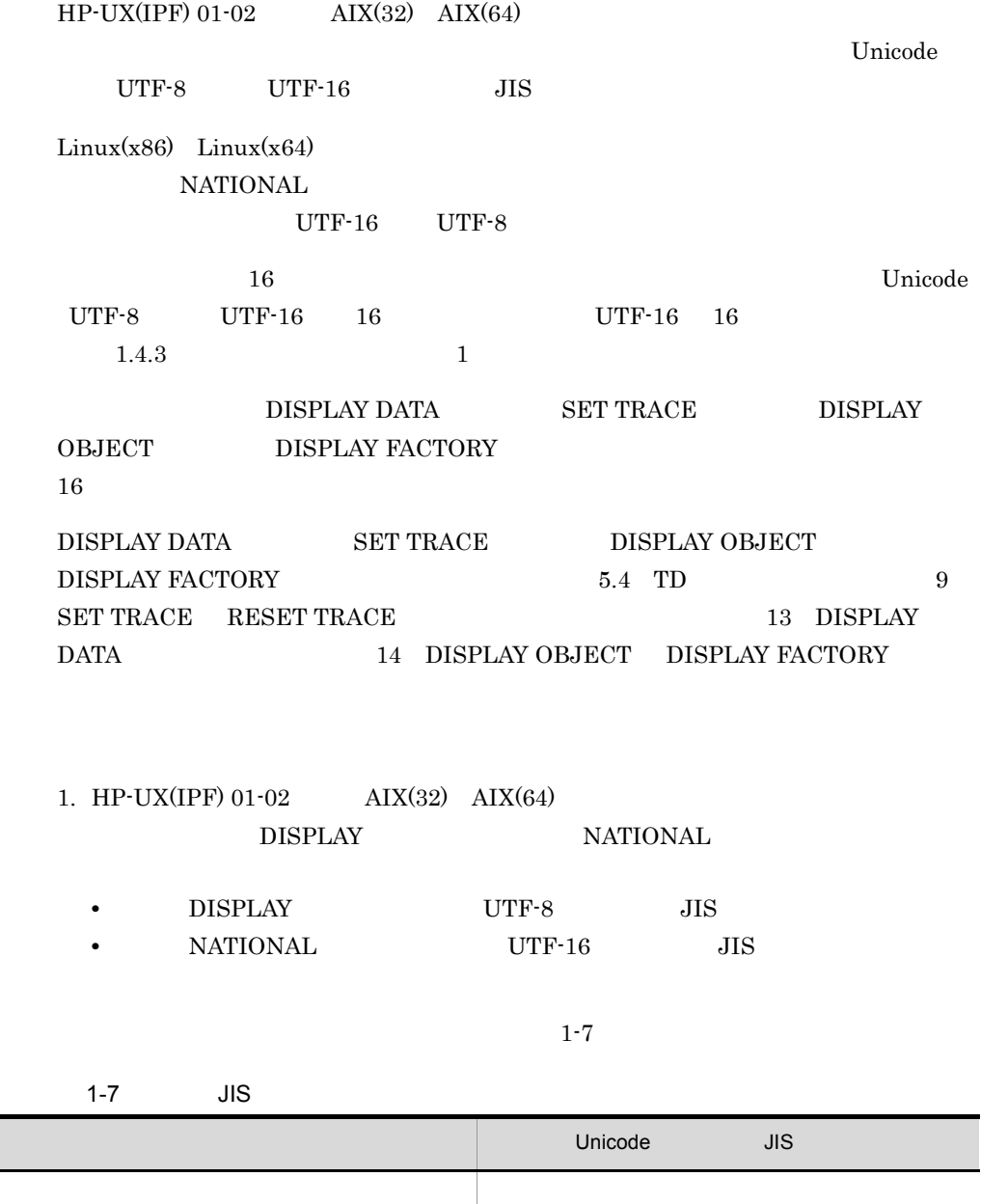

英字項目 -

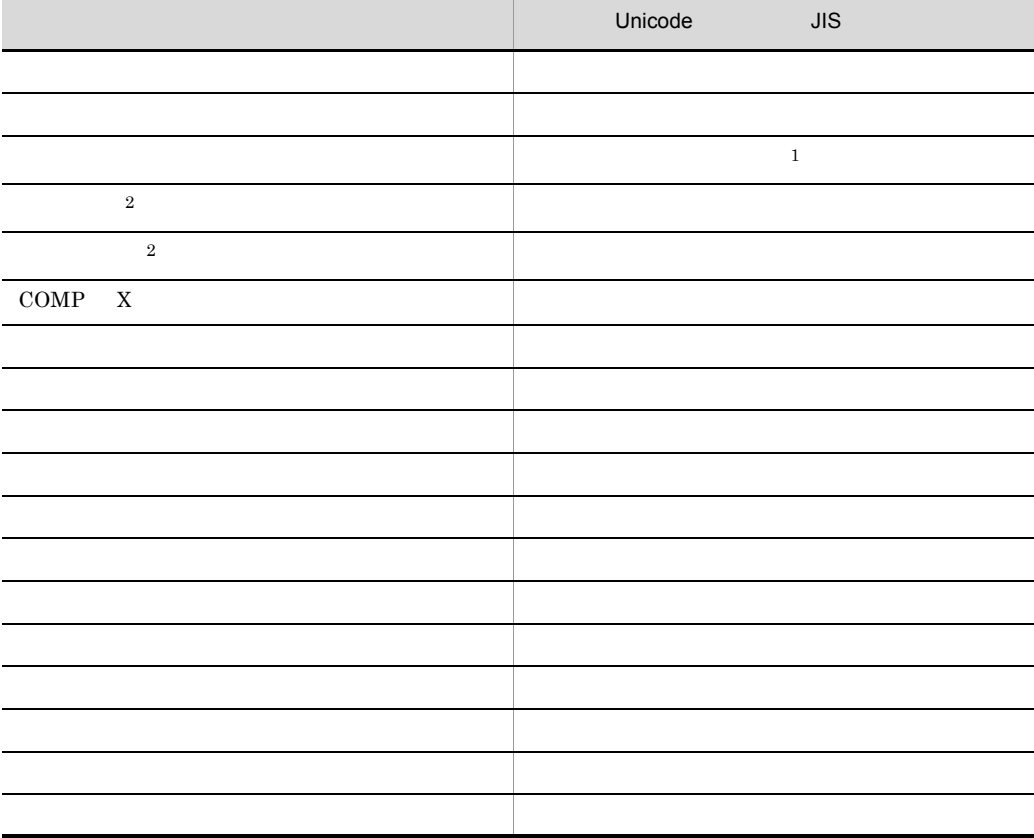

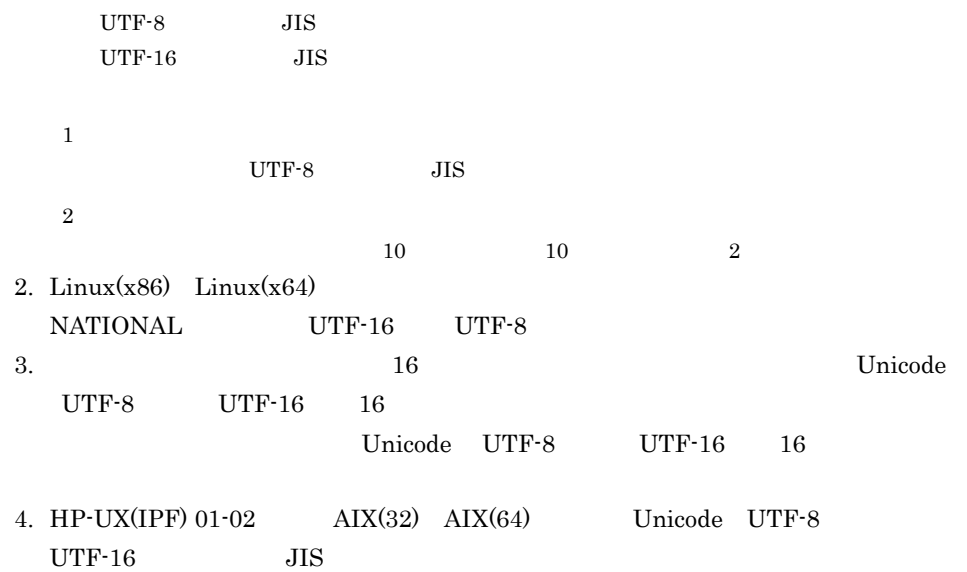

• DISPLAY

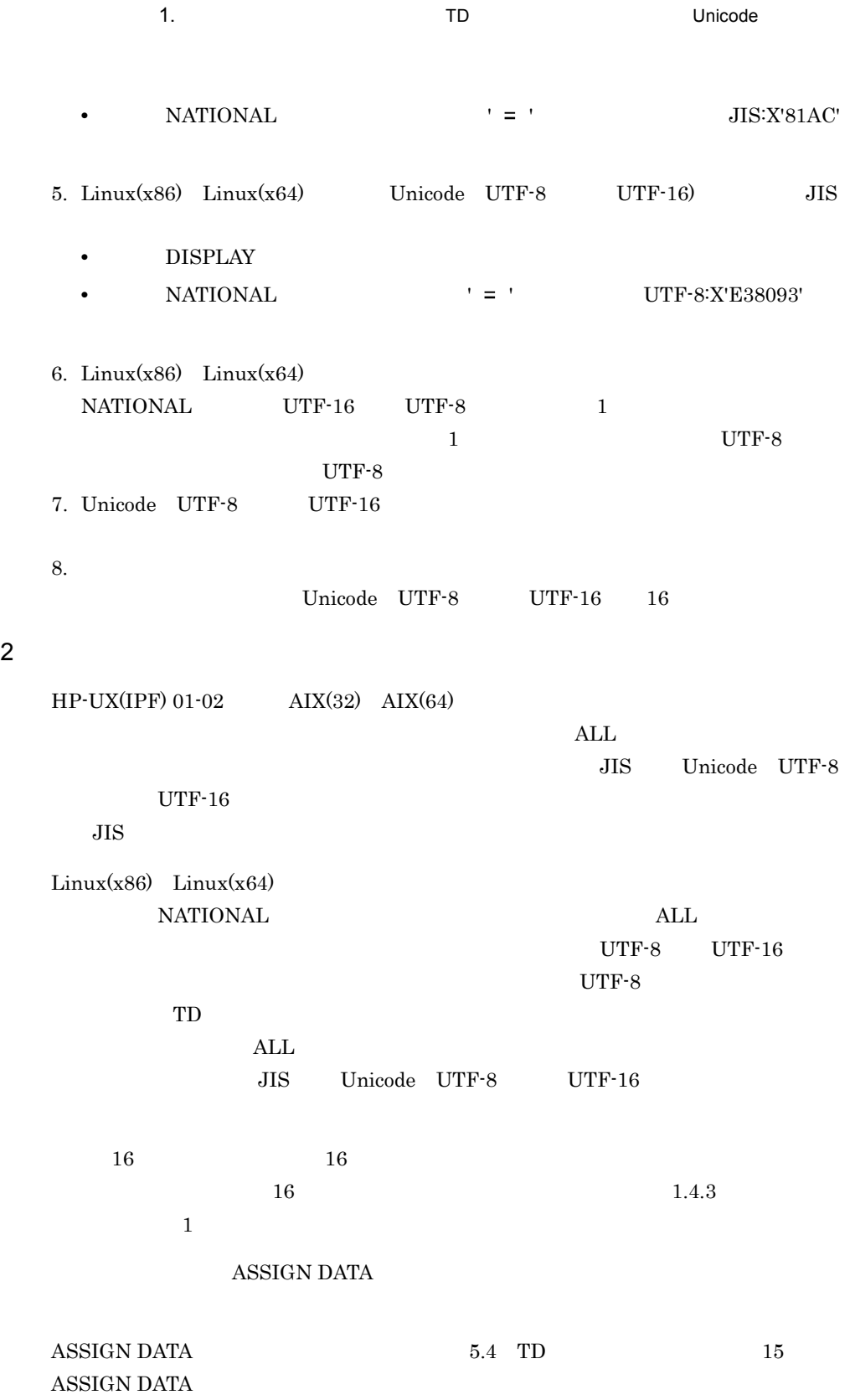

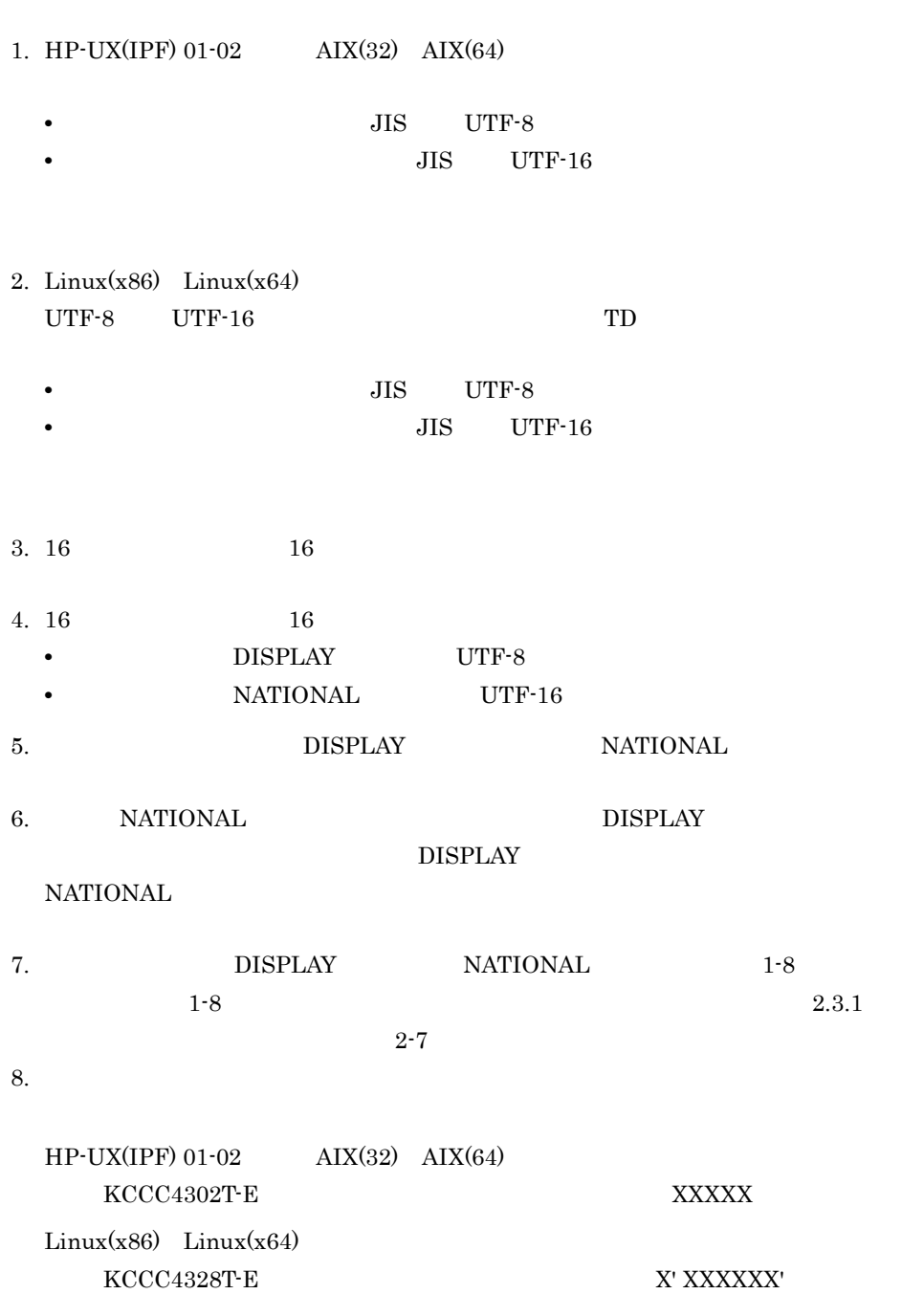

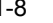

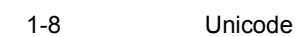

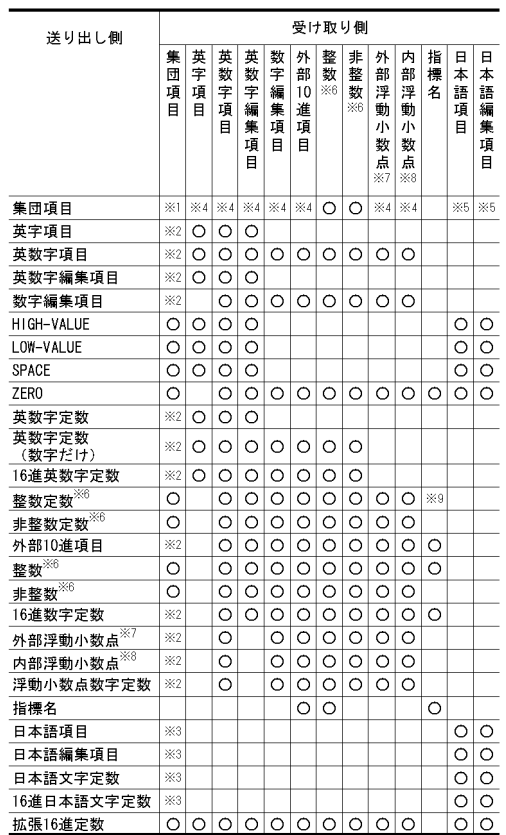

注※ 1

NATIONAL

 $DISPLAY$ 

DISPLAY

## $\rm NATIONAL$

 $\overline{2}$ 

 $\label{eq:1} \begin{aligned} \text{NATIONAL} \end{aligned}$ 

 $\overline{3}$ 

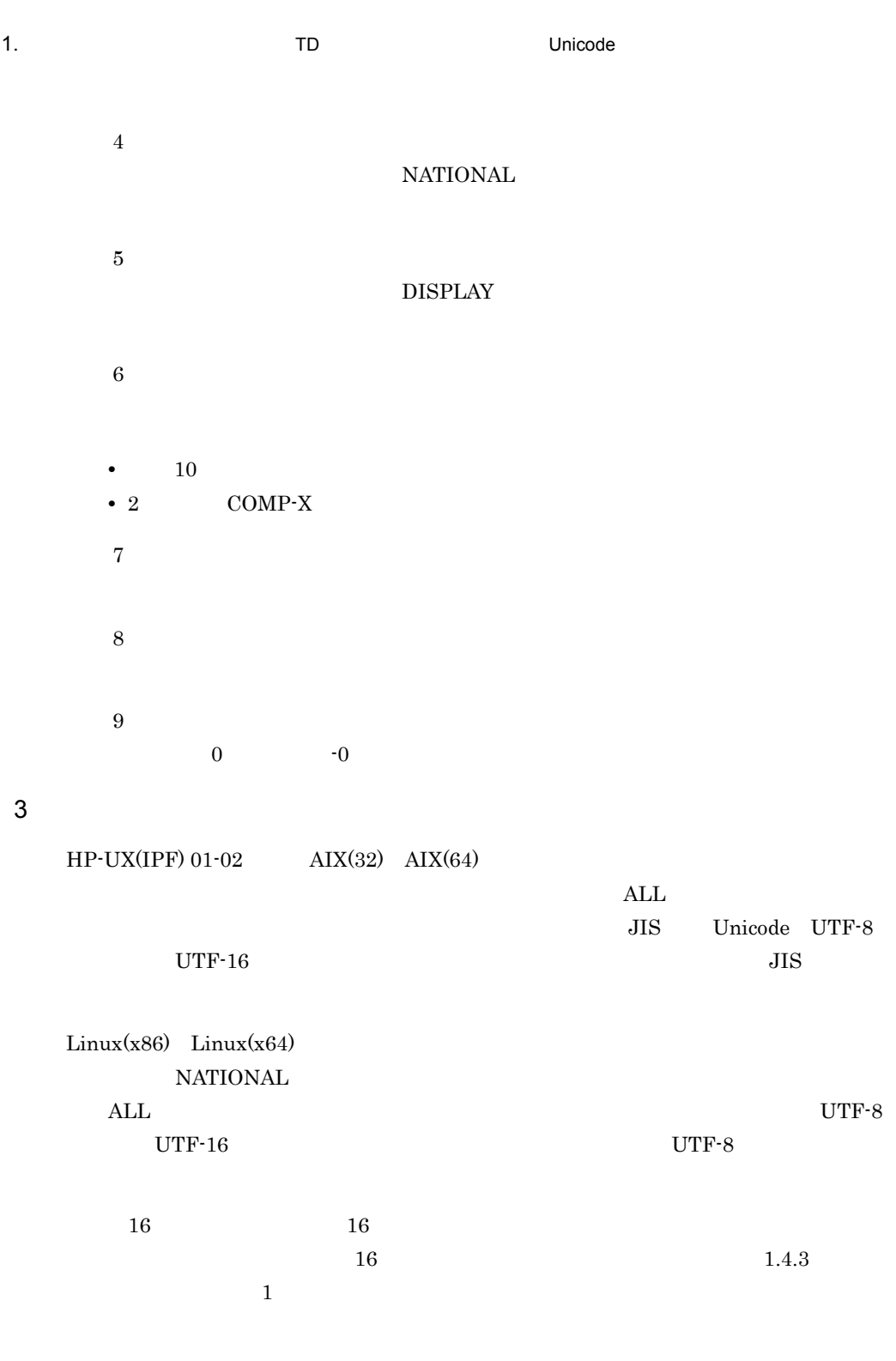

 $\begin{array}{lll} \text{IF} & \text{SET WATCH} \end{array}$  $\begin{tabular}{lllllll} \bf 1F & \bf 1F & \bf 2F1 & \bf 3F1 & \bf 1F1 & \bf 3F1 & \bf 5F1 & \bf 5F1 & \bf 5F1 & \bf 5F1 & \bf 5F1 & \bf 5F1 & \bf 5F1 & \bf 5F1 & \bf 5F1 & \bf 5F1 & \bf 5F1 & \bf 5F1 & \bf 5F1 & \bf 5F1 & \bf 5F1 & \bf 5F1 & \bf 5F1 & \bf 5F1 & \bf 5F1 & \bf 5F1 & \bf 5F1 & \bf 5F1 & \bf 5F1 & \bf 5F1 & \$ 

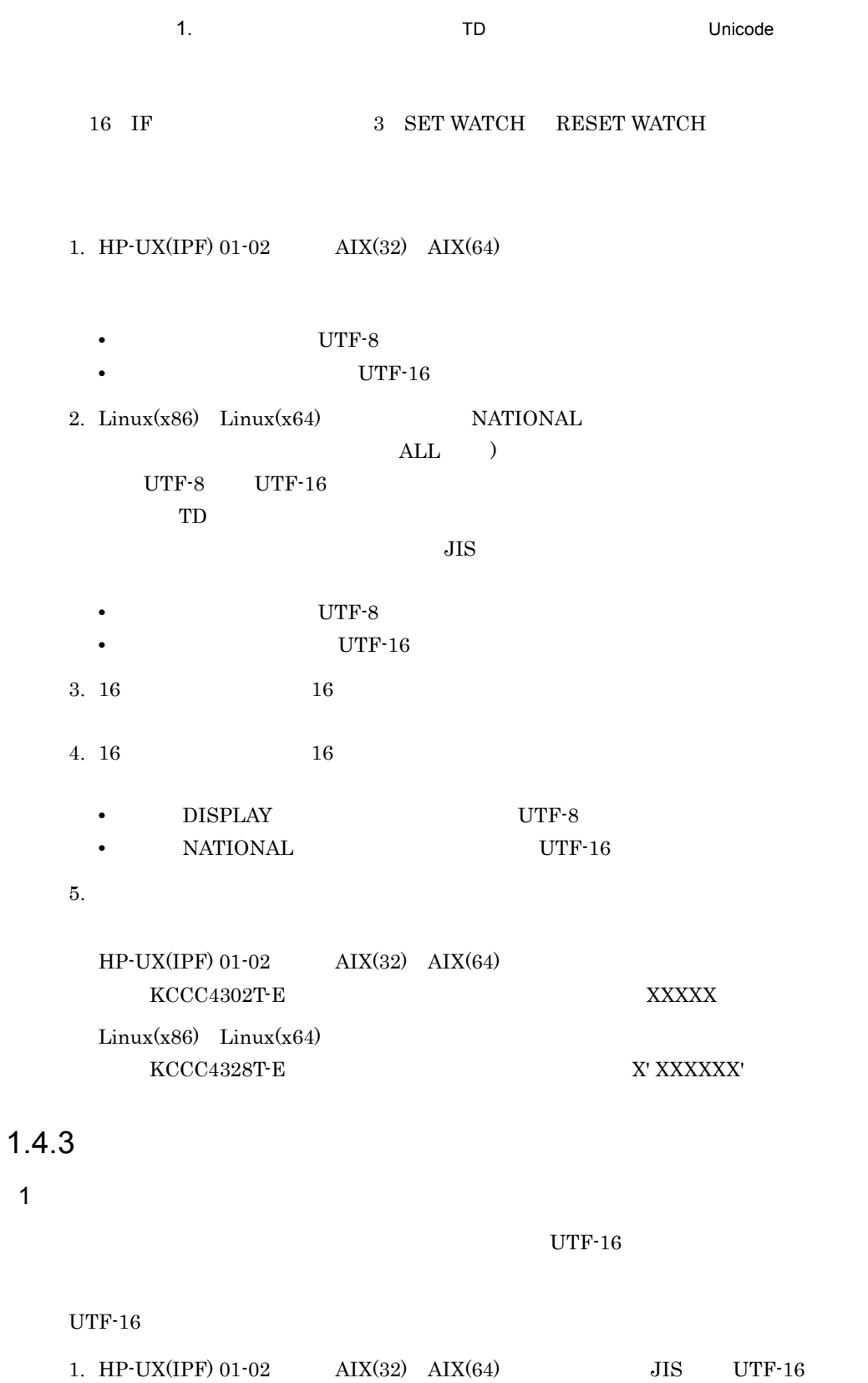

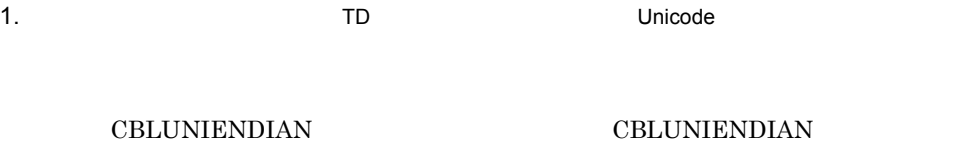

 $1 - 9$ 2. Linux(x86) Linux(x64) UTF-8 UTF-16 UTF-16 UTF-8 UTF-16 CBLUNIENDIAN CBLUNIENDIAN 1-9

### 1-9 CBLUNIENDIAN

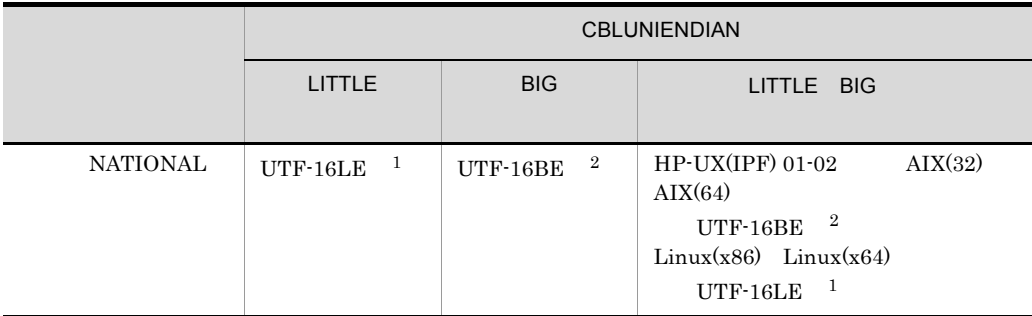

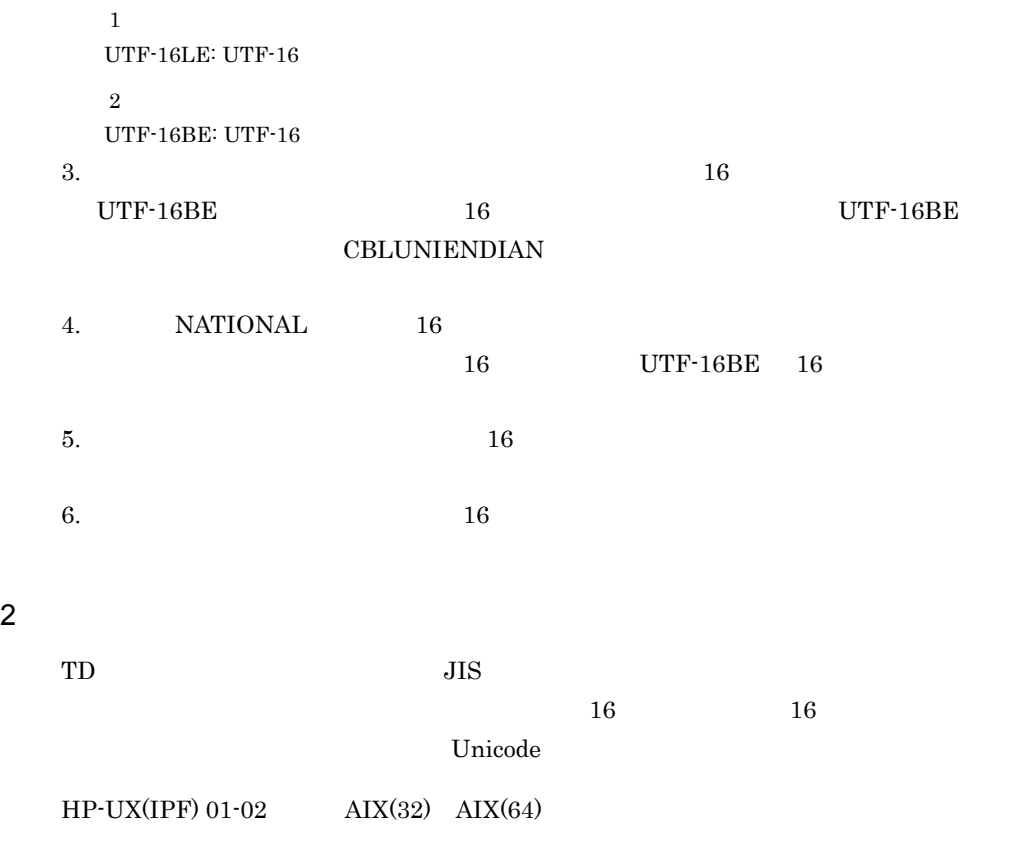

 $JIS$ 

- **•**  $\mathbf{r} = \mathbf{r} \cdot \mathbf{r}$
- **•** 結果出力ファイル
- **•** 結果蓄積ファイル
- 
- **•**  $\mathbb{R}^n \times \mathbb{R}^n \times \mathbb{R}^n \times \mathbb{R}^n$
- **•**  $\mathbf{r} = \mathbf{r} \cdot \mathbf{r} + \mathbf{r} \cdot \mathbf{r} + \mathbf{r} \cdot \mathbf{r} + \mathbf{r} \cdot \mathbf{r} + \mathbf{r} \cdot \mathbf{r} + \mathbf{r} \cdot \mathbf{r} + \mathbf{r} \cdot \mathbf{r} + \mathbf{r} \cdot \mathbf{r} + \mathbf{r} \cdot \mathbf{r} + \mathbf{r} \cdot \mathbf{r} + \mathbf{r} \cdot \mathbf{r} + \mathbf{r} \cdot \mathbf{r} + \mathbf{r} \cdot \mathbf{r} + \mathbf{r} \cdot \mathbf{r$
- **•**  $\mathbf{r} = \mathbf{r} \cdot \mathbf{r} + \mathbf{r} \cdot \mathbf{r} + \mathbf{r} \cdot \mathbf{r} + \mathbf{r} \cdot \mathbf{r} + \mathbf{r} \cdot \mathbf{r} + \mathbf{r} \cdot \mathbf{r} + \mathbf{r} \cdot \mathbf{r} + \mathbf{r} \cdot \mathbf{r} + \mathbf{r} \cdot \mathbf{r} + \mathbf{r} \cdot \mathbf{r} + \mathbf{r} \cdot \mathbf{r} + \mathbf{r} \cdot \mathbf{r} + \mathbf{r} \cdot \mathbf{r} + \mathbf{r} \cdot \mathbf{r$

## Linux(x86) Linux(x64)

# UTF-8  $\,$

- **•**  $\mathbf{r} = \mathbf{r} \cdot \mathbf{r}$
- **•** 結果出力ファイル
- **•** 結果蓄積ファイル
- **•**  $\mathbb{P}^{\mathbb{P}^{\mathbb{P$
- **•**  $\mathbf{r} = \mathbf{r} \cdot \mathbf{r} + \mathbf{r} \cdot \mathbf{r} + \mathbf{r} \cdot \mathbf{r} + \mathbf{r} \cdot \mathbf{r} + \mathbf{r} \cdot \mathbf{r} + \mathbf{r} \cdot \mathbf{r} + \mathbf{r} \cdot \mathbf{r} + \mathbf{r} \cdot \mathbf{r} + \mathbf{r} \cdot \mathbf{r} + \mathbf{r} \cdot \mathbf{r} + \mathbf{r} \cdot \mathbf{r} + \mathbf{r} \cdot \mathbf{r} + \mathbf{r} \cdot \mathbf{r} + \mathbf{r} \cdot \mathbf{r$
- **•**  $\mathbf{r} = \mathbf{r} \times \mathbf{r}$
- $3 \sim$

## ${\bf SPACE}$

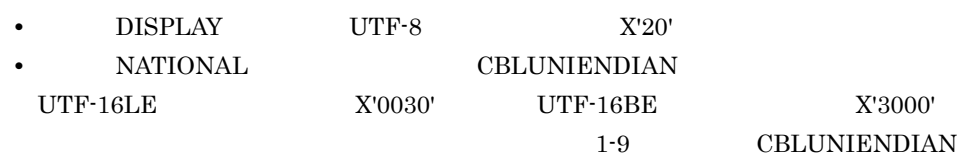

# 4 UTF-8 Linux(x86) Linux(x64)

## $UTF-8$

- 1.  $UTF-8$ 
	-
	- **•** 起動コマンドのパラメタ
	- **•** 環境変数に指定する値
	- **•** カレントディレクトリ名
	- COBOL
- $2.$

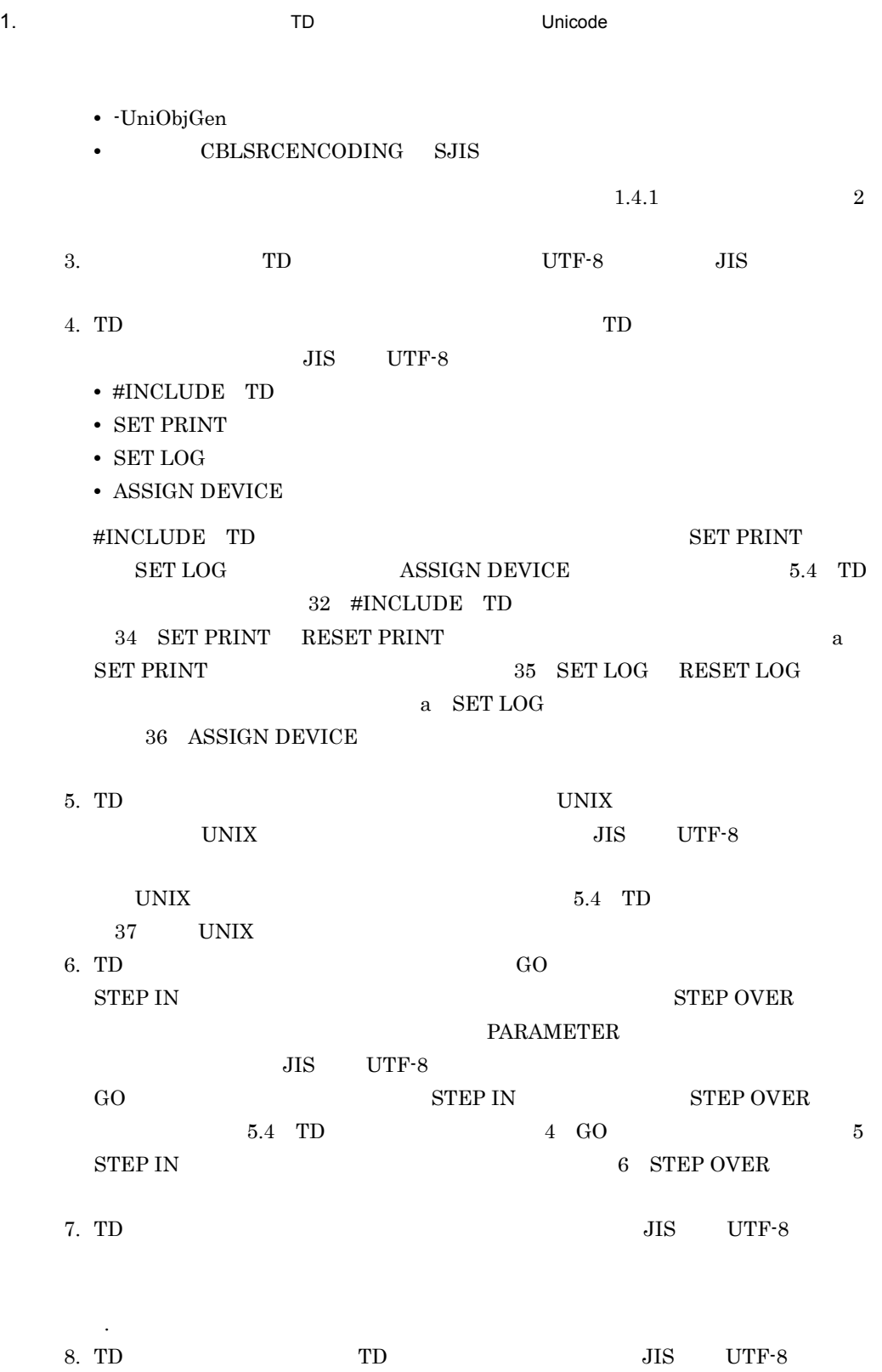

 $\text{TD}$ 

.)  $\mathcal{L}^{\text{max}}$
コードは,カバレージ情報リスト・カウント情報リストでは,半角ピリオド(.)に置

9. COBOL 30. UTF-8 UTF-8

# *2* テストデバッガの概要と規

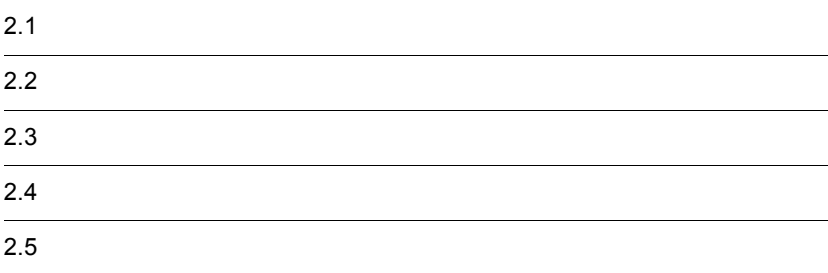

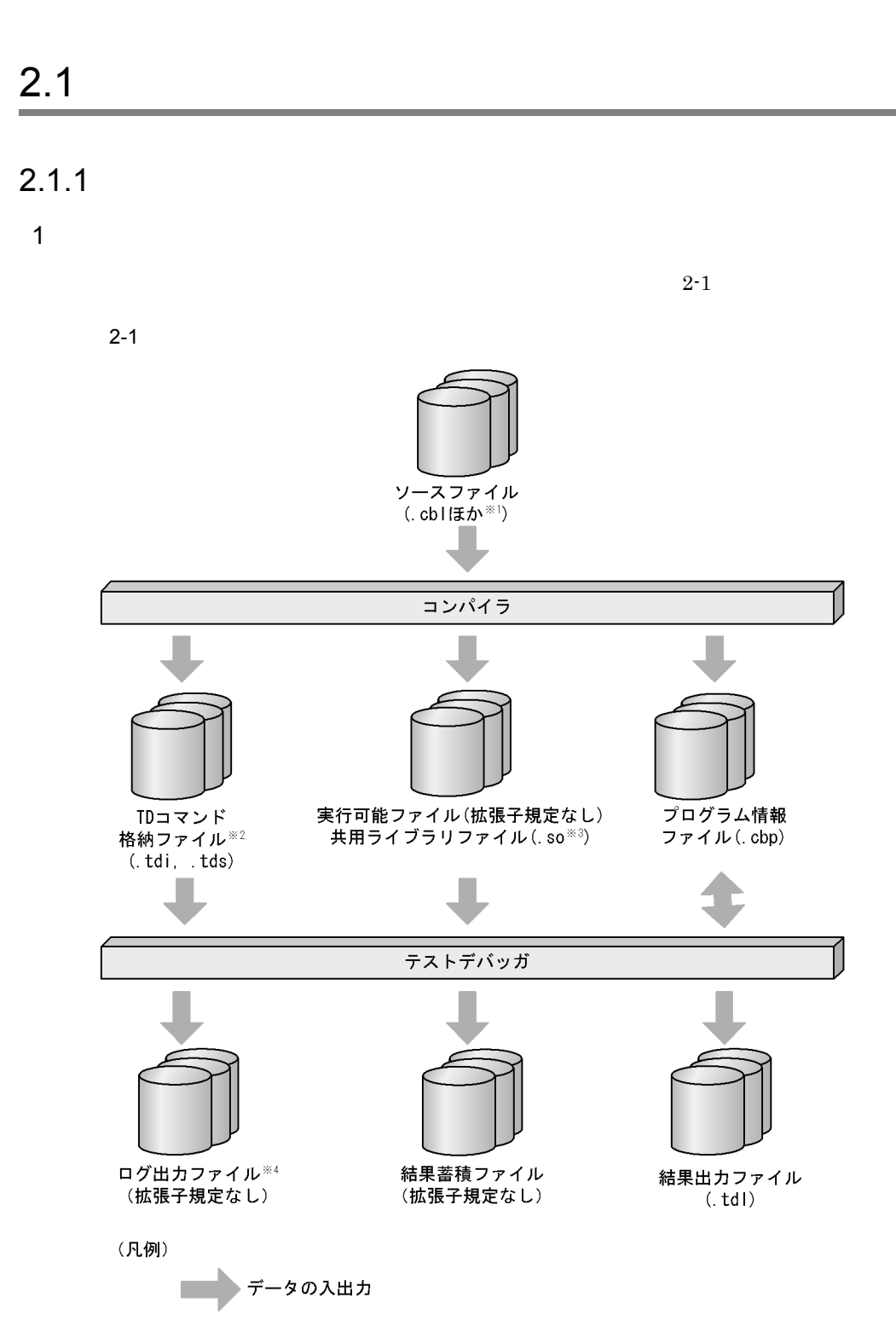

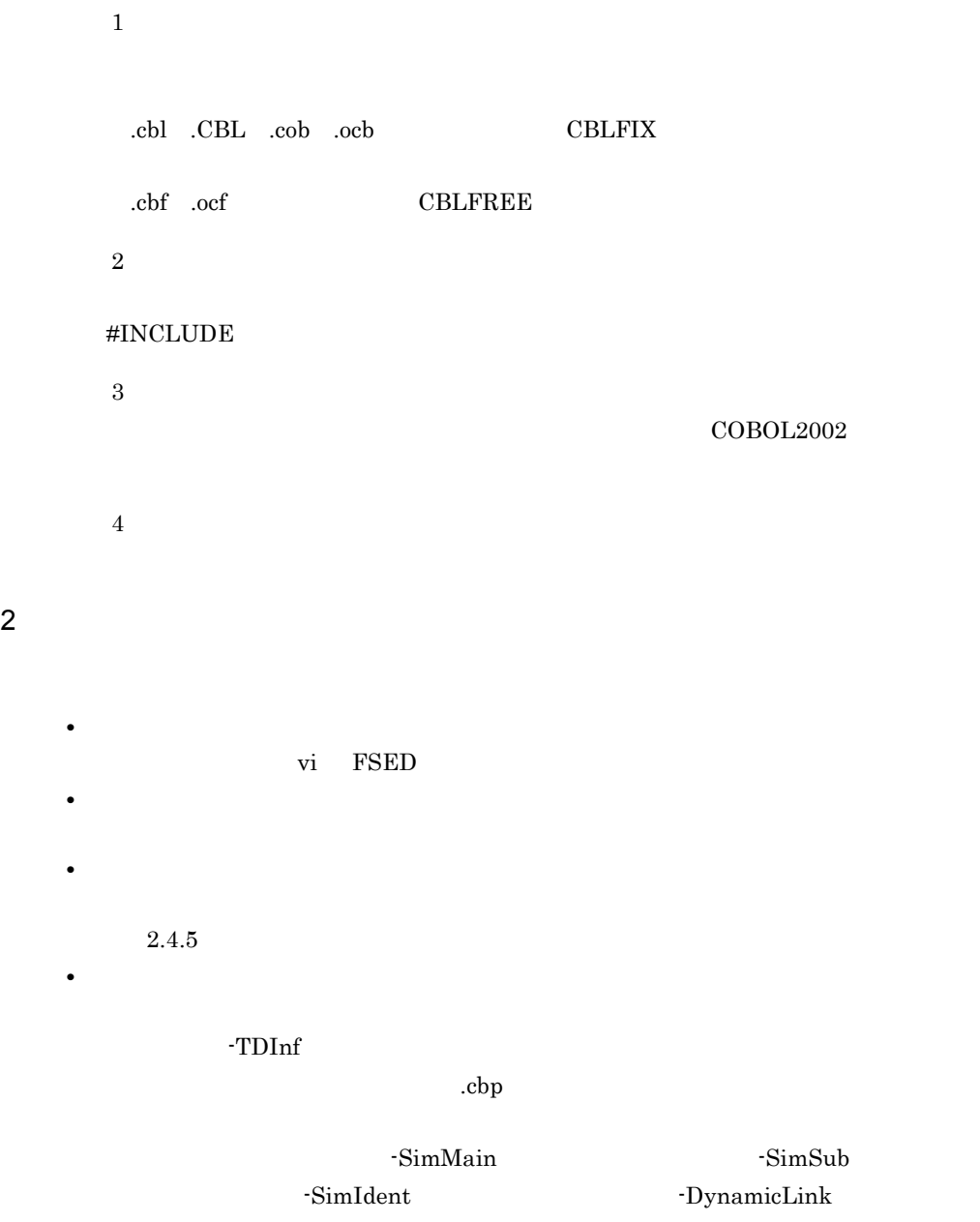

 $\cosh$ 

 $COBOL2002$ 

• TD TD  $\Box$ 

 $\# \text{INCLUDE}$ 

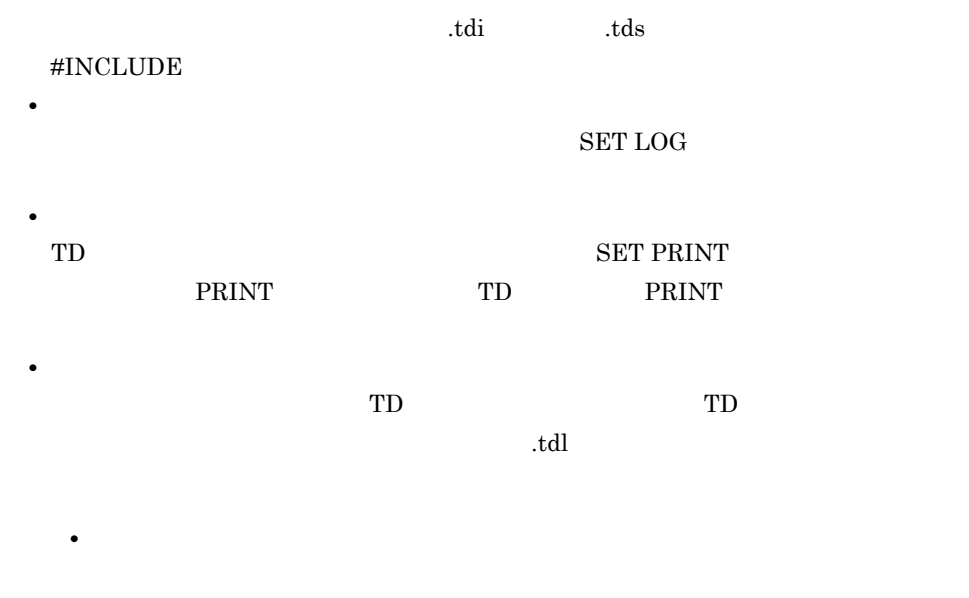

 ${\bf CBLPIDIR}$ 

• CBLPIDIR  $3.2.2$ 

 $2.1.2$ 

 $-TDInf$ 

-CVInf -SimMain -SimSub -SimIdent -DynamicLink

 $COBOL2002$ 

 $COBOL2002$ 

 $2-1$ 

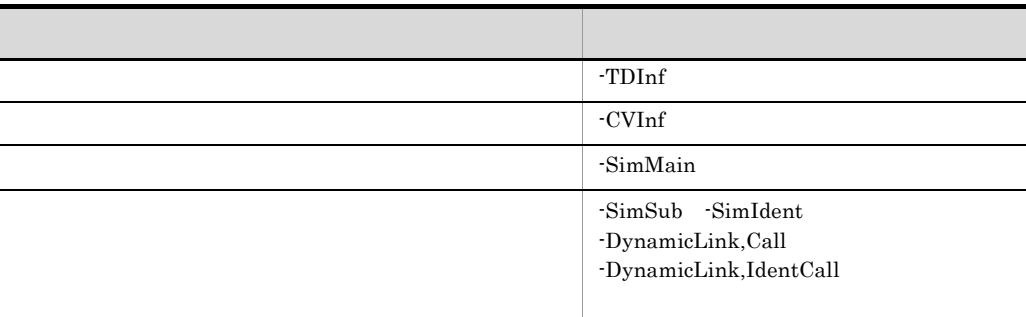

#### ccbl2002

 $2-2$ 

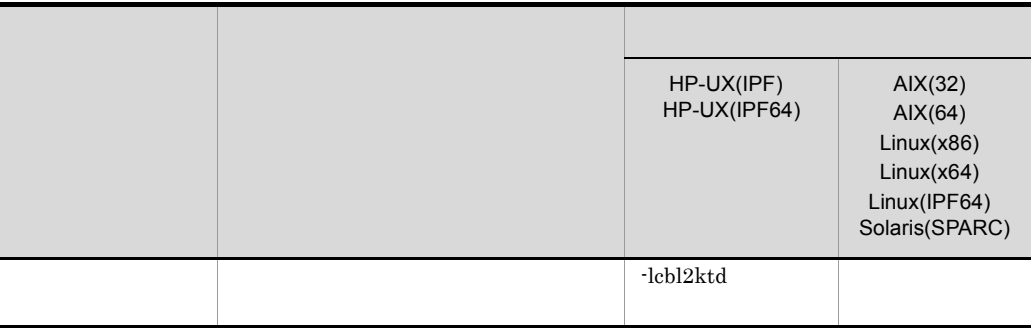

 $\text{ccb12002}$   $\text{c}$ 

cc January control of the Tennes of the Tennes of the Tennes of the Tennes of the Tennes of the Tennes of the Tennes of the Tennes of the Tennes of the Tennes of the Tennes of the Tennes of the Tennes of the Tennes of the

#### $HP-UX(IPF)$

cc TEST01.o TEST02.o -o TEST -L/opt/HILNGcbl2k/lib -lcbl2ktd -lcbl2k -lcbl2kml -ldld -lm

#### $ATX(32)$

cc TEST01.o TEST02.o -o TEST -L/opt/HILNGcbl2k/lib -lcbl2k -lcbl2kml -ldl -lm

#### $AIX(64)$

cc -q64 TEST01.o TEST02.o -o TEST -L/opt/HILNGcbl2k64/lib -lcbl2k64 -lcbl2kml64 -ldl -lm

#### $Linux(x86)$   $Linux(IPF64)$

cc TEST01.o TEST02.o -o TEST -L/opt/HILNGcbl2k/lib -lcbl2k -lcbl2kml -ldl -lm

#### $Linux(x64)$

cc TEST01.o TEST02.o -o TEST -L/opt/HILNGcbl2k64/lib -lcbl2k -lcbl2kml -ldl -lm

#### $HP-UX(IPF64)$

cc TEST01.o TEST02.o +DD64 -o TEST -L/opt/HILNGcbl2k64/lib -lcbl2ktd -lcbl2k -lcbl2kml -ldld -lm

#### Solaris(SPARC)

cc TEST01.o TEST02.o -o TEST -L/opt/HILNGcbl2k/lib -lcbl2k -lcbl2kml -ldl -lm

 $1d$  2.4.5

 $6.4.2$ 

-Optimize,2

# $2.1.3$

**•** 共用ライブラリのロードは,COBOL プログラムの実行時の動作に従います。指

**•** テストデバッガまたはカバレージでは,共用ライブラリがロードされた場合に次

 $2.4.5$  6.4.2

• STOP RUN COBOL <sup>•</sup>

**•** テストデバッガまたはカバレージを実行するシステム以外で作成された実行可能  ${\tt KCCC4216T-S} \qquad \quad {\tt KCCC4412T-E}$ 

**•** テストデバッガまたはカバレージを実行するシステム以外で作成された共用ライ  ${\tt KCCC4216T-S} \qquad \quad {\tt KCCC4412T-E}$ 

 $KCCCO 331T-I$ 

# $2.1.4$

 $COBOL2002$ 

# $2.1.5$

#### $\rm{LANG}$

#### $\rm{LANG}$

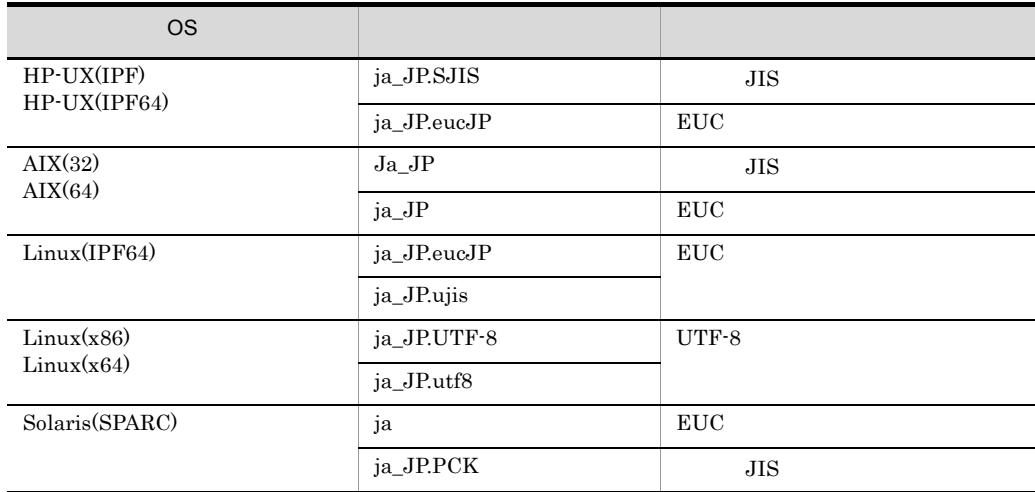

• LANG

 $\rm LANG$ 

ラム開始時または TD コマンド入力時にエラーになり,カバレージではプログラムの

- LANG EUC  $\blacksquare$
- TD EUC 3
- Linux(x86) Linux(x64) 000 CBLSRCENCODING SJIS

# $2.1.6$

 $1$ 

- $\qquad \qquad \text{ccbl2002}$ 
	- **•**  $\overline{\phantom{a}}$
- TD
- コ<sub>ア</sub> コストの蓄積をした場合,プログラムの蓄積をした場合,プログラム情報の蓄積をした場合,プログラム情報

#### 2 作業用ファイルについて

#### HP-UX(IPF) COBOL2002 01-02 HP-UX(IPF64) COBOL2002 01-02 AIX(32) COBOL2002 01-02 AIX(64) COBOL2002 Linux(x86) COBOL2002 01-02  $\text{Linux}(x64) \text{ COBOL}2002 01-02$

#### ${\rm CBLTD}$

 $\overline{\text{OS}}$ 

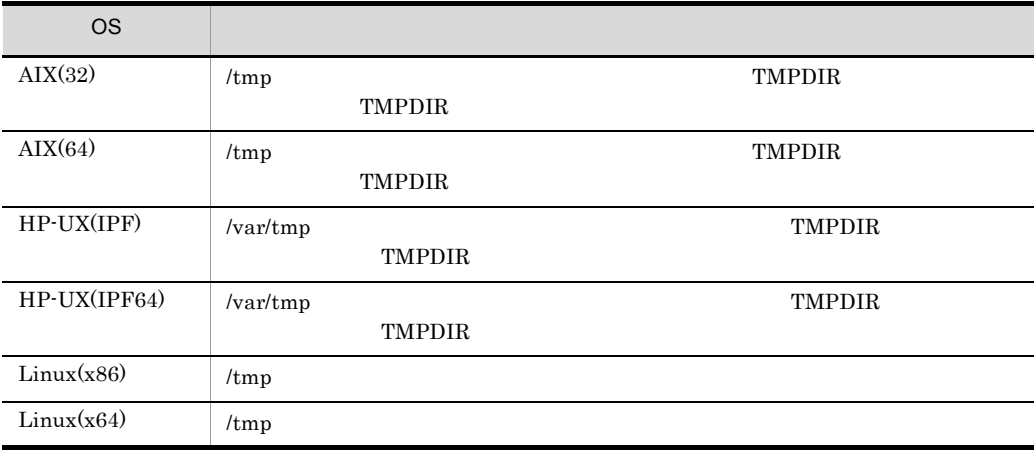

# $2.2.1$

- **•** データの値を表示,変更する。
- **•** プログラムの実行経路を表示する。
- 
- **•** 中断点を設定する。 **•** データ監視条件を設定する。
- 
- **•**  $\mathbb{P}^{\mathbb{P}^{\mathbb{P$
- **•**  $\bullet$
- 
- 1  $\blacksquare$

#### $\text{TD}$

TD SET BREAK RESET BREAK  $SET BREAK$  RESET BREAK 5.4 TD 1 SET BREAK RESET

BREAK

**•** データ値の変化の監視

 $2$ 

TD SET WATCH RESET WATCH TD SET WATCH TO THE MANUSCLE TO THE MANUSCLE TO THE MANUSCLE TO THE MANUSCLE TO THE MANUSCLE TO THE MANUSCLE TO THE MANUSCLE TO THE MANUSCLE TO THE MANUSCLE TO THE MANUSCLE TO THE MANUSCLE TO THE M  $\begin{array}{rcl}\n\text{NLEL1} & \text{NHEH} \\
\text{SET WATCH} & & \text{RESET}\n\end{array}$  $\begin{array}{lllll} \text{WATCH} & \qquad \qquad & 5.4 & \text{TD} & \qquad \qquad & 3 & \text{SET WATCH} \end{array}$ RESET WATCH

 $2.3.1$   $2$ 

**•** アドレス名によって参照されるデータの場合,アドレス不正(アドレスが設定され

**•** 比較条件式が,不成立の状態から,成立の状態に変わった(ただし,成立の状態か

**•** アドレス名によって参照されるデータの場合,アドレス不正(アドレスが設定され

• <del>2000の元</del>のデータが完成できるソース要素に制御が渡ったときに、

 $A > B$  3000

 $7000$ 

 $3000$ 

• **•**  $\mathbf{r} = \mathbf{r} \cdot \mathbf{r}$ 

**•** 比較条件式の監視

11000

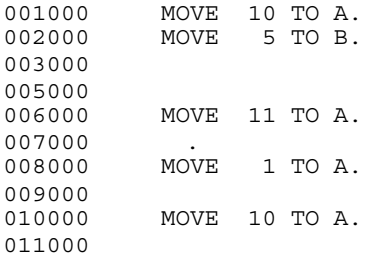

 $2.3.2$ 

• COBOL

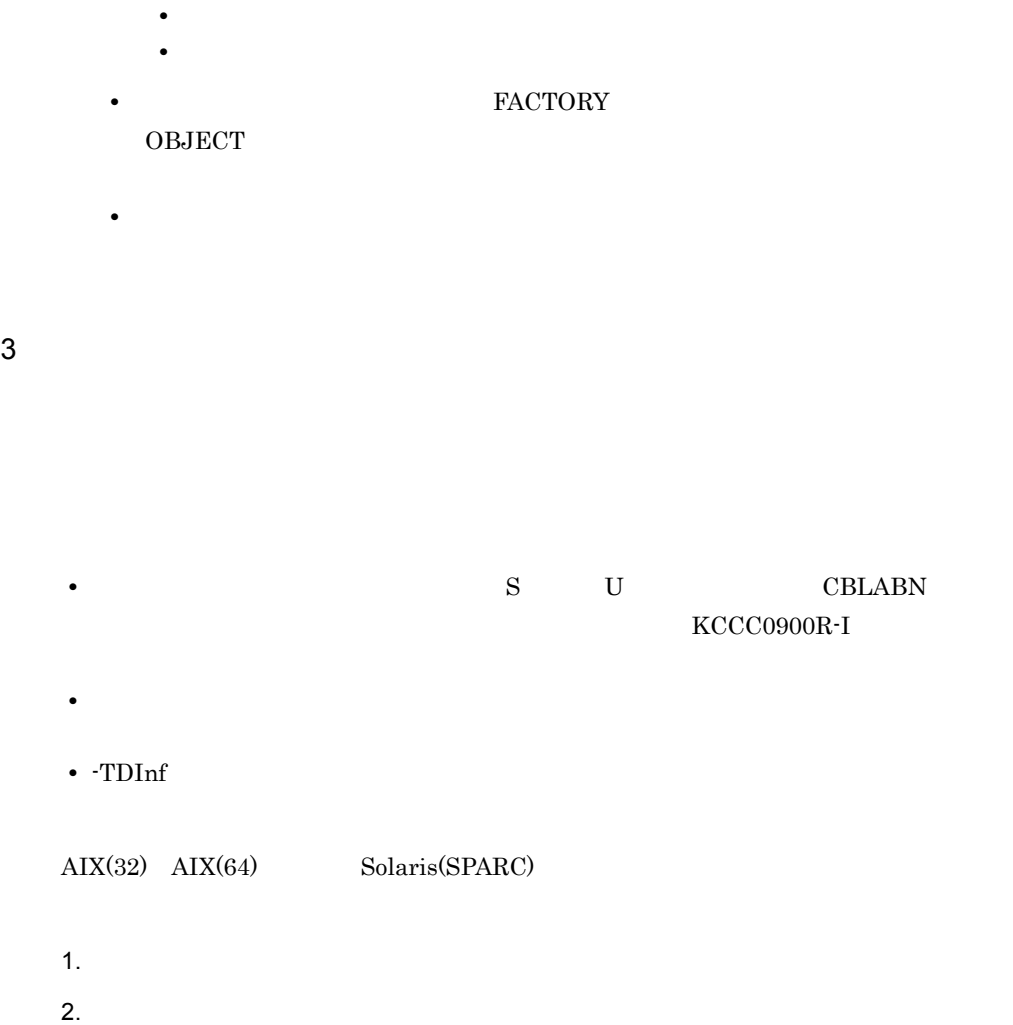

 $COBOL$ 

• RECURSIVE

 $2.2.2$ 

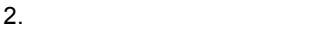

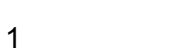

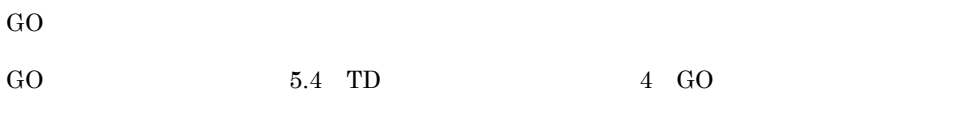

#### 2 ステップイン

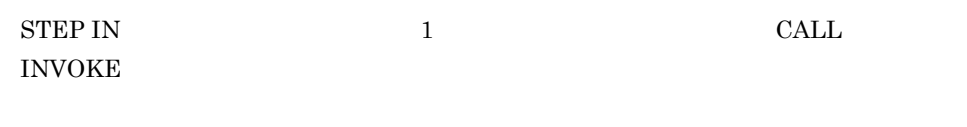

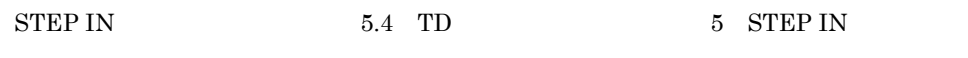

#### $3 - 3$

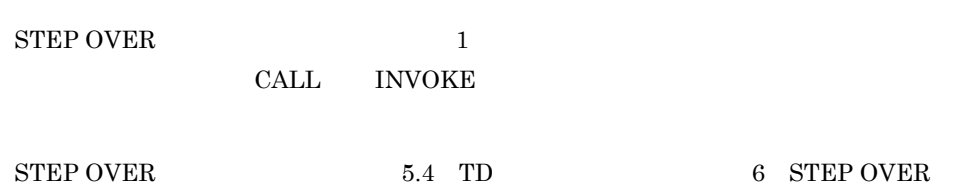

# • **•** • <sub>"</sub>

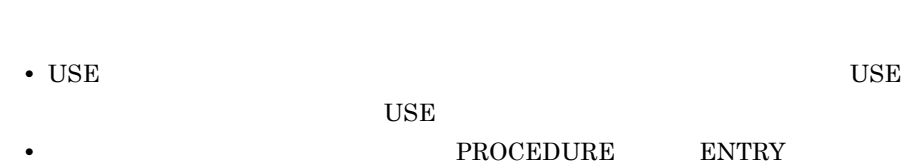

• **•** 中断点 アール・プレース アール・プレース アール・プレース アール・プレース

# $\begin{minipage}{0.9\linewidth} \begin{tabular}{l} \multicolumn{2}{c}{END} \end{tabular} \end{minipage} \begin{minipage}{0.9\linewidth} \begin{tabular}{l} \multicolumn{2}{c}{C} \multicolumn{2}{c}{C} \multicolumn{2}{c}{C} \multicolumn{2}{c}{C} \multicolumn{2}{c}{C} \multicolumn{2}{c}{C} \multicolumn{2}{c}{C} \multicolumn{2}{c}{C} \multicolumn{2}{c}{C} \multicolumn{2}{c}{C} \multicolumn{2}{c}{C} \multicolumn{2}{c}{C} \multicolumn{2}{c}{C} \multicolumn{2}{c}{C$

# **METHOD**

#### 4

STEP TO

 ${\tt STEP~TO} \qquad \qquad {\tt 5.4 ~TD} \qquad \qquad {\tt 7 ~ STEP~TO}$ 

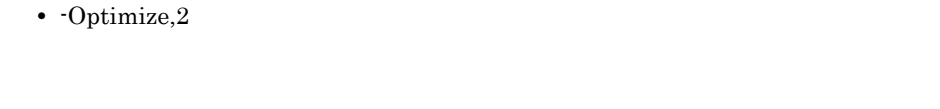

**•** ソース要素の入口・出口および ENTRY 文へのジャンプはできません。

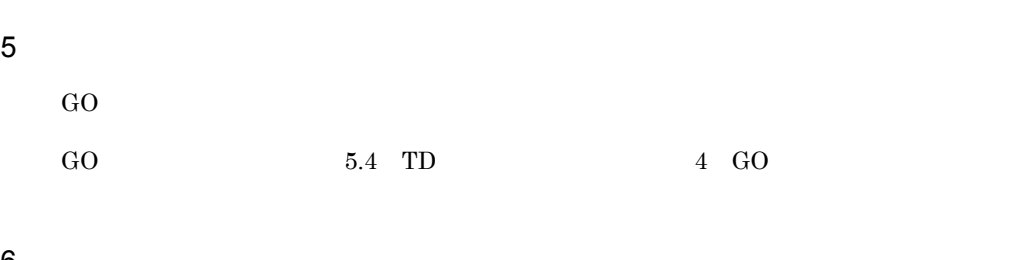

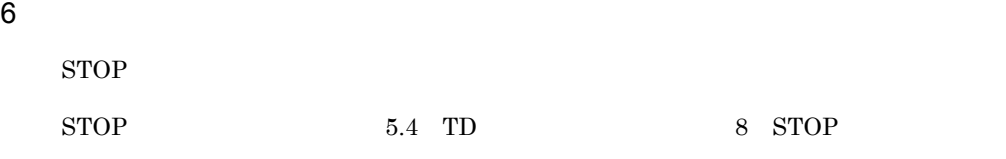

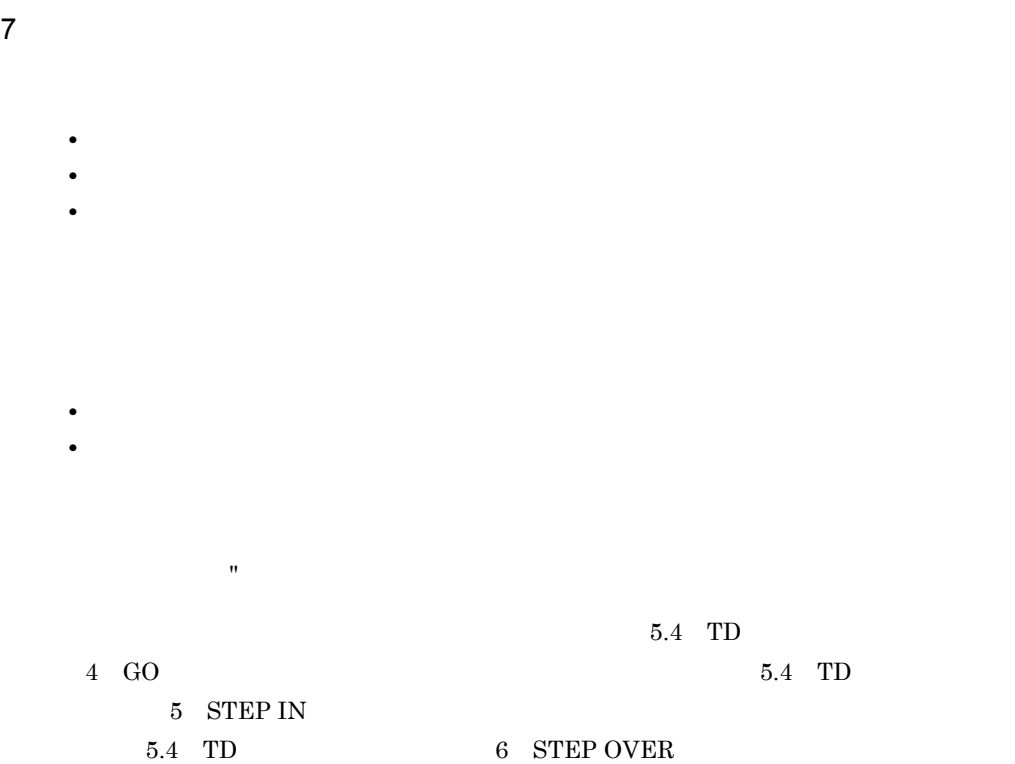

C Main,System

ションまたは C 言語のプログラムから呼ばれるプログラム),および VOS3 形式

-Main, V3

#### COBOL2002

使用例 1  $\rm{CO}$ • COBOL 01 ARGC PIC 9(8) USAGE COMP. 01 ARGV. 02 ARGV1 ADDRESS. 02 ARGV2 ADDRESS. 02 ARGV3 ADDRESS.

PROCEDURE DIVISION USING BY VALUE ARGC BY REFERENCE ARGV.

• TD

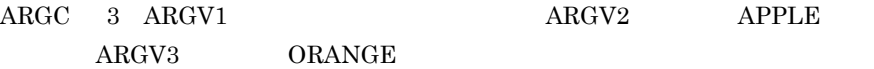

GO PARAMETER('APPLE ORANGE')

 $\text{ARGC} \quad 2 \quad \text{ARGV2} \quad \text{APPLE ORANGE}$ 

GO PARAMETER('"APPLE ORANGE"')

**2** VOS3 GO 3

• COBOL

01 PARM. 02 PLEN PIC S9(4) USAGE COMP. 02 PCHAR PIC X(30). PROCEDURE DIVISION USING PARM.

• TD PLEN 5 PCHAR APPLE

GO PARAMETER('APPLE')

PLEN 12 PCHAR APPLE ORANGE

GO PARAMETER('"APPLE ORANGE"')

 $2.2.3$ 

1 we have  $\mathbf{1}$ 

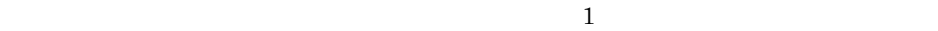

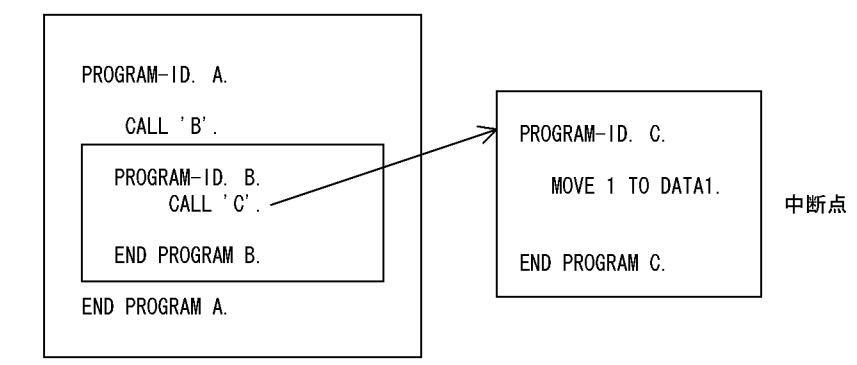

呼び出し順序番号

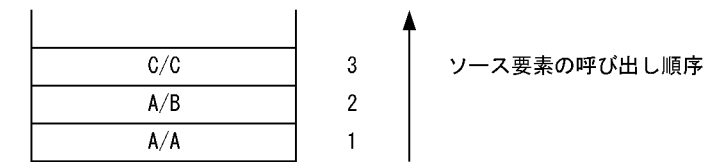

 $2$ 

# $2.2.4$

1  $\sim$ 

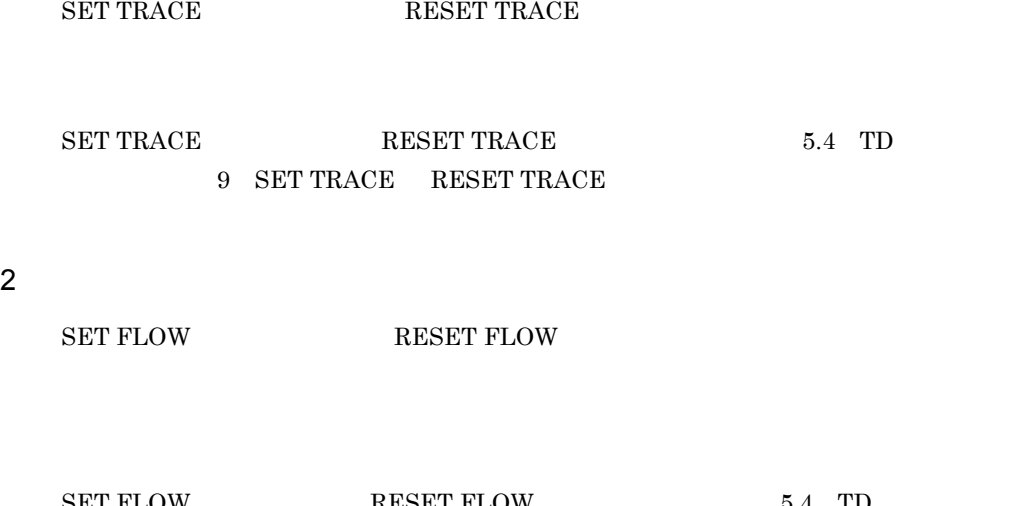

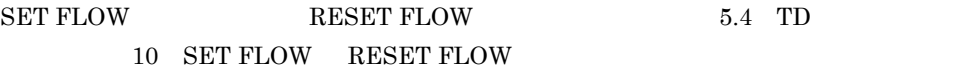

# $2.2.5$

COBOL  $\overline{C}$ 

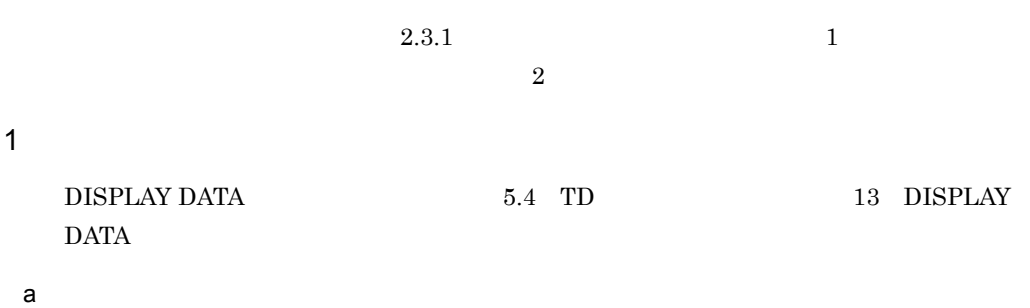

 $\sim 16$ 

• HP-UX(IPF) AIX(32) Linux(x86) Solaris(SPARC)  $\overline{1}$  値 123 名 データ2 \*001E87C0 0000 • HP-UX(IPF64) AIX(64) Linux(x64) Linux(IPF64)  $\mathbf{1}$  値 123 名 データ2 \*00000000004172F8 0000 b  $16$  $\pm 16$  $\forall x$  \*  $\forall x$  $4$  8 • HP-UX(IPF) AIX(32) Linux(x86) Solaris(SPARC) 名 データ3 \*001E87C0 31323334 353637 • HP-UX(IPF64) AIX(64) Linux(x64) Linux(IPF64) 名 データ3 \*00000000004172F8 31323334 353637  $32,767$  $32,767$   $32,768$ DISPLAY DATA 2  $\sim$ 

ASSIGN DATA  $-5.4$  TD  $-15$ 

 $2.$ 

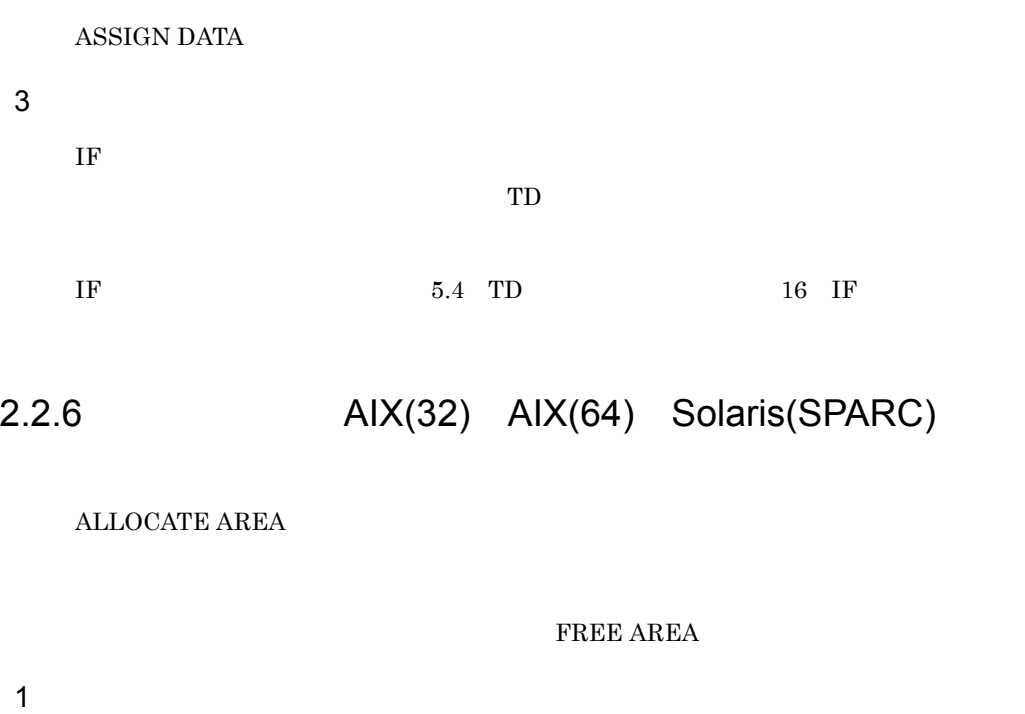

 $ZERO$ 

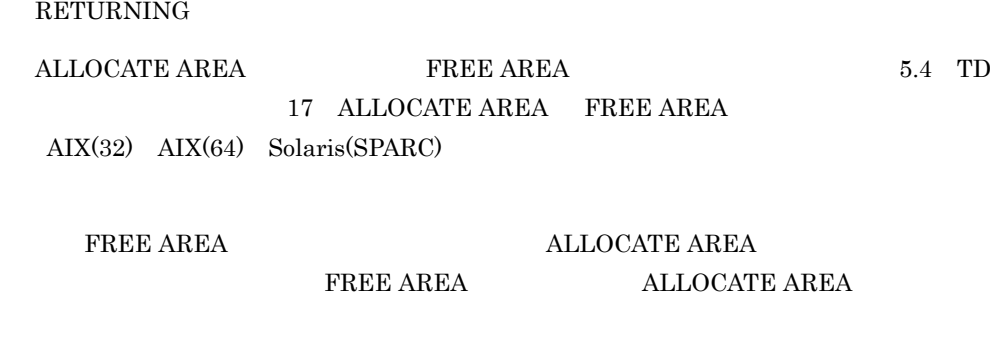

 $2.2.7$ 

 $\overline{D}$  DC  $\overline{D}$ 

- **•** 主プログラムシミュレーション **•** 副プログラムシミュレーション • **•** <u>• *Properties*</u>
- DC

 $1$ 

SIMULATE MAIN

 $TD$ 

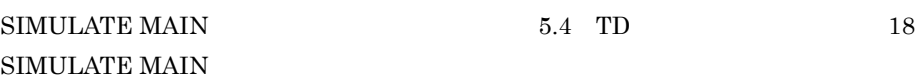

1. -SimMain

 $2.$ 3. SIMULATE MAIN

 $4.$ 

SIMULATE MAIN **SIMULATE MAIN** 

 $\rm ENTRY$ 

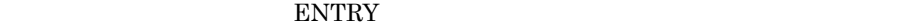

 $1.$  TDInf  $2.$ -Library 使用例 1  $\begin{array}{lll} \mathrm{SUB01} & \hspace*{1.5mm} \mathrm{PARAM01} & \mathrm{PARAM02} \end{array}$ 

SIMULATE MAIN( #PROG( SUB01 ) ) ASSIGN DATA( PARAM01 ) VALUE( 1 )

```
 ASSIGN DATA( PARAM02 ) VALUE(100) 
   ENDSIMULATE 
   GO *>
    2
   ENTRY 'ENTRYSUB'
   SIMULATE MAIN( #PROG( SUB02 ) 'ENTRYSUB' ) 
    ASSIGN DATA( PARAM01 ) VALUE( 2 ) 
   ENDSIMULATE
   GO *>
2SIMULATE SUB
  ムのインタフェースを TD コマンドでシミュレーションします。副プログラムに渡され
 5.4 \quad \text{TD} \qquad \qquad 19SIMULATE SUB
  1. \blacksquare-SimSub -CALL \ldots-DynamicLink
  2.3. SIMULATE SUB
      RETURNING
  4.\simSimSub \simSimSub \simSIMULATE
  \text{SUB} \text{TD}CALL RETURNING
               CALL RETURNING
```
• SIMULATE SUB TD ASSIGN DATA RETURN-CODE **RETURNING** RETURN-CODE **•** ソース要素がある副プログラムにシミュレーションを設定しても,呼び出すプロ  $\rm COBOL$ CBLPRMCHKW 使用例 1 PROG1  $X$   $Y$   $A$   $B$ • COBOL **•** データ定義 01 X PIC X(10). 01 Y. ..<br>02 Y1 PIC X(10). 02 Y2 PIC X(10). 01 RTN. 02 R-NAME. 03 N-DATA PIC X(10). **•** 呼び出し文 CALL 'PROG1' USING X,Y RETURNING RTN. • TD SIMULATE SUB( #PROGRAM(PROG1) ) USING(A,B) RETURNING(R) DEFINE 01 A 01 B 02 B1 02 B2 01 R 02 R1 03 R11 ENDDEFINE IF CONDITION(A=1) ASSIGN DATA( B1 ) VALUE('APPLE') ASSIGN DATA( B2 ) VALUE ('PANDA') ASSIGN DATA(R11) VALUE ('NORMAL') ELSE DISPLAY DATA ( A ) ASSIGN DATA( R11 ) VALUE ('ABNORMAL')

• **•**  $\bullet$ 

#### ENDIF ENDSIMULATE

 $3$ 

#### SIMULATE FILE

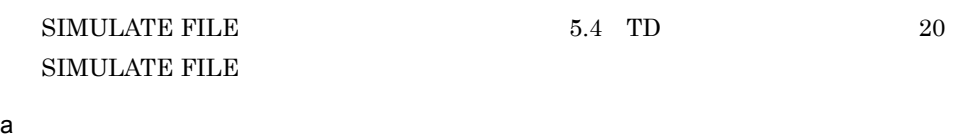

INPUT OUTPUT

I-O EXTEND

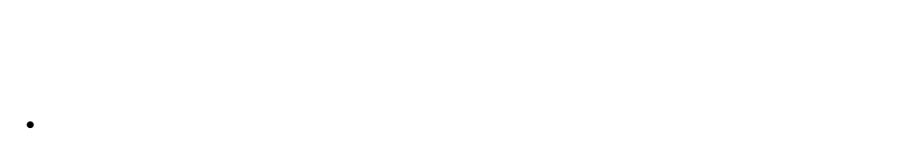

• INTO READ READ READ READ READ READ **READ** 

• SORT MERGE USING GIVING  $\begin{tabular}{ll} \bf{READ} & \bf{WRITE} & \bf \end{tabular}$  $\rm GO$ END

• **•**  $\frac{1}{2}$   $\frac{1}{2}$   $\frac{1}{$ 

**•** ファイルシミュレーションは,シミュレーションを設定したあとの OPEN 文で開 OPEN <sub>2</sub> CLOSE OPEN

• **•** <u>• Transference</u>, Transference, Transference, Transference, Transference, Transference, Transference, Transference, Transference, Transference, Transference, Transference, Transference, Transference, Transference, Tr

OPEN EXTERNAL **EXTERNAL** 

設定した場合は,設定されていた TD コマンド群を置き換えます。このとき,カ **REPEAT** • EXTERNAL OPEN OPEN **OPEN**  $-TDInf$ OPEN TERM -TOINT 使用例 1 SET QUALIFICATION( #PROG( / ) ) SIMULATE FILE( ) OPENMODE( IO ) COUNTER(CNT) SIMULATE FILE(<br>IF CONDITION(CNT = 1) ASSIGN DATA( ) VALUE(100000) ENDIF IF CONDITION(CNT=2) ASSIGN DATA( ) VALUE(101000) ENDIF IF CONDITION(CNT=3) ASSIGN DATA( ) VALUE(104000) ENDIF ENDSIMULATE **2** SIMULATE FILE( ) OPENMODE(IO)

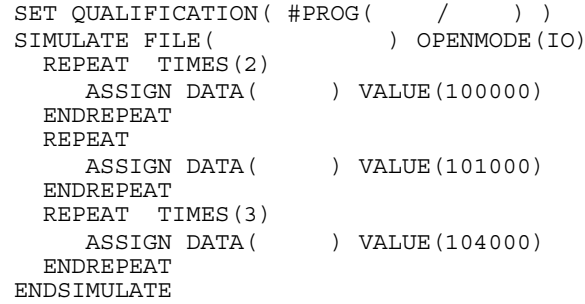

#### $REPEAT$  TIMES

 $2.$ 

- $\bullet$   $\text{TIMES}(1)$
- **•** 繰り返し指定が終了しても,まだ,入出力文が現れた場合は,最後の繰り返し指

OPEN I-O

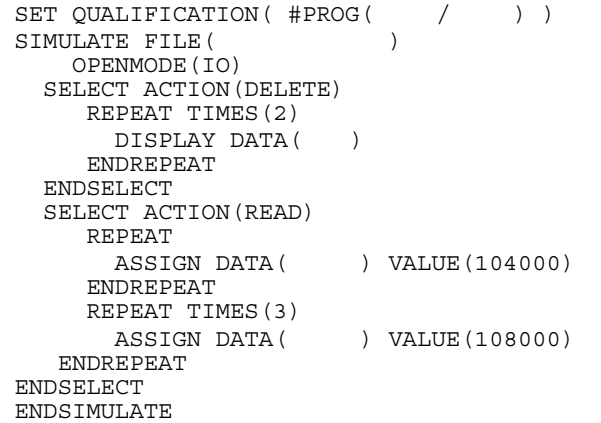

 $SELECT$ 

• SELECT

**START** 

 $\textsc{COBOL}{}$ 

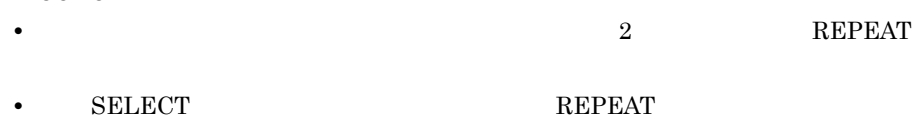

 $b$ 

 $2-3$ 

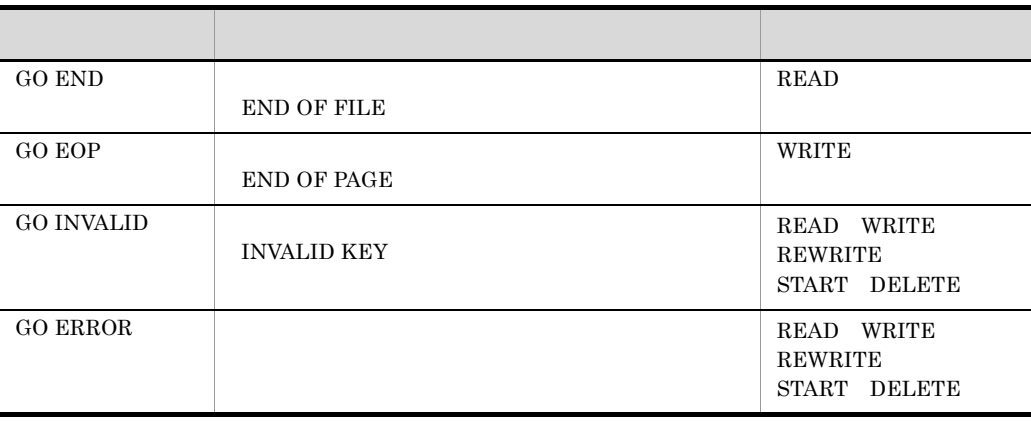

49

 $2.$ 

FILE STATUS

ASSIGN DATA

 $\rm FILE$ 

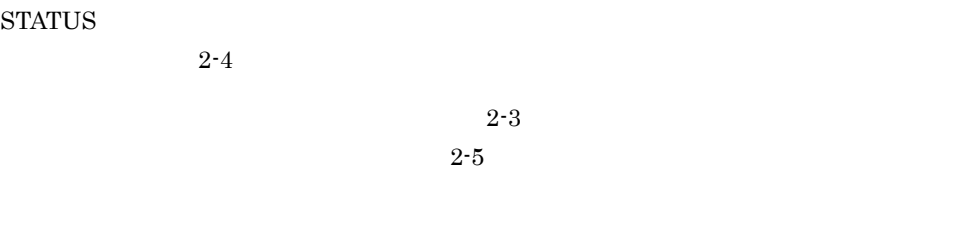

 $2-6$ 

 $2 - 4$ 

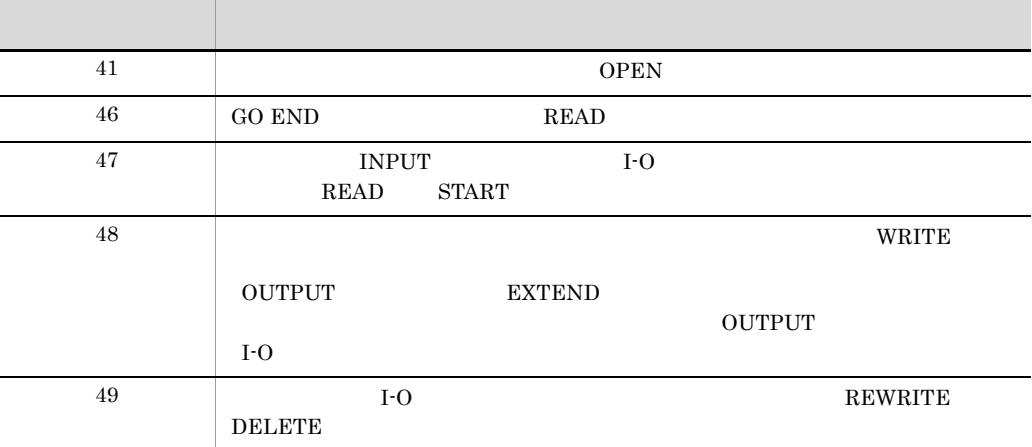

 $2-5$ 

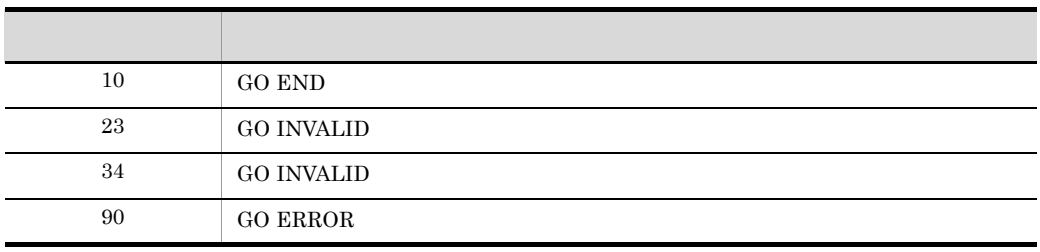

 $\tt\tt STATUS$ 

c) and the state  $\sim$ 

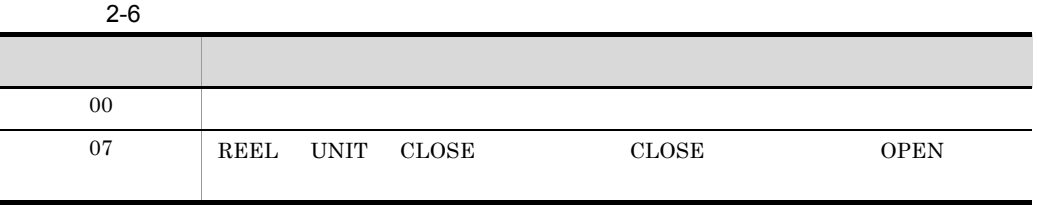

 $\overline{00}$ 

4 記号名

**•** 副プログラムシミュレーション CALL USING RETURNING

 ${\tt EXTERNAL}$ 

 $\rm{DEFINE}$ 

• **•** <u>• *Properties*</u>

 $5.4$  TD  $25$ 

DEFINE

• **•** 2009年には参照が多いでは、原始プログラムの構造定義は参照が必要なので、原始プログラムの構造定義は参照が多い。

• <mark>• セット・エラー インデータ インデータ インデータ インデータ インデータ インデータ インデータ インデータ</mark> センタル スキネネネス<br>マージャン スキャンプ エンジェンス スキャンディング

 $A1$   $A11$ • COBOL 01 A.

 02 A1. 03 A11 PIC X(10).

 03 A12 PIC X(10). 02 A2. CALL 'SUB1' USING A. • TD SIMULATE SUB(#PROGRAM(SUB1)) USING(P) DEFINE<br>01 P 1 P \*> A<br>02 P1 \*> A1  $\star$  > A1 ENDDEFINE ENDSIMULATE **•** 記号名の定義は,01 から始まらなければなりません。構造が原始プログラムと P1 A1 • COBOL 01 A. 02 A1. 03 A11 PIC X(10). 03 A12 PIC X(10). 02 A2 PIC X(10). CALL 'SUB2' USING A. • TD SIMULATE SUB(#PROGRAM(SUB2)) USING(P) DEFINE<br>01 P 1 P \*> A<br>04 P1 \*> A  $\star$  > A1 ENDDEFINE ENDSIMULATE **•** データ項目の数より記号名の数が多いとき,対応するデータ項目のない記号名を TD コマンド P2  $\Box$ 

• COBOL

 $2.$ 

 01 A. 02 A1 PIC X(10).

CALL 'SUB3' USING A.

#### • TD

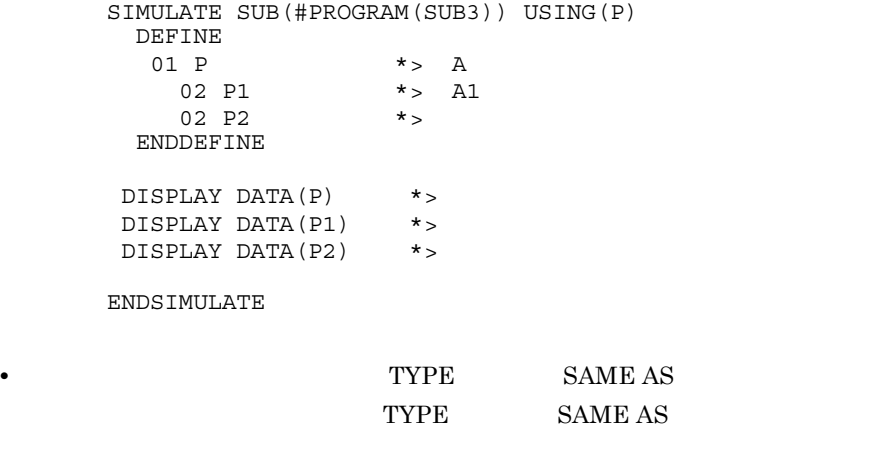

P3 A1 P4 A2 • COBOL

```
 01 TYPE1 IS TYPEDEF.
 02 A1 PIC X(1).
 02 A2 PIC X(1).
    01 U1.
 02 PRM1 PIC X(1).
 02 PRM2 TYPE TO TYPE1.
```
CALL 'SUB4' USING U1.

#### • TD

```
 SIMULATE SUB(#PROGRAM(SUB4)) USING(P)
DEFINE<br>01 P
 1 P *> U1<br>02 P1 *> PRN
                   \star > PRM1
  02 P2 *> PRM2(TYPE1)<br>03 P3 *> A1
    03 P3 *> A1<br>03 P4 *> A2
                   \star > A2
 ENDDEFINE
```
ENDSIMULATE

使用例 1 • COBOL **•** データ定義 01 X. 02 X1 OCCURS 5. 03 X11 PIC X(2). 02 X2 PIC X(2). 01 Y PIC 9. 01 RTN. 02 R OCCURS 5 PIC X(10). **•** 呼び出し文 CALL 'PROG1' USING X,X11(2) Y RETURNING R(1). • TD SIMULATE SUB(#PROGRAM(PROG1)) USING(A,B,C) RETURNING(R) DEFINE 01 A  $\qquad$  \*> X<br>02 A1  $\qquad$  \*> X  $\star$  > X1 03 A11 \*> X11 02 A2  $\star$  > X2 ENDDEFINE IF CONDITION( C=1 ) ASSIGN DATA(A11(1)) VALUE('OK') ASSIGN DATA(R) VALUE('normal') ELSE ASSIGN DATA(B) VALUE('NG') ASSIGN DATA(R) VALUE('abnormal') ENDIF ENDSIMULATE 使用例 2 • COBOL FD 給与ファイル DATA RECORD IS 形式1. 01 形式1. PIC  $X(9)$ . 02 . 03 PIC N(10). 03 PIC N(10).  $01$  2. 02  $03$  PIC  $X(9)$ . 03 PIC X(40). 01 3 PIC X(49). • TD

```
SIMULATE FILE() OPENMODE(IO) RECORD(A,B,C)
      DEFINE 
       01 A
        02 A1
        02 A2
        03 A21
        03 A22 
       01 B
        02 B1
        03 B11
         03 B12
      ENDDEFINE
    ENDSIMULATE 
     使用例 3
    • COBOL
    FD .
    01   1.
    02 PIC 9(8).
    02 .
    03 PIC X(30).
    03 PIC X(30).
    01 2.
    02 .
    03 PIC 99.
    03 PIC 9(4).
    01 3 PIC X(80).
    01 4 PIC X.
    • TD
    SIMULATE FILE(
) OPENMODE(IO) RECORD(A,B,C)
     DISPLAY DATA(B)
    ENDSIMULATE
    RECORD 1 \quad A \qquad 2 \quad B3 \quad C• B
    • レコード DEFINE ENDDEFINE
5 DC
  SIMULATE DC DCOpenTP1
  SIMULATE DC 5.4 TD 23
```
SIMULATE DC DC

- **•** COMMIT
- **•** ENABLE
- **•** ROLLBACK
- **•** DISABLE
- **•** RECEIVE
- **•** SEND

 $DC$ 

 $TD$ 

#### STATUS KEY

 $\overline{D}$ C  $\overline{D}$ 

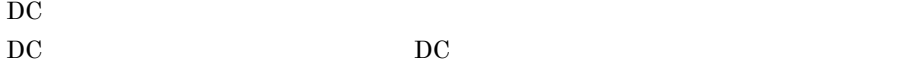

使用例 1

DISABLE

```
SIMULATE DC( DISABLE ) CDNAME(CD1)
 ASSIGN DATA( STATUS-KEY ) VALUE( 1 )
ENDSIMULATE
```
#### **2**

COMMIT

```
SIMULATE DC( COMMIT )
 ASSIGN DATA( STATUS-KEY ) VALUE( 2 )
ENDSIMULATE
```
#### $2.2.8$

1  $-$ 

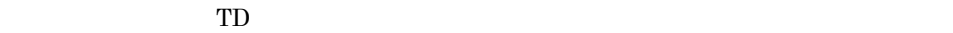

• **•**  $\mathbf{r} = \mathbf{r} \cdot \mathbf{r} + \mathbf{r} \cdot \mathbf{r} + \mathbf{r} \cdot \mathbf{r} + \mathbf{r} \cdot \mathbf{r} + \mathbf{r} \cdot \mathbf{r} + \mathbf{r} \cdot \mathbf{r} + \mathbf{r} \cdot \mathbf{r} + \mathbf{r} \cdot \mathbf{r} + \mathbf{r} \cdot \mathbf{r} + \mathbf{r} \cdot \mathbf{r} + \mathbf{r} \cdot \mathbf{r} + \mathbf{r} \cdot \mathbf{r} + \mathbf{r} \cdot \mathbf{r} + \mathbf{r} \cdot \mathbf{r$ 

**•** ケース識別子の指定

TEST  $\qquad$ 

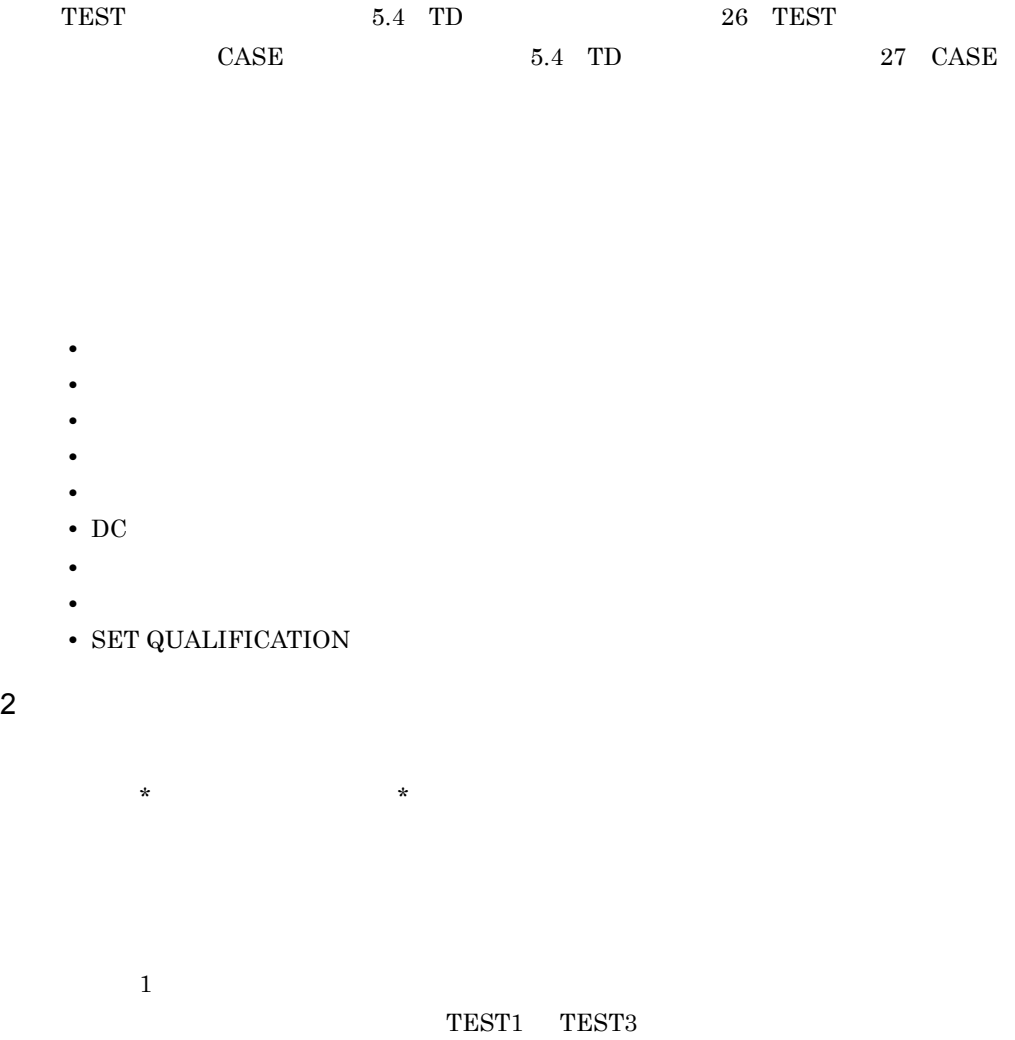

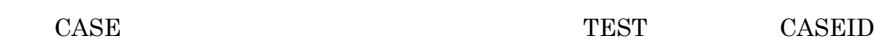

TEST CASEID ( TEST1, TEST3 ) \*> ケース識別子TEST1のテストケース CASE ID (TEST1) SET BREAK ST(100) \*> 実行される GO. DISPLAY DATA( RETURN-CODE ) IF CONDITION (RETURN-CODE NOT= 0) ASSIGN CASECODE(8) ENDIF GO **ENDCASE** CASE ID (TEST2) \*> ケース識別子TEST2のテストケース \*> TESTコマンドで指定されていないため,  $GO$ **ENDCASE** \*> 実行されない CASE ID (TEST3) \*> ケース識別子TEST3のテストケース \*> 実行される SET TRACE  $60$ **ENDCASE** CASE \*> ケース識別子の指定がないテストケース  $60\,$ \*> 実行されない **ENDCASE ENDTEST 2**  $\text{CASEID}$  TEST\* TEST TEST TEST CASEID ( TEST\* ) CASE ID (TEST1) \*> ケース識別子TEST1のテストケース ASSIGN CASECODE(0) \*> 実行される **ENDCASE** CASE ID (TEST2) \*> ケース識別子TEST2のテストケース \*> 実行される  $\sim 10$ **ENDCASE** \*> ケース識別子SAMP1のテストケース CASE ID (SAMP1) \*> 実行されない ENDCASE **ENDTEST** 

ASSIGN CASECODE

 $2.$ 

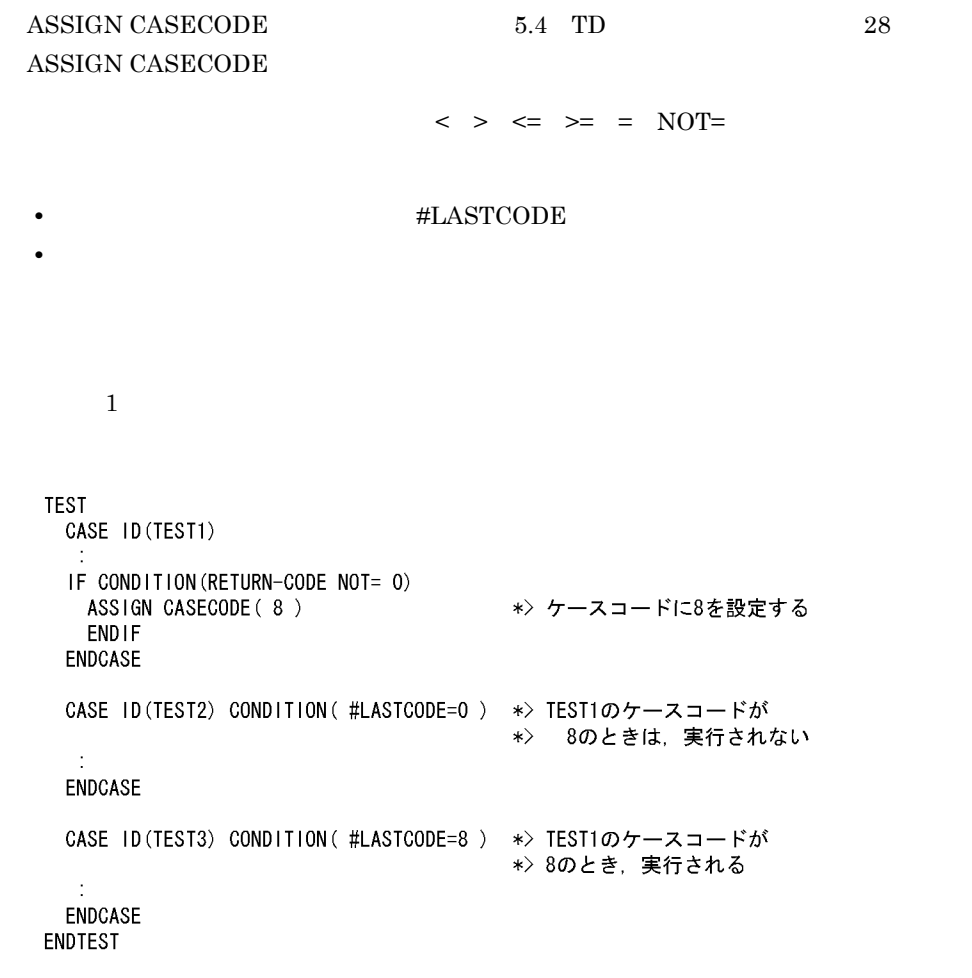

 $\,2$
**TEST** CASE ID(TEST1) \*> テストケースを実行する<br>ASSIGN CASECODE( 8 ) \*> ケースコードに8を設定する **ENDCASE** CASE ID (TEST2) \*> 実行する<br>\*> ケースコードに値を設定しない  $\sim 10^{-1}$ **ENDCASE** CASE ID (TEST3) CONDITION (#LASTCODE = 8) \*> TEST2が \*> ケースコードの \*> 設定をしないため  $\sim 10$ \*> 実行されない ENDCASE ENDTEST 使用例 3 **TEST** CASE ID(TEST1) CONDITION(#LASTCODE = 8) \*> 実行されない ASSIGN CASECODE(8) ENDCASE ENDTEST

 $\bf 4$ 

**TEST** CASE ID (TEST1) ASE ID(TEST1)<br>-ASSIGN CASECODE( 4 )<br>NDCASE \*> 実行される \*> ケースコードに4を設定する **ENDCASE** CASE ID (TEST1) \*> 実行される ASSIGN CASECODE(8) \*> ケースコードに8を設定する ★1 ENDCASE \*> 実行される ASSIGN CASECODE(0) \*> ケースコードに0を設定する ★2 **ENDCASE** CASE ID (TEST2) CONDITION (TEST3 = 8) \*> TEST3はまだ実行されていない ASSIGN CASECODE(4) \*> 実行されない **ENDCASE** \*> 実行される ASSIGN CASECODE (3) \*> ケースコードに3を設定する ★3 **ENDCASE** CASE CONDITION (TEST3 = 3) \*> ★3で設定されたケースコードを判定する \*> 実行される ASSIGN CASECODE ( 5 ) \*> ケースコードに5を設定する ★4 **ENDCASE** CASE CONDITION  $(\#LASTOODE = 5)$ \*> ★4で設定されたケースコードを判定する  $\sim$  : \*> 実行される **ENDCASE** ENDTEST

使用例 5 TEST  $\overline{S}$  TEST CASEID(TEST1, TEST3) \*> TEST1, TEST3の実行を指定する ★1 CASE ID (TEST1) \*> 実行される **ENDCASE** CASE ID (TEST2) \*> 実行されない ENDCASE CASE ID (TEST1) \*> 実行される ASSIGN CASECODE(0) \*> ケースコードに0を設定する ★2 **ENDCASE** CASE ID (TEST2) CONDITION (#LASTCODE = 0) \*> ★2で設定されたケースコードを判定する \*> ケース選択条件は成立するが、  $\sim 10$ \*> ★1のTESTコマンド選択されていないため,  $\sim$ ENDCASE \*> 実行されない CASE ID (TEST3) CONDITION (#LASTCODE = 4) \*> ★2で設定されたケースコードを判定する \*> ケース選択条件は成立しない  $\sim 10$ \*> ★1のTESTコマンド選択されているが **ENDCASE** \*> 実行されない **ENDTEST** 

TEST コマンドを複数記述したとき,前の TEST コマンドのテストケースで設定さ

 $\tt TEST$ 

 $2.2.9$ 

 $1$ 

#OPTION  $5.4$  TD  $33$  #OPTION

 $\Gamma$ D  $1$  $2$ 

 $A$  a) a)

 $\rm ABC$ 

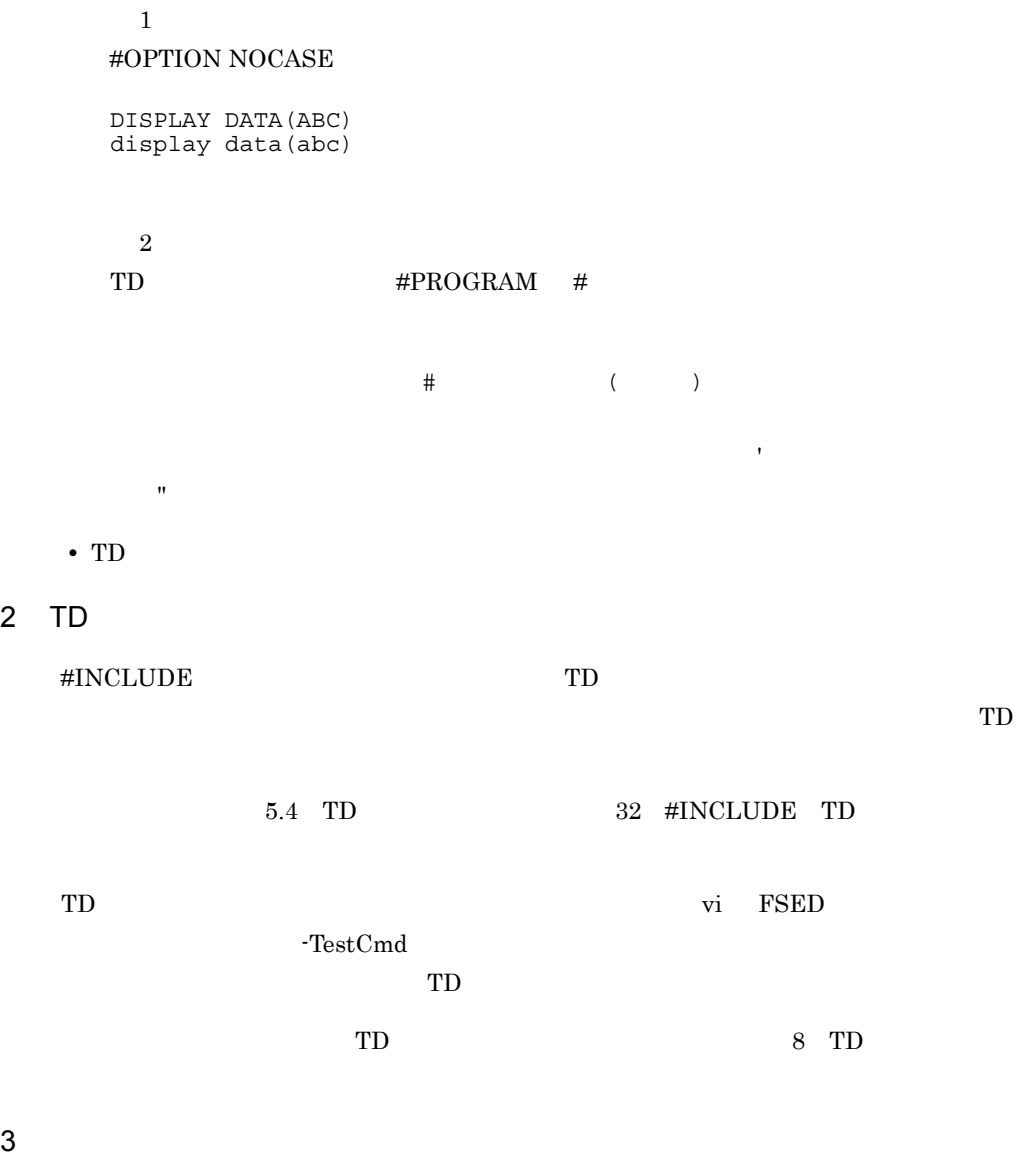

 $a \rightarrow a$ 

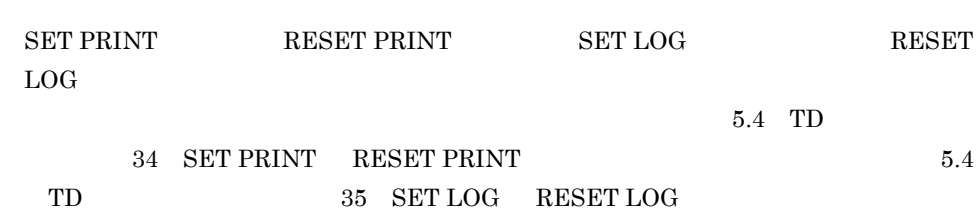

 $\mathsf b$ 

## DISPLAY COMMENT

## $5.4$  $30\quad \hbox{DISPLAY}\text{ COMMENT}$

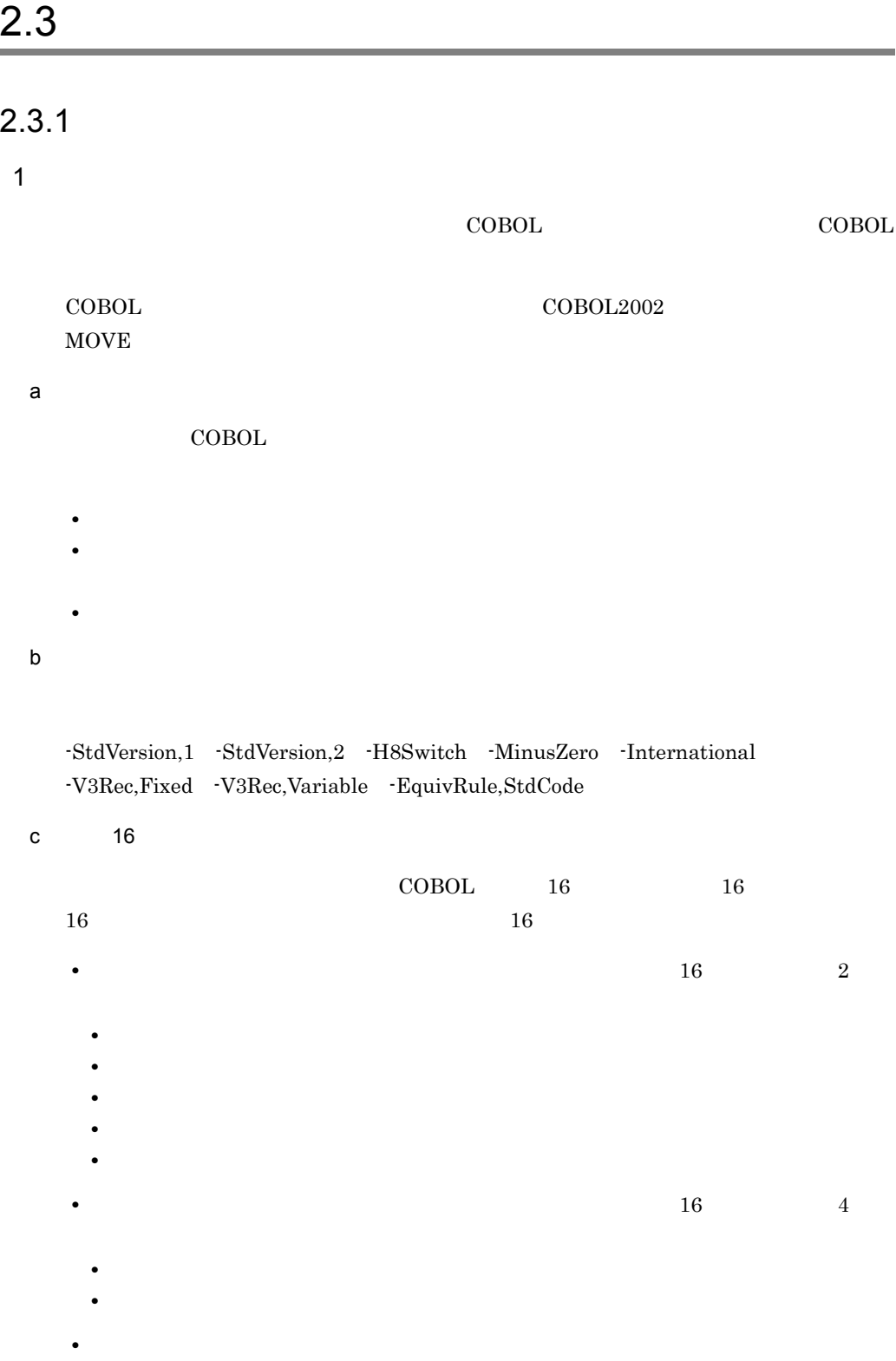

 $2.$ 

- **•** 整数の数字項目
- **•** 非整数の数字項目
- **•** 外部浮動小数点の数字項目
- **•** 内部浮動小数点の数字項目

d)代入規則

| $2 - 7$ |
|---------|
|---------|

 $2 - 7$ 

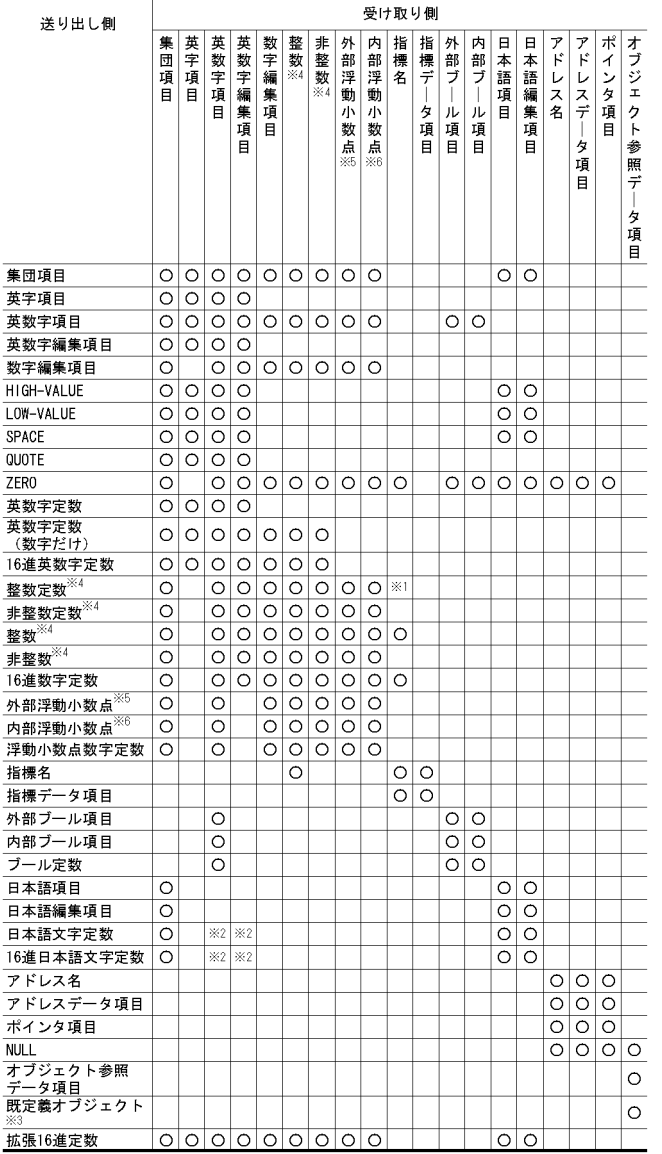

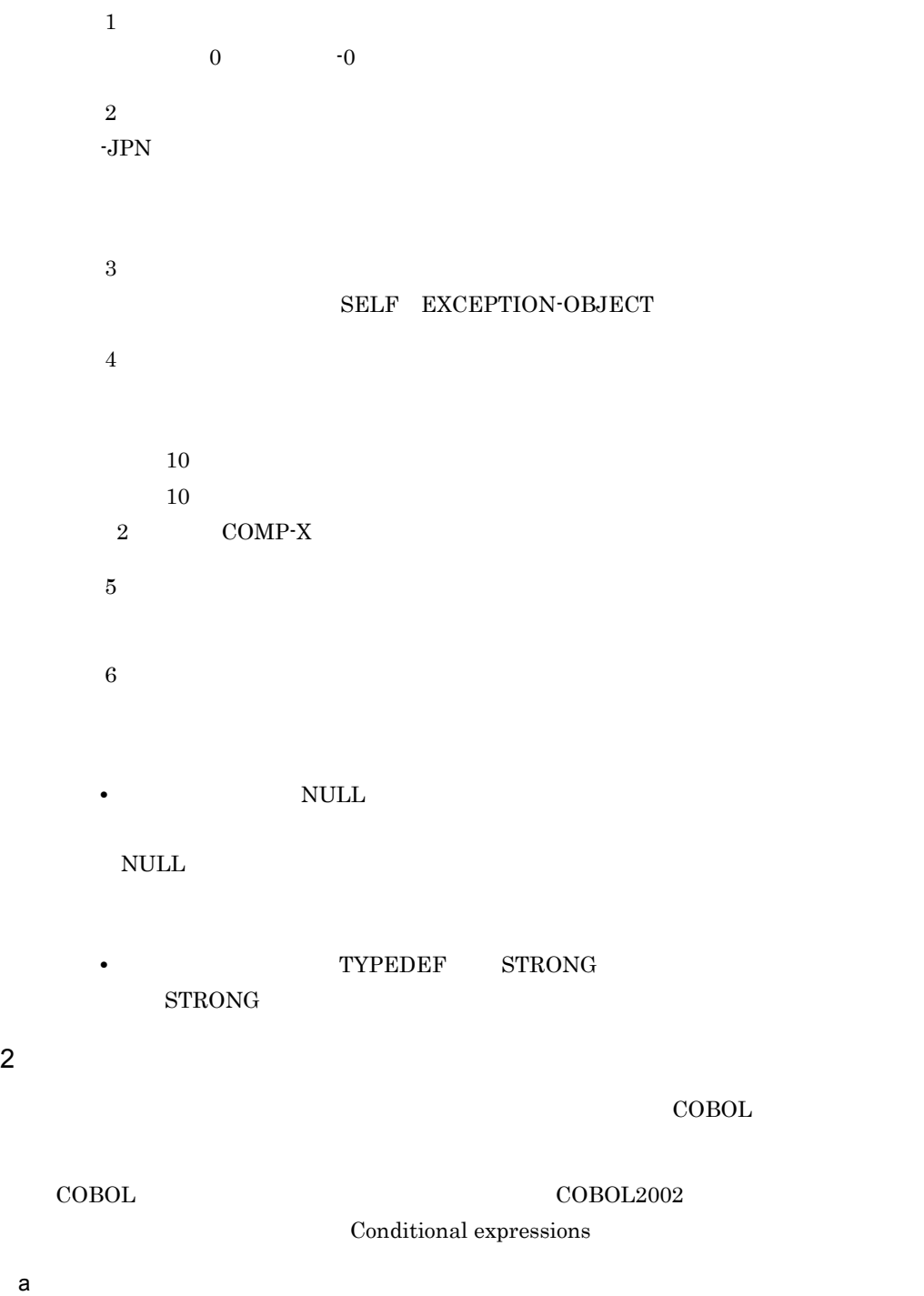

 $COBOL$ 

**•** データ項目の属性に適さない値を保持するデータ名の整数・非整数を比較する。 **•** 外部浮動小数点・内部浮動小数点の比較の精度が異なる。 b) コンパイラオブ -StdVersion,1 -StdVersion,2 -H8Switch -MinusZero -International -V3Rec,Fixed -V3Rec,Variable -EquivRule,StdCode c 16  $\begin{tabular}{llll} \multicolumn{1}{l}{{\text{COBOL}}} \hspace{1.2cm} & \hspace{1.2cm} \textbf{16} \hspace{1.2cm} & \hspace{1.2cm} \textbf{17} \\ \multicolumn{1}{l}{{\text{COBOL}}} \hspace{1.2cm} & \hspace{1.2cm} \textbf{16} \hspace{1.2cm} & \hspace{1.2cm} \textbf{18} \end{tabular}$  $16$   $16$ **•** 左辺または右辺が次の項目のとき,けた数が 2 の倍数でなければなりません。 **•** 集団項目 **•** 英字項目 **•** 英数字項目 **•** 英数字編集項目 **•** 数字編集項目 • 2 0 0  $\frac{4}{3}$ **•** 日本語項目 **•** 日本語編集項目 **•** 左辺または右辺が次の項目のとき,両辺のサイズは等しくなければなりません。 **•** 整数の数字項目 **•** 非整数の数字項目 **•** 外部浮動小数点の数字項目 **•** 内部浮動小数点の数字項目 **•** アドレス名 **•** アドレスデータ項目 **•** ポインタ項目  $\mathsf d$  $2\mbox{-}8$ 

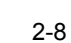

 $2.$ 

٦

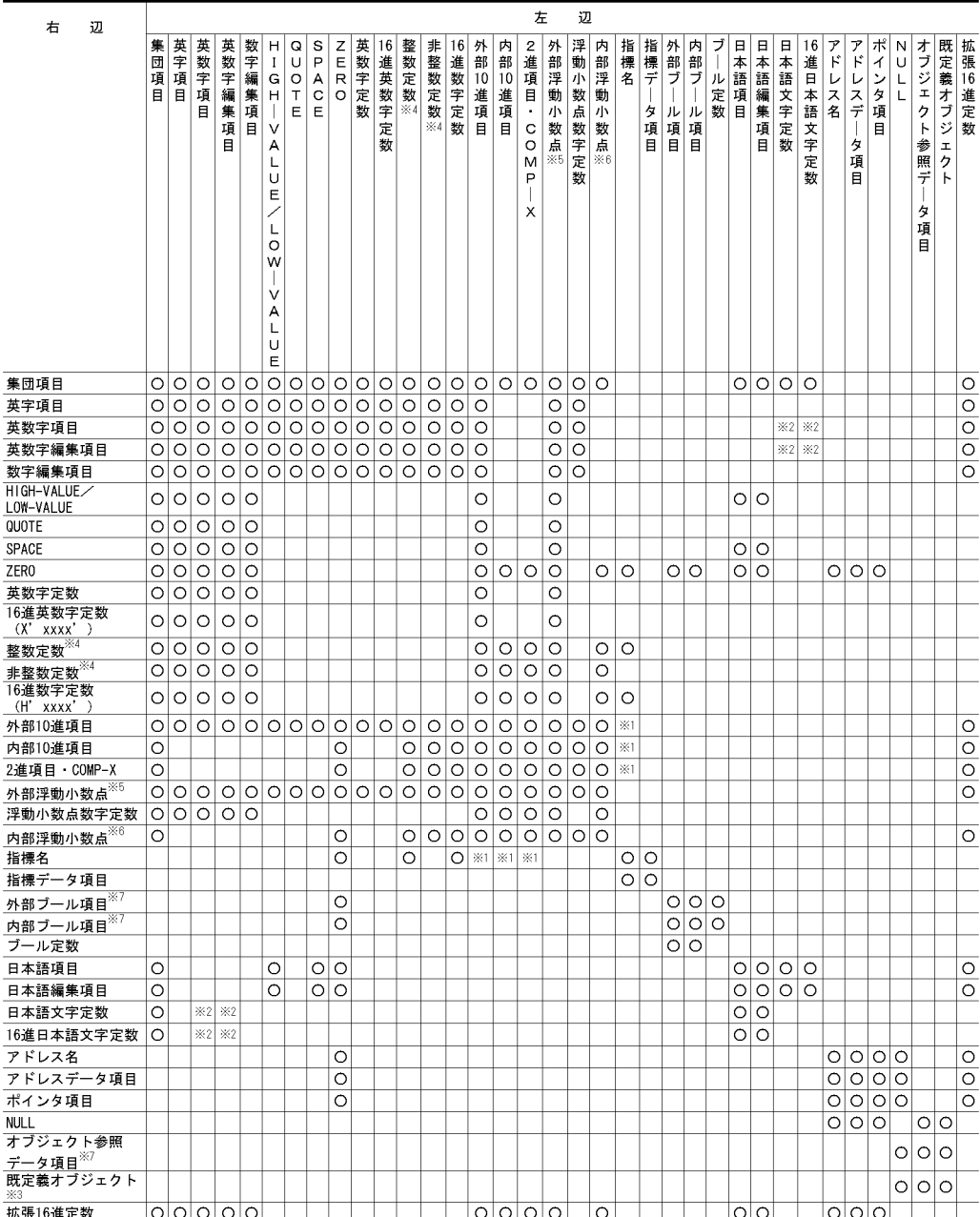

注※ 1

**2**  $-JPN$  $\overline{3}$ SELF EXCEPTION-OBJECT 注※ 4 •  $10$ •  $10$ •  $2$   $COMP-X$  $5^{\circ}$  $6\phantom{.0}$  $\sqrt{7}$  $>$  <  $>=$   $\Leftarrow$  = NOT=  $= \text{NOT} = 2$ **•** ブール項目 **•** オブジェクト参照データ項目 **•** 既定義オブジェクト

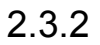

 $\mathbf{1}$ 

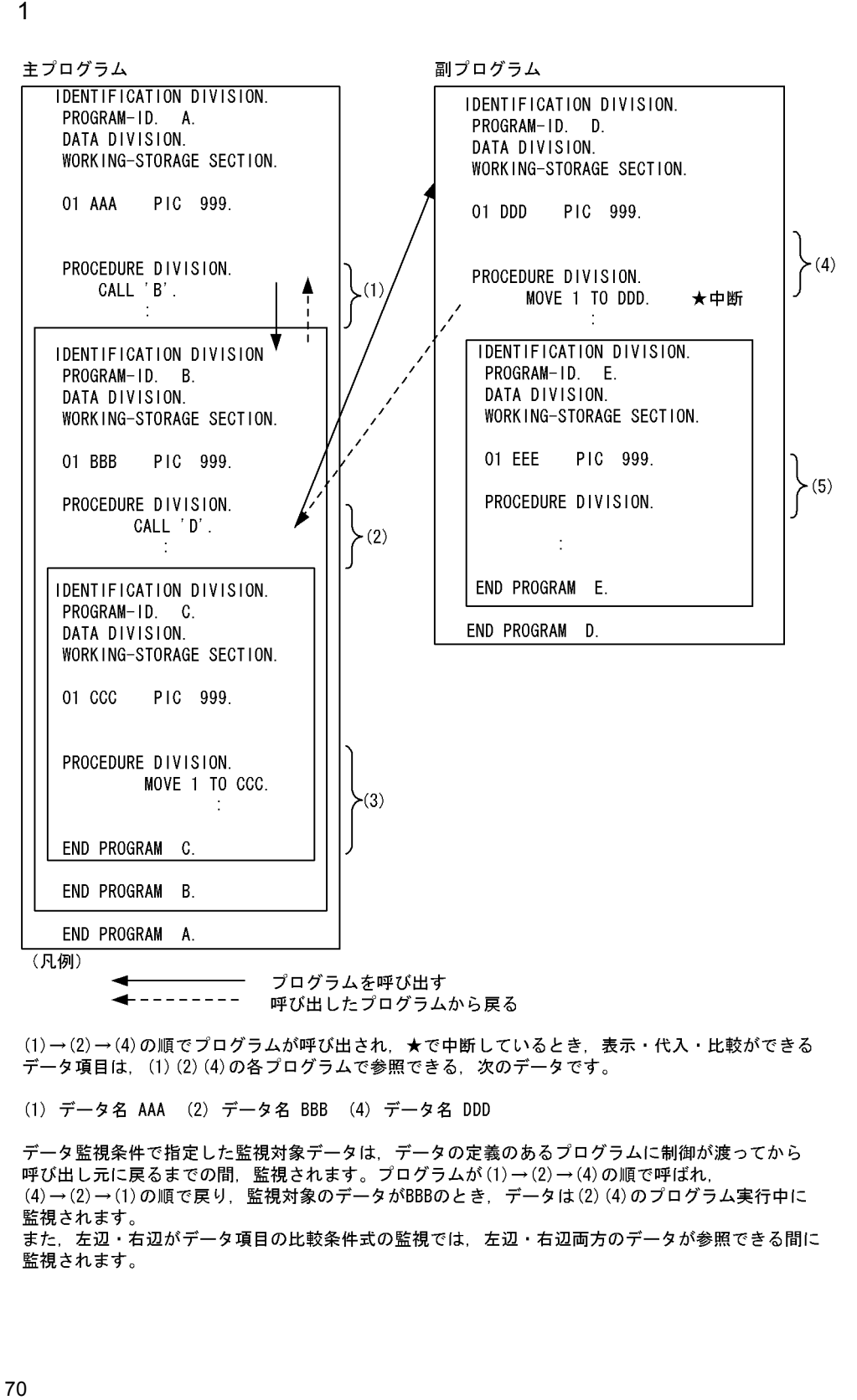

(1)→(2)→(4)の順でプログラムが呼び出され、★で中断しているとき、表示・代入・比較ができる データ項目は、(1) (2) (4)の各プログラムで参照できる、次のデータです。

(1) データ名 AAA (2) データ名 BBB (4) データ名 DDD

データ監視条件で指定した監視対象データは、データの定義のあるプログラムに制御が渡ってから ・・・一……… →…… → ………… → …… → …… → ……… → ……… → ……… → ……… → ……… → ……… → ……… → ……… → ……… → ……… → ……… → ……… → ……… → …… (4)→(2)→(1)の順で戻り、監視対象のデータがBBBのとき、データは(2)(4)のプログラム実行中に 監視されます。 また、左辺・右辺がデータ項目の比較条件式の監視では、左辺・右辺両方のデータが参照できる間に 監視されます。

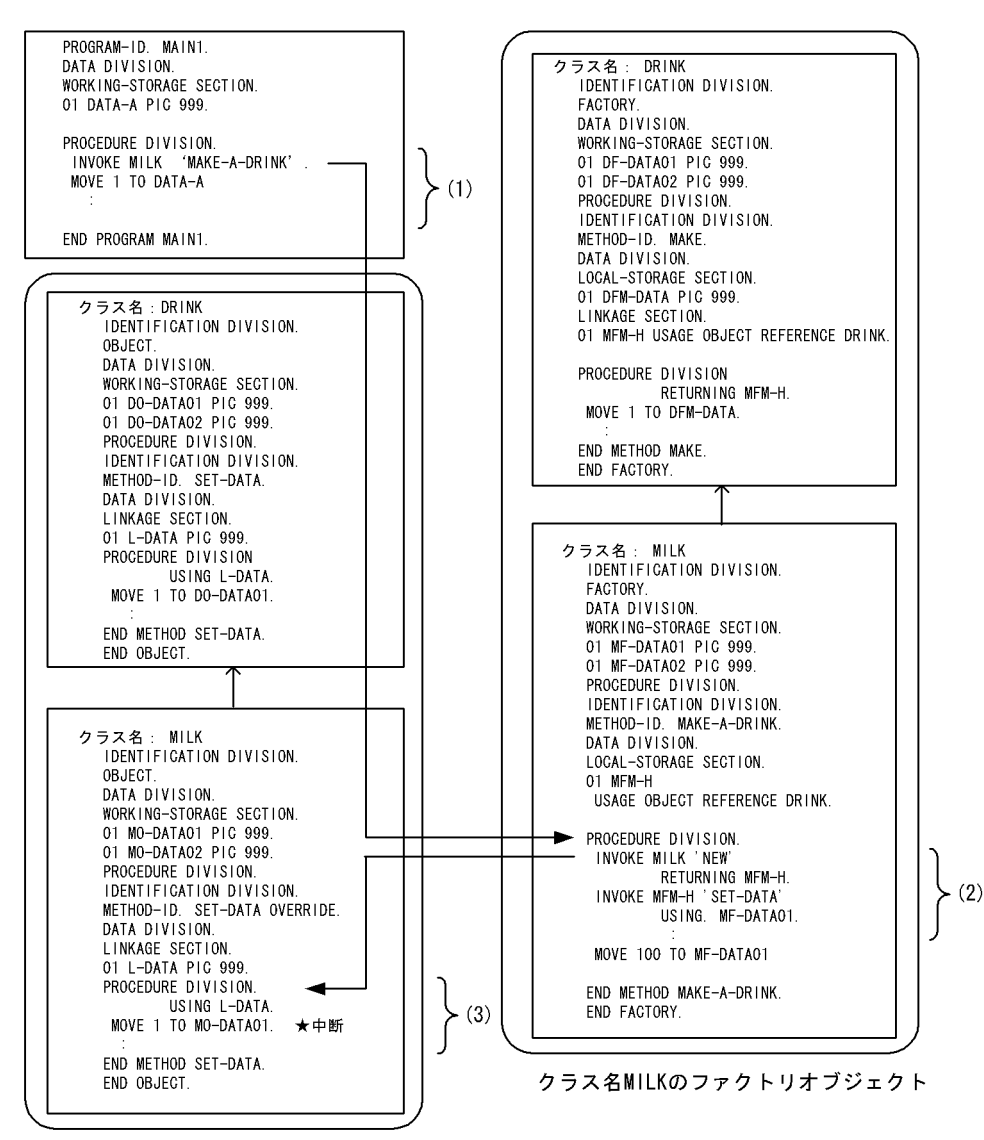

クラス名MILKのインスタンスオブジェクト

(1)→(2)→(3)の順にメソッドが呼び出され、★で中断しているとき、操作できるデータ項目は (1), (2), (3)の各メソッドで参照できる次のデータ項目です。

 $(1)$   $ODATA-A$ 

2 **2**  $\overline{a}$ 

· (2) のMF-DATA01 MF-DATA02 MFM-H

· (3) のMO-DATA01 MO-DATA02 L-DATA

データ監視条件で指定したデータは、データの参照できるメソッドに制御が渡ってから呼び出し元に戻 る間に監視します。プログラムからメソッドが(1)→(2)→(3)の順で呼ばれ, (3)→(2)→(1)の順で戻る 場合に、監視対象データをMF-DATA01としたときは、(2), (3)のメソッドの実行中に監視されます。

↑:継承 (凡例) : インスタンス →:制御の流れ

# $2.3.3$

- 1 JIS HP-UX(IPF) HP-UX(IPF64) AIX(32) AIX(64) Solaris(SPARC)
	- **•** 印刷不能文字は,半角ピリオドに置き換える。
	- **•**  $\bullet$
- 2 EUC HP-UX(IPF) HP-UX(IPF64) AIX(32) AIX(64) Linux(IPF64) Solaris(SPARC)
	- **•** 印刷不能文字は,半角ピリオドに置き換える。
	- **•**  $\bullet$
- 3 UTF-8 Linux(x86) Linux(x64)
	- **•** 印刷不能文字は,半角ピリオドに置き換える。
	- **•**  $\bullet$
- $2.3.4$

 ${\bf FACTORY} \hspace{2.3cm} {\bf OBJECT}$ 

1  $\sim$   $\sim$   $\sim$ 

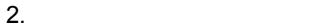

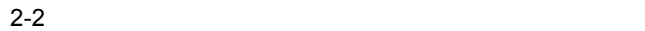

クラスDRINKを、クラスMILKとクラスORANGEが継承します。 クラスMILKとクラスORANGEのインスタンスオブジェクトがそれぞれ2個ずつ生成された図を示します。

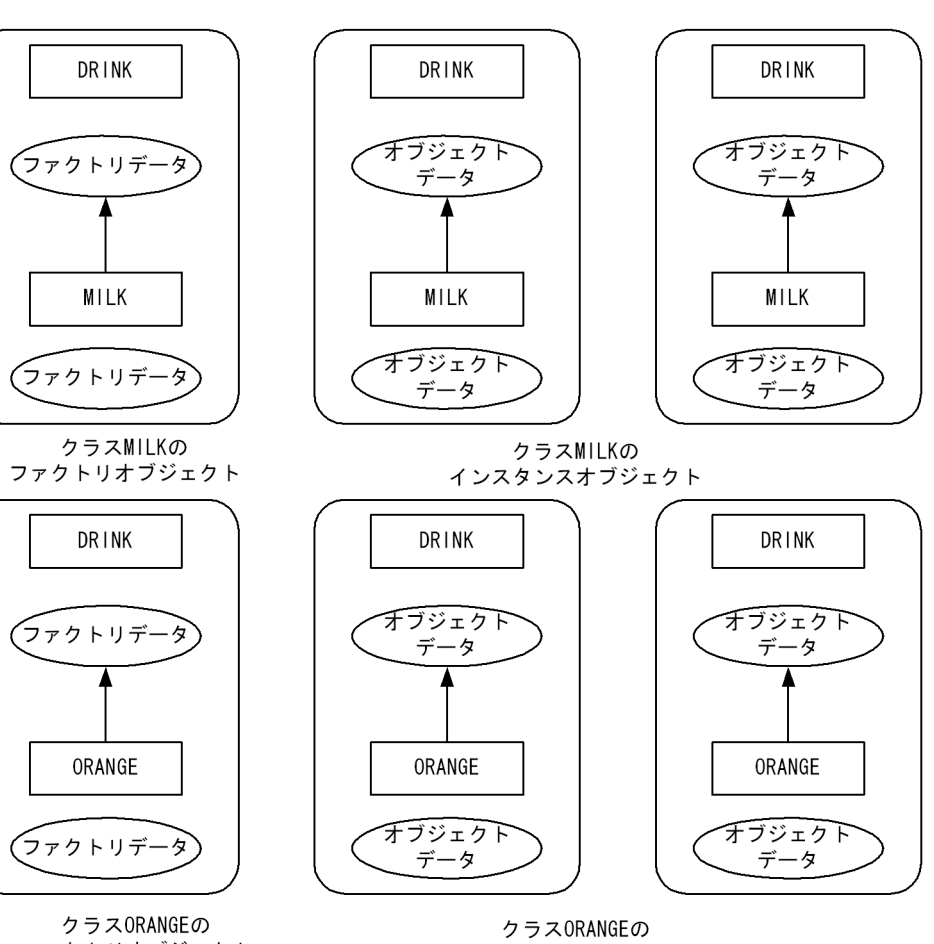

ファクトリオブジェクト

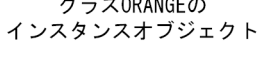

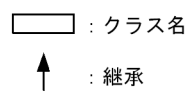

 $2$ 

(凡例)

DISPLAY OBJECT DIPLAY FACTORY

**•** データ名を指定

):オブジェクト

**>**: オブジェクトのデータ

 $2.2.5$  in the  $1$ 

73

• **•**  $\overline{z}$ DIPLAY OBJECT SELF EXCEPTION-OBJECT

DISPLAY FACTORY

 $14 \quad \text{DISPLAY OBJECT}$ 

DISPLAY FACTORY

 $-TDInf$ 

• **•**  $\overline{a}$ 

• **•**  $OCCURS$  **DEPENDING** 

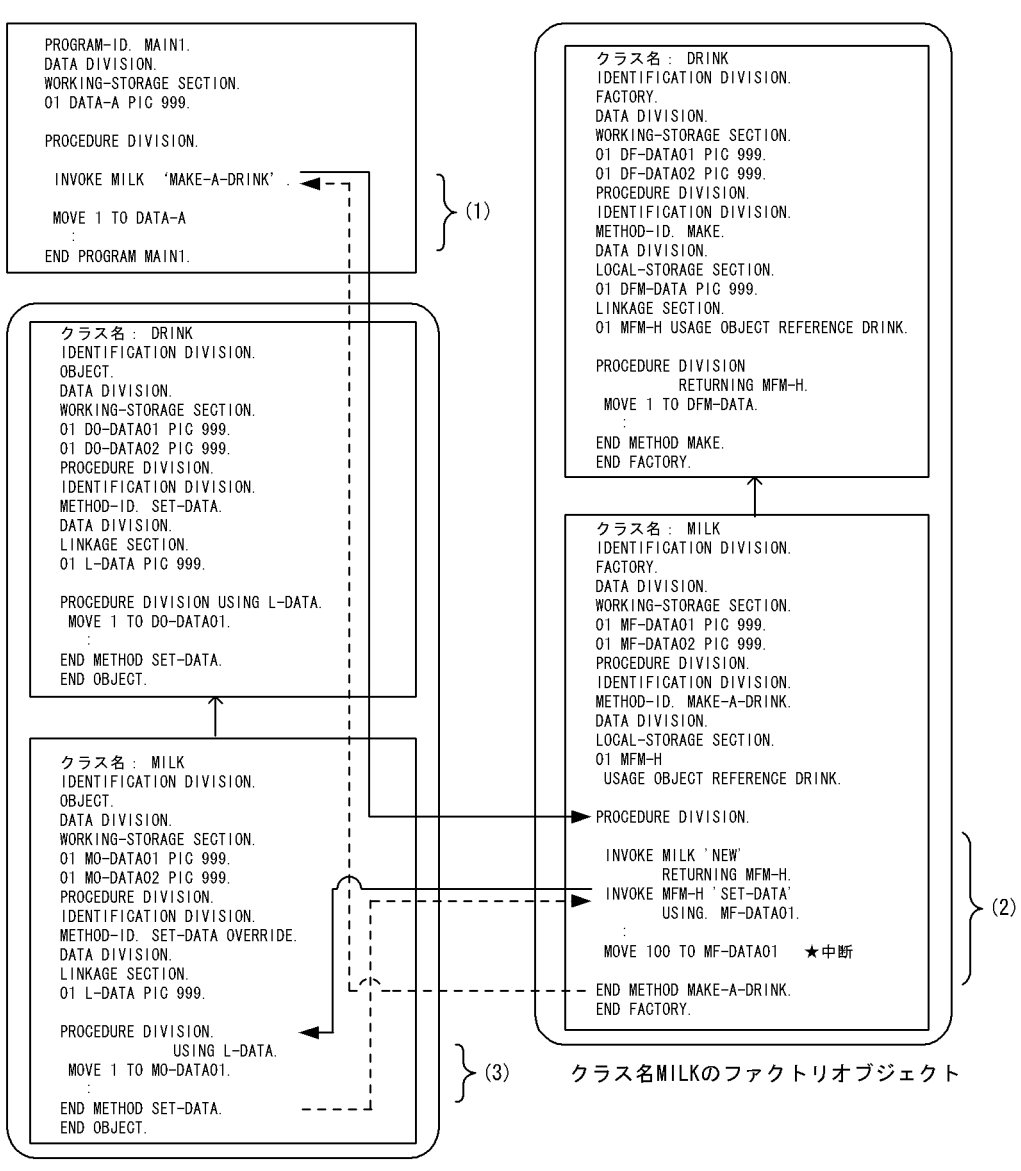

クラス名MILKのインスタンスオブジェクト

(1)→(2)→(3)の順にメソッドが呼び出され, (3)のメソッドから戻った後に★で中断しているとき, オブジェクト参照データ項目MFM-Hを使用して参照できるデータ項目は、次のインスタンスオブジェクト のデータ項目です。 - DRINKクラスのDO-DATA01 DO-DATA02 ・MILKクラスのMO-DATAO1 MO-DATAO2 また、同じ★で中断しているとき、既定義オブジェクトSELFを用いて参照できるデータ項目は、ファク トリオブジェクトの次のデータ項目です。

- ・DRINKクラスのDF-DATA01 DF-DATA02
- ・MILKクラスのMF-DATA01 MF-DATA02

------ - 制御の流れ ↑:継承 : インスタンス (凡例)

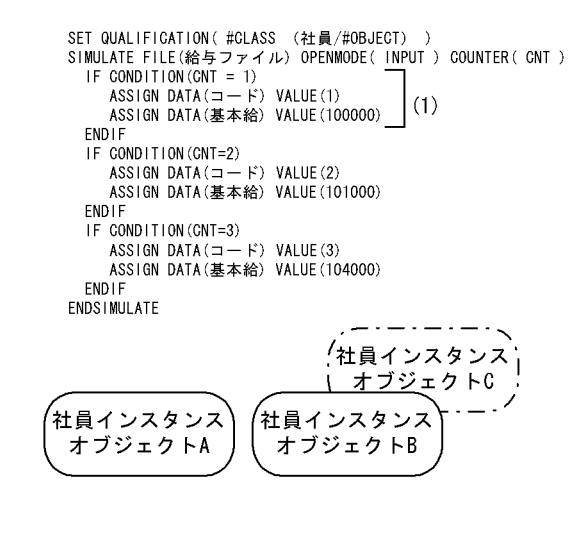

 $A$  B…

• **•** " in the distribution of the distribution of the distribution of the distribution of the distribution of the distribution of the distribution of the distribution of the distribution of the distribution of the distrib

• **•**  $\bullet$ 

社員インスタンスオブジェクト A の計算の READ に対して (1) が実行され, CLOSE 前に社員インスタンスオブジェクト B の計算の READ が実行されても個々 にファイルシミュレーション定義が有効なので (1) が実行されます。

ŧ

END METHOD 計算.

 $4\overline{ }$ 

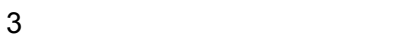

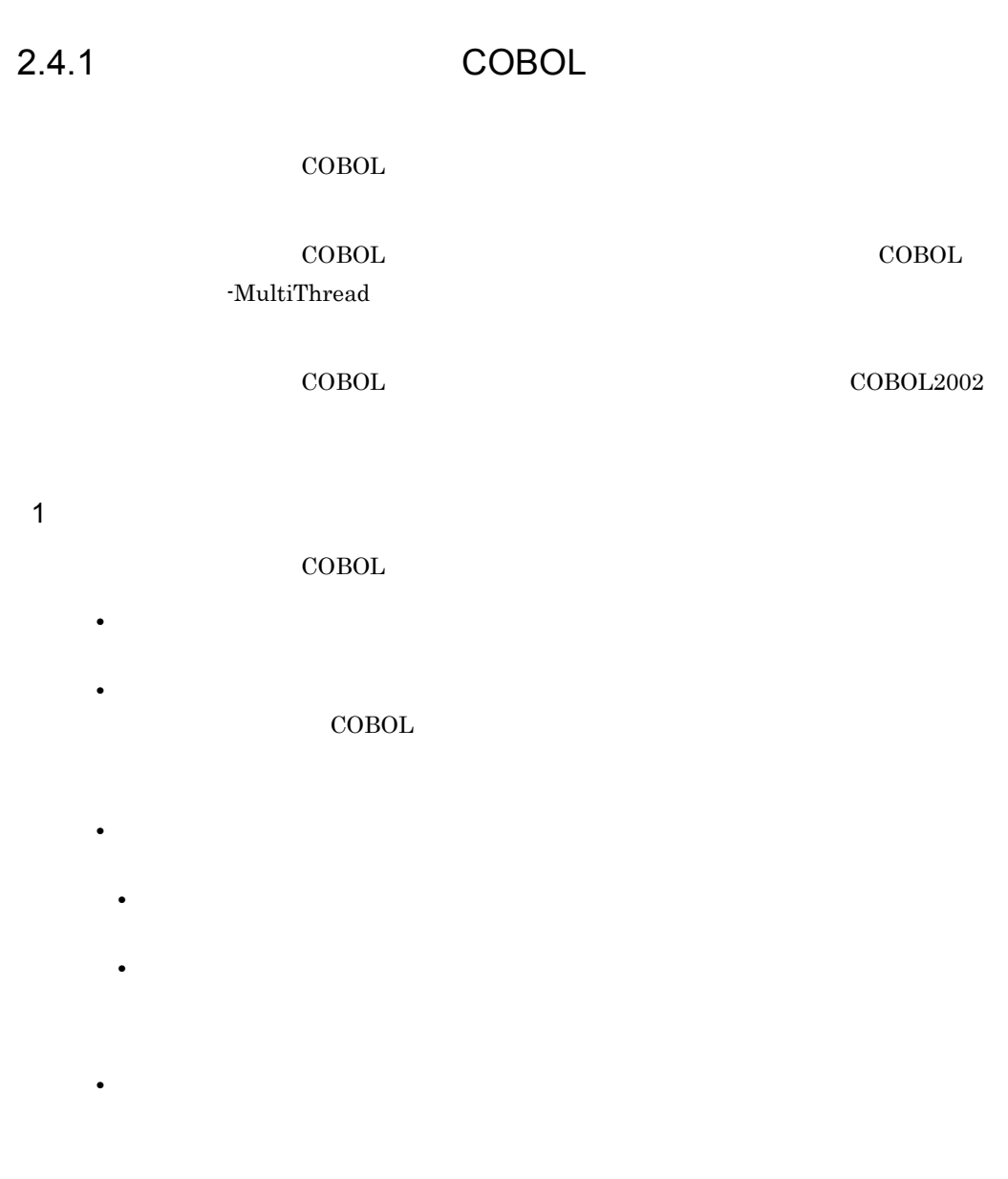

CALL INVOKE

**•** ステップオーバー

• OpenTP1

 $2.4.2$ 

 AIXTHREAD\_SCOPE=S export AIXTHREAD\_SCOPE

 $\sim$  1 1 1 1 AIXTHREAD\_SCOPE S

 $\text{COBOL}$ 

• AIX(32) AIX(64)

• HP-UX(IPF) HP-UX(IPF64)

 $\frac{1}{1}$ 

• **•**  $\mathbf{r} = \mathbf{r} \cdot \mathbf{r}$ 

• DC  $AIX(32)$   $AIX(64)$   $Solaris(SPARC)$ 

HP-UX(IPF) HP-UX(IPF64)

• **•** <u>• *Properties*</u>

• ジャンプ,ジャンプ,ジャンプ,ジャンプ,ジャンプ,

**•** 呼び出し順序番号

• **• •**  $\mathbf{r} = \mathbf{r} \cdot \mathbf{r}$ 

• DC

 $\text{COBOL}$ 

KCCC0015R-S

 $KCCC1207T-I$ 

## DISPLAY POINT

 $KCCCO015R-S$ 

• **•**  $\mathbf{r} = \mathbf{r} \times \mathbf{r}$ 

**•** トレース **•** フロー

• **•**  $\mathbf{r} = \mathbf{r} \cdot \mathbf{r} + \mathbf{r} \cdot \mathbf{r} + \mathbf{r} \cdot \mathbf{r} + \mathbf{r} \cdot \mathbf{r} + \mathbf{r} \cdot \mathbf{r} + \mathbf{r} \cdot \mathbf{r} + \mathbf{r} \cdot \mathbf{r} + \mathbf{r} \cdot \mathbf{r} + \mathbf{r} \cdot \mathbf{r} + \mathbf{r} \cdot \mathbf{r} + \mathbf{r} \cdot \mathbf{r} + \mathbf{r} \cdot \mathbf{r} + \mathbf{r} \cdot \mathbf{r} + \mathbf{r} \cdot \mathbf{r$ **•** データ監視条件による中断

- 
- 
- 

 $COBOL2002$ 

 $2.4.4$ 

 $\rm COBOL$ 

 $2.4.3$ 

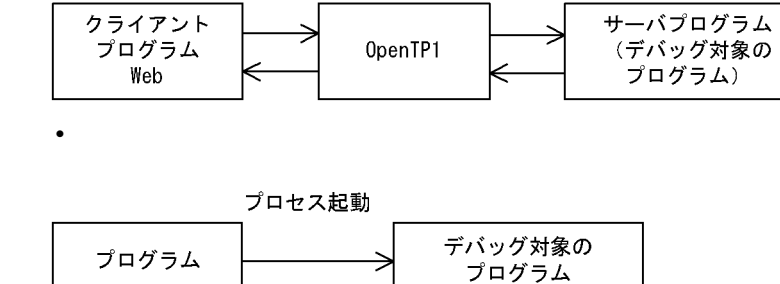

# $2.4.5$

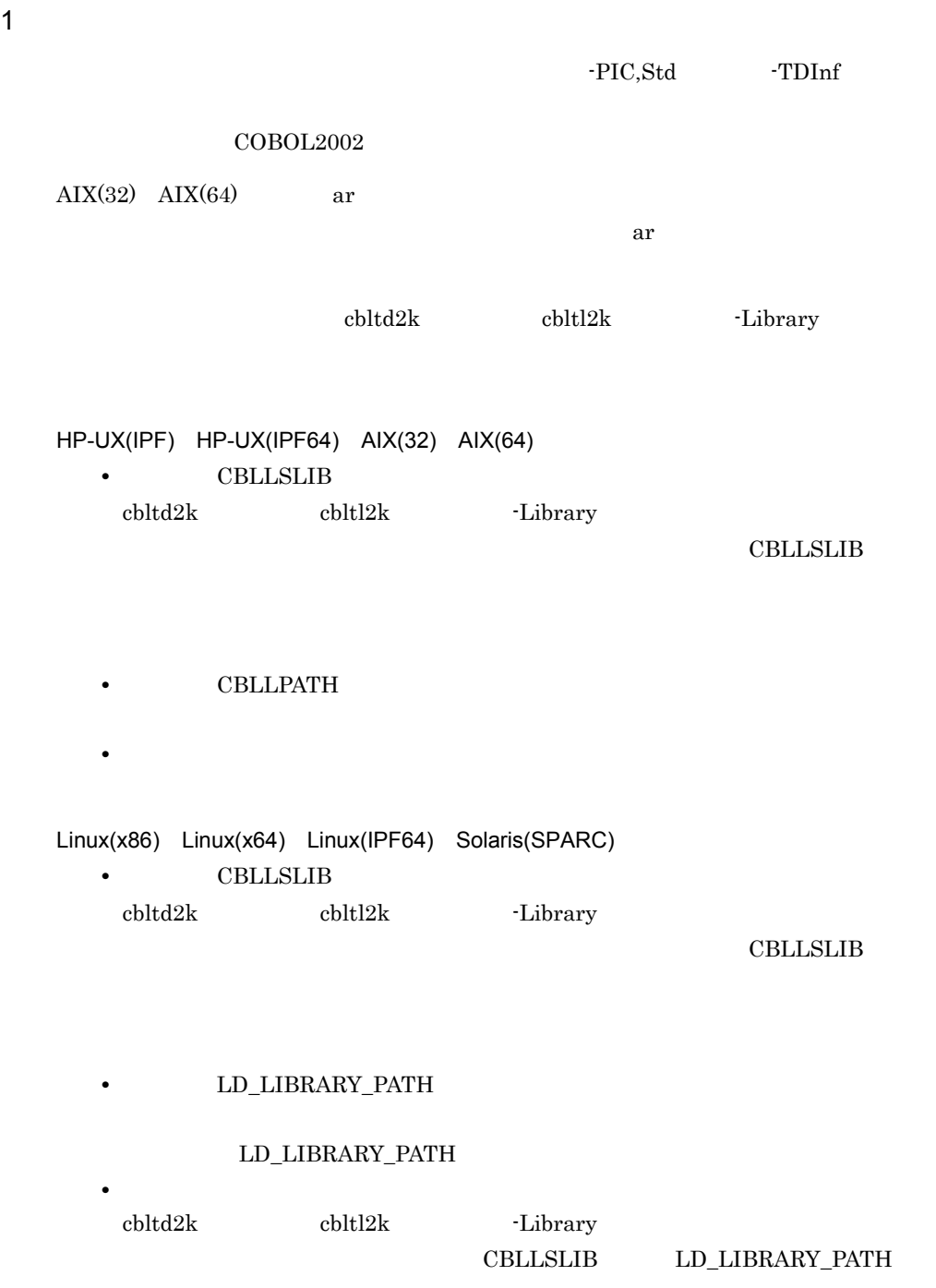

2.  $AIX(32)$   $AIX(64)$ • ar **a**  $KCCC4251T-W$ • -L  $-1$ -DynamicLink,Call -DynamicLink,IdentCall  $\cdot$ L  $\cdot$ CBLLPATH  $-L$ **CBLLSLIB** • **•**  $\mathbf{r} = \mathbf{r} - \mathbf{r}$ • **•**  $\bullet$ /usr/test/usersub.a sub1.o

• HP-UX(IPF) HP-UX(IPF64)

-Library

LIBPATH

• AIX(32) AIX(64)

 $\begin{tabular}{ll} \bf SHLIB\_PATH & \tt LD\_LIBRARY\_PATH \end{tabular}$ 

1. HP-UX(IPF) HP-UX(IPF64)  $\qquad \qquad$  -lcbl2ktd

KCCC1203T-I /usr/test/usersub.a sub1.o • CBLLTAG  $3.$ 使用例 1  $\text{ccb12002}$   $\text{-L}$ 

1. sub1.cbl

-Library

HP-UX(IPF) HP-UX(IPF64) AIX(32) AIX(64) Linux(IPF64) Solaris(SPARC)

ccbl2002 -PIC,Std -TDInf sub1.cbl Linux(x86) Linux(x64)

ccbl2002 -PIC,Std -TDInf -UniObjGen sub1.cbl

## 2.  $\blacksquare$

## $HP-UX(IPF)$

ld -b sub1.o -o libsub1.so -a archive -L/opt/HILNGcbl2k/lib -lcbl2kml

## $AIX(32)$

```
ld -o libsub1.a sub1.o -bpT:0x10000000 -bpD:0x20000000
-bnoentry -bM:SRE -bexpall -L/opt/HILNGcbl2k/lib -lcbl2k
-lcbl2kml -lm -lc
```
## $AIX(64)$

ld -b64 sub1.o -o libsub1.a -bpT:0x100000000 -bpD:0x110000000 -bnoentry -bM:SRE -bexpall -L/opt/HILNGcbl2k64/lib -lcbl2k64 -lcbl2kml64 -lm -lc

## $Linux(x86)$   $Linux(IPF64)$

ld -shared -o libsub1.so sub1.o -Bstatic -L/opt/HILNGcbl2k/lib -lcbl2kml -Bdynamic -lc

## $Linux(x64)$

ld -shared -o libsub1.so sub1.o -Bstatic -L/opt/HILNGcbl2k64/lib -lcbl2kml -Bdynamic -lc

## HP-UX(IPF64)

ld -b sub1.o -o libsub1.so -a archive -L/opt/HILNGcbl2k64/lib -lcbl2kml

Solaris(SPARC)

ld -G sub1.o -o libsub1.so -Bstatic -L/opt/HILNGcbl2k/lib -lcbl2kml -Bdynamic -lc

## $3.$  -L  $-$

HP-UX(IPF) HP-UX(IPF64) AIX(32) AIX(64) Linux(IPF64) Solaris(SPARC)

ccbl2002 -TDInf main1.cbl -L ./ -lsub1 -OutputFile a.out

Linux(x86) Linux(x64)

ccbl2002 -TDInf -UniObjGen main1.cbl -L ./ -lsub1 -OutputFile a.out

## 4. -Library

HP-UX(IPF) HP-UX(IPF64) Linux(x86) Linux(x64) Linux(IPF64)

Solaris(SPARC) cbltl2k -Library libsub1.so -Execute a.out  $AIX(32)$   $AIX(64)$ cbltl2k -Library libsub1.a -Execute a.out **2** ccbl2002 DynamicLink,Call 1. 1 1. 2. sub1.cbl -TDInf 2. -DynamicLink,Call HP-UX(IPF) HP-UX(IPF64) AIX(32) AIX(64) Linux(IPF64) Solaris(SPARC) ccbl2002 -DynamicLink,Call -TDInf main1.cbl -OutputFile a.out  $Linux(x86)$   $Linux(x64)$ ccbl2002 -DynamicLink,Call -TDInf -UniObjGen main1.cbl -OutputFile a.out 3. the definition of the definition of the Library term of the state  $\sim$ 使用例 3 ccbl2002 -DynamicLink,IdentCall 1. 1 1. 2. sub1.cbl -TDInf 2. -DynamicLink,IdentCall HP-UX(IPF) HP-UX(IPF64) AIX(32) AIX(64) Linux(IPF64) Solaris(SPARC) ccbl2002 -DynamicLink,IdentCall -TDInf main1.cbl -OutputFile a.out  $Linux(x86)$   $Linux(x64)$ ccbl2002 -DynamicLink,IdentCall -TDInf -UniObjGen main1.cbl -OutputFile a.out 3. the definition of the definition of the Library term of the state  $\sim$ 2 HP-UX(IPF) HP-UX(IPF64)

 $2.$ 

HP-UX(IPF) HP-UX(IPF64)

83

## $\text{cblts2k}$

 $\text{chts2k}$   $\text{HP-UX(IPF)}$ HP-UX(IPF64) • **•**  $\blacksquare$ CBLTDEXEC -Library 使用例 1 a.out 2000 a.out to the state of the state state of the state state of the state state of the state state of the state state of the state state of the state state of the state state of the state state of the state state of cblts2k -Enable -Set a.out 使用例 2 cblts2k -Disable -Set a.out 使用例 3 cblts2k -Status -Set a.out 3 -TDInf -CVInf 20080L COBOL  $Linux(x64)$ -TDInf COBOL  $\sim$ 

CBLTDEXTARGET

• -TDInf -CVInf  $\qquad$  -CVInf

• COBOL

CBLTDEXTARGET

CBLTDEXTARGET=YES export CBLTDEXTARGET

-TDInf COBOL

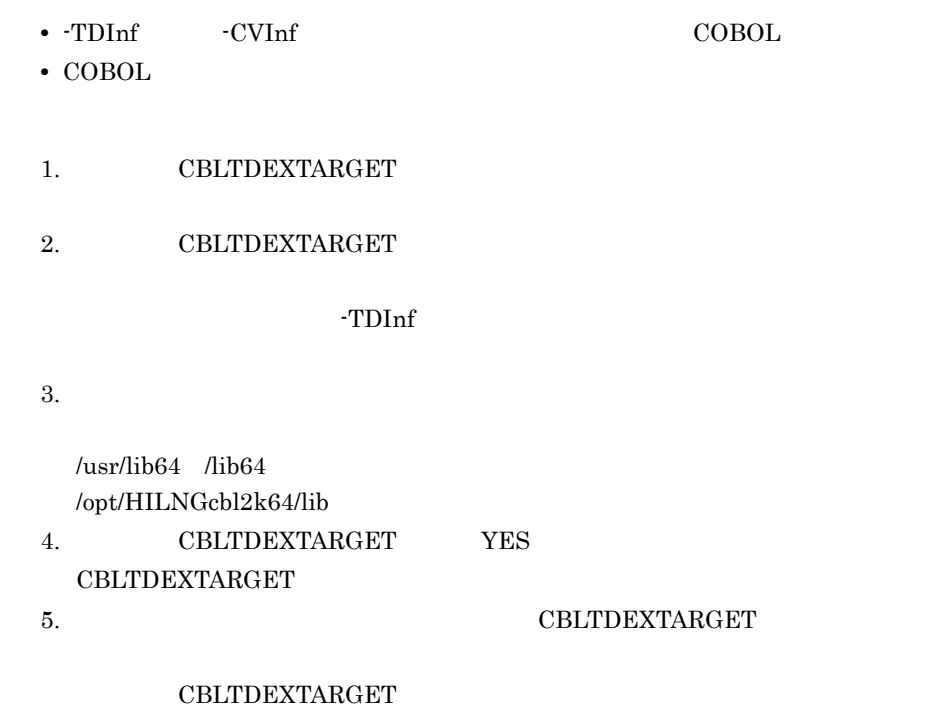

2.4.6 HP-UX(IPF) HP-UX(IPF64)

 $HP-UX(IPF)$   $HP-UX(IPF64)$ 

 $2.4.5$ 

 $cblts2k$ 

形式 1 cblts2k [ $\left[-E\right]$ nable |  $\left[-D\right]$ isable |  $\left[-S\right]$ tatus ] -Set 実行可能ファイル名 形式 2 cblts2k  $[ -H]$ elp  $]$ 

-Enable

-Disable

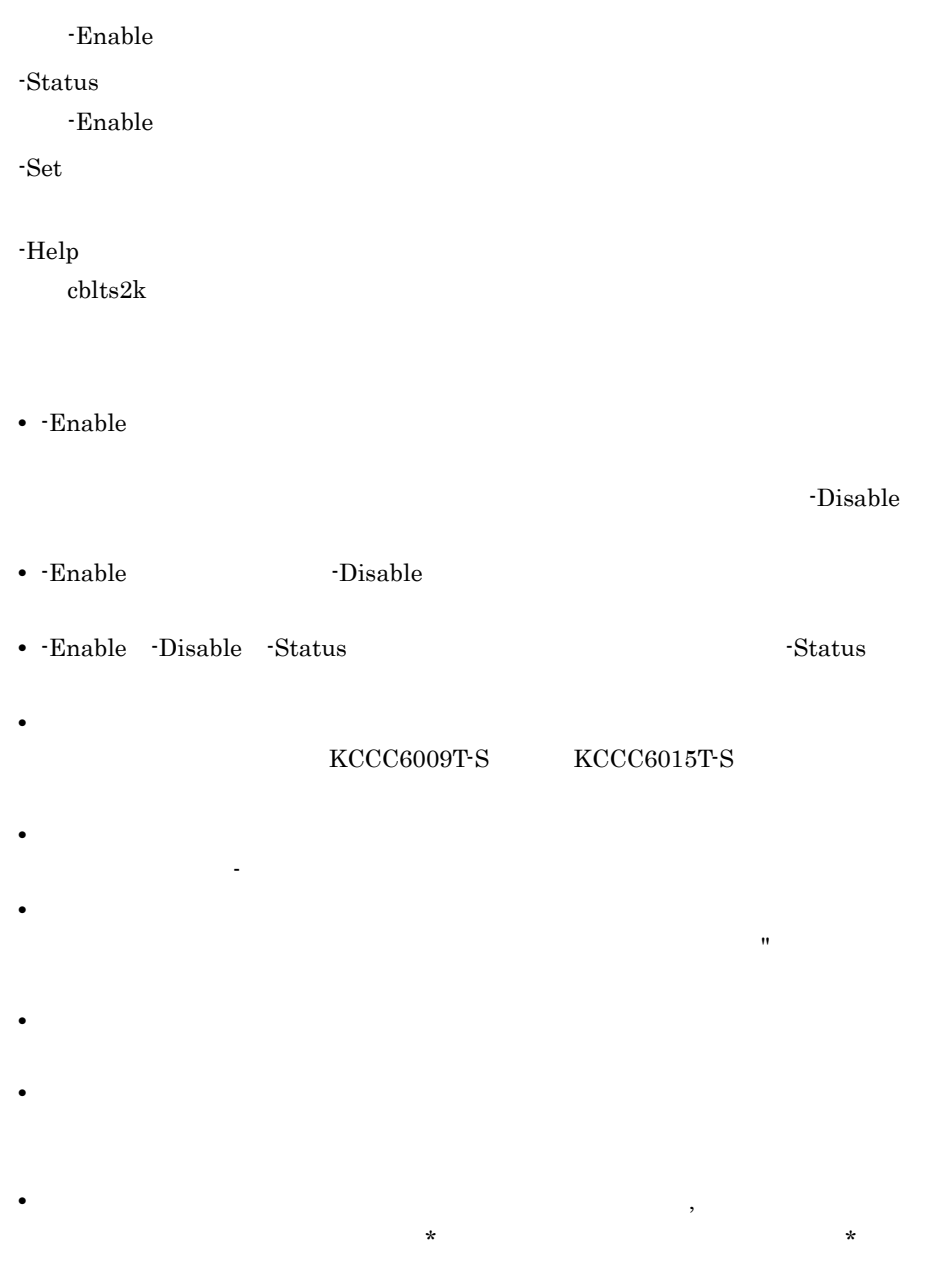

## • cblts2k  $\,$

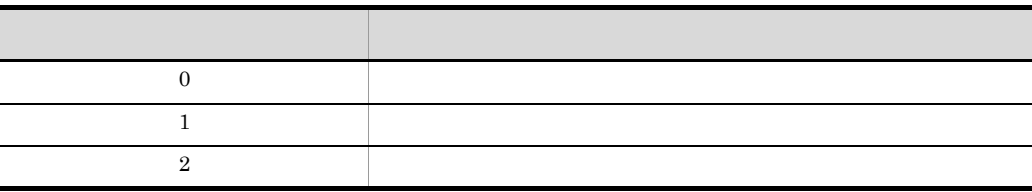

• Help

## $2.4.7$

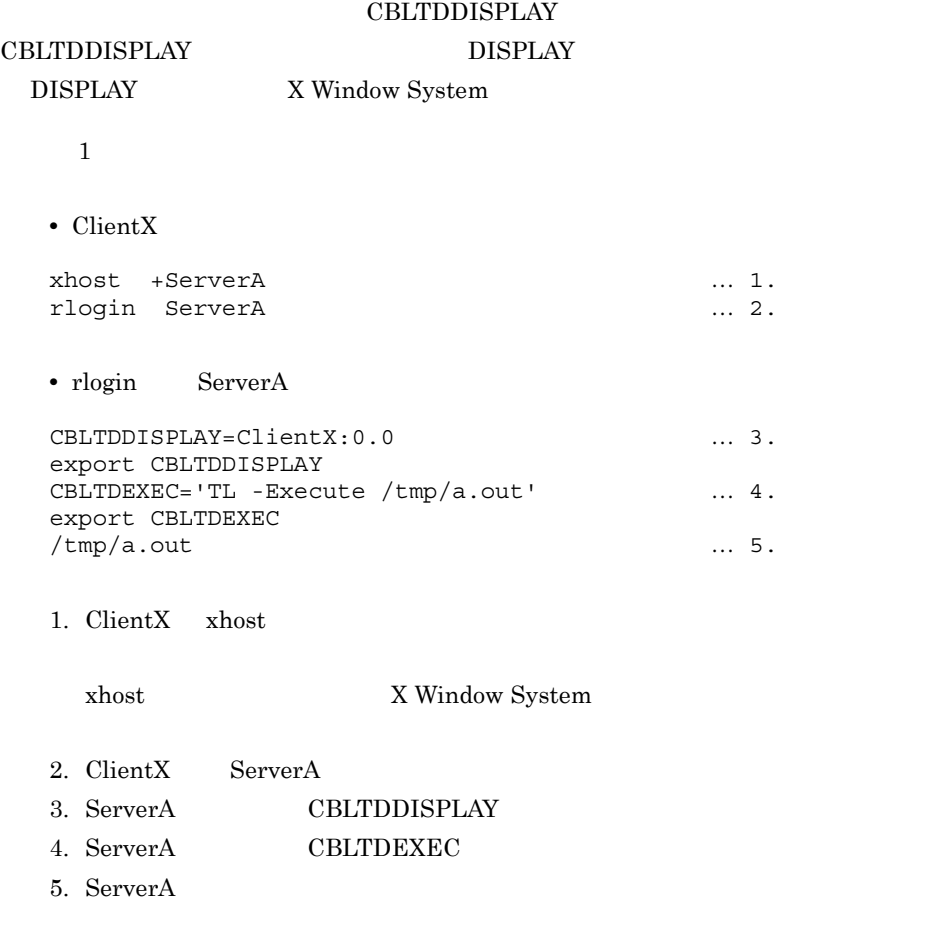

 $\begin{array}{lcl} \text{CBLTDDISPLAN} & \text{X Window System} \end{array}$ 

# 2.4.8 **HP-UX(IPF64)** Linux(x64)

## $COBOL2002$

 $TD$ 

• 19 38

• 38

上記のデータ名,定数が使用できる TD コマンドを次の表に示します。

 $2-9$   $\textrm{TD}$ 

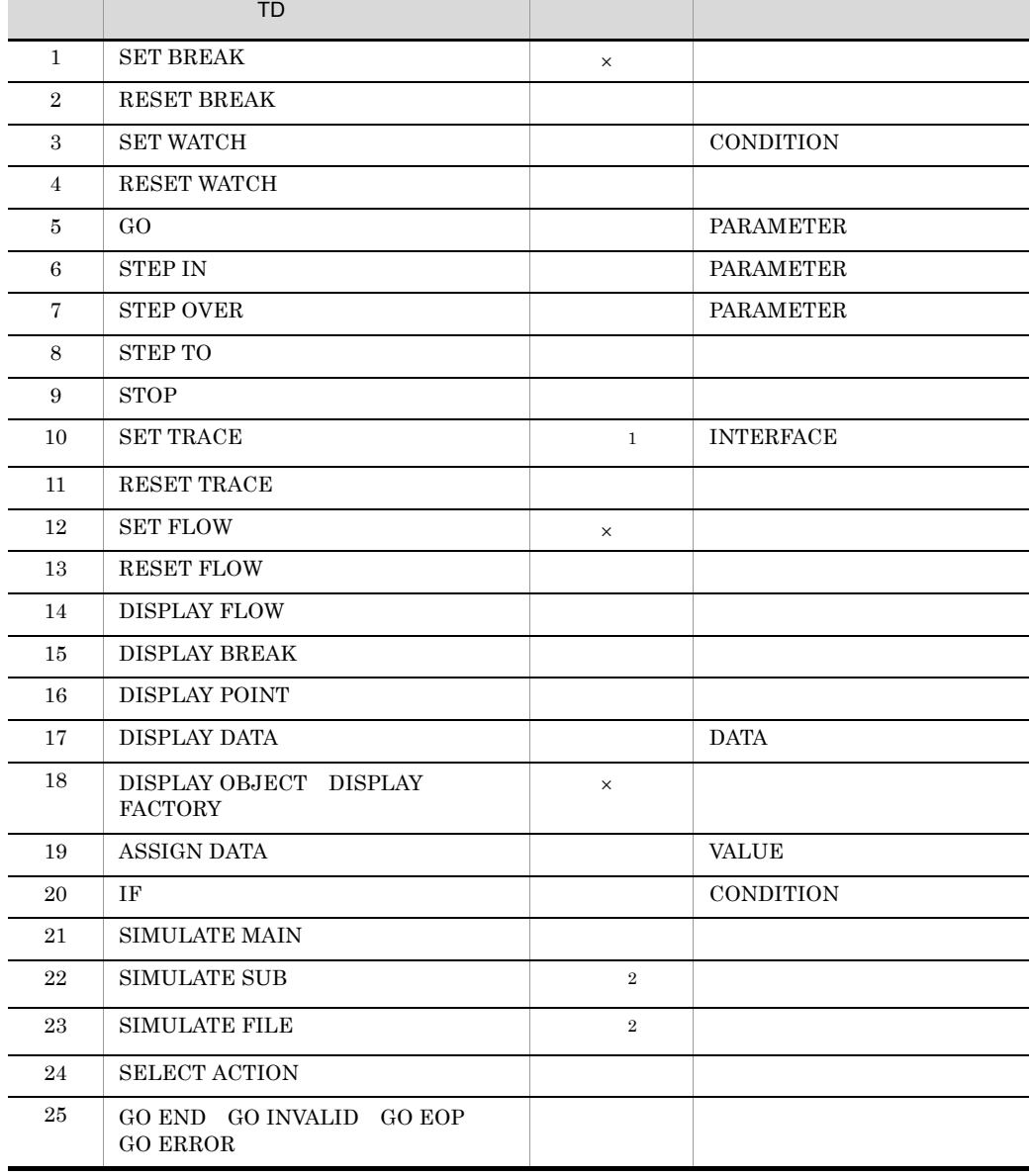

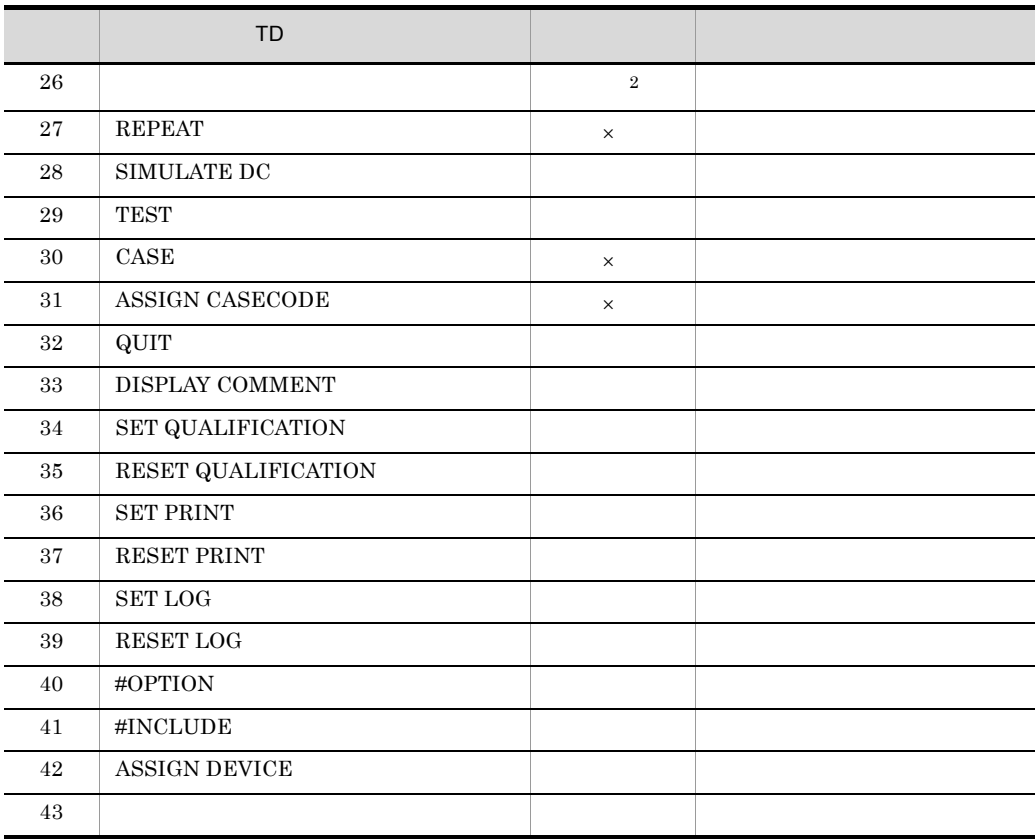

 $\times$ 注※ 1

**INTERFACE** 

 $\overline{2}$ 

1.  $10$  $5$  TD 2.  $16$   $8$  $3.$   $16$ 

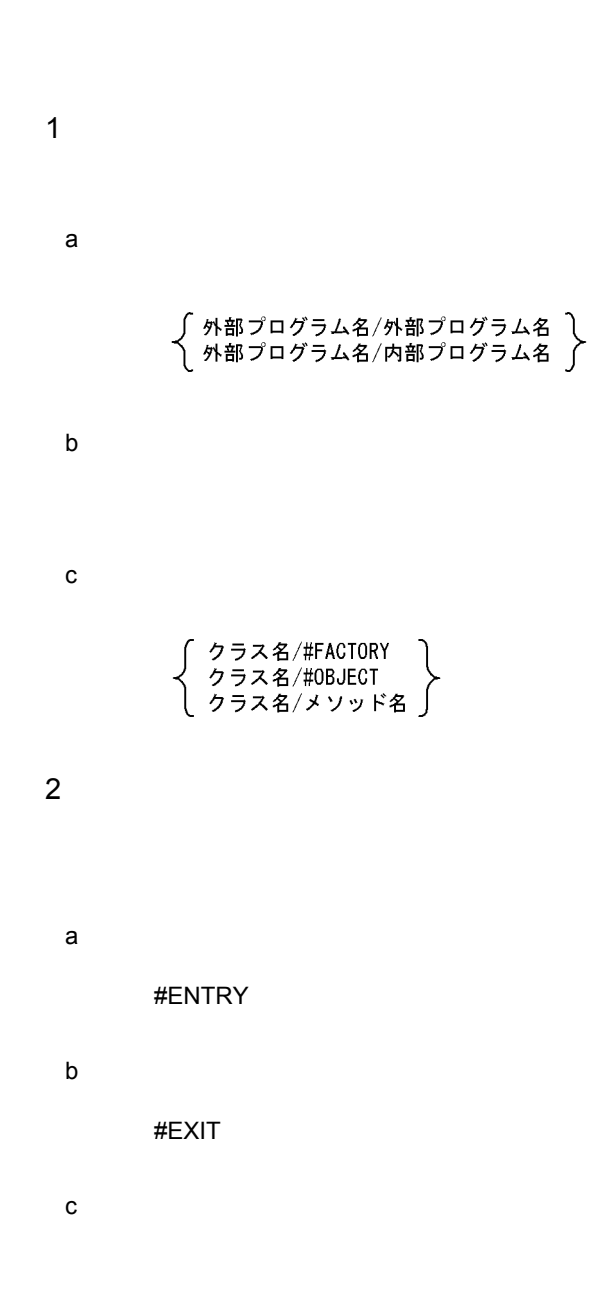

3 ID

 $\mathbf{L}$ 

# *3* ラインモードによるテスト

## TD 3  $TD$

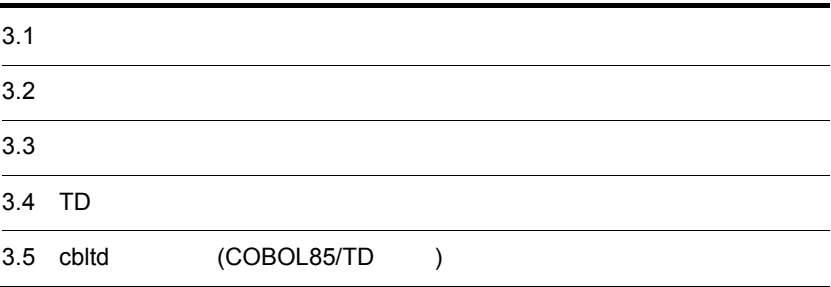

# $3.1$

 $\mathop{\mathrm{TD}}$ 

UNIX COBOL2002
# $3.2$

# $3.2.1$

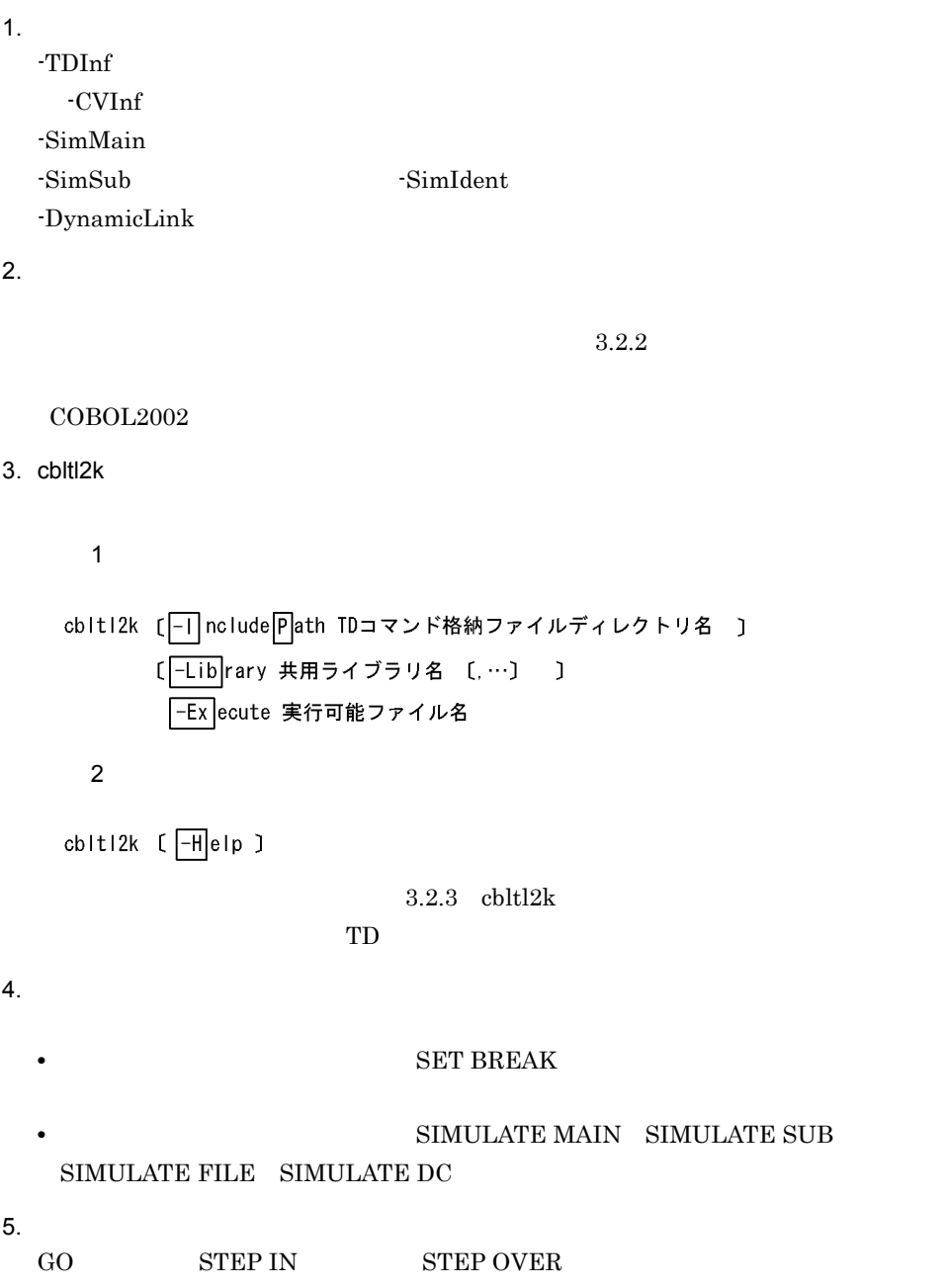

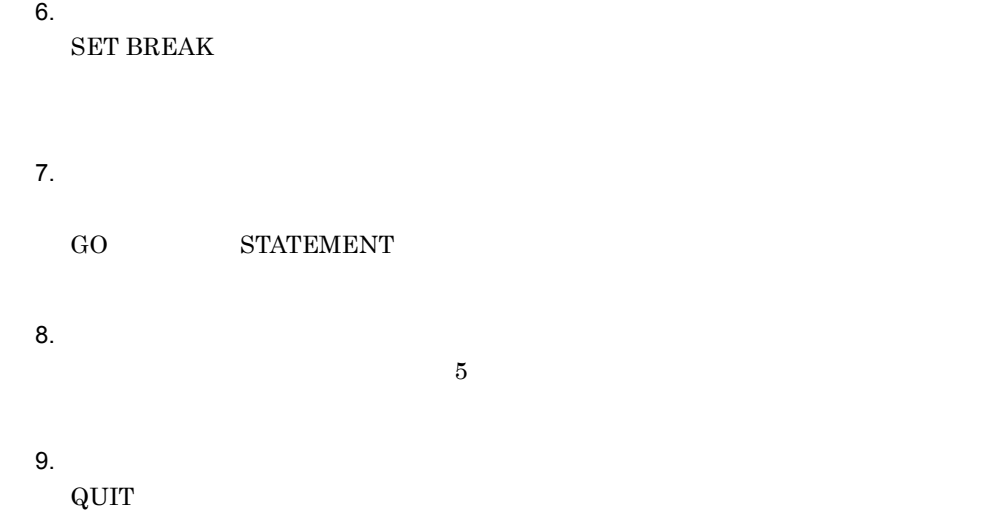

# $3.2.2$

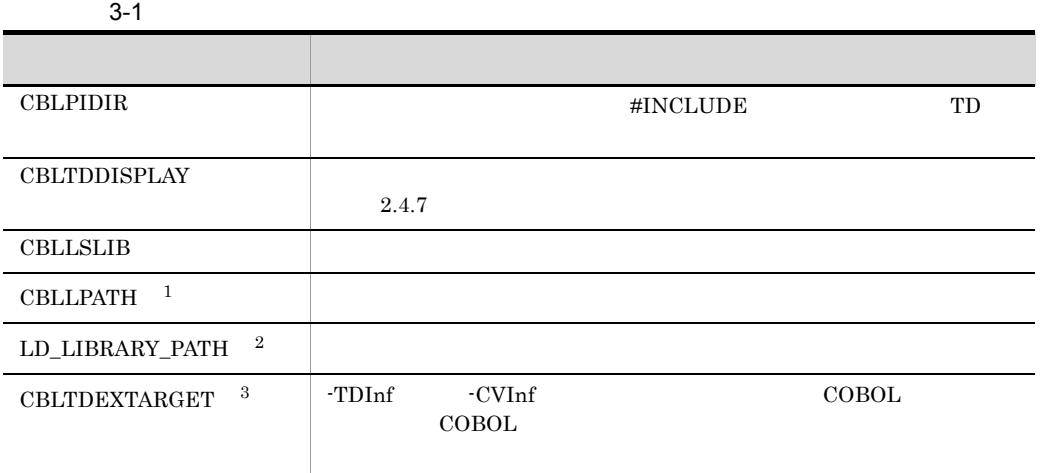

 $\mathbf 1$ 

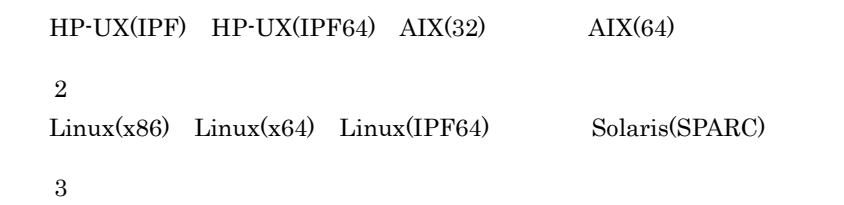

#### $Linux(x64) 01-03$

#### COBOL2002

1.  $\blacksquare$ 

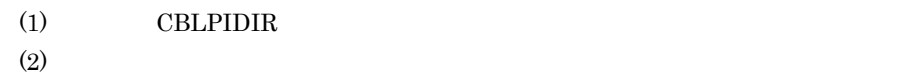

#### $(3)$

2. #INCLUDE TD

#### #INCLUDE

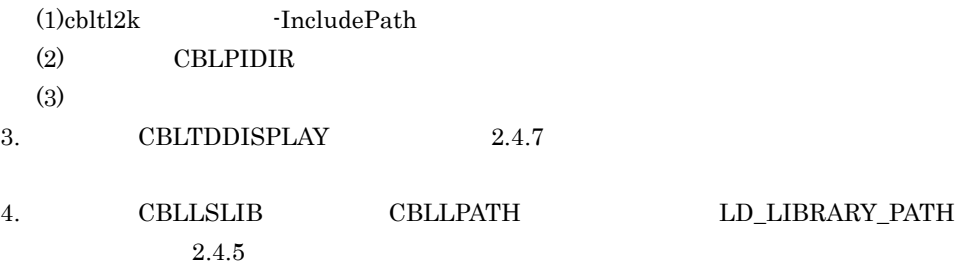

## $3.2.3$  cbltl2k

形式 1

cbltl2k [-| nclude Path TDコマンド格納ファイルディレクトリ名 ] [-Lib rary 共用ライブラリ名 [,…] ] -Ex ecute 実行可能ファイル名

形式 2

cbiti2k  $[ -H]$ elp J

-IncludePath

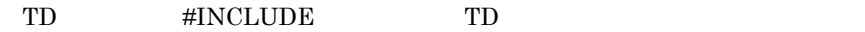

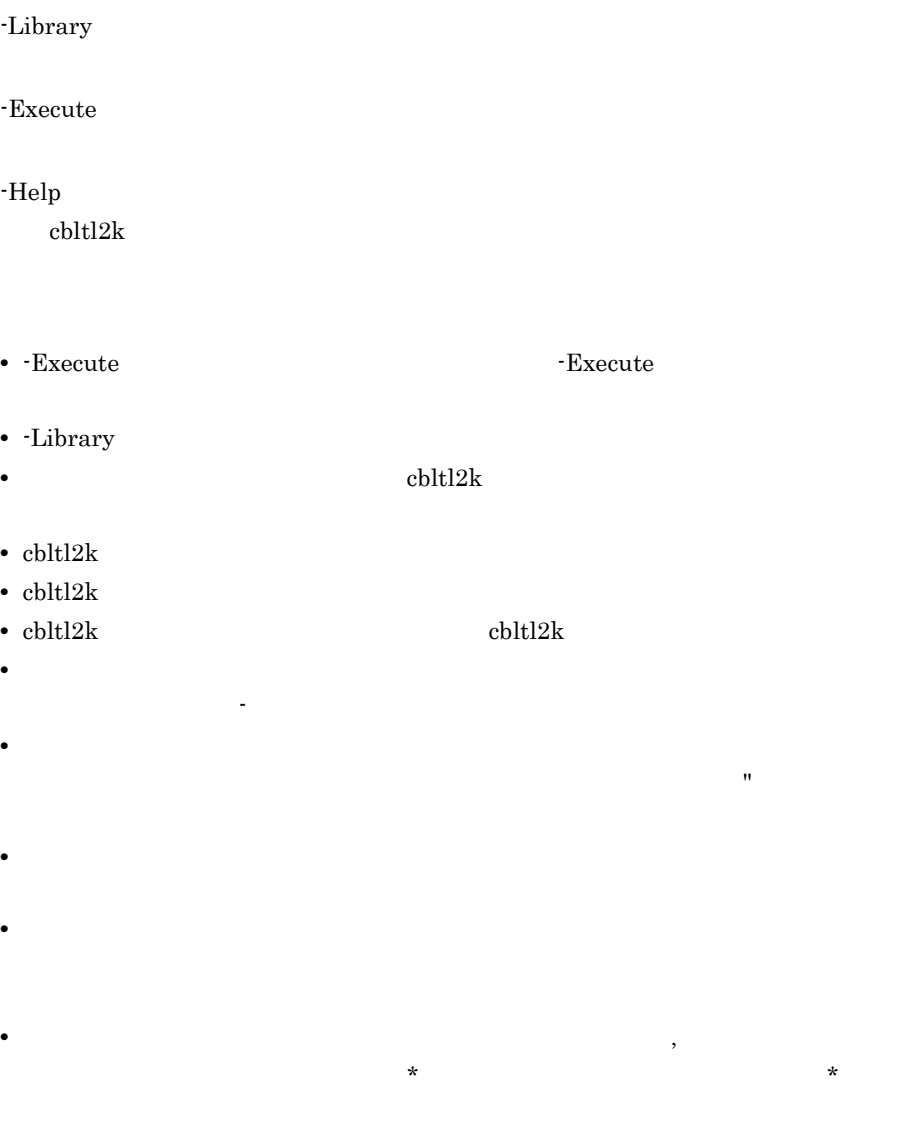

#### •  $\text{chltl2k}$

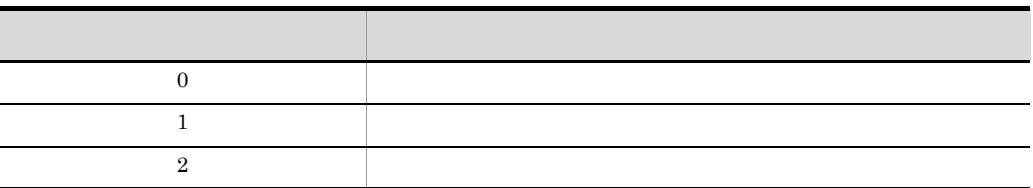

**•** 次に示すどれかに該当する場合,単独で実行したユーザプログラムが異常終了す

• -Help

### $HP-UX(IPF) 01-02$   $AIX(32) 01-02$   $Linux(x86)$  Solaris(SPARC) UNIX64 CBLEXCEPT NOSIGNAL

-DebugInf -DebugInf,Trace -DebugCompati -DebugData -TDInf  $-CVInf$   $-DebugRange$  $COBOL$ 

# $3.3$

 $3.3.1$ 

 $1.$  $-TDInf$  $\overline{\text{CVInf}}$ -SimMain -SimSub 3-SimIdent 1 -DynamicLink 2. HP-UX(IPF) HP-UX(IPF64)  $HP-UX(IPF)$   $HP-UX(IPF64)$   $cblts2k$ 形式 1 cblts2k [ $\boxed{-E}$ |nable |  $\boxed{-D}$ |isable |  $\boxed{-S}$ |tatus ] -Set 実行可能ファイル名 形式 2 cblts2k  $[ -H]$ elp  $]$  $2.4.6$ HP-UX(IPF) HP-UX(IPF64)  $3.$ CBLTDEXEC CBLTDEXEC=TL [-T nclude Path TDコマンド格納ファイルディレクトリ名 ] [ -Lib rary 共用ライブラリ名 [,…] ] -Ex ecute 実行可能ファイル名  $3.3.2$  1

 $3.2.2$ 

 $COBOL2002$ 

 $4.$  $\textrm{TD}$  $5.$ **•** プログラムを中断させるときは,SET BREAK コマンドによって中断点を設定す  $\mathop{\rm SIMULATE}\nolimits$  MAIN  $\mathop{\rm SIMULATE}\nolimits$  SUB SIMULATE FILE SIMULATE DC 6. GO STEP IN STEP OVER 7. プログラムが中断する。  ${\rm SET}$ BREAK  $8.$  $\rm GO$ STATEMENT  $9.$  $6$ 10.  $\rm \bf QUIT$ • TD GO • GO **3** • **•** The contract of the contract of the contract of the contract of the contract of the contract of the contract of the contract of the contract of the contract of the contract of the contract of the contract of the cont •  $AIX(32)$   $AIX(64)$  $LC\_ALL$ 1 OpenTP1  $2$  使用例 1 LC\_ALL=Ja\_JP

```
   export LC_ALL
         使用例 2
   putenv LC_ALL Ja_JP
```
 $3.$ 

# $3.3.2$

1  $\blacksquare$ 

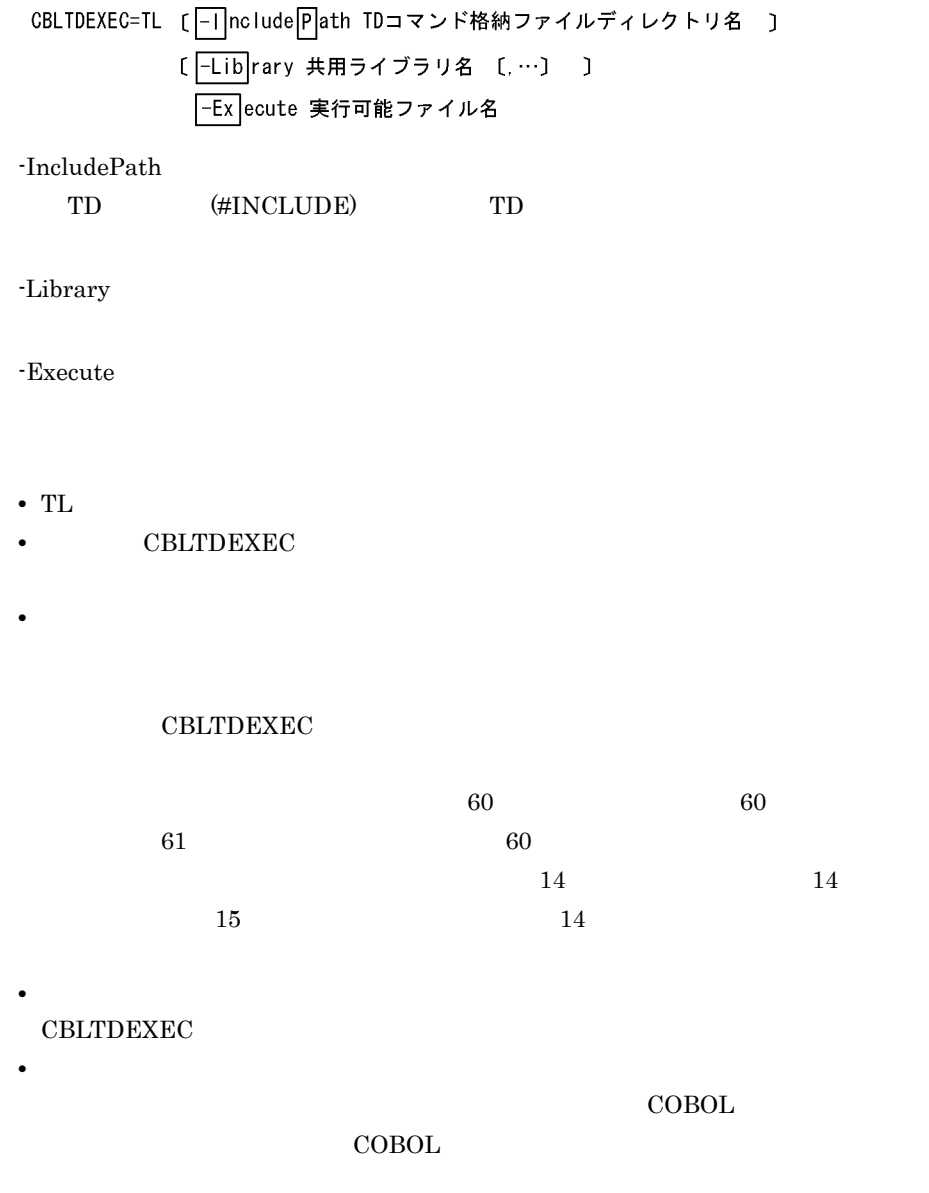

• CBLTDEXEC

2  $\sim$ 

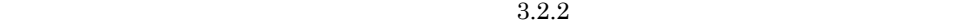

 $COBOL2002$ 

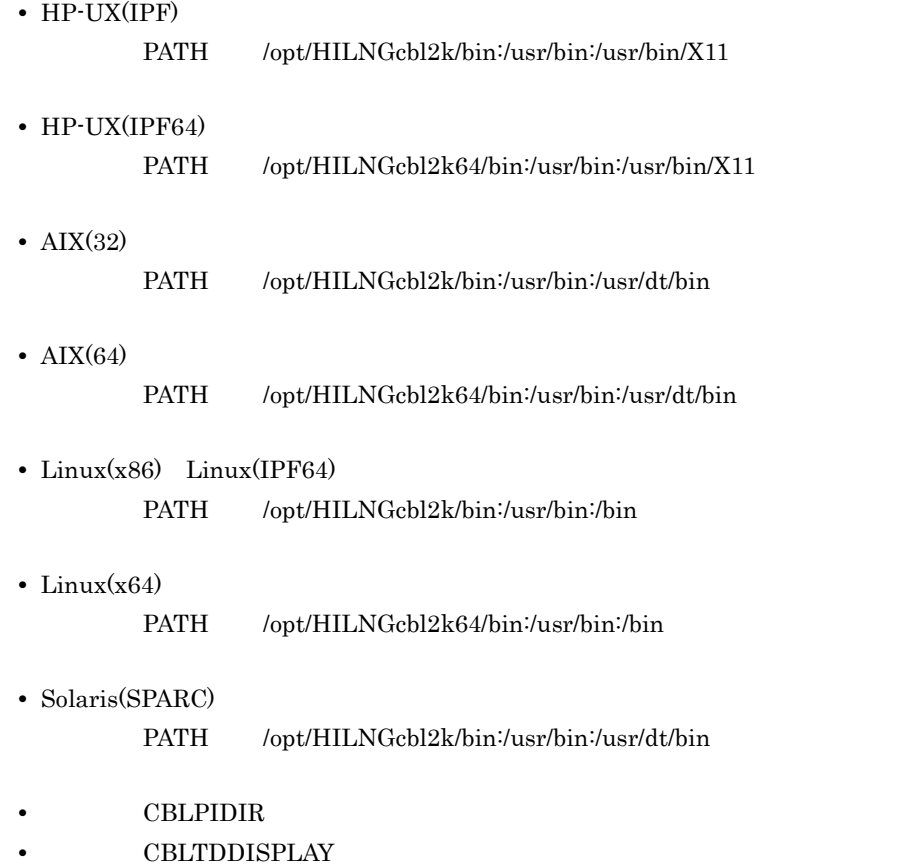

 $2.4.7$ 

# 3.4 TD

- TD  $\Rightarrow$ 
	- => STEP IN => DISPLAY DATA(W-DATA)
		- $W$ -DATA 値 0007
- $1$  TD

=> DISPLAY DATA(W-DATA1) DISPLAY DATA(W-DATA2) STEP IN

W-DATA1 値 0100 W-DATA2 値 0200

• TD  $\frac{4}{9}$  TD

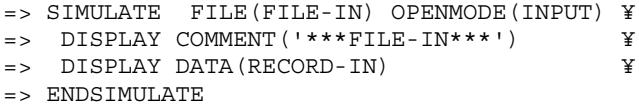

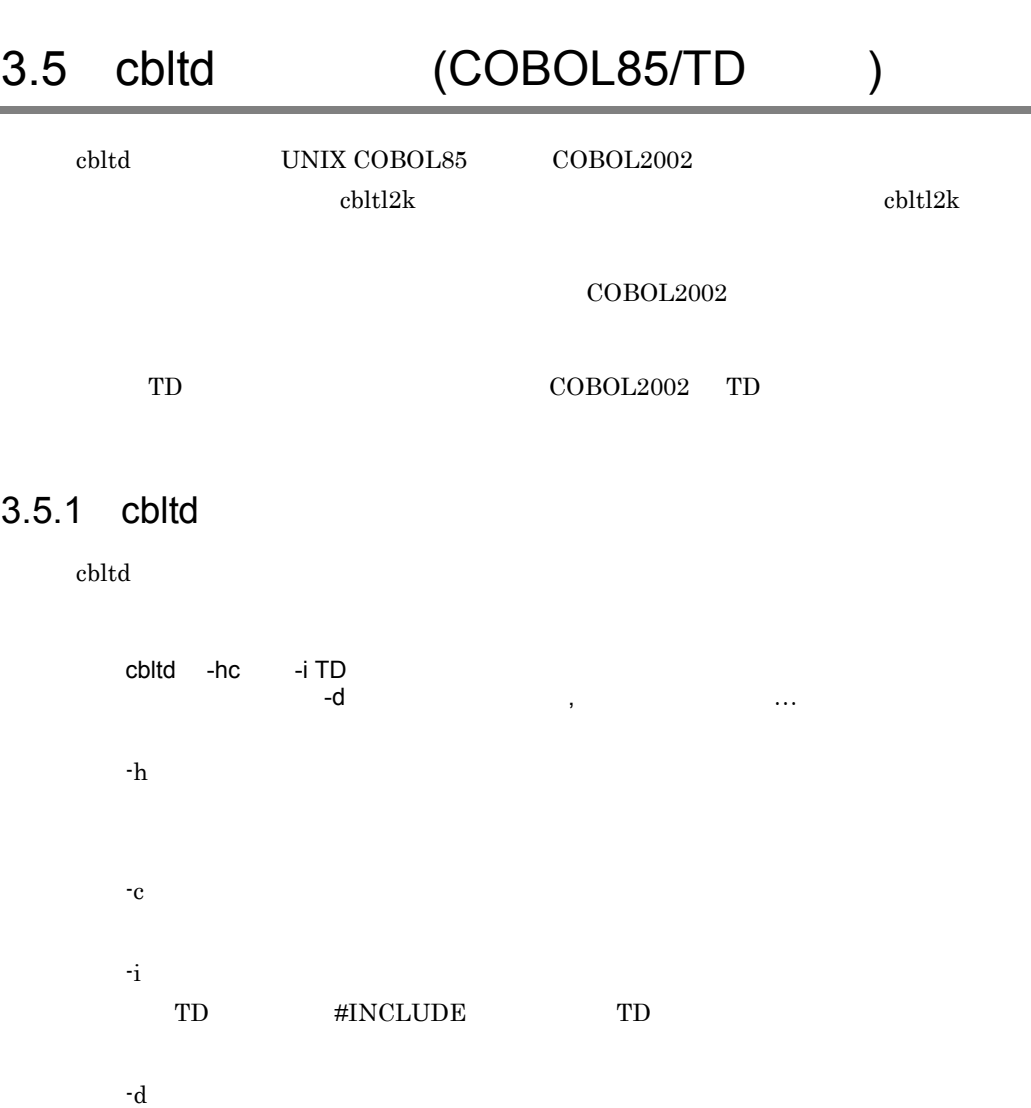

٠

# *4* バッチモードによるテスト

 $TD$ 

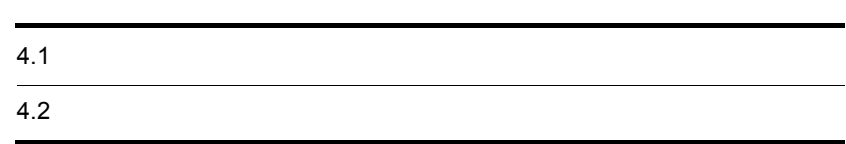

# $4.1$

 $\text{TD}$ 

 $\overline{\text{TD}}$ 

TD  $\Box$ 

# 4.2

# $4.2.1$

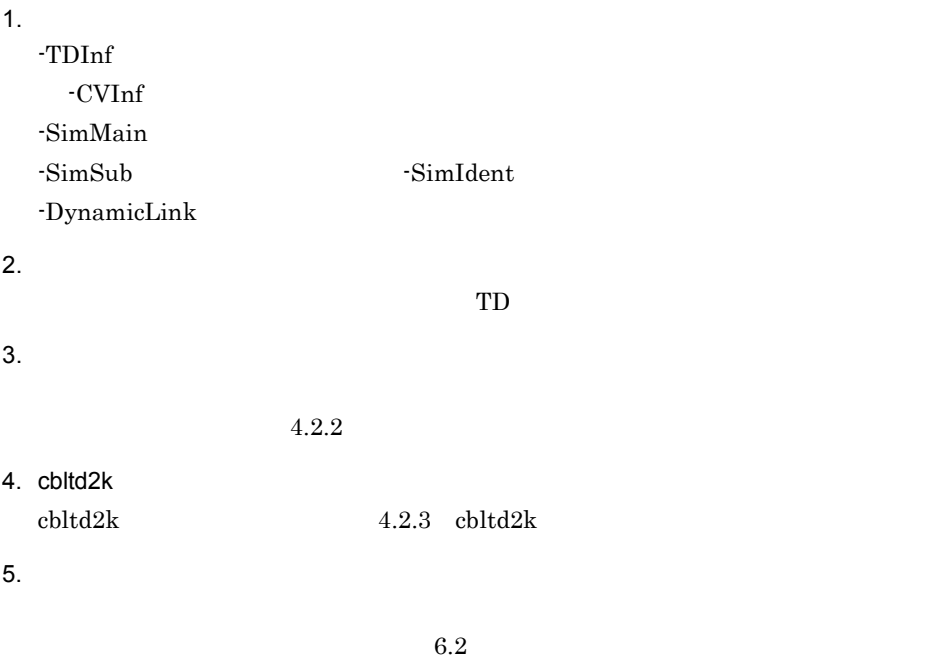

# $4.2.2$

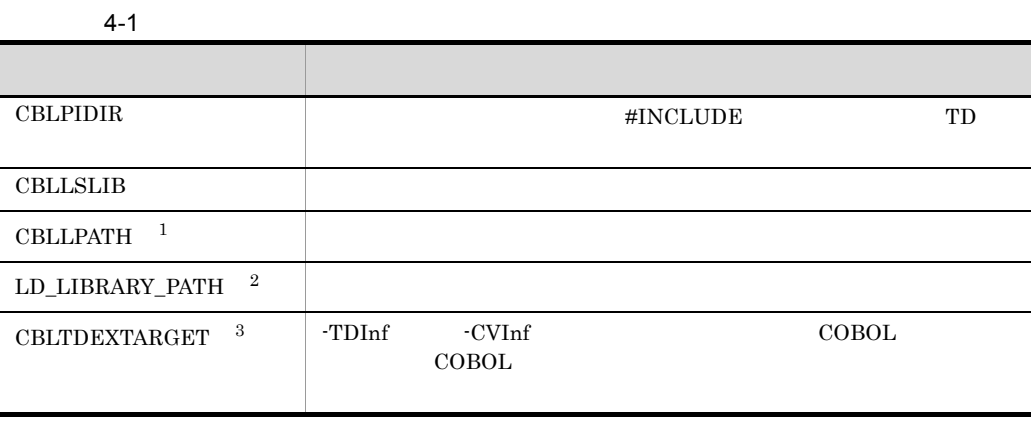

注※ 1  $HP-UX(IPF)$   $HP-UX(IPF64)$   $AIX(32)$   $AIX(64)$ **2** Linux(x86) Linux(x64) Linux(IPF64) Solaris(SPARC) 注※ 3  $Linux(x64) 01-03$ 

COBOL2002

1.  $\blacksquare$ 

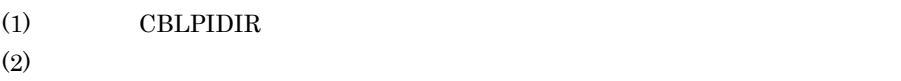

 $(3)$ 

2. #INCLUDE TD

#INCLUDE

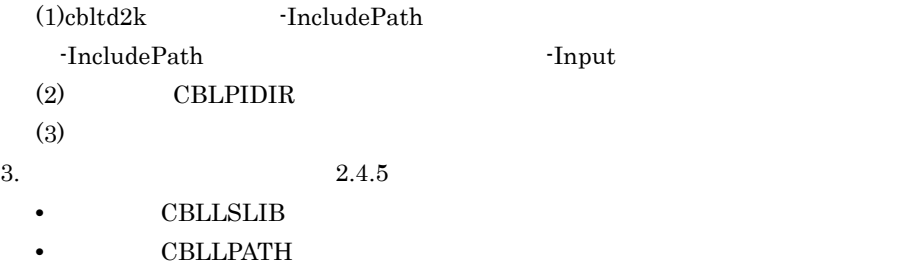

- LD\_LIBRARY\_PATH
- CBLTDEXTARGET

# $4.2.3$  cbltd2k

 $cbltd2k$ 

形式 1 cbltd2k - nput TDコマンド格納ファイル名 [-S]yntax [0]nly ] [ - Out]put 結果出カファイル名 ] [-Tnclude Path TDコマンド格納ファイルディレクトリ名 ] [-Lib rary 共用ライブラリファイル名 [,…] ] -Ex ecute 実行可能ファイル名

形式 2

cbltd2k  $[$  $-H$ elp  $]$ -Input TD to the set of the set of the set of the set of the set of the set of the set of the set of the set of the set of the set of the set of the set of the set of the set of the set of the set of the set of the set of the set tds. -SyntaxOnly TD  $\Box$ -Output tdl. **tdl**  $\textrm{-}Input$  $\mathbf{tdl}$ -IncludePath #INCLUDE TD  $\mathrm{chtd2k}$  TD  $\mathrm{cbltd2k}$  TD -Library -Execute -Help  $\mathrm{cbltd2k}$ 

• **• The secure Figure 3** Figure 3  $\frac{1}{2}$  Figure 3  $\frac{1}{2}$  Figure 3  $\frac{1}{2}$  Figure 3  $\frac{1}{2}$  Figure 3  $\frac{1}{2}$  Figure 3  $\frac{1}{2}$  Figure 3  $\frac{1}{2}$  Figure 3  $\frac{1}{2}$  Figure 3  $\frac{1}{2}$  Figure 3  $\frac{1}{2}$  Figure • Library

 $4.$ 

# ド格納ファイルの取り込みをし,取り込んだ TD コマンド格納ファイル内の TD

#### #OPTION

#### • **•**  $\text{obltd2k}$

- $\text{chltd2k}$
- $\text{chltd2k}$
- 
- 
- cbltd2k **1999** cbltd2k and the control of the control of the control of the control of the control of the control of the control of the control of the control of the control of the control of the control of the control o
	- **•** オプションは,英大文字,英小文字のどちらでも指定できます。オプションの始 まりは,ハイフン(-)とします。
- **•**  $\overline{z}$
- り
- **•** 同じオプションを複数指定した場合は,最後に指定したオプションを有効としま
- **•**  $\overline{a}$
- **•**  $\bullet$

 $\mathbf x$ 

•  $\text{chltd2k}$ 

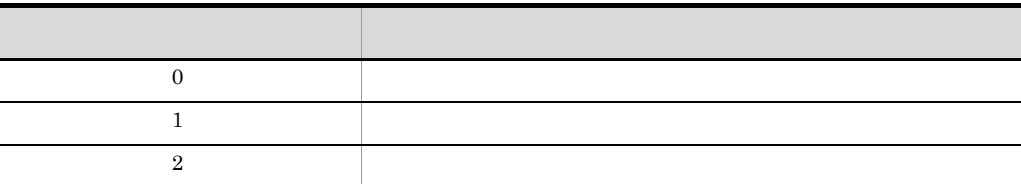

• -Help

 $HP-UX(IPF)$  01-02  $AIX(32)$  01-02  $Linux(x86)$  Solaris(SPARC) UNIX64 CBLEXCEPT NOSIGNAL

**•** 次に示すどれかに該当する場合,単独で実行したユーザプログラムが異常終了す

-DebugInf -DebugInf,Trace -DebugCompati -DebugData -TDInf -CVInf -DebugRange  $COBOL$ 

cbltd UNIX COBOL85 COBOL2002  $\text{chltd2k}$  and  $\text{chltd2k}$ 

 $COBOL2002$ 

 $\rm COBOL2002\quad\, \rm TD}$ 

 $\text{cbltd}$   $3.5.1 \text{ cbltd}$ 

# 5<br>TD TD TD

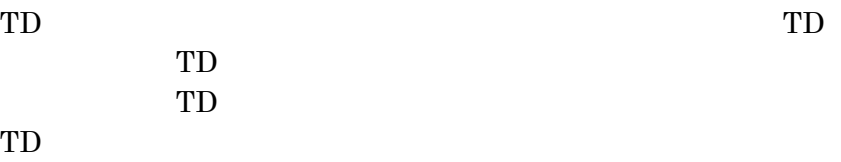

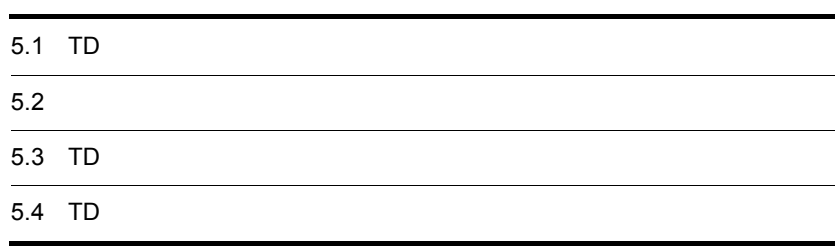

# 5.1 TD

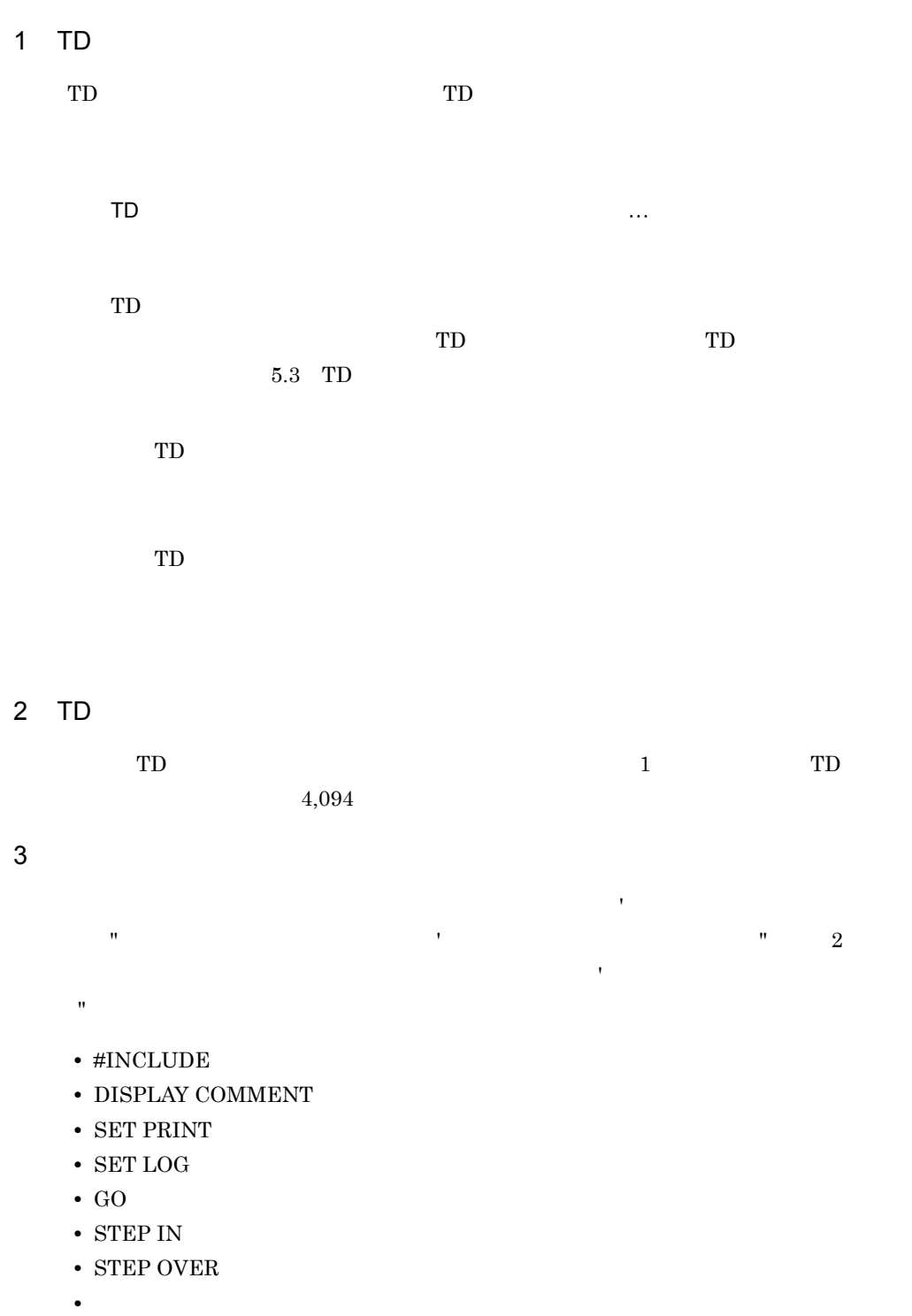

アポストロフィ(')では、アポストロフィ(')を指定する場合は、連続する場合は、連続する場合は、連続する場合は、連続する場合は、連続する場合は、連続する場合は、連続する場合は、連続する場合は、連続する場合は、連続する場合は、連続する場合は、連続する場合は、連続する場合は、連続する場合は、連続する場合は、連続する場合は、連続する場合は、連続する場合は、連続する場合は、連続する場合は、連続する場合は、連続する場合は、連続する場合は、連続する場合  $2$   $\hspace{1.5cm}$   $\hspace{1.5cm}$   $\blacksquare$ データ (")で にほんに

DON'T TD

#INCLUDE INFILE('DON''T')

 $4$ 

#OPTION

(\* )  $\ldots$  ,  $\ldots$  ,  $\ldots$   $\ldots$   $\$ 

 $\frac{1}{3}$ ,  $\frac{1}{3}$ 

5 注釈

 $*$ 

\*> プログラムの実行開始前の指定 \*> 中断点を設定する SET BREAK PROCEDURE (#PROGRAM (決算処理/決算処理) #ENTRY) \*> プログラムの開始で中断

6 等価規則

 $\text{TD}$   $\qquad$   $\qquad$   $\q$ 

 $2.2.9$   $1$ 

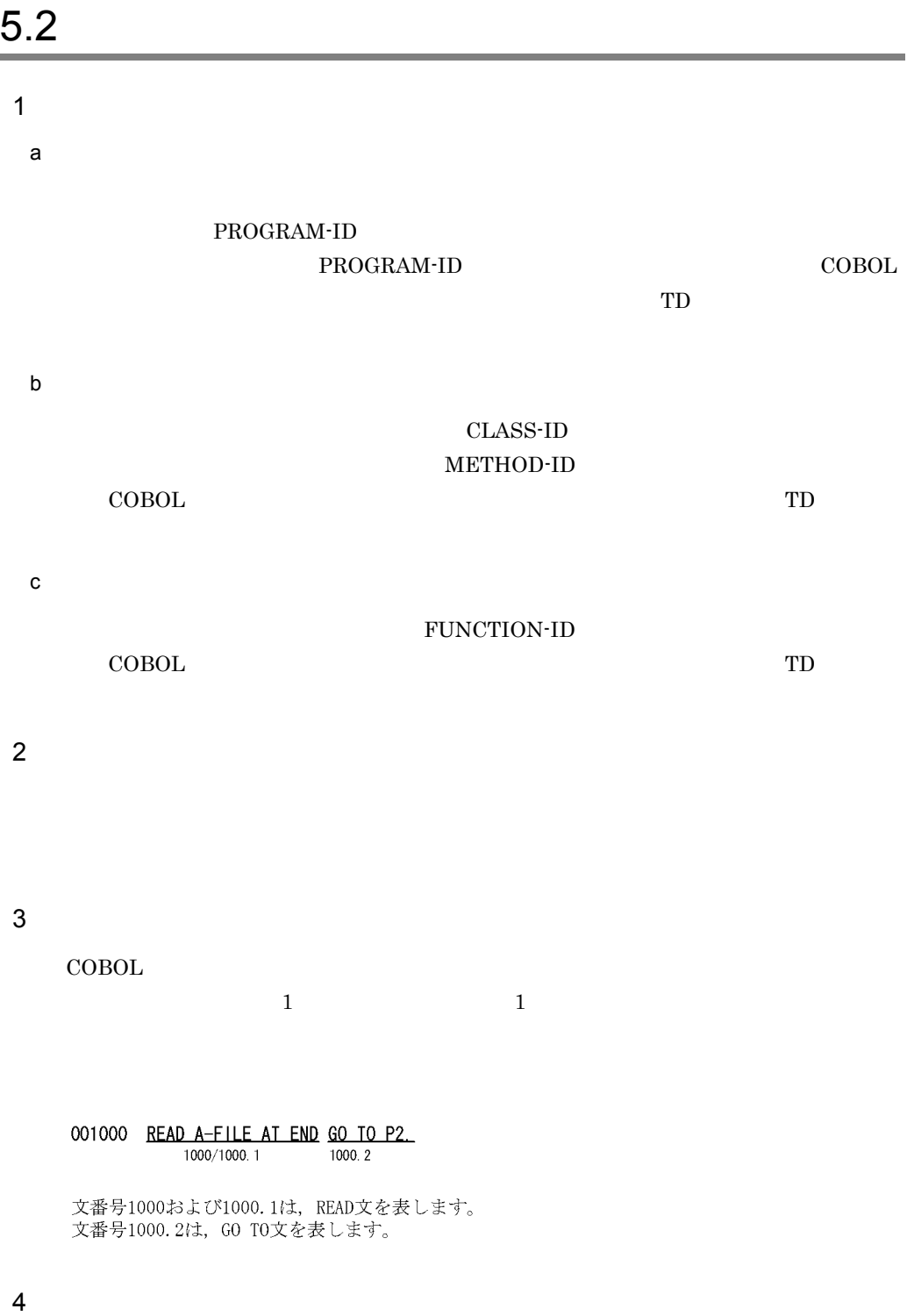

 $\rm ENTRY$ 

 $5\,$ 

COBOL  $\overline{C}$ 

001000  $\underbrace{P1.}_{1000/1000.1}$  READ 002000 A-FILE AT END GO TO P2. 文番号1000および1000.1は、手続きP1を表します。

 $6\,$ 

#### COBOL

- **•** データ名
- **•** 指標名
- **•** アドレス名
- **•** 特殊レジスタ
- $\rm COBOL$

#### COBOL <sub>2</sub>

a)表の参照

**•** ALL

• **•**  $\frac{1}{\sqrt{1-\frac{1}{\sqrt{1-\frac{1}{\sqrt{$ • **• •**  $\mathbf{a} = \mathbf{a} \cdot \mathbf{b}$ 

• <sub>a</sub>

**•** 添字付けの範囲指定と部分参照は同時に指定できません。

 $2$   $\_$   $\_$ 

 $b$ 

**•** 報告書節のデータ項目および画面節(SCREEN SECTION)の画面名は参照でき

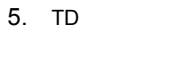

7 定数

 $\begin{array}{lll} \text{DISPLAY OBJECT} \end{array} \qquad \qquad \begin{array}{lll} \text{DISPLAY FACTORY} \end{array}$  $\text{COBOL}$  and  $\text{COBOL}$  and  $\text{COBOL}$  $\overline{\text{COBOL}}$ a COBOL

では,アポストロフィ(')または,アポストロフィ(')またはダブルコーデータには  $\mathbf{u}$  $\sqrt{5.1}$  TD 5-1 COBOL

 $\rm ALL$ 

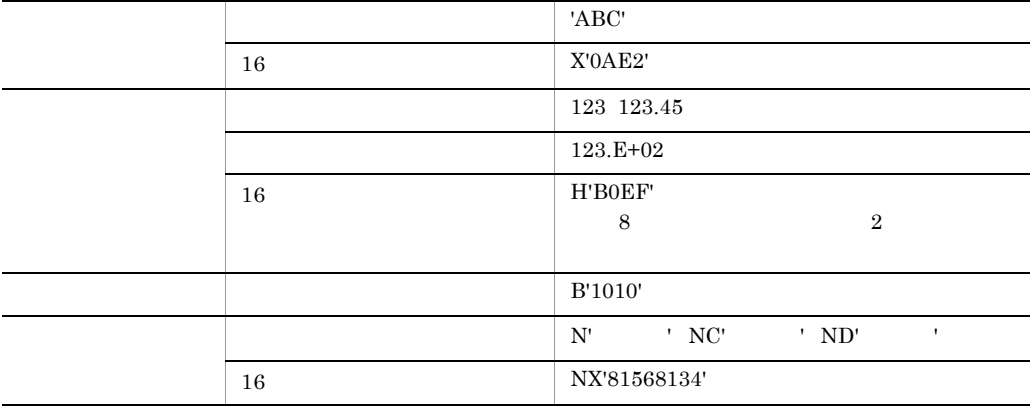

#### **•** 最適化オプション(-Optimize,2)でコンパイルしたソース要素をテストデバッグ

• TYPEDEF

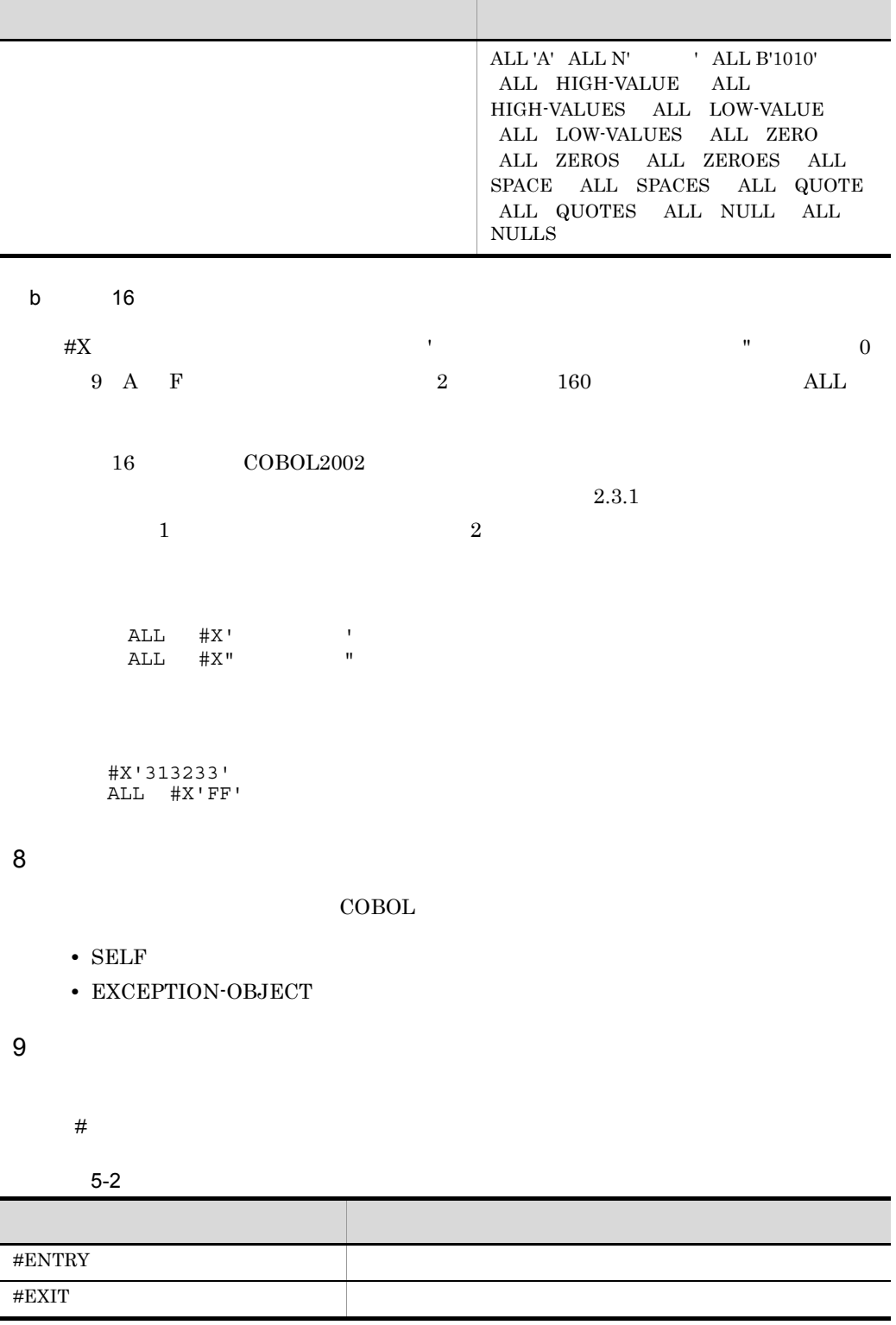

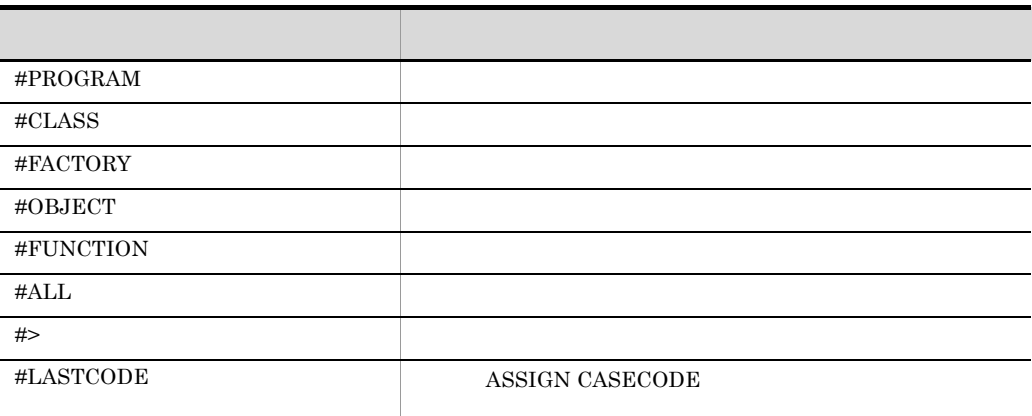

10 TD

 $\overline{31}$ 

#### 5-3 TD

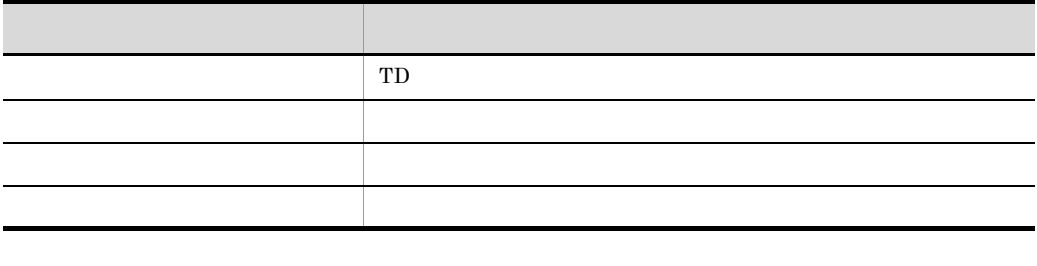

TD TD COBOL2002 OF IN WITH

11 翻訳単位指定

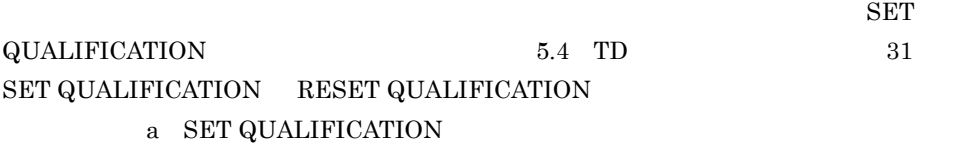

1. SET QUALIFICATION

2. -Main

-Main  $\overline{\phantom{a}}$ 

**•** プログラムの起動前

#### SET QUALIFICATION

1. SET QUALIFICATION

 $2.$ 

• **•** The transfer of the transfer of the transfer of the transfer of the transfer of the transfer of the transfer of the transfer of the transfer of the transfer of the transfer of the transfer of the transfer of the tran

a)

#PROGRAM (外部プログラム名)

b)クラス指定

#CLASS (クラス名)

 $\mathbf c$ 

#FUNC TION (関数名)

12

 $\begin{tabular}{ll} SET\ QUALIFICATION & \multicolumn{2}{c}{5.4} & TD \\ \end{tabular}$  $31$   $\,$  SET QUALIFICATION  $\,$  RESET QUALIFICATION a SET QUALIFICATION

• **•**  $\overline{\phantom{a}}$ 1. SET QUALIFICATION

2. -Main  $\overline{\phantom{a}}$ -Main  $\overline{\phantom{a}}$ 

• **•** The transfer of the transfer of the transfer of the transfer of the transfer of the transfer of the transfer of the transfer of the transfer of the transfer of the transfer of the transfer of the transfer of the tran

SET QUALIFICATION

5. TD

1. 事前に実行された SET QUALIFICATION コマンドで指定したソース要素指定 2. 中断状態のソース要素

$$
\boxed{\texttt{\#PROG}}RAM~({\textcolor{red}{\bigcirc}} M\texttt{N} \texttt{m} \texttt{m} \text
$$

#CLASS (  
\n
$$
\left\{\n\begin{array}{c}\n\sqrt{7} \overline{7} \times \overline{4} / \overline{4} \text{FACTORY} \\
\sqrt{7} \overline{7} \times \overline{4} / \overline{4} \text{OBJECT} \\
\sqrt{7} \overline{7} \times \overline{4} / \overline{4} \text{UBJECT}\n\end{array}\n\right\}
$$

**#FUNC**TION (関数名)

13

 $14$ 

$$
{}\int
$$
手続き名  
{}\t\t\t
$$
{}\t\t\t\t\t\frac{1}{2}
$$

$$
\# \text{ENTRY} \qquad \qquad \# \text{EXT}
$$

$$
\# \mathrm{EXIT}
$$

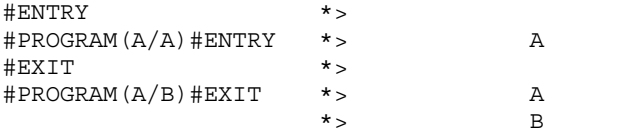

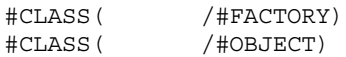

16

**17** 

 $COBOL$ 

5. TD

18 TD

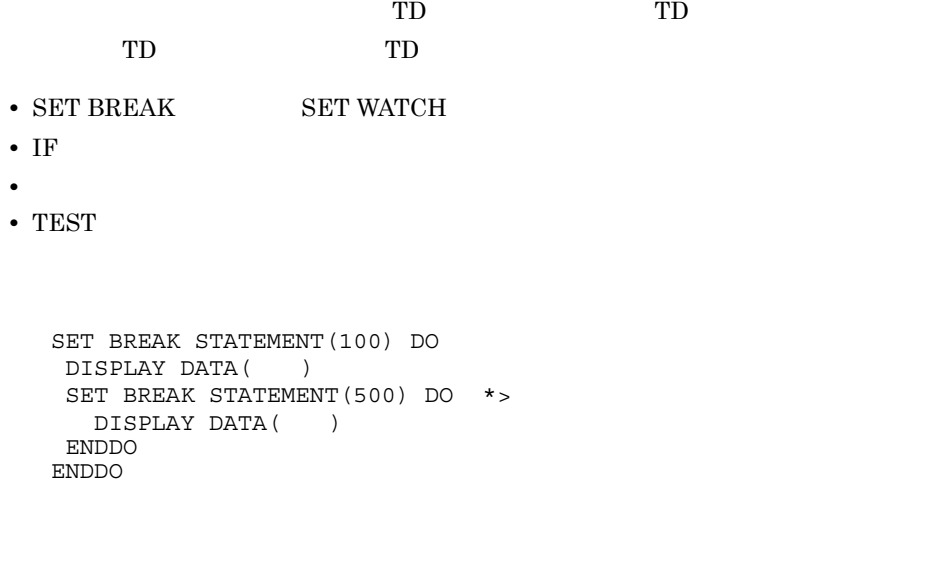

TD 5000 m

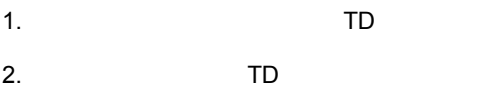

 $TD$ 

```
TD \Box(SET WATCH(DATAA)) (SET WATCH(WORK))の設定」の順番で TD コマンド群が実行されます。
```
#### TD

```
SET BREAK STATEMENT(5000) *>
DO
  DISPLAY COMMENT("TEST#1 OK!")
ENDDO
SET WATCH(WORK) CONDITION(WORK NOT = 0) *> (1)
DO
  DISPLAY DATA(WORK)
ENDDO
SET WATCH(DATAA) CONDITION(DATAA NOT = 0) *> (2)
DO
  DISPLAY DATA(DATAA)
ENDDO
```
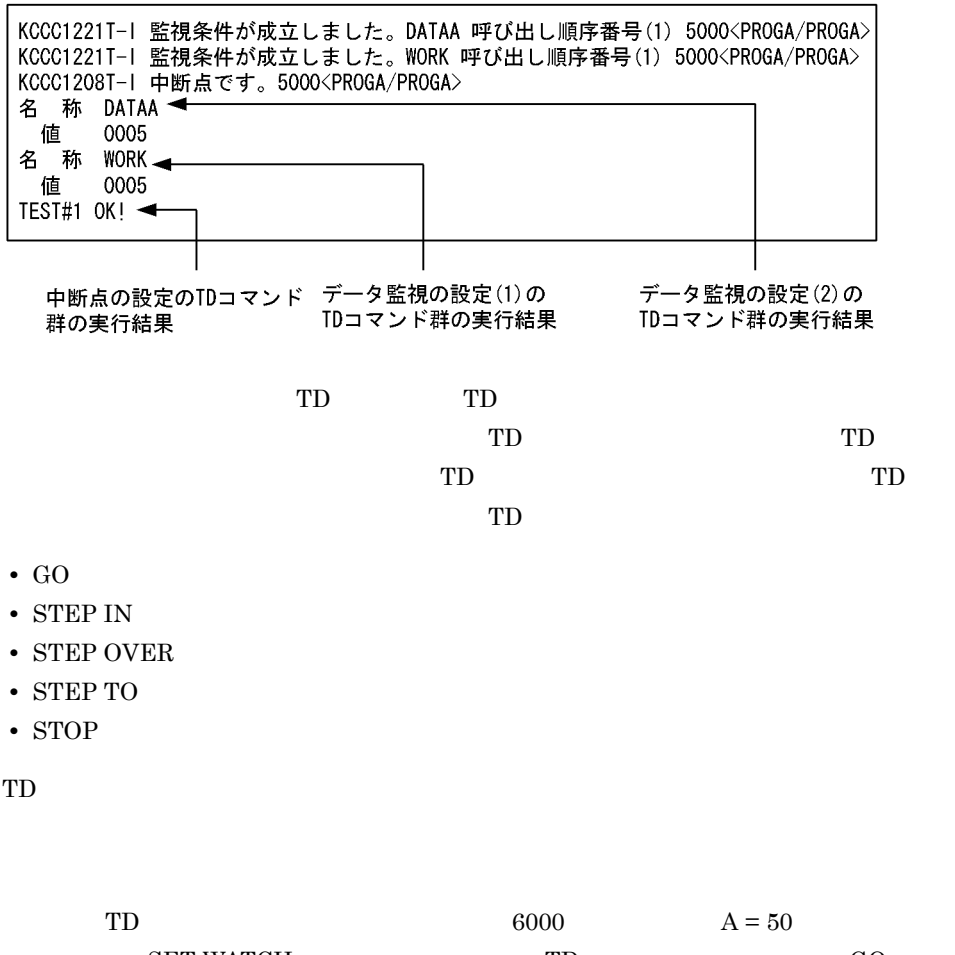

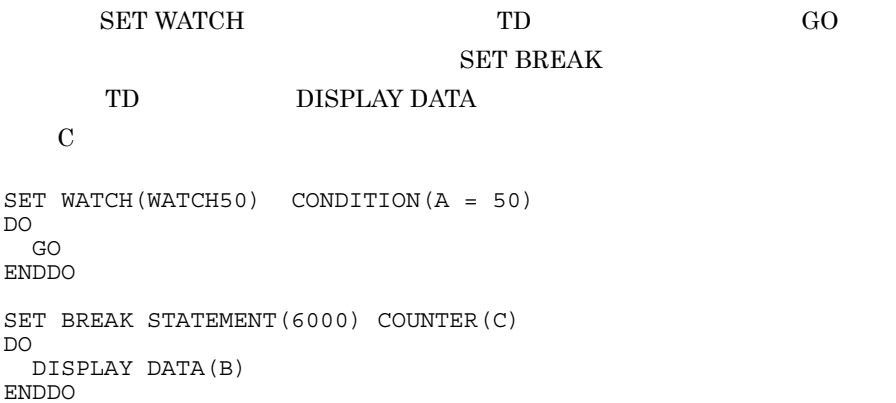

• **•** TD

19

• **• TD**  $\cdot$ • **• •**  $\bullet$  +  $\bullet$  +  $\$ TD 3000 TD • **TD** • シ<sub>ミュ</sub>レーション手続きの場合は,シ<sub>ミュ</sub>レーションを  $\mathbf{T}\mathbf{D}$ TD  $2$   $1$  $\text{TD}$  and  $\text{TD}$  is the  $\text{TD}$  saturated in  $\text{TD}$  and  $\text{TD}$  is the  $\text{TD}$  saturated in  $\text{TD}$  and  $\text{TD}$  and  $\text{TD}$  and  $\text{TD}$  and  $\text{TD}$  and  $\text{TD}$  and  $\text{TD}$  and  $\text{TD}$  and  $\text{TD}$  and  $\text{TD}$  and  $\text{TD$  $2,147,483,647$ 

• ステップイン,ステップイン,ステップイン,ステップイン,ステップ  $TD$ 

**•** 表示 2  $16$ **•** 代入  $\overline{2}$  $2.3.1$  1 **•** 比較  $2$  $2.3.1$   $2$ 

 $\mathop{\text{TD}}$ 

 $TD$ 

SET QUALIFICATION (#PROG()) SET BREAK ST(1350) COUNTER(CNT) DO IF  $C$  (CNT = 1)

DISPLAY DATA( ) \*> ENDIF IF  $C$  (CNT = 2) DISPLAY DATA(
) \*> ENDIF ENDDO

20

 $2.2.7$   $4$ 

 SIMULATE FILE(OUTPUT-FILE) OPENMODE(OUTPUT) RECORD(SYMBOL1) DEFINE 01 SYMBOL1 02 SYMBOL11 03 SYMBOL111 ENDDEFINE DISPLAY DATA (SYMBOL111(1, J)(1:5)) ENDSIMULATE

21

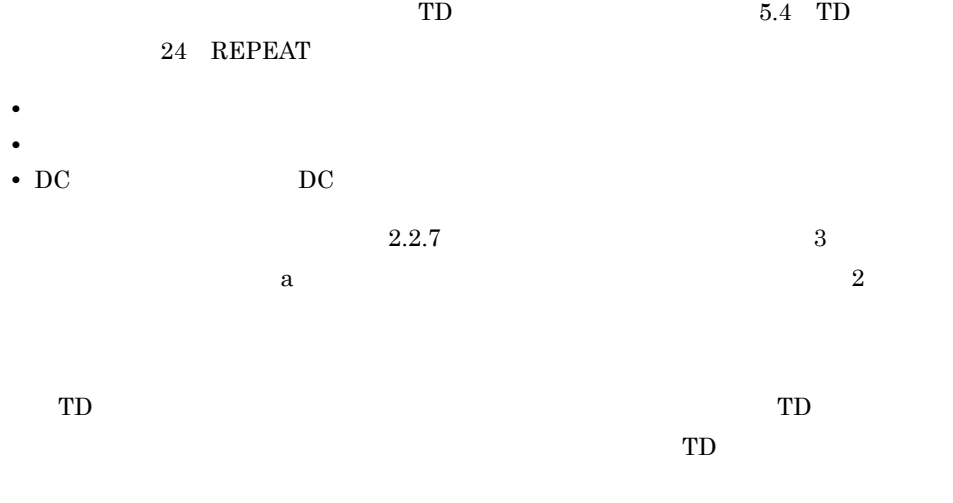

 $TD$ 

22

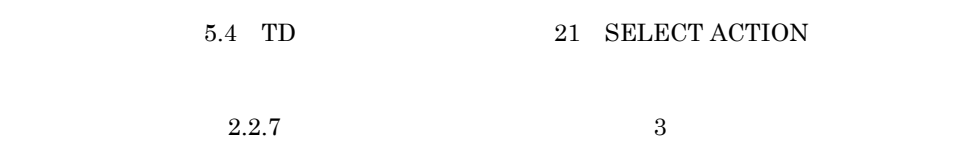

 $\alpha$  a)  $\alpha$ 

- **•** READ
- **•** WRITE
- **•** REWRITE
- **•** START
- **•** DELETE

**23** 

$$
\left\{\begin{array}{c}\vec{\mathbf{y}} - \mathbf{y} & \mathbf{z} & \mathbf{z} \\ \vec{\mathbf{y}} & \mathbf{z} & \mathbf{z} \\ \vec{\mathbf{z}} & \mathbf{z} & \mathbf{z}\end{array}\right\} \quad \left\{\begin{array}{c}\n\begin{array}{c}\n\mathbf{y} & \mathbf{z} \\
\mathbf{y} & \mathbf{z} \\
\mathbf{z} & \mathbf{z} \\
\mathbf{z} & \mathbf{z}\end{array}\right\} \quad \left\{\begin{array}{c}\n\mathbf{y} & \mathbf{z} \\
\mathbf{y} & \mathbf{z} \\
\mathbf{z} & \mathbf{z}\end{array}\right\}
$$
$1$ 

 $T<sub>D</sub>$ 

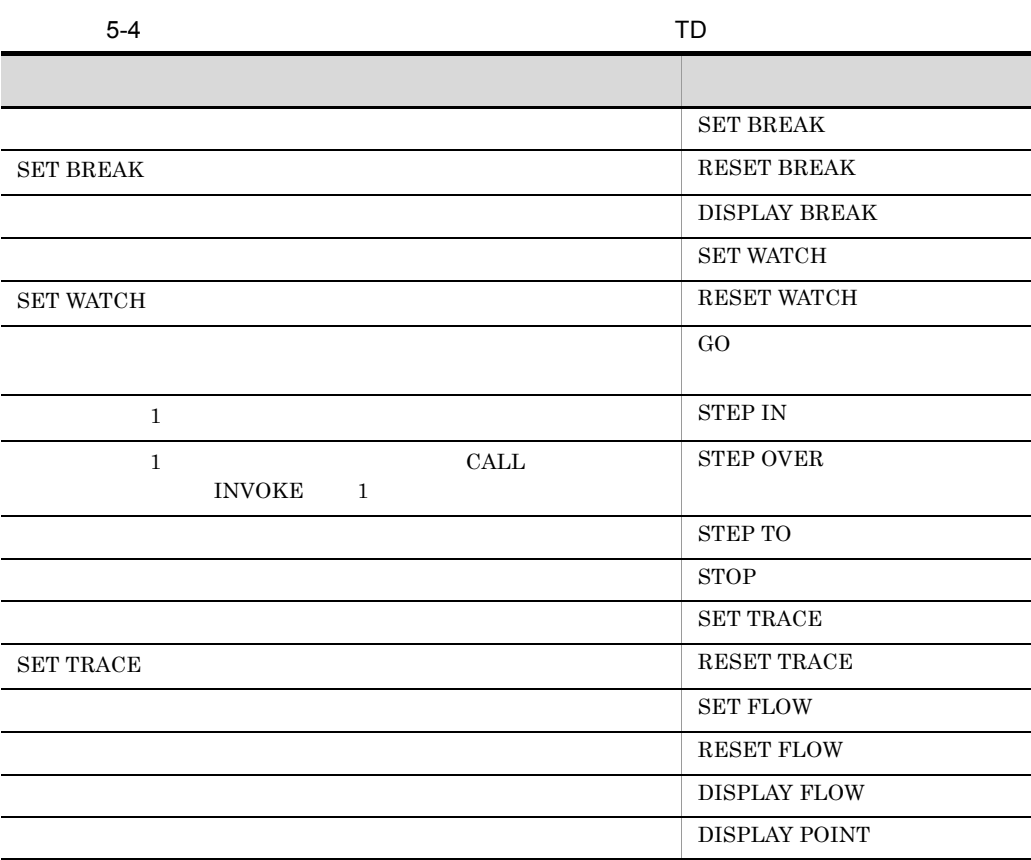

2  $\sim$ 

TD  $\Box$ 

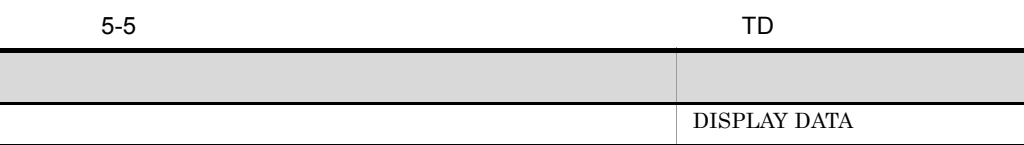

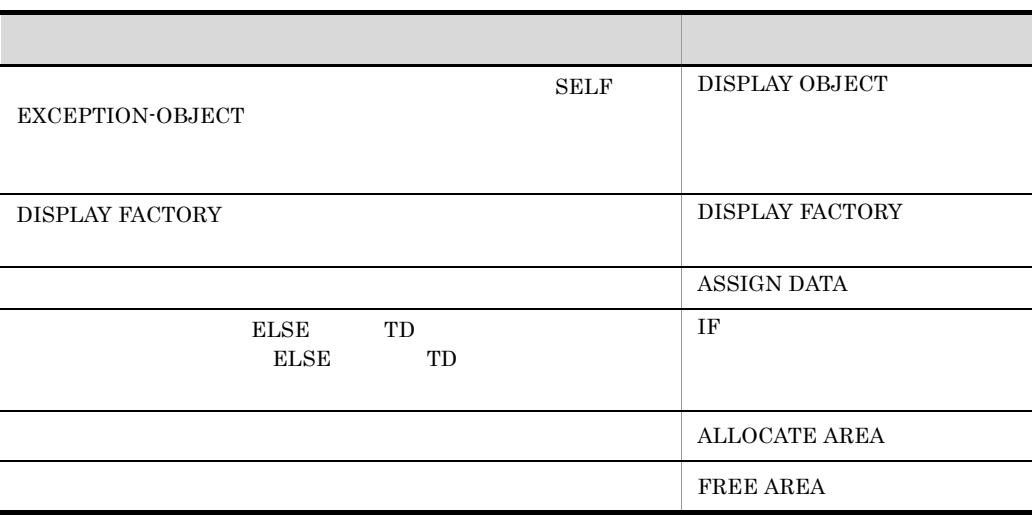

 $AIX(32)$   $AIX(64)$ 

 $3 \thinspace$ 

5-6 **TD** TD 目的 コマンド名 SIMULATE MAIN SIMULATE SUB  $\operatorname{SIMULATE}$  FILE SELECT ACTION GO END GO EOP GO INVALID GO ERROR TD DC DC SIMULATE DC REPEAT

 $\text{TD}$ 

 $4$ 

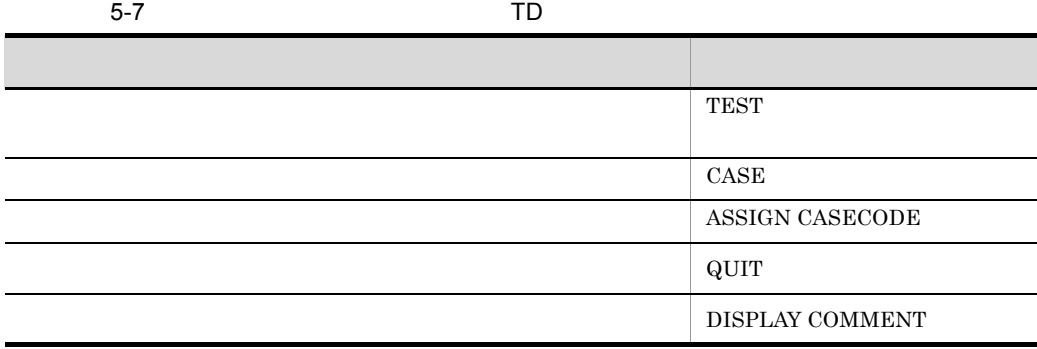

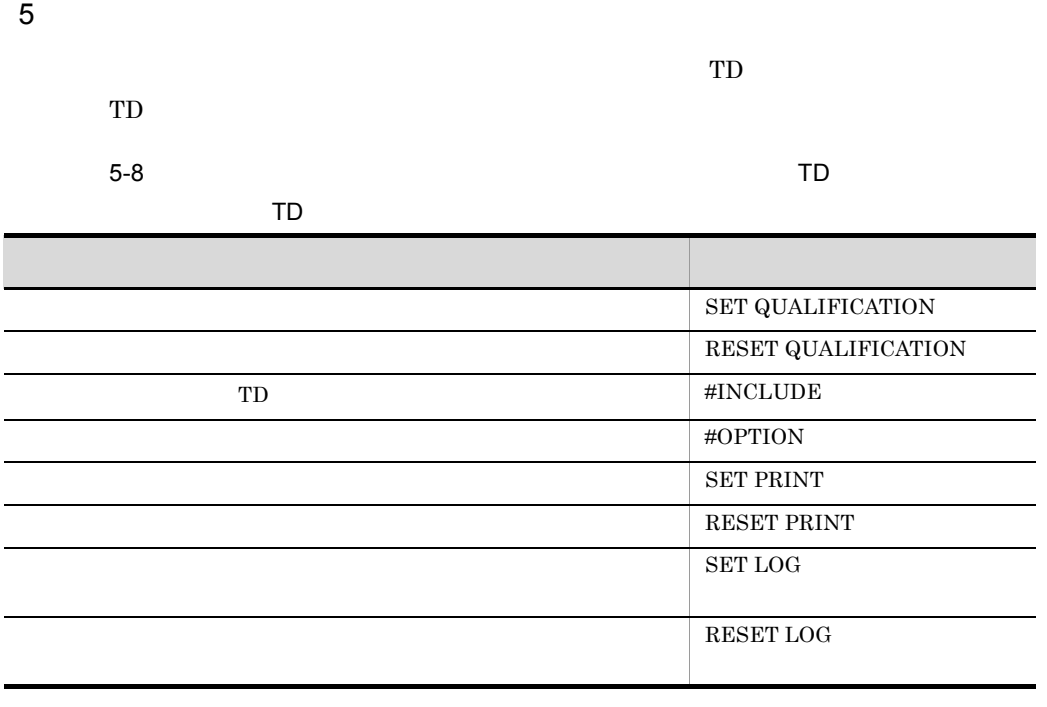

 $6 \rightarrow$ 

TD 2000 TD

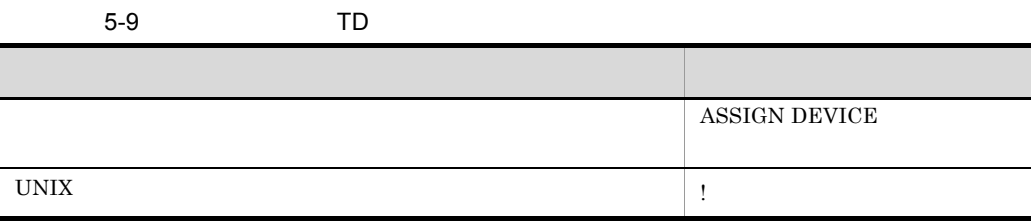

5. TD

# 5.4 TD

### 1 SET BREAK RESET BREAK

a SET BREAK

 $T$ D

ST ATEMENT (文番号指定 [ .. 文番号 ] ) **PR OCEDURE (入口出口指定)**  $\begin{CD} \boxed{\text{ALLEN}}$ TRY (  $\left\{ \begin{array}{c} \text{ိ \#ALL} \end{array} \right\}$  ) (  $\begin{CD} \boxed{\text{EXT}} \end{CD}$  EXT ERNAL J  $S$  ET  $B$  REAK ALLEX IT ( [ SKIP (スキップ回数) ] [ COUNT ER (カウンタ変数) ] [ M ESSAGE | NOM ESSAGE ] [ DO [ TDコマンド群 ] ENDDO ] • STATEMENT • STATEMENT • PARAGRAPH • PARAGRAPH • PROCEDURE • ALLENTRY | #ALL

### $\#ALL$

• ALLEXIT | #ALL

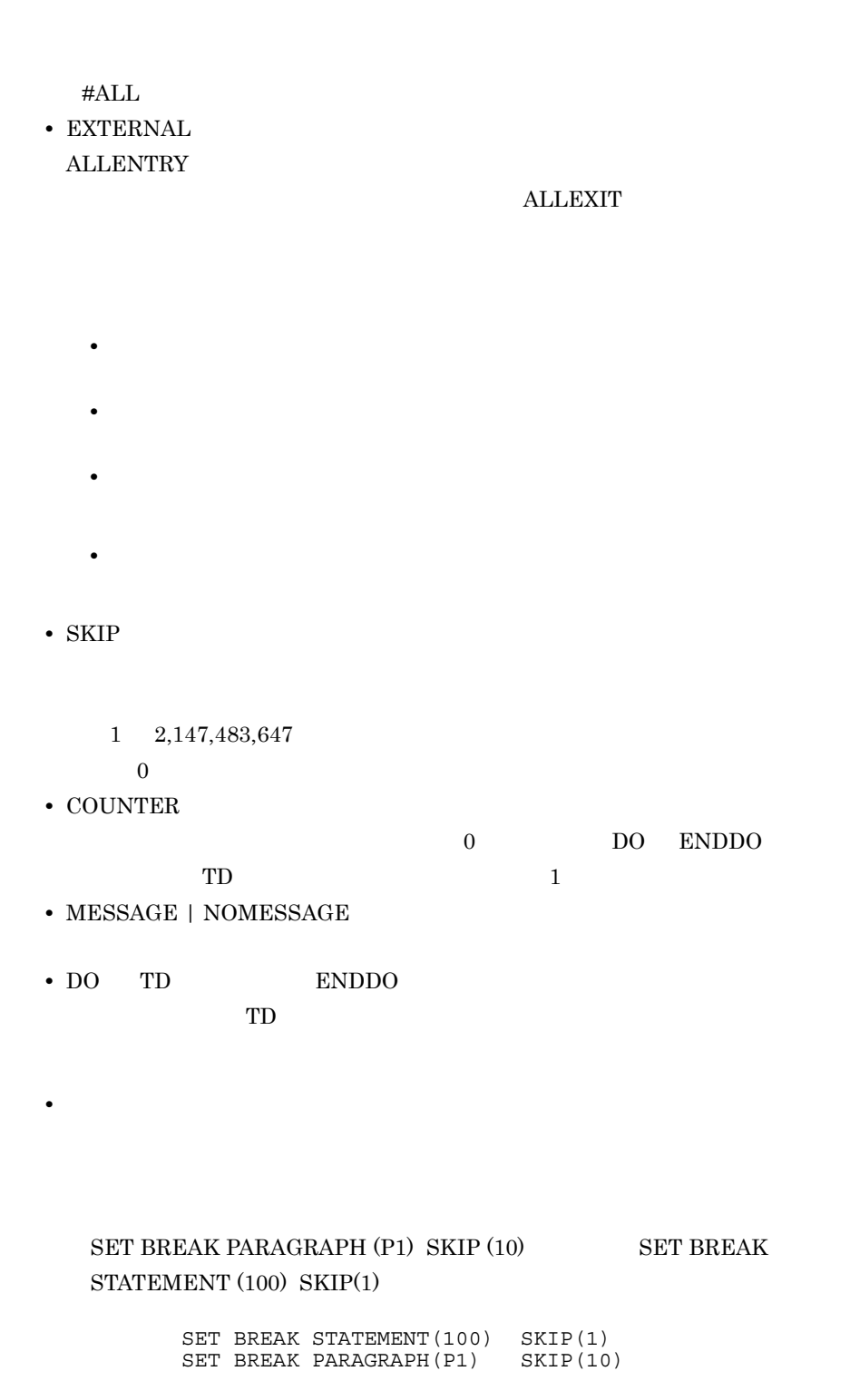

100 P1 200 MOVE A TO B.

 ${\rm SKIP} \qquad \quad \ \ 20$ 

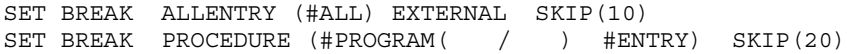

**•** STATEMENT オペランドと PARAGRAPH オペランドの範囲指定,ALLENTRY **ALLEXIT** 

**•** 中断点を設定できる文が存在しない文番号を指定した場合は,その文番号よりあ

**•** 中断点が設定されている入口または出口に,再度中断点を設定したときは,前の

- STATEMENT
- STATEMENT PARAGRAPH
- b RESET BREAK

**SET BREAK** 

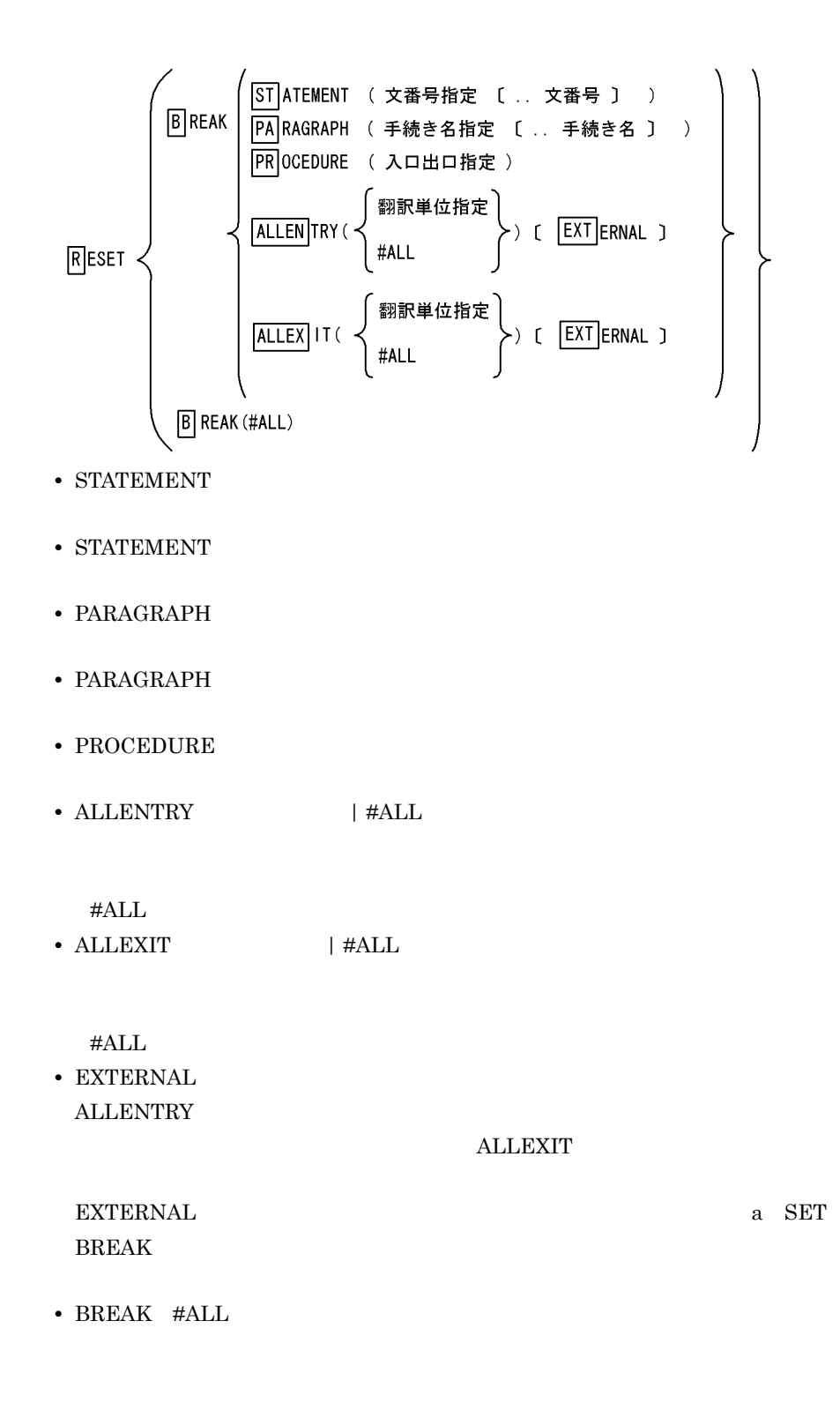

 $PGM01$ 

### **SET BREAK**

SET BREAK ALLENTRY (#ALL) EXTERNAL

 RESET BREAK ALLENTRY (#PROGRAM(PGM01)) EXTERNAL RESET BREAK ALLENTRY (#PROGRAM(PGM02)) EXTERNAL

### PGM02

2 DISPLAY BREAK

139

$$
\begin{array}{ll}\n\boxed{D} \text{ISPLAN} & \boxed{B} \text{REAK} \left( \left\{ \begin{array}{c} \text{#ALL} \\ \text{*} \text{#R} \end{array} \right\} \right) \quad \text{[ PRINT]} \\
\text{+} \text{BREAK} \left( \text{#ALL} \right) \\
\text{#ALL} \\
\text{+} \text{RILL} \\
\text{+} \text{PRINT} \\
\end{array}
$$

SET PRINT SET PRINT 34 SET PRINT RESET PRINT

a SET PRINT

使用例 1

### $PROGRAM\_A$

DISPLAY BREAK(#ALL)

\*\*\*\*\* 中断点一覧 \*\*\*\*\* #ENTRY <PROGRAM\_A/PROGRAM\_A> スキップ回数 (0)

**2** 

• **PROGRAM\_B** • **•** SUB1

5. TD

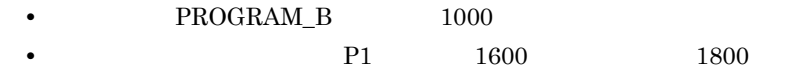

DISPLAY BREAK(#PROGRAM(PROGRAM\_B))

\*\*\*\*\* 中断点一覧 \*\*\*\*\* #ENTRY <PROGRAM\_B/PROGRAM\_B> スキップ回数 (0) 1000〈PROGRAM\_B/PROGRAM\_B〉スキップ回数(0) #ENTRY <PROGRAM\_B/SUB1> スキップ回数 (0)<br>1600 P1 <PROGRAM\_B/SUB1> スキップ回数 (0) 1800 <PROGRAM\_B/SUB1> スキップ回数 (1) #EXIT <PROGRAM\_B/SUB1> スキップ回数 (0) #EXIT <PROGRAM\_B/PROGRAM\_B> スキップ回数 (0)

- 3 SET WATCH RESET WATCH
	- a SET WATCH

**•** WATCH(監視識別子)

• DATA

 $2.2.1$   $2$ 

• CONDITION

**•** SINGLETHREAD

 $2.2.1$ 

- **•** SINGLEINSTANCE
- COUNTER

0 DO ENDDO  $\rm TD$  and  $\rm 1$ 

- **•** MESSAGE | NOMESSAGE
- DO TD ENDDO 中断時に実行する TD コマンド群を指定します。

- **•** データ名指定または比較条件式のデータ名に,カウンタ変数は指定できません。
- **•** データ名指定または比較条件式のデータ名に添字付きのデータ名を指定するとき
- 
- **•** データ名指定または比較条件式のデータ名に部分参照のデータ名を指定するとき,
- **•** すでに設定された監視識別子を指定して,再度,データ監視条件を設定した場合
- **•** オブジェクトに属するデータ項目の領域がオブジェクトごとに生成されるときは,

SINGLEINSTANCE

- **•**  $\bullet$
- **•**  $\bullet$

**SINGLETHREAD** 

#### b RESET WATCH

### SET WATCH

RESET WATCH (監視識別子 | #ALL)

- WATCH
- **•** WATCH #ALL

4 GO

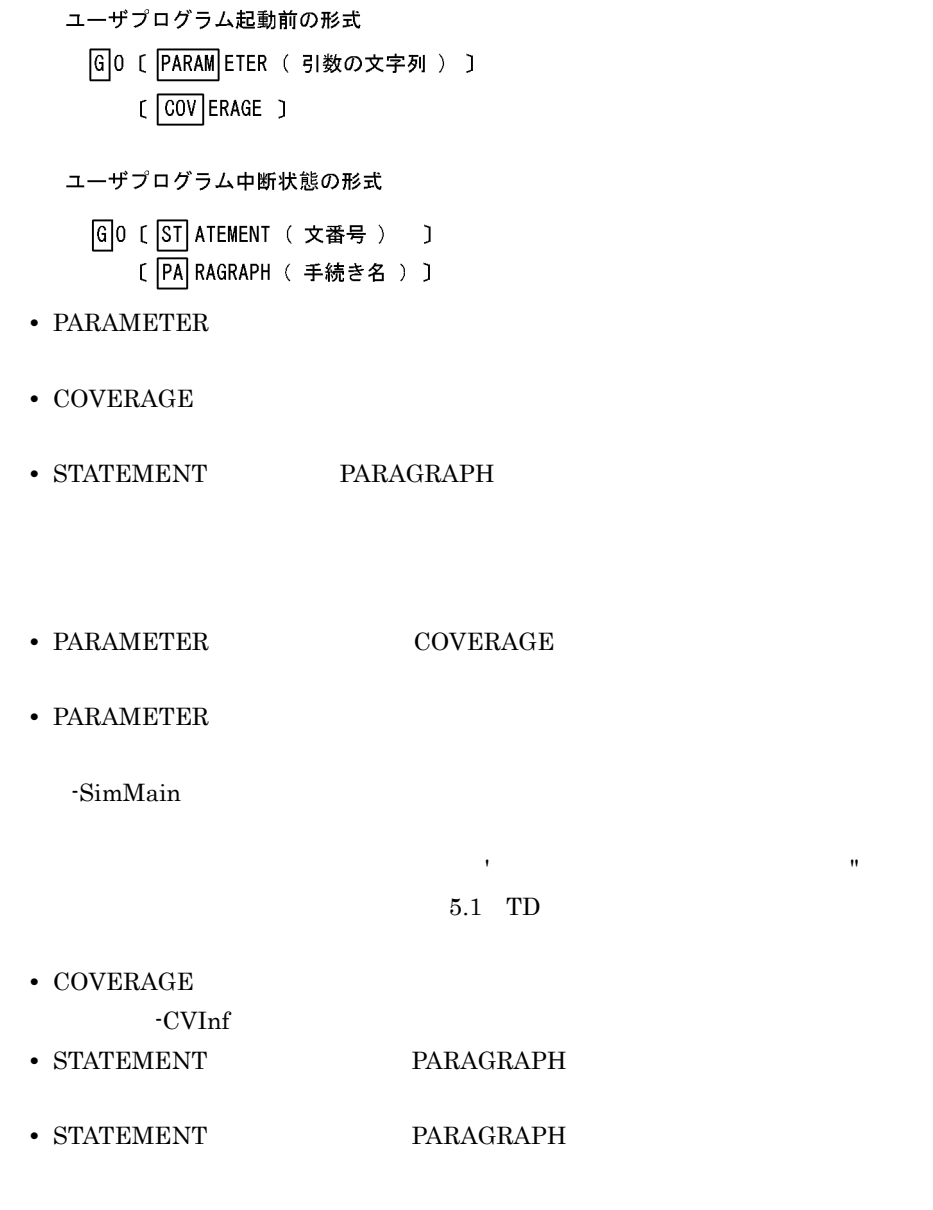

• STATEMENT **ENTRY** 

5 STEP IN

 $1$ 

ユーザプログラムが起動前の形式

- STEP IN [ PARAM ETER ( 引数の文字列 ) ]  $[COV]$  ERAGE  $]$
- ユーザプログラムが中断状態の形式

STEP IN

- PARAMETER
- **•** COVERAGE
- PARAMETER COVERAGE

• PARAMETER

-SimMain

 $\mathbb{R}$  , and  $\mathbb{R}$  are defined by the state  $\mathbb{R}$  and  $\mathbb{R}$  are defined by the state  $\mathbb{R}$  $5.1$  TD

- COVERAGE -CVInf
- 6 STEP OVER

 $1$   $\alpha$  $\begin{array}{ccc} \text{INVOKE} & & 1 \end{array}$ 

ユーザプログラムが起動前の形式

STEP OVER [ PARAM ETER (引数の文字列 ) ]  $C$   $\overline{COV}$  ERAGE  $C$ 

ユーザプログラムが中断状態の形式

STEP OVER

- PARAMETER
- **•** COVERAGE
- PARAMETER COVERAGE
- PARAMETER

-SimMain

文字列に空白,括弧,アポストロフィ(')またはダブルコーテーション(")を使  $5.1$  TD

- COVERAGE -CVInf
- 7 STEP TO

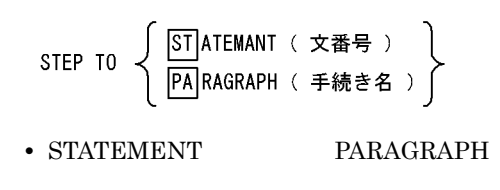

• STATEMENT PARAGRAPH

- STATEMENT **ENTRY**
- 8 STOP

**STOP** 

### 9 SET TRACE RESET TRACE

- a SET TRACE
	- $SET$   $T$  RACE
		- [ PR OCEDURE | PA RAGRAPH | ST ATEMENT ]
		- [ INTER FACE ]
		- [ FROMST ATEMENT (文番号指定) | FROMPA RAGRAPH (手続き名指定) ]
		- [ |TOST|ATEMENT (文番号指定) | |TOPA|RAGRAPH (手続き名指定) | TOSTEP (ステップ数) ] [ PRINT ]
	- **•** PROCEDURE | PARAGRAPH | STATEMENT
	- **PROCEDURE PARAGRAPH** STATEMENT
	- **•** INTERFACE
	- FROMSTATEMENT | FROMPARAGRAPH
	- **•** TOSTATEMENT(文番号指定)|TOPARAGRAPH(手続き名指定)
	- TOSTEP

**•** PRINT

1 2,147,483,647 **SET PRINT** 

 $\frac{1}{2}$ 

SET PRINT 34 SET PRINT RESET PRINT a SET PRINT

#### • **• FROMSTATEMENT FROMPARAGRAPH**

• FROMSTATEMENT

### TOSTATEMENT

• FROMSTATEMENT FROMPARAGRAPH TOSTATEMENT TOPARAGRAPH

b RESET TRACE

SET TRACE

 $R$  ESET  $T$  RACE

### 10 SET FLOW RESET FLOW

a SET FLOW

### **SET FLOW** DISPLAY FLOW

SET FLOW (PROCEDURE | PA RAGRAPH | ST ATEMENT ) [ STACK ( 蓄積数 ) ]

**•** PROCEDURE | PARAGRAPH | STATEMENT

PROCEDURE PARAGRAPH **STATEMENT** 

• STACK

 $1 \quad 500$ 

99 %

b RESET FLOW

RESET FLOW

11 DISPLAY FLOW

DISPLAY FLOW [ PRINT ]

**•** PRINT **SET PRINT** 

SET PRINT 34 SET PRINT RESET PRINT a SET PRINT

 $2.5$ 

```
\rightarrowスレッドID(123) #EXIT <飲み物管理/飲み物管理>
ID(123) #EXIT < \qquad >
ID(123) #EXIT < \qquad >
     ID(123) 41700 USE-CL1 OF SITUATION-1 < /<br>ID(123) 41200 USE IN1 OF SITUATION-1 < /
     ID(123) 41200 USE-IN1 OF SITUATION-1 < /
     ID(123) #EXIT < \qquad >
ID(123) 52600 USE-S-CL1 < \frac{\ }{2}ID(123) 52100 USE-S-IN1 < \frac{1}{2} >
     ID(123) \#ENTRY < /
      ID(123) 40600 MAIN-START OF SITUATION-1 < \angleID(123) 40500 SITUATION-1 < \qquadID(123) 40300 < /
1D(123) #ENTRY < / \rightarrowID(123) \#ENTRY < / >ID(123) 4100 PARAM-GET < \hspace{1.6cm} / \hspace{1.6cm}ID(123) 4000 \lt / \gtID(123) 4000 < /<br>ID(123) #ENTRY < // >
<<<<
```
 $\rightarrow$ >>>>

KCCC3326T-I <中断点> 呼び出し順序番号(1) #ENTRY〈PROGRAM\_A/PROGRAM\_A〉 スレッドID(20)

DISPLAY POINT

PROGRAM\_A

使用例 1

DISPLAY POINT [ PRINT ] **•** PRINT **SET PRINT** SET PRINT 34 SET PRINT RESET PRINT a SET PRINT

## $<<<<$ 12 DISPLAY POINT

 $\begin{array}{ccc} \text{ID (123)} & 6300 < < < \\ \text{ID (123)} & \text{\#EXTT} < < < < > \\ \end{array}$  $ID(123)$  #EXIT < /<br>  $ID(123)$  20800 < /  $ID(123) 20800 < / >$  $ID(123) 20200 < / >$  $ID(123) 20100 < / >$  $\begin{array}{cccccc} \texttt{ID(123)} & \texttt{\#ENTER} < < < > \end{array}$  $ID(123)$  4200 < //  $ID(123)$  4100 PARAM-GET < //  $ID(123) 4000$  < /<br> $ID(123)$   $\#ENTRY$  < / / >  $ID(123)$   $#ENTER <$  $<<<<$  $>>>>>$  $ID(123)$  #EXIT <  $\qquad$  /  $\qquad$  $ID(123)$   $HEXIT < 7$  $ID(123)$  #EXIT <  $\qquad$  >  $\begin{array}{cccccc} \text{ID (123)} & \text{\#EXTT} & << < > \\ \text{ID (123)} & \text{\#ENTRY} << < < > \\ \text{ID (123)} & \text{\#ENTRY} << < < > > \\ \end{array}$  $\begin{array}{lll} \text{ID (123)} & \text{HENTRY} < > \\ \text{ID (123)} & \text{HENTRY} < > / \\ \text{ID (123)} & \text{HENTRY} < > / \\ \text{ID (123)} & \text{HENTRY} < < > \end{array}$  $ID(123)$   $\#ENTRY <$  $ID(123)$   $\#ENTRY < / >$  $ID(123)$   $\#ENTRY$  < //  $\qquad$  >

 $ID(123)$  #EXIT < /

**2** 

### ${\bf PROGRAM\_B} \hspace{2cm} {\bf SUB1} \hspace{2cm} 1600 \hspace{2cm} P1$

DISPLAY POINT

KCCC3326T-I <中断点> 呼び出し順序番号 (2) 1600 P1 〈PROGRAM\_B/SUB1〉

### 13 DISPLAY DATA

```
DISPLAY DATA (データ名指定 | #ALL )
            [ ATTR IBUTE | HEX | ALLTYPE ]
            [ \frac{GROUP}{GROUP} ] [ELEM] ENT\bigcup\mathbf{I}[ PRINT
```
• DATA | #ALL

 $\#ALL$ 

- **•** ATTRIBUTE | HEX | ALLTYPE
	- ATTRIBUTE  $HEX$  16 ALLTYPE ATTRIBUTE HEX
- **•** GROUP | ELEMENT

GROUP ELEMENT

**•** PRINT SET PRINT

SET PRINT 34 SET PRINT RESET PRINT

```
a SET PRINT
```
• GROUP **ELEMENT** 

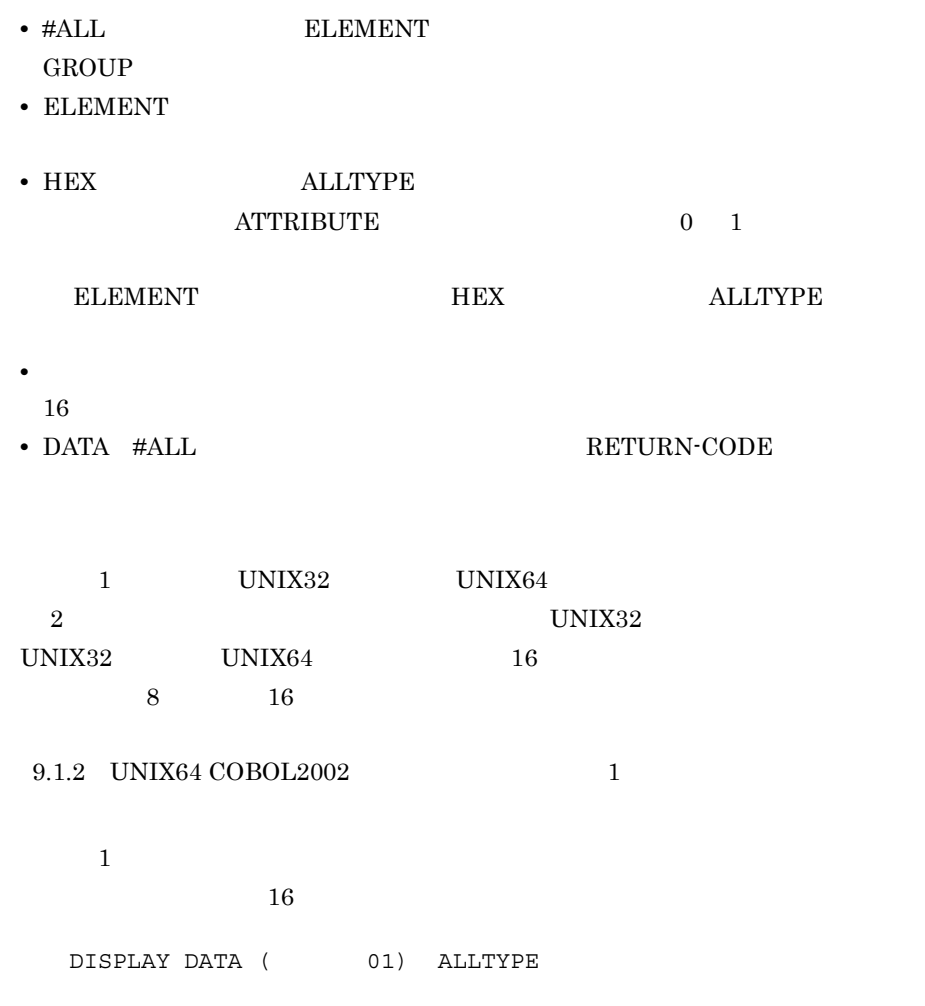

#### UNIX32の場合

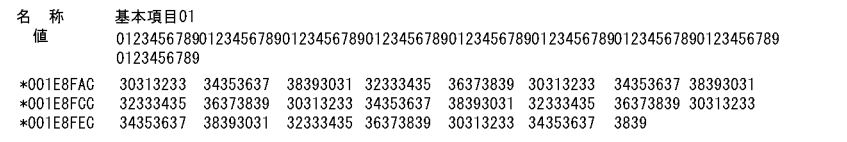

#### UNIX64の場合

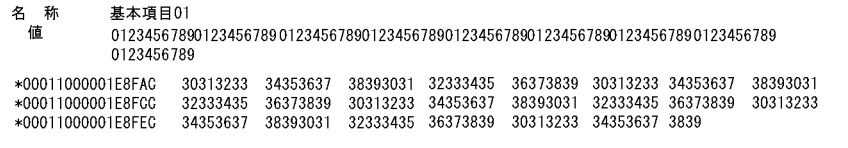

**2** 

DISPLAY DATA  $($  03-1  $(1..20)$ ) ALLTYPE

• **• •**  $\mathbf{r} = \mathbf{r} \times \mathbf{r}$ 

名 称 表基本03-1(1.9)  $+6040553$ <br> $+6040405530$ <br> $+0444$ <br> $+0555$ <br> $+00405530$  00111C  $+0022$   $+0333$   $+0444$   $+0555$ <br> $+00405530$  00111C  $+0040553$  00222C  $+00405542$ +0666 +0777 +0888  $+0999$ 003330 +00405F39 004440<br>007770 +00405F45 008880 \*00405F48 00999C 名 称 表基本03-1(10.18)<br> 値 +0000 +1111 +1222 +1333 +1444 +1555 +1666 +1777 +1888<br>\*00405F4B 00000C \*00405F4E 01111C \*00405F51 01222C \*00405F54 01333C<br>\*00405F57 01444C \*00405F5A 01555C \*00405F5D 01666C \*00405F60 \*00405F63 01888C 名称 表基本03-1 (19..20) 值 +1999 +1000 \*00405F66 01999C \*00405F69 01000C

• 4 6 8

表基本03-1(1.3) 名 称 ,<br>值  $+0111$   $+0222$   $+0333$ <br>001116  $*00405FG3$  00222G  $*00405FG6$  00333G \*00405FG0 - 35,551<br>エラー 表基本03-1(4.6) \*00405FC9 004441 \*00405FCC 414141 \*00405FCF 414120 名<br>値 表基本03-1(7)  $+0777$ \*00405FD2 00777C 名<br>エラー 表基本03-1(8) \*00405FD5 004141 0041+1<br>表基本03−1(9. 17)<br>+0999 +0000 +1111 +1222 +1333 +1444 +1555 +1666<br>00999C \*00405FDB 00000C \*00405FDE 01111C \*00405FE1 01222C<br>01333C \*00405FE7 01444C \*00405FEA 01555C \*00405FED 01666C 名 称<br>值  $+1777$ \*00405FD8 \*00405FE4 \*00405FF0 01777C = 1111<br>表基本03-1 (18. . 20)<br>+1888 +1999 +1000<br>01888C \*00405FF6 01 名 称 。<br>値 \*00405FF3 01999C \*00405FF9 01000C

3  $-6$  TD  $COBOL$ 

01 集団01. 02 基本02-1 PIC X(5) VALUE ALL 'A'. 02 集団02-1. 03 基本03-1 PIC X(5) VALUE ALL 'B'. 03 集団03-1. 04 基本04-1 PIC X(5) VALUE ALL 'C'<br>04 DIC X(5) VALUE ALL 'D'<br>03 基本03-2 PIC X(5) VALUE ALL 'E' 02 集団02-2. 03 集団03-2 OCCURS 10. 04 基本03-3 PIC 9(2) VALUE ZERO.<br>02 基本02-2 PIC X(5) VALUE ALL 'F'.

使用例 3

#### GROUP **GROUP**

GROUP

DISPLAY DATA (01) GROUP ATTRIBUTE

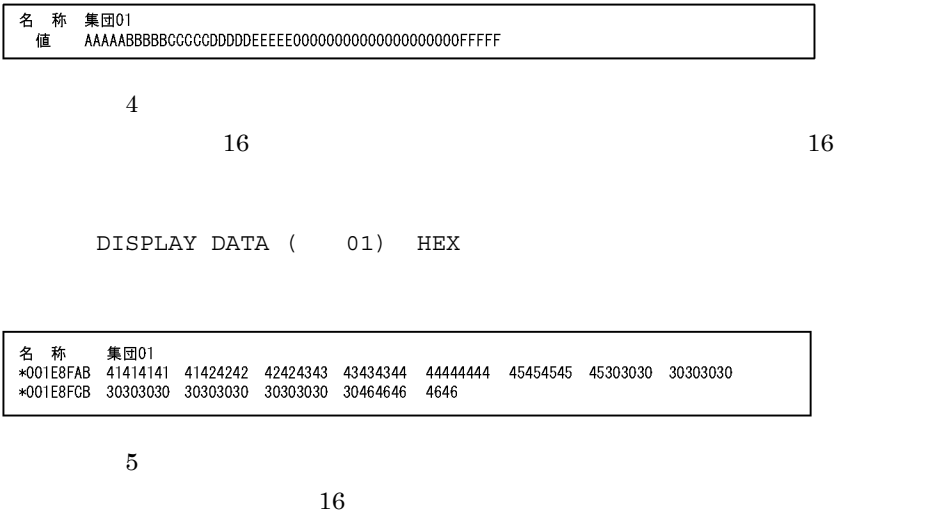

DISPLAY DATA (01) ALLTYPE

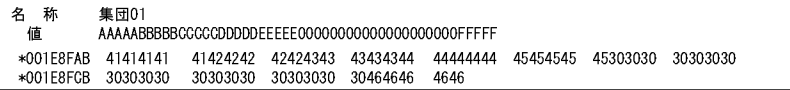

使用例 6

 $16$ 

DISPLAY DATA (01) ELEMENT ALLTYPE

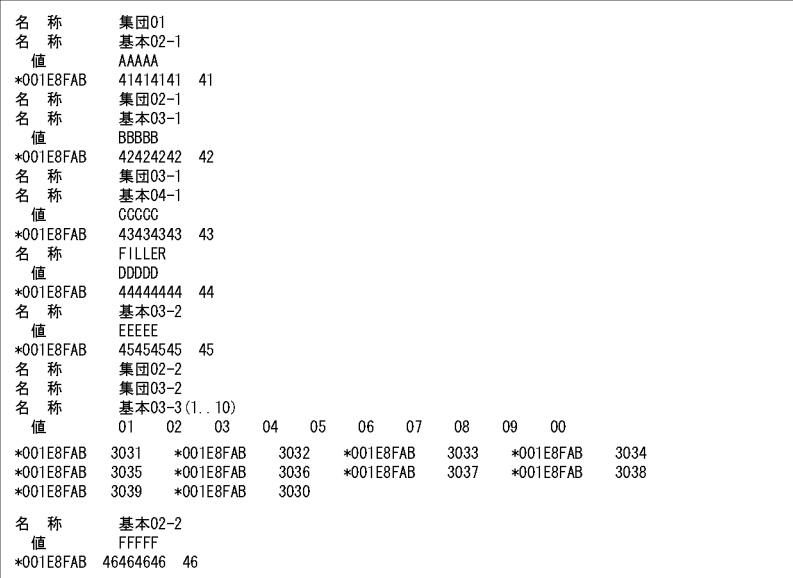

使用例 7

 $16$ 

DISPLAY DATA (Counter01) ALLTYPE

HP-UX(IPF), AIX(32), Solaris(SPARC)の場合

| 称<br>×<br>⊢<br>値<br>----------<br>- | #Counter01<br>00000001 |  |  |  |  |  |  |  |
|-------------------------------------|------------------------|--|--|--|--|--|--|--|
|-------------------------------------|------------------------|--|--|--|--|--|--|--|

HP-UX(IPF64), AIX(64)の場合

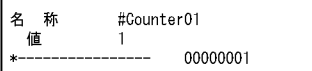

Linux (x86)の場合

L

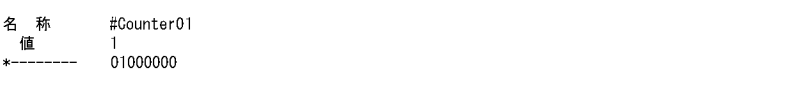

Linux (x64), Linux (IPF64)の場合

名 称<br>值 #Counter01  $\frac{1}{1}$  01000000  $*$ ------

使用例 8

 $16$ 

#### DISPLAY DATA (Return01) ALLTYPE

Return01

#### 使用例 9

 $(01, 77)$ DISPLAY DATA (#ALL) ALLTYPE

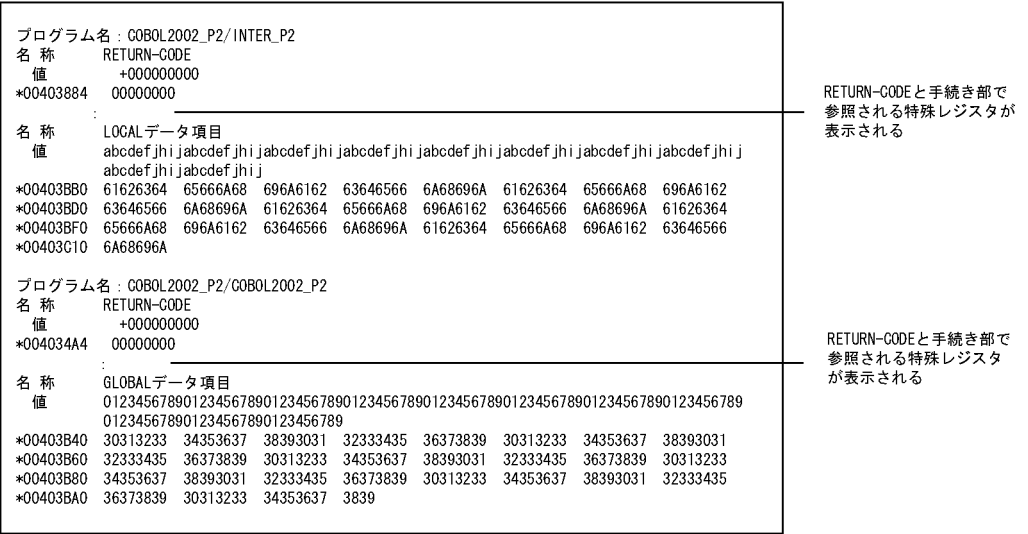

使用例 10

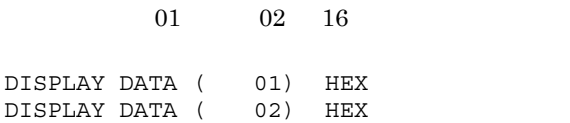

#### HP-UX(IPF), AIX(32), Solaris(SPARC)の場合

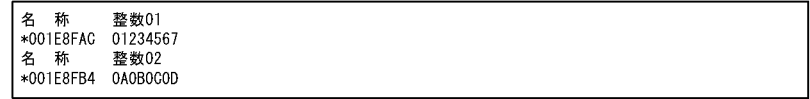

HP-UX(IPF64), AIX(64)の場合

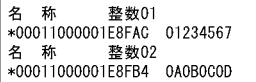

Linux (x86)の場合

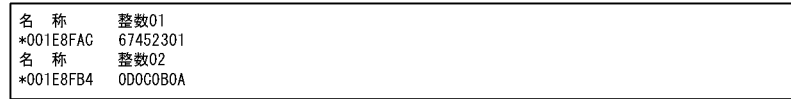

Linux (x64), Linux (IPF64)の場合

名 称 整数01<br>\*00011000001E8FAC 67452301 

## 14 DISPLAY OBJECT DISPLAY FACTORY

### DISPLAY OBJECT

SELF EXCEPTION-OBJECT

- **•** オブジェクト参照の値
- **•** クラス名
- **•**  $\overline{\phantom{a}}$

**•** データの値

**•** データの値

DISPLAY FACTORY

**•** データ名指定

オブジェクト参照を指定してオブジェクトの情報を表示する

**•** SELF EXCEPTION-OBJECT

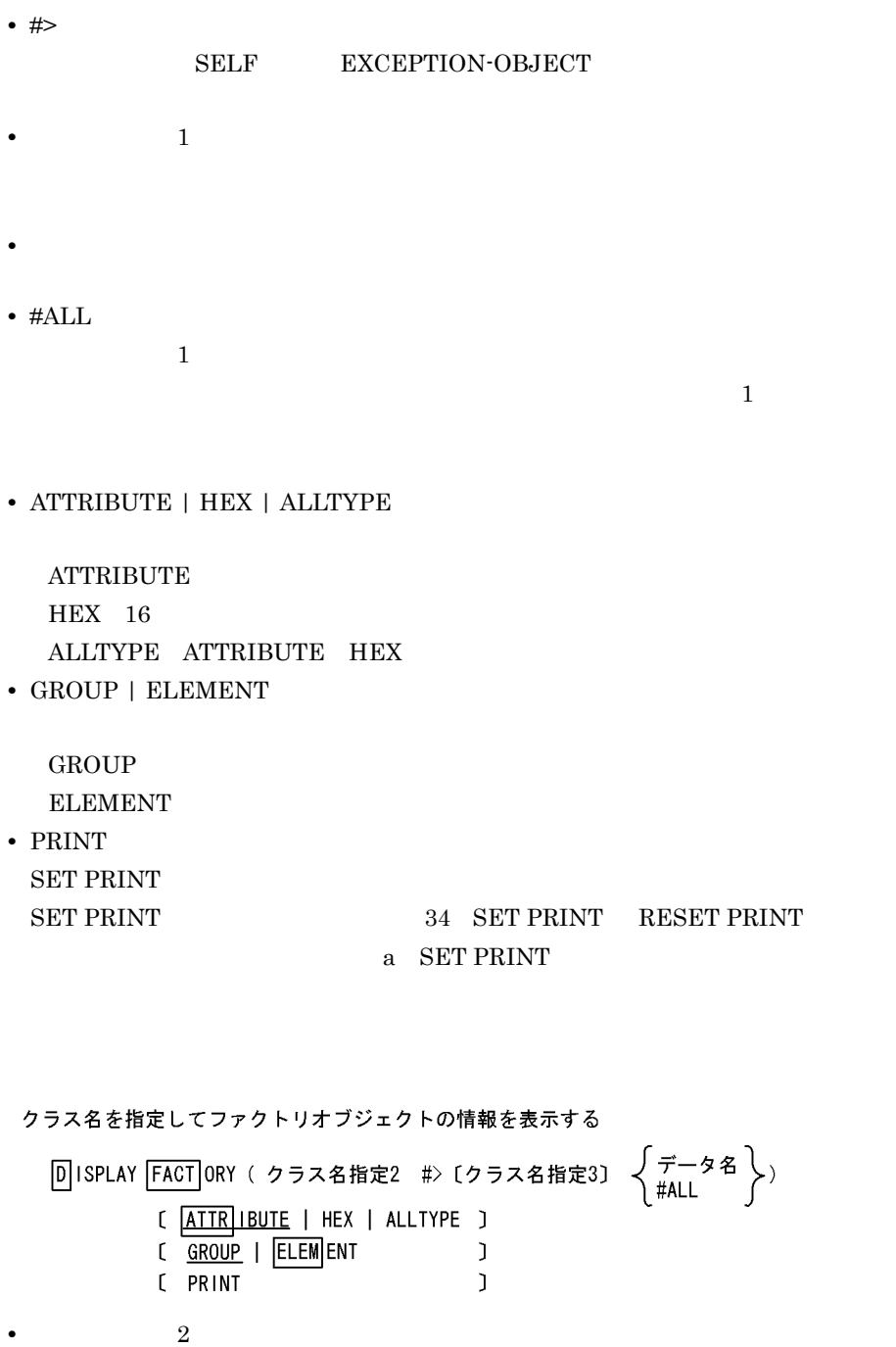

**•** #>

**•** クラス名指定 3

• GROUP **ELEMENT** • #ALL ELEMENT GROUP • **• EXCEPTION-OBJECT COBOL**  $\cal SELF$ • ELEMENT • HEX | ALLTYPE **•** 表示するデータ名がオブジェクト参照データ項目の場合,データの値を表示しま **•**  $1$ ,  $2$ ,  $3$ ,  $-TDInf$ 

 $\#ALL$ 

- ELEMENT **SET PRINT**  $\begin{array}{lllllll} \text{SET PRINT} & \text{REST PRINT} & \text{REST PRINT} \end{array}$ a SET PRINT
- ATTRIBUTE  $HEX$  16 ALLTYPE ATTRIBUTE HEX **•** GROUP | ELEMENT
- **•** ATTRIBUTE | HEX | ALLTYPE
- $\overline{3}$  3  $\overline{3}$  3  $\overline{3}$  3  $\overline{4}$  3  $\overline{4}$  3  $\overline{5}$  3  $\overline{2}$  4  $\overline{2}$  4  $\overline{2}$  4  $\overline{2}$  4  $\overline{2}$  4  $\overline{2}$  4  $\overline{2}$  4  $\overline{2}$  4  $\overline{2}$  4  $\overline{2}$  4  $\overline{2}$  4  $\overline{2}$  4  $\overline{2}$  4  $\overline{2}$  4  $3$

GROUP

**•** PRINT

**•** #ALL

**•** データ名

5. TD

•<br>• <sub>The st</sub>ephane and the step and the step and the step and the step and the step and the step and the step and the **•** データ名が表のとき,添字および部分参照の最左端位置と長さは整数定数を指定

**•** データ名,#ALL を指定しないとき,データ名の値は表示しません。DISPLAY OBJECT DISPLAY FACTORY

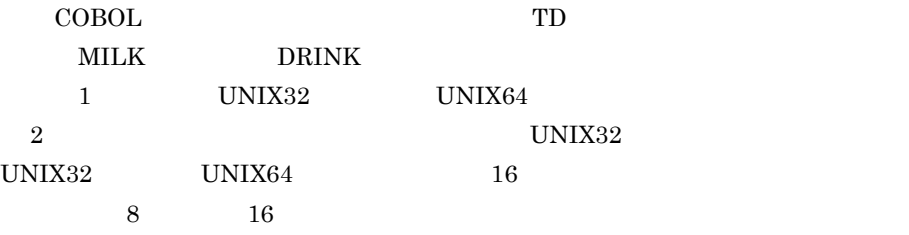

#### 9.1.2 UNIX64 COBOL2002 1

### **DRINK**

IDENTIFICATION DIVISION. CLASS-ID. DRINK INHERITS BASE.

IDENTIFICATION DIVISION. FACTORY. DATA DIVISION. WORKING-STORAGE SECTION. 01 F-DATA01 PIC S9(9) COMP. 01 F-DATA02. 02 F-DATA03 PIC X(25). 02 F-DATA04 PIC 9(18). 02 F-DATA05 PIC X(5). 01 F-DATA06 PIC X(5).

OBJECT. DATA DIVISION. WORKING-STORAGE SECTION. 01 O-DATA01 PIC S9(9) COMP. 01 O-DATA02 PIC S9(9) COMP.

END CLASS DRINK.

#### **MILK**

IDENTIFICATION DIVISION. CLASS-ID. MILK INHERITS DRINK.

IDENTIFICATION DIVISION. FACTORY. DATA DIVISION. WORKING-STORAGE SECTION.

01 F-DATA01 PIC S9(9) COMP. 01 F-DATA11 PIC S9(9) COMP. 01 F-DATA12 PIC S9(9) COMP.

OBJECT. DATA DIVISION. WORKING-STORAGE SECTION. 01 O-DATA01 PIC S9(9) COMP. 01 O-DATA11 PIC S9(9) COMP.

END CLASS MILK.

使用例 1

### $SELF$  MILK MILK DRINK F-DATA01 16

DISPLAY OBJECT (SELF #> #CLASS(DRINK) F-DATA01) ALLTYPE

UNIX32の場合

オブジェクト参照データ名: SELF  $+0000112345$ 値 \*001F87F0 0001B6D9 \*oorLono oconDobs<br>オブジェクトを定義するクラス名 : MILK<br>オブジェクト種別: ファクトリ オブジェクト情報 ォランエッド情報<br>クラスDRINKで定義されたデータ項目と値 :<br>名 \_ 称 F−DATA01 .<br>値  $+000000000$ \*001E88F00 00000000

UNIX64の場合

オブジェクト参照データ名: SELF オノンェクト参照テータ名 : SELF<br>- 値 - +00000000000000000000112345<br>\*00011000001E8EAC 0000000001001B6D9<br>オブジェクト種別: ファクトリ<br>オブジェクト種別: ファクトリ オブジェクト情報 クラスDRINKで定義されたデータ項目と値: 名<br><br><br>値 F-DATA01  $+000000000$ \*00011000001E8FAC 00000000

使用例 2

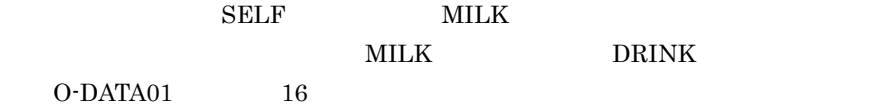

DISPLAY OBJECT (SELF #> #CLASS(DRINK) O-DATA01) ALLTYPE

オブジェクト参照データ名: SELF 値 +0000112345 \*001E87F0 0001B6D9 - オブジェクトを定義するクラス名 : MILK<br>オブジェクト種別: インスタンス<br>オブジェクト情報<br>- - - - - - - - - - - - - - - -クラスDRINKで定義されたデータ項目と値: 名 称 0-DATA01<br>值 +00000000 +000000000 \*001E88F0 00000000

使用例 3

SELF MILK

O-DATA01

16

DISPLAY OBJECT (SELF #> O-DATA01) ALLTYPE

HP-UX(IPF), AIX(32), Solaris(SPARC)の場合

オブジェクト参照データ名 : SELF 値 +0000112345 \*001E87F0 0001B6D9 - オブジェクトを定義するクラス名 : MILK<br>オブジェクト種別 : インスタンス<br>オブジェクト情報 ·クラスMILKで定義されたデータ項目と値 :<br>名 称 0−DATA01<br>値 +0000000000 \*001E88F0 00000000 \*001E88F0 00000000<br>オブジェクト情報<br>クラスDRINKで定義されたデータ項目と値 :<br>名 称 0−DATA01<br>値 +0000000001 \*001EC1F0 00000001

HP-UX (IPF64), AIX (64)の場合

オブジェクト参照データ名: SELF 値 +00000000000000112345 \*00000000001E87F0 00000000 0001B6D9 オブジェクト情報 クラスMILKで定義されたデータ項目と値: +000000000 \*00000000001E88F0 00000000 オブジェクト情報 クラスDRINKで定義されたデータ項目と値: 名 称<br> 值 0-DATA01  $+000000001$ 

Linux (x86)の場合

オブジェクト参照データ名: SELF  $+0000112345$ 値 \*001E87F0 0001B6D9 オブジェクトを定義するクラス名 : MILK<br>オブジェクト種別 : インスタンス オブジェクト情報 クラスMILKで定義されたデータ項目と値: 値  $+000000000$ \*001E88F0 00000000 オブジェクト情報 クラスDRINKで定義されたデータ項目と値: 名 称 0-DATA01  $+000000001$ 値 \*001EC1F0 01000000

Linux (x64), Linux (IPF64)の場合

```
オブジェクト参照データ名: SELF
        +00000000000000112345
 値
オブジェクトを定義するクラス名: MILK
オブジェクト種別: インスタンス
オブジェクト情報
・クラスMILKで定義されたデータ項目と値 :<br>名 称   0─DATA01<br>  値    +000000000
*00000000001E88F0
              00000000
オブジェクト情報
クラスDRINKで定義されたデータ項目と値:
名 称
       0-DATA01
 値
        +000000001
*00000000001EC1F0 01000000
```
 $\overline{4}$ 

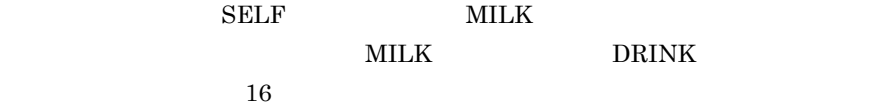

DISPLAY OBJECT (SELF #> #CLASS(DRINK) #ALL) ALLTYPE

```
オブジェクト参照データ名: SELF
          +0000112345値
*001E87F0 0001B6D9
オブジェクトを定義するクラス名: MILK
オブジェクト種別: ファクトリ
オブジェクト情報
クラスDRINKで定義されたデータ項目と値:
名 称<br>  值
        F-DATA01
          +000000000*001E88F0 00000000
名 称<br>值
          F-DATA02
          AAAAABBBBBCCCCCDDDDDEEEEE01020304050607080900FFF
*001E8930 41414141 41424242 42424343 43434344 44444444 45454545 45303130 32303330<br>*001E8950 34303530 36303730 38303930 30464646
名 称
          F-DATA06
 。<br>値
          AAAAA
*001E96F0 41414141 41
```
 $\overline{5}$ 

A-DRINK MILK

DISPLAY OBJECT (A-DRINK #> #ALL) ATTRIBUTE

オブジェクト参照データ名 : A-DRINK  $+0000112345$ 值 - 1L + +0∪0∪11/2345<br>オブジェクト種別: ファクトリ<br>オブジェクト種別: ファクトリ<br>オブジェクト情報 <sub>っつフェフ」は、。</sub><br>クラスMILKで定義されたデータ項目と値 :<br>名 称 「−DATA01 名称 .<br>値  $+000000001$ 名称 F-DATA11 。<br>値 +000000002 名称 F-DATA12 ,<br>值  $+000000003$ オブジェクト情報 クラスDRINKで定義されたデータ項目と値 :<br>名 称 F−DATA01<br>値 +0000000000 名 称 F-DATA02 ,<br>值 AAAAABBBBBBCCCCCDDDDDEEEEE01020304050607080900FFF 名称 F-DATA06 値 AAAAA

使用例 6

MILK BEING AND DRINK

 $F-DATA01$  16

DISPLAY FACTORY (#CLASS(MILK) #> #CLASS(DRINK) F-DATA01) ALLTYPE

ファクトリオブジェクト名: MILK オブジェクト情報 っランル) iP+™<br>クラスDRINKで定義されたデータ項目と値 :<br>名 称 F−DATA01<br>値 +0000000000 \*001E87F0 00000000

使用例 7

MILK F-DATA01

DISPLAY FACTORY (#CLASS(MILK) #> F-DATA01) ATTRIBUTE

ファクトリオブジェクト名: MILK オブジェクト情報 クラスMILKで定義されたデータ項目と値: - その新聞 F-DATA01<br>- イントート - 1000000000<br>- オブジェクト情報 クラスDRINKで定義されたデータ項目と値: 名 称 F-DATA01<br>值 +000000001

使用例 8

MILK BETWEEN STREET AND DRINK

 $16$ 

DISPLAY FACTORY (#CLASS(MILK) #> #CLASS(DRINK) #ALL) ALLTYPE

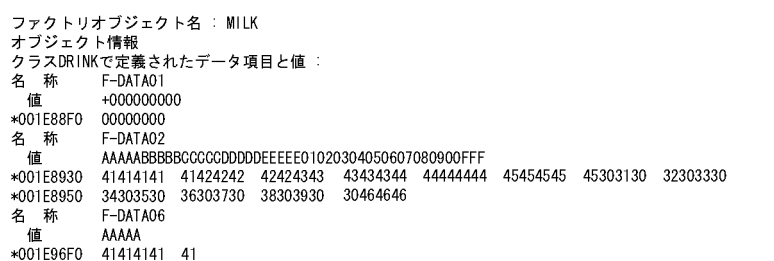

使用例 9

B-DRINK MILK

DISPLAY OBJECT (B-DRINK)

オブジェクト参照データ名 : B-DRINK  $+0000112345$ 值 ー』 - TOOOTTZS49<br>オブジェクトを定義するクラス名 : MILK<br>オブジェクト種別: インスタンス

### 15 ASSIGN DATA

|A SSIGN DATA (データ名指定1)|V ALUE (データ名指定2 | 定数)

• DATA 1

#### SET QUALIFICATION (#PROG()) SET BREAK ST(8700) DO IF CONDITION(R-CODE(I) = 0) DISPLAY COM('\*\*TEST OK \*\*') ELSE IF CONDITION(R-CODE(I) NOT= 8) DISPLAY COMMENT ('??? TEST NG') DISPLAY DATA(R-CODE(I)) HEX ASSIGN DATA(R-CODE(I)) VALUE(8) ELSE DISPLAY COMMENT ('\*\*ERROR TEST OK\*\*') ENDIF ENDIF GO ENDDO GO

 $2.3.1$   $2$ 

8700 R-CODE I TD

• TD  $\text{TD}$ 

• CONDITION

IF CONDITION(比較条件式) [ TDコマンド群 ] [ ELSE [ TDコマンド群 ] ] ENDIF

 $ELSE$  on the TD  $\sum$ ELSE TD

16 IF

- **•** カウンタ変数を指定できるのは,データ名指定 2 だけです。
- **•** データ名指定には,添字の範囲指定はできません。
- 
- 
- VALUE
- VALUE  $2$

## 17 ALLOCATE AREA FREE AREA (32) AIX(64) Solaris(SPARC)

a ALLOCATE AREA

ALLOC ATE AREA ( データ名指定 )

- AREA
- **•**  $\mathbf{r} = \mathbf{r} \cdot \mathbf{r}$
- $X'00'$
- **•**  $\mathbf{r} = \mathbf{r} \cdot \mathbf{r} + \mathbf{r} \cdot \mathbf{r} + \mathbf{r} \cdot \mathbf{r} + \mathbf{r} \cdot \mathbf{r} + \mathbf{r} \cdot \mathbf{r} + \mathbf{r} \cdot \mathbf{r} + \mathbf{r} \cdot \mathbf{r} + \mathbf{r} \cdot \mathbf{r} + \mathbf{r} \cdot \mathbf{r} + \mathbf{r} \cdot \mathbf{r} + \mathbf{r} \cdot \mathbf{r} + \mathbf{r} \cdot \mathbf{r} + \mathbf{r} \cdot \mathbf{r} + \mathbf{r} \cdot \mathbf{r$ FREE AREA
- **•**  $\star$ -lcbl2kts

b FREE AREA

FREE AREA (データ名指定)

- AREA
- **•** マルチスレッドプログラムでは使用できません。
- ALLOCATE AREA
- *ZERO*
- 18 SIMULATE MAIN

```
SIM ULATE MAIN ( プログラム指定 〔 入口名 〕)
  [MESSAGE | NOM ESSAGE ]
  [ TDコマンド群 ]
ENDS IM ULATE
```
- MAIN
- **•** 入口名 ENTRY
- **•** MESSAGE | NOMESSAGE
- TD

 $\overline{\text{TD}}$ 

### 19 SIMULATE SUB

 $2.2.7$  $2$ 

SIM ULATE SUB (プログラム指定 [ 入口名 ]) [ US ING (記号名 [,… ] ) ] [ RET URNING ( 記号名 ) ] [ COUNT ER ( カウンタ変数 ) ] [ MESSAGE | NOM ESSAGE ] [ DEF INE 〔記号名構造定義指定 … 〕 ENDDEF INE 〕 **ENDS IM ULATE** • SUB **•** 入口名 ENTRY • USING  $\qquad \qquad , \, \ldots$ CALL USING  $\rm USING$   $\rm USING$ 

• RETURNING
**RETURNING** 

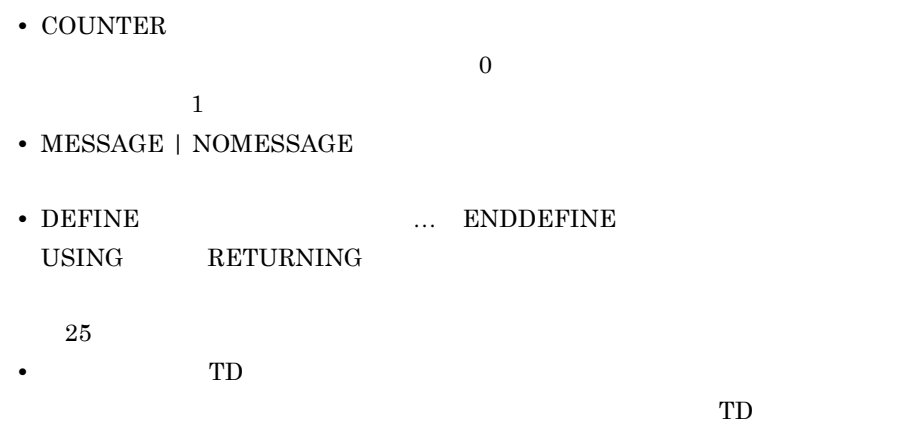

24 REPEAT

20 SIMULATE FILE

 $2.2.7$ 

 $3$ 

|SIM|ULATE FILE ( ファイル名指定 ) | OPEN|MODE ( INPUT | OUTPUT | IO | EXTEND ) [RECORD (記号名 [,… ] ) ] [ COUNT ER ( カウンタ変数 ) ] [MESSAGE | NOM ESSAGE  $\mathbf{I}$ [ DEF INE [ 記号名構造定義指定 … ] ENDDEF INE ]  **̄**<br>∫ 入出力文選択指定 …<br>│ 繰り返し指定 …<br>│ TDコマンド群 **ENDS IM ULATE** • FILE

**•** OPENMODE INPUT | OUTPUT | IO | EXTEND

• RECORD $\qquad \qquad , \ldots$ 

• COUNTER

 $1$ **•** MESSAGE | NOMESSAGE

- DEFINE **ENDDEFINE**  $RECORD$  $25$ **•** 入出力文選択指定  $TD$  21 SELECT ACTION **•** 繰り返し指定,TD コマンド群  $TD$ 24 REPEAT
- 21 SELECT ACTION

$$
2.2.7 \t\t\t 3
$$

| SEL                                                                                                    | ECT                                  | ACT                                                                                                    | ION                                  | ( READ   WHERE   REVIEW   START   DELETE )                                                                                        |                                                                                                    |                                                                                                    |                                                                                                    |                                                                                                    |
|----------------------------------------------------------------------------------------------------|--------------------------------------|----------------------------------------------------------------------------------------------------|--------------------------------------|----------------------------------------------------------------------------------------------------|----------------------------------------------------------------------------------------------------|----------------------------------------------------------------------------------------------------|----------------------------------------------------------------------------------------------------|----------------------------------------------------------------------------------------------------|
| \n $\left( \begin{cases} \text{RQ} \times \text{RQ} & \text{LQ} \\ \text{RQ} \times \text{RQ} & \text{LQ} \\ \text{RQ} \times \text{RQ} & \text{LQ} \end{cases} \right)$ \n | \n $\left[ \text{ENDSEL} \right]$ \n | \n $\left( \begin{cases} \text{RQ} \times \text{RQ} & \text{LQ} \\ \text{RQ} \times \text{RQ} & \text{LQ} \end{cases} \right)$ \n | \n $\left[ \text{ENDSEL} \right]$ \n | \n $\left( \begin{cases} \text{RQ} \times \text{RQ} & \text{LQ} \\ \text{RQ} \times \text{RQ} & \text{LQ} \end{cases} \right)$ \n | \n $\left( \begin{cases} \text{RQ} \times \text{RQ} & \text{LQ} \times \text{RQ} \\ \text{RQ} \times \text{RQ} & \text{LQ} \end{cases} \right)$ \n | \n $\left( \begin{cases} \text{RQ} \times \text{RQ} & \text{LQ} \times \text{RQ} \\ \text{RQ} \times \text{RQ} & \text{LQ} \end{cases} \right)$ \n | \n $\left( \begin{cases} \text{RQ} \times \text{RQ} & \text{LQ} \times \text{RQ} \\ \text{RQ} \times \text{RQ} & \text{LQ} \end{cases} \right)$ \n | \n $\left( \begin{cases} \text{RQ} \times \text{RQ} & \text{LQ} \times \text{RQ} \\ \text{RQ} \times \text{RQ} & \text{LQ} \end{cases} \right)$ \n |

**•** 繰り返し指定・TD コマンド群

24 REPEAT

22 GO END GO INVALID GO EOP GO ERROR

 $2.2.7$   $3$ 

5. TD

• GO END  $\,$ 

 $\boxed{G}$ <sup>O</sup> END

 $G$ 0 INVALID GO EOP GO ERROR

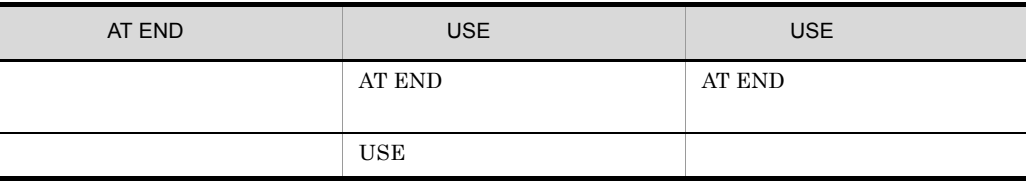

• GO INVALID

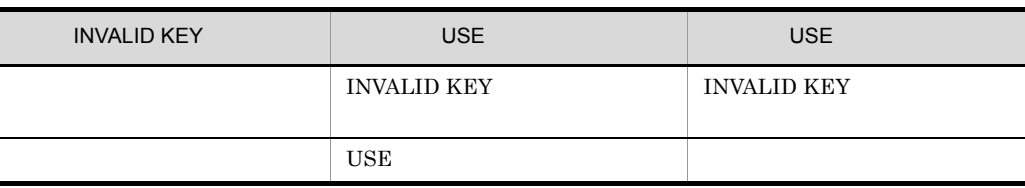

• GO EOP

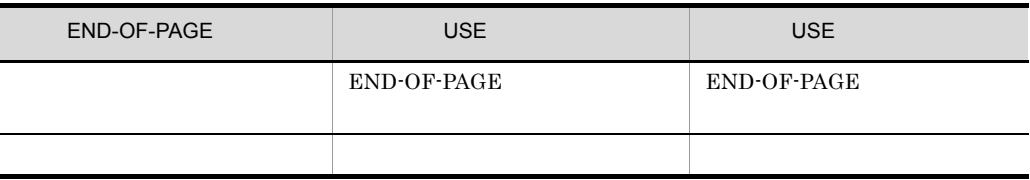

• GO ERROR  $\cdot$ 

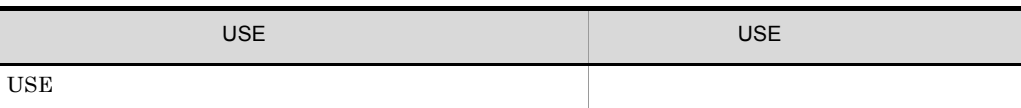

### 23 SIMULATE DC DC

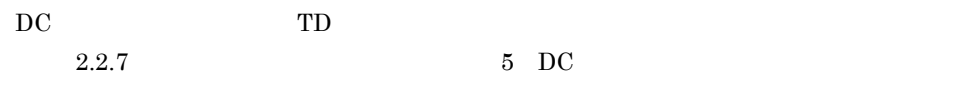

```
操作文がDISABLE, ENABLE, RECEIVE, SENDのとき
          SIM ULATE DC(DISABLE | ENABLE | RECEIVE | SEND) CDNAME(通信記述名)
              [ COUNT ER ( カウンタ変数 ) ]
              [MESSAGE | NOM ESSAGE ]
              \begin{pmatrix} \begin{Bmatrix} \frac{1}{2} & \frac{1}{2} & \frac{1}{2} & \frac{1}{2} \\ \frac{1}{2} & \frac{1}{2} & \frac{1}{2} & \frac{1}{2} \\ 0 & \frac{1}{2} & \frac{1}{2} & \frac{1}{2} \\ 0 & \frac{1}{2} & \frac{1}{2} & \frac{1}{2} \\ 0 & \frac{1}{2} & \frac{1}{2} & \frac{1}{2} \\ 0 & \frac{1}{2} & \frac{1}{2} & \frac{1}{2} \\ 0 & \frac{1}{2} & \frac{1}{2} & \frac{1}{2} \\ 0 & \frac{1ENDSIMULATE
  操作文がCOMMIT, ROLLBACKのとき
          SIMULATE DC(COMMIT | ROLLBACK)
              [ COUNT ER ( カウンタ変数 ) ]
              [MESSAGE | NOM ESSAGE ]
              \begin{pmatrix} \begin{Bmatrix} 繰 & 0 \\ 0 \end{Bmatrix} & \begin{Bmatrix} 0 \\ 0 \end{Bmatrix} & \begin{Bmatrix} 0 \\ 0 \end{Bmatrix} & \begin{Bmatrix} 0 \\ 0 \end{Bmatrix} & \begin{Bmatrix} 0 \\ 0 \end{Bmatrix} & \begin{Bmatrix} 0 \\ 0 \end{Bmatrix} & \begin{Bmatrix} 0 \\ 0 \end{Bmatrix} & \begin{Bmatrix} 0 \\ 0 \end{Bmatrix} & \begin{Bmatrix} 0 \\ 0 \end{Bmatrix} & \begin{Bmatrix} 0 \\ 0 \end{Bmatrix} & \begin{Bmatrix} ENDS IM ULATE
• DC\overline{DC}COMMIT DISABLE ENABLE RECEIVE
   ROLLBACK SEND
• CDNAME
• COUNTER
    \overline{0}1• MESSAGE | NOMESSAGE
                            TD
    DC TD TD
                                                             24 REPEAT
```
### 24 REPEAT

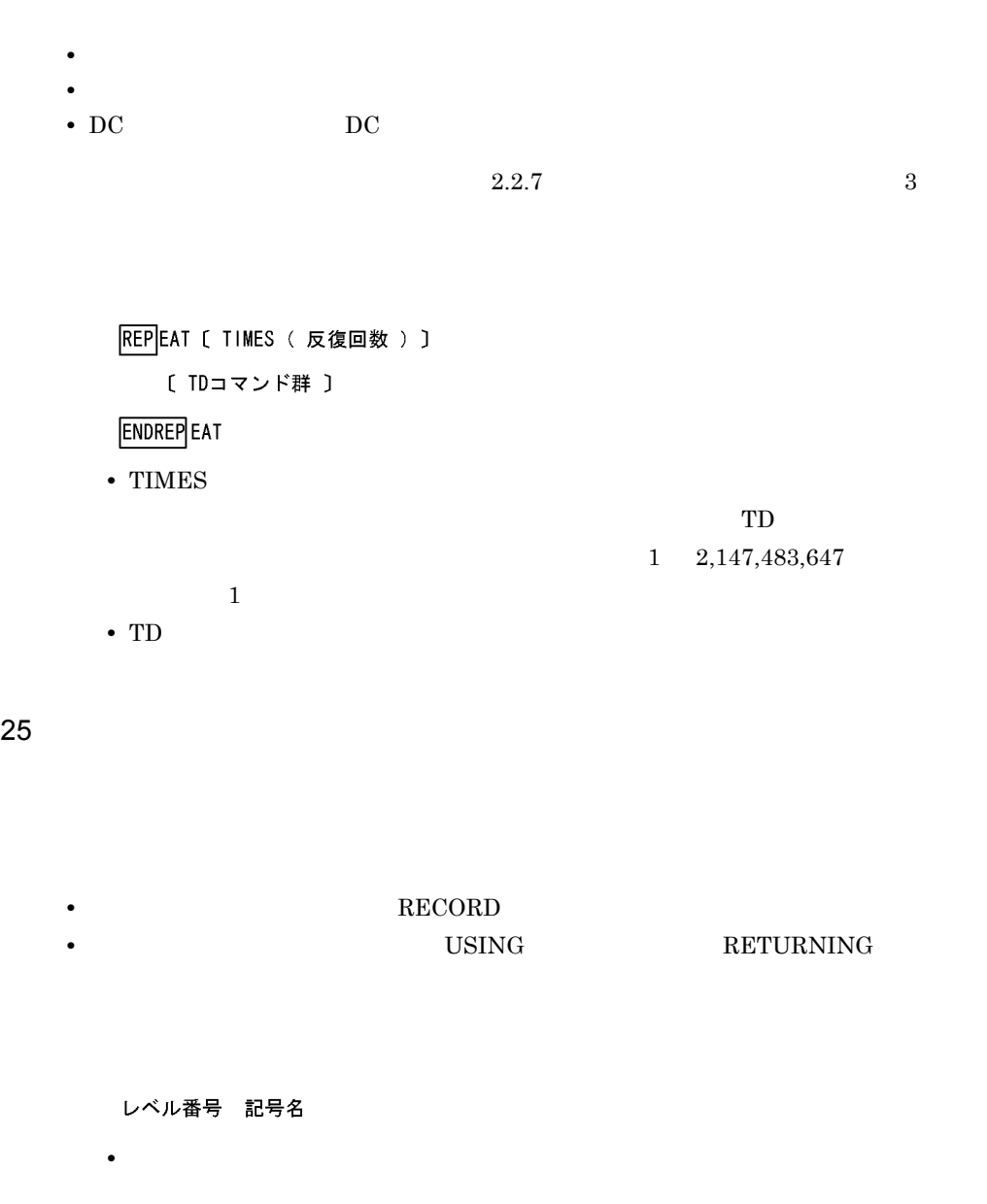

**•** 記号名

### • DEFINE **ENDDEFINE**

- **TYPE SAME AS**
- **•** レベル番号の 01 09 0 は省略できます。

26 TEST

```
TEST [CASEID (ケース識別子 [,…]) ]
   [[テストケース | コマンド群 ]…]
ENDTEST
```
• CASEID

**•** テストケース

• **•**  $\blacksquare$ 

```
TEST
```
 $\star$ 

テストケースとして実行する TD コマンドを指定します。

27 CASE

QUIT #INCLUDE #OPTION

27 CASE

```
CASE [ ID ( ケース識別子 ) ]
    [ TOSTEP ( ステップ数 ) ]
    [CONDITION (ケース選択条件 [ AND … ] ) ]
    [ TDコマンド群 ]
ENDCASE
```
 $31$ 

• TOSTEP

• ID

- $1 \quad 2,147,483,647$
- CONDITION AND …

• COMMENT

D ISPLAY COM MENT ( コメント文字列 ) [ PRINT ]

### 30 DISPLAY COMMENT

 $Q$ UIT

29 QUIT

0 2,147,483,647

• ステップ ステップ ステップ ステップ ステップ

•  $CASECODE$ 

ASSIGN CASEC ODE (ケースコード)

### 28 ASSIGN CASECODE

テスト手続きを TD コマンドで指定します。

• TD

 $\#$ LASTCODE

ASSIGN CASECODE

 $\sqrt{5.1}$  TD

**•** PRINT **SET PRINT** 

### 31 SET QUALIFICATION RESET QUALIFICATION

a SET QUALIFICATION

 $\rm SET$ 

QUALIFICATION

SET QUALIFICATION

SET 00 ALIFICATION (翻訳単位指定 | ソース要素指定)

- QUALIFICATION
- QUALIFICATION
- SET QUALIFICATION

 $STOP$ 

• <mark>• インタ</mark> → 製造に有効です。

表示する文字列を指定します。文字列に空白,括弧,アポストロフィ(')または

SET QUALIFICATION

b RESET QUALIFICATION

RESET QUALIFICATION

32 #INCLUDE TD

TD 2000 TD

 $\boxed{\text{\#INC}}$ LUDE INFILE (ファイル名) [ $\left\{ \frac{\text{M} \text{ESSAGE}}{\text{M} \text{ESSAGE}} \mid \frac{\text{NOM}}{\text{N}} \text{ESSAGE} \right\} \cdots$  ] • **INFILE** TD  $\Box$  $\mathcal{R}(\mathcal{A})$  $5.1$  TD **•** MESSAGE | NOMESSAGE TD 2000 PM 2000 PM 2000 PM 2000 PM 2000 PM 2000 PM 2000 PM 2000 PM 2000 PM 2000 PM 2000 PM 2000 PM 2000 PM 2000 •  $\# \text{INCLUDE}$ #INCLUDE • **• \***  $\#OPTION$  $5.1$  $T_{\rm D}$  and  $4$ • **•** <u>• *•*  $\frac{1}{2}$   $\frac{1}{2}$ </u>  $3.2.2$ • **•** cbltd2k -SyntaxOnly なく,指定された TD コマンド格納ファイルの取り込みをします。バッチモード cbltd2k -SyntaxOnly TD TD TD • **•** <u>• Transference</u> 33 #OPTION TD  $\Box$ 

|#OPT|ION [ <u>NOCASE</u> | CASE1 | CASE2 ] | [ <u>2002S YNTAX</u> | [85S YNTAX ]

- $^{\prime\prime}$  "
- **•** NOCASE

 $COBOL2002$ 

**•** CASE1

5. TD

COBOL2002

**•** CASE2

COBOL2002

**•** 2002SYNTAX  $\rm{COBOL2002}$ 

COBOL2002

**•** 85SYNTAX

 $\rm{COBOL85}$ 

-SyntaxOnly

DISPLAY DATA data1 data2

 #OPTION NOCASE SET BREAK STATEMENT(#PROGRAM( PROG ) 100) DO #OPTION CASE2 DISPLAY DATA( data1 ) ENDDO DISPLAY DATA( data2 )

### 34 SET PRINT RESET PRINT

### a SET PRINT

PRINT TD TO **SET PRINT** 

SET PRINT OUTFILE (ファイル名)

• OUTFILE

TD  $\Box$ 

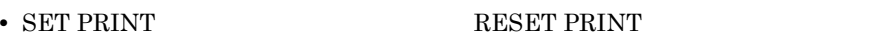

• **• •**  $\frac{1}{2}$  is the set of the set of the set of the set of the set of the set of the set of the set of the set of the set of the set of the set of the set of the set of the set of the set of the set of the set of t

- SET PRINT
- 

b RESET PRINT

a SET LOG

- **•** すでにオープンされているファイルをファイル名に指定できません。したがって,
- **SET LOG**
- 
- 
- 
- 
- 
- 
- 
- 
- 
- 
- 
- 
- 
- 
- -
	-
- -
- 
- 
- 
- 
- 
- 
- 
- 
- 

35 SET LOG RESET LOG

RESET PRINT

• OUTFILE

- 
- 
- 
- **\***  $\text{APTION}$ 
	- -
	- $5.1$

**•** ファイル名に正規表現を指定しても適用されません。

- $T_{\rm D}$  and  $4$ 
	-
- 
- 
- 
- 
- 
- 
- 
- 
- 
- 
- 
- 
- 
- 
- 
- 
- 
- 
- 
- 
- 
- 
- 
- -
- 
- 
- -
	-
	- -

RESET LOG  $\,$ 

177

- 
- $\blacksquare$ TD  $\Box$ 
	-

• **• •**  $\frac{1}{2}$  is the set of the set of the set of the set of the set of the set of the set of the set of the set of the set of the set of the set of the set of the set of the set of the set of the set of the set of t

- 
- SET LOG RESET LOG
	-
	-

SET LOG OUTFILE ( ファイル名 )

- 5. TD
- SET LOG
- **•**  $\overline{a}$ SET PRINT
- **•** 大文字・小文字を区別するため,#OPTION コマンドの指定がファイル名に効か
- $5.1$  $T_{\rm D}$  and  $4$
- **•** <u>• Transference</u>
- b RESET LOG

RESET LOG

### 36 ASSIGN DEVICE

ASSIGN DEVICE ( ファイル定義 ) OF ILE ( ファイル名 )

• DEVICE

 $\text{CBL}\_\_ \qquad \quad \text{CBLX}\_\_$ 

• **IOFILE** 

• ファイルに記述したハイフン(-)と見なされます。<br>• ファイルには、アンダーバー(*)と思えます。* 

• **•** <u>• Transference</u>

**•** ファイルの実体を割り当てないで OPEN 文を実行すると,実行時エラーメッセー

 $AIX(32)$   $AIX(64)$ Solaris(SPARC) <br>
ASSIGN DEVICE

### $OPEN$

**ASSIGN** 

• **• SELECT ASSIGN DEVICE** ASSIGN DEVICE

 $\begin{tabular}{ll} \bf CBL\_ & \bf CBLX\_ & \bf COBOL \\ \end{tabular}$ 

• XMAP3

CBLX\_

37 UNIX

UNIX

!( UNIXコマンド〔 オペランド …〕)

- UNIX
	- UNIX
- **•** オペランド UNIX
- **•** UNIX コマンドおよびオペランドの指定規則は,各 UNIX コマンドに従います。
- SET LOG TD UNIX
- UNIX  $\cdot$  $\blacksquare$

!('ls -L > out.file')

**•** ! コマンドは,子プロセスを生成してコマンドを実行します。そのため,子プロセ

cd setenv UNIX

# *6* カバレージ機能の概要

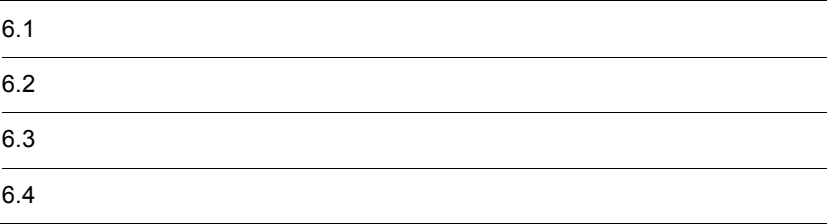

# $6.1$

### 6.1.1  $\sum_{i=1}^{n} a_i$

 $\overline{1}$ 

 $6-1$ ,  $6-2$ 

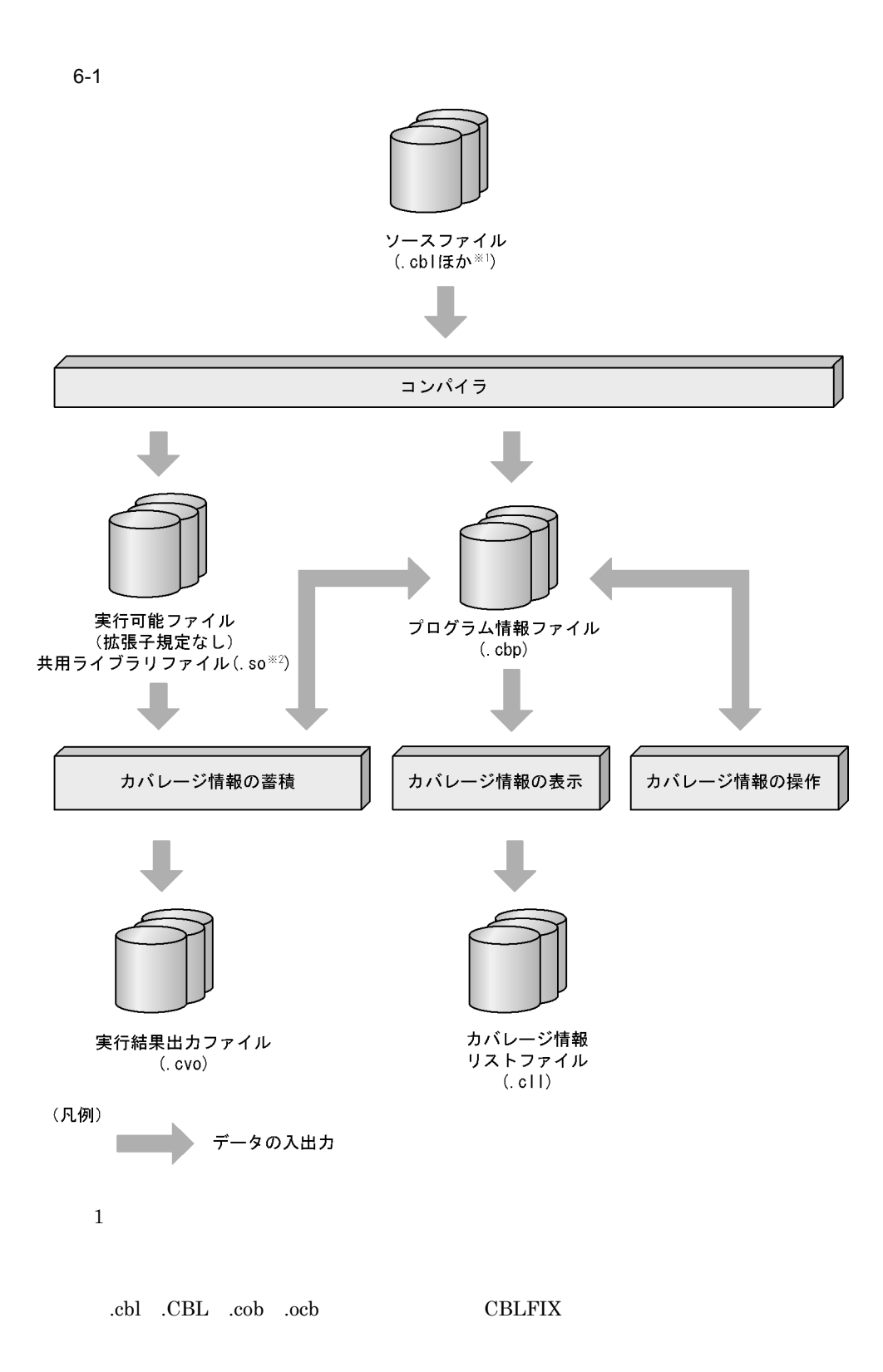

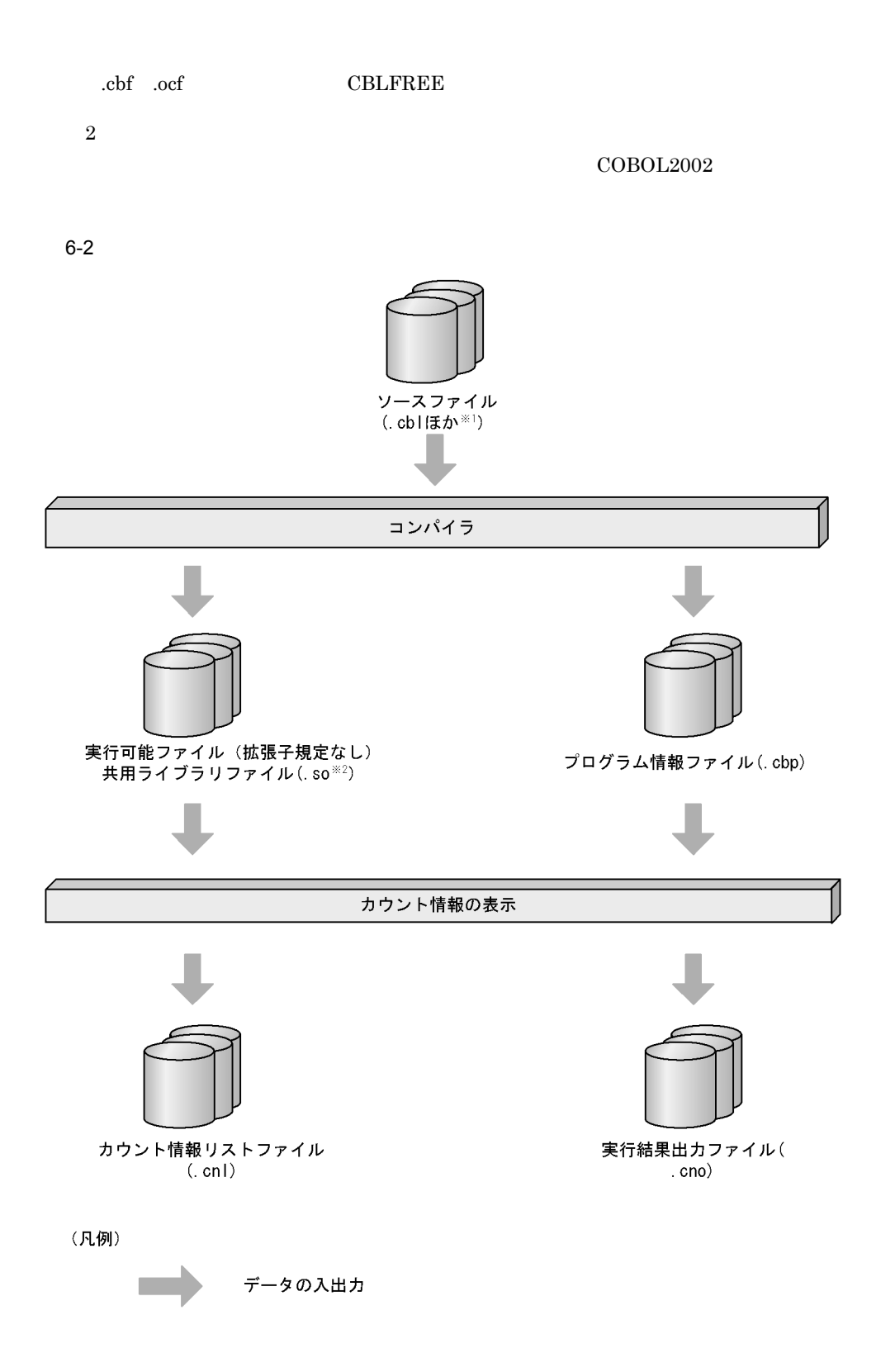

.cbl .CBL .cob .ocb .cob .cob

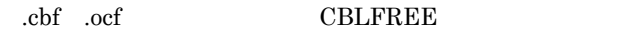

 $\overline{2}$ 

• **•**  $\mathbf{r} = \mathbf{r} \cdot \mathbf{r}$ 

• **•**  $\mathbf{r} = \mathbf{r} + \mathbf{r} + \mathbf{r$ 

• **•**  $\mathbb{P}^{\mathbb{P}^{\mathbb{P$ 

注※ 1

 $COBOL2002$ 

2 the  $2<sub>1</sub>$ 

 $6.4.2$ 

-CVInf

- **•**  $\mathbf{r} = \mathbf{r} \cdot \mathbf{r} + \mathbf{r} \cdot \mathbf{r} + \mathbf{r} \cdot \mathbf{r} + \mathbf{r} \cdot \mathbf{r} + \mathbf{r} \cdot \mathbf{r} + \mathbf{r} \cdot \mathbf{r} + \mathbf{r} \cdot \mathbf{r} + \mathbf{r} \cdot \mathbf{r} + \mathbf{r} \cdot \mathbf{r} + \mathbf{r} \cdot \mathbf{r} + \mathbf{r} \cdot \mathbf{r} + \mathbf{r} \cdot \mathbf{r} + \mathbf{r} \cdot \mathbf{r} + \mathbf{r} \cdot \mathbf{r$
- 
- **•**  $\mathbf{r} = \mathbf{r} \cdot \mathbf{r} + \mathbf{r} \cdot \mathbf{r} + \mathbf{r} \cdot \mathbf{r} + \mathbf{r} \cdot \mathbf{r} + \mathbf{r} \cdot \mathbf{r} + \mathbf{r} \cdot \mathbf{r} + \mathbf{r} \cdot \mathbf{r} + \mathbf{r} \cdot \mathbf{r} + \mathbf{r} \cdot \mathbf{r} + \mathbf{r} \cdot \mathbf{r} + \mathbf{r} \cdot \mathbf{r} + \mathbf{r} \cdot \mathbf{r} + \mathbf{r} \cdot \mathbf{r} + \mathbf{r} \cdot \mathbf{r$
- **•**  $\mathbb{R}$

 $7.2.2$   $3$ 

- CBLTDEXEC
- **•** 結果出力ファイルにエラーが発生し,実行結果出力ファイルが出力できなかった場
- <sub>\*</sub>

185

### **CBLPIDIR**

• **•** The Transfer of Transfer of Transfer of Transfer of Transfer of Transfer of Transfer of Transfer of Transfer

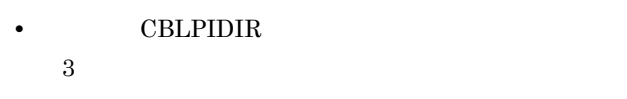

3 使用する環境変数の指定

 $6-1$ 

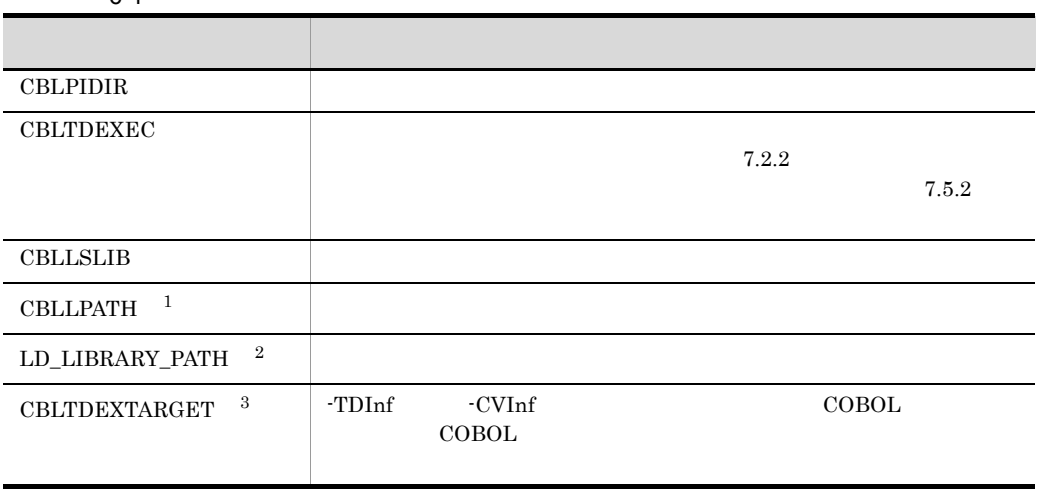

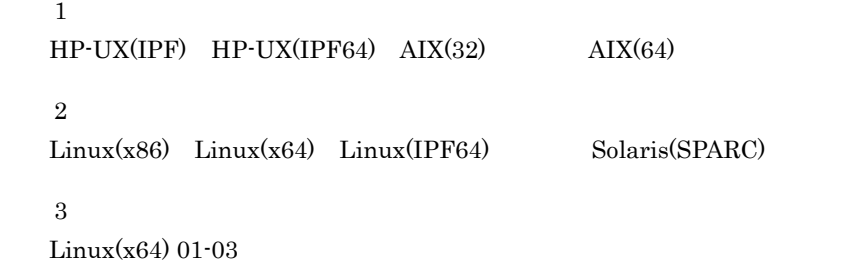

 $COBOL2002$ 

1.  $\overline{a}$ 

 $(1)$  CBLPIDIR  $(2)$ 

 $(3)$ 

 $2.$ 

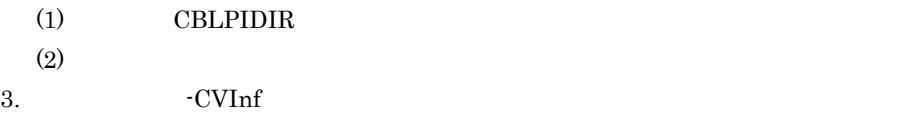

- $4.$
- $5.$
- $6.$
- $7.$ 
	-

**•** 翻訳単位ごとに実行された文の割合を,文・分岐・呼び出し文ごとに示す。 • **•**  $\bullet$ 

• **•**  $\mathbb{R}$ 

 $6.4.2$ 

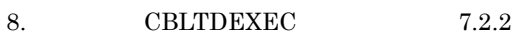

- $7.5.2$
- 
- 9.  $\qquad$  CBLLSLIB CBLLPATH LD\_LIBRARY\_PATH

 $6.1.2$ 

# $6.1.3$

# $6.1.4$

### 1  $\blacksquare$

- ccbl2002
- **•**  $\mathbb{P}^{\mathbb{P}^{\mathbb{P$
- 
- **•** コバレージ情報の着様をした場合,プログラムの着様をした場合,プログラムの着様

### $2$

• COBOL2002

### $KCCC4416T-E$

• COBOL2002

 $KCCC4437T$ -E

 $3 \thickapprox 3$ 

 $HP-UX(IPF) COBOL200201-02 \qquad \qquad HP-UX(IPF64) COBOL200201-02$ AIX(32) COBOL2002 01-02 AIX(64) COBOL2002 Linux(x86) COBOL2002 01-02  $\text{Linux}(x64) \text{ COBOL}2002 01-02$ 

### $\rm CBLTD$

 $\overline{\text{OS}}$ 

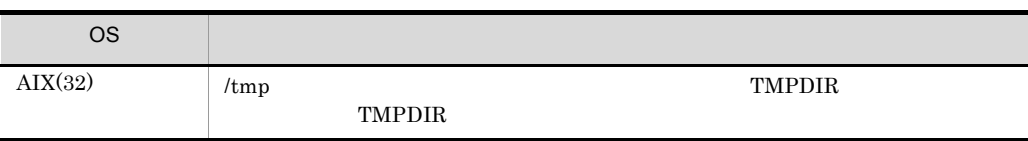

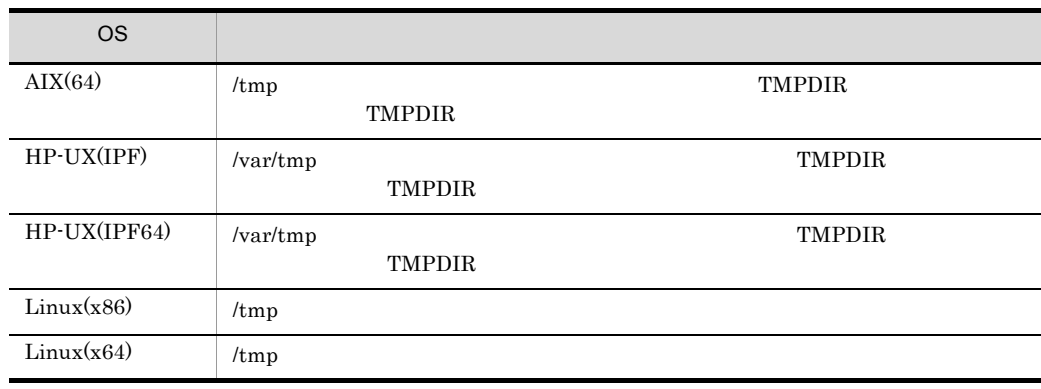

# $6.2.1$

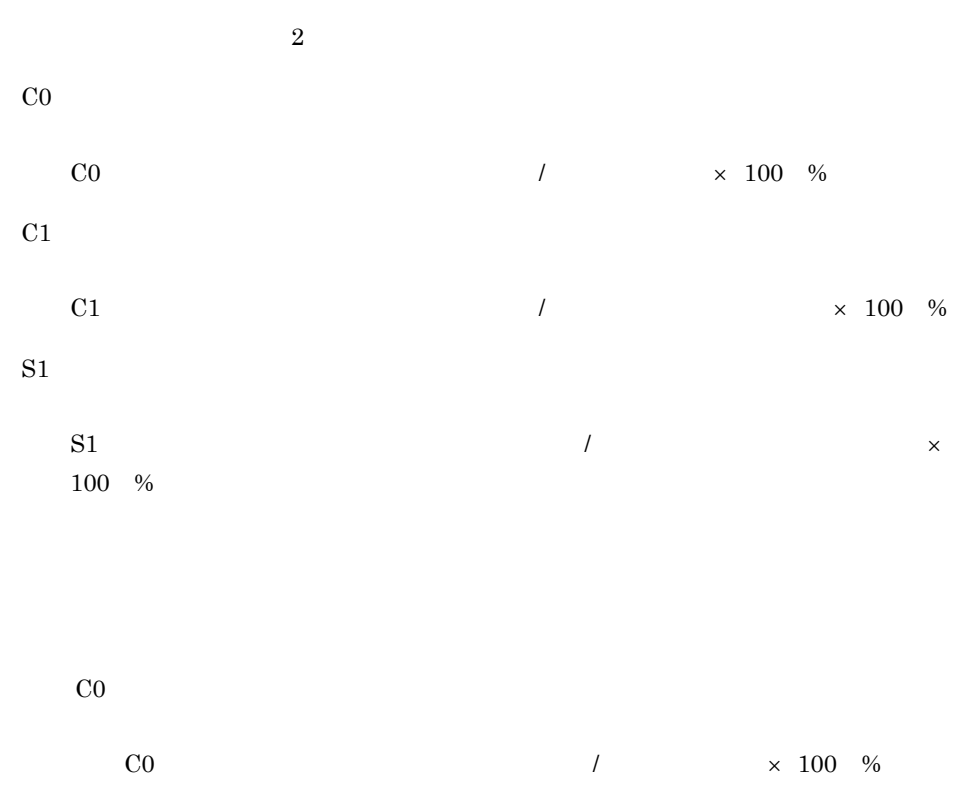

C1 C1  $/$ %  $S1$  $\text{S1}$  //

• **•**  $\overline{a}$ 

 $\times$  100 %

• **• •**  $\mathbf{r} = \mathbf{r} \cdot \mathbf{r}$  $(1)$  2  $IF$  $\begin{tabular}{llll} \bf PERFORM & \textcolor{red}{\bf TIMES} & \textcolor{red}{\bf UNTIL} & \textcolor{red}{\bf PERFORM} \end{tabular}$ EVALUATE SEARCH GO TO DEPENDING ON DEPENDING ON • **• •**  $\overline{a}$  $(1)2$ THEN ELSE THRU TIMES UNTIL PERFORM WHEN WHEN OTHER AT END SEARCH DEPENDING ON GO TO  $(2)$ ENTRY  $(3)$ END • **• •**  $\overline{a}$  $(1)$  1  $CALL$ PERFORM TIMES UNTIL SORT INPUT PROCEDURE OUTPUT PROCEDURE MERGE OUTPUT PROCEDURE INITIALIZE  $INSPECT$  $Move$ **COMPUTE** 

 $STRING$ UNSTRING  $(2)$ STOP EXIT PROGRAM GOBACK EXIT METHOD EXIT FUNCTION EXIT GO TO DEPENDING ON EXIT PERFORM IF SERCH NEXT SENTENCE RESUME  $(3)$ OPEN CLOSE  $READ$ DELETE ( ) WRITE **REWRITE**  $START$  $SORT$   $USING$   $GIVING$  $MERGE$  GIVING RAISE

•  $C_0$ 

COPY REPLACE INCLUDE

**IISE** 

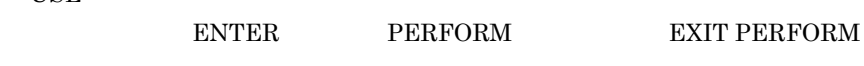

• CO

EXEC SQL NEXT SENTENCE  $I$  IF SEARCH •  $C1$ 

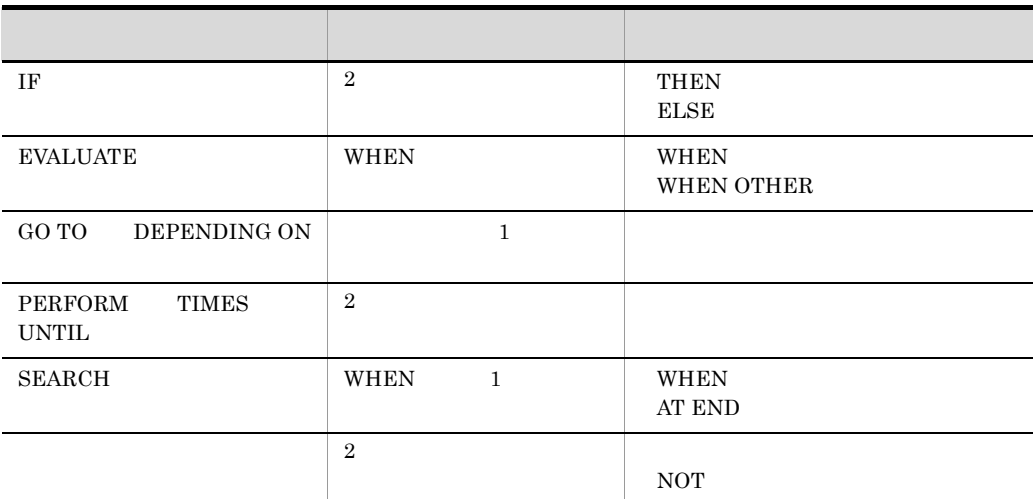

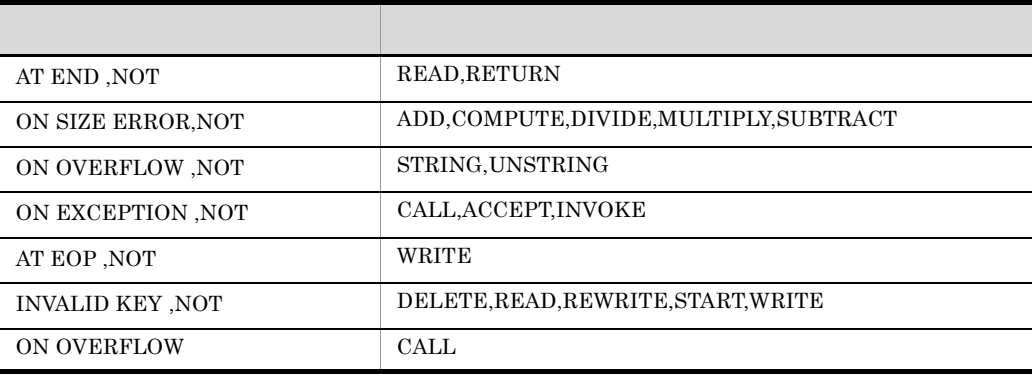

•  $S1$ 

CALL GO TO 文の直後などのように制御が渡らない文も対象にします。CALL 文の条件

# $6.2.2$

1. プログラムのコンパイル  $\overline{\text{CVInf}}$ 

2.

 $3.$ 

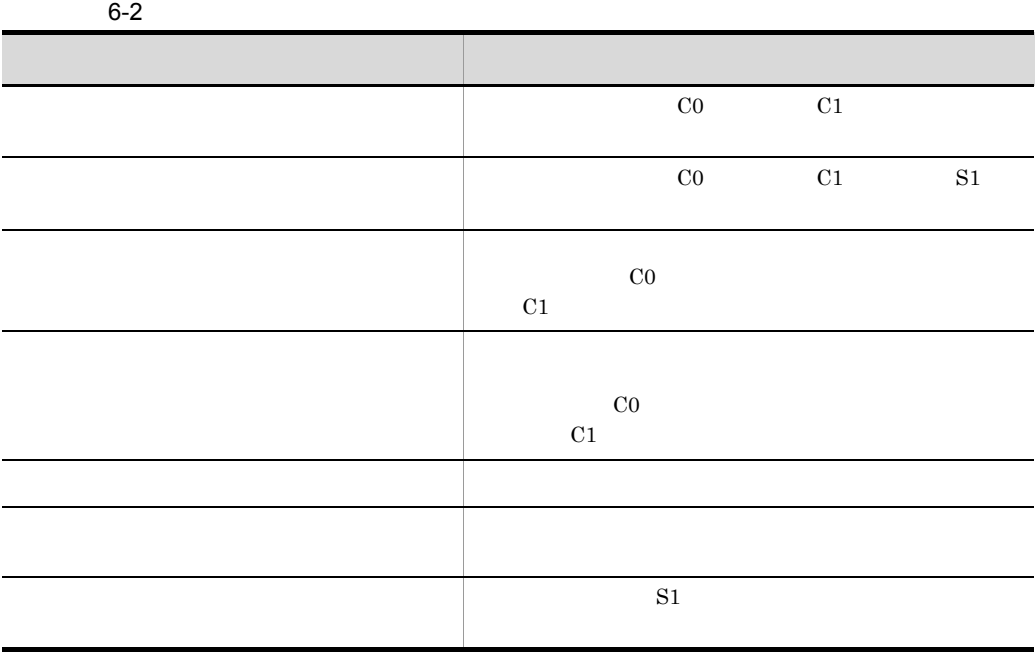

 $4.$ 

 $6 - 3$ 

| $\Omega$ |       |
|----------|-------|
|          | $0\%$ |
| $\Omega$ |       |
|          |       |
|          |       |

# $6.2.3$

 $6.$ 

 $2.1.2$ 

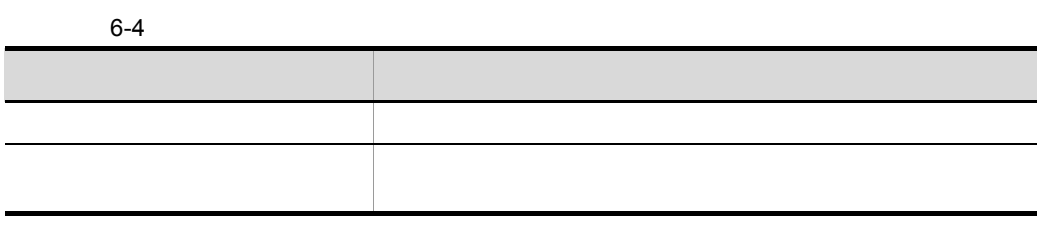

# $6.2.4$

- $\qquad \qquad \mbox{cblcv2k}$
- **•**「プログラムからの連動実行」の設定を行い,プログラムを実行する。
- TD GO GO TOVERAGE
	- **•**  $\cos \theta$   $\cos \theta$
	- **•**  $\frac{1}{2}$
	- **•**  $\overline{a}$
	-
	- **•**  $\overline{a}$
- 

# $6.2.5$

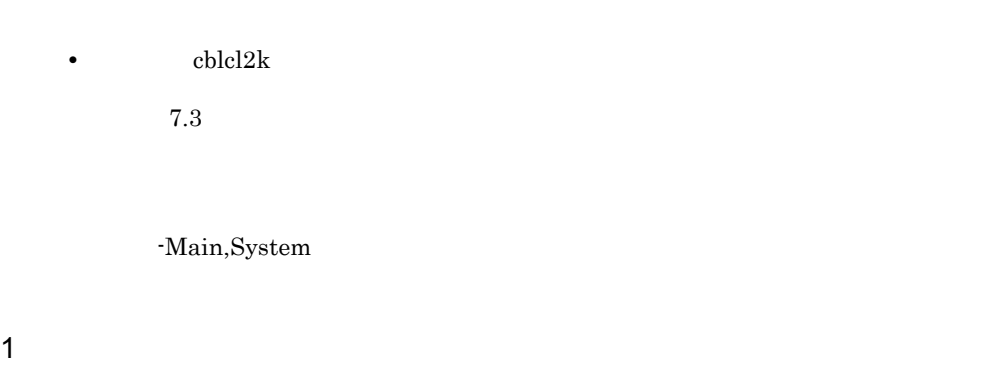

 $C0$   $C0$   $C1$   $C1$ 

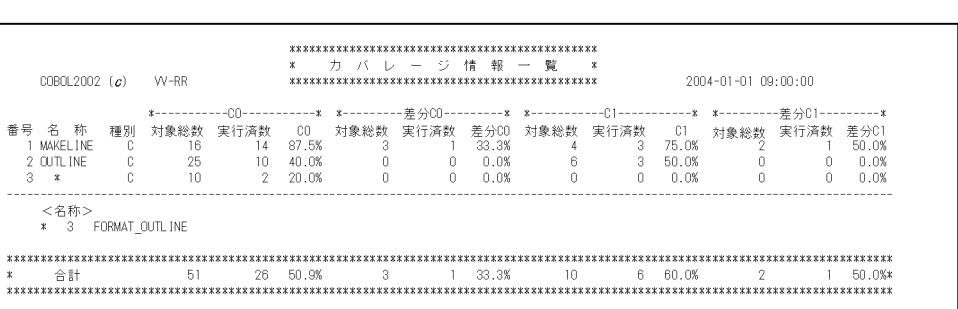

6-5

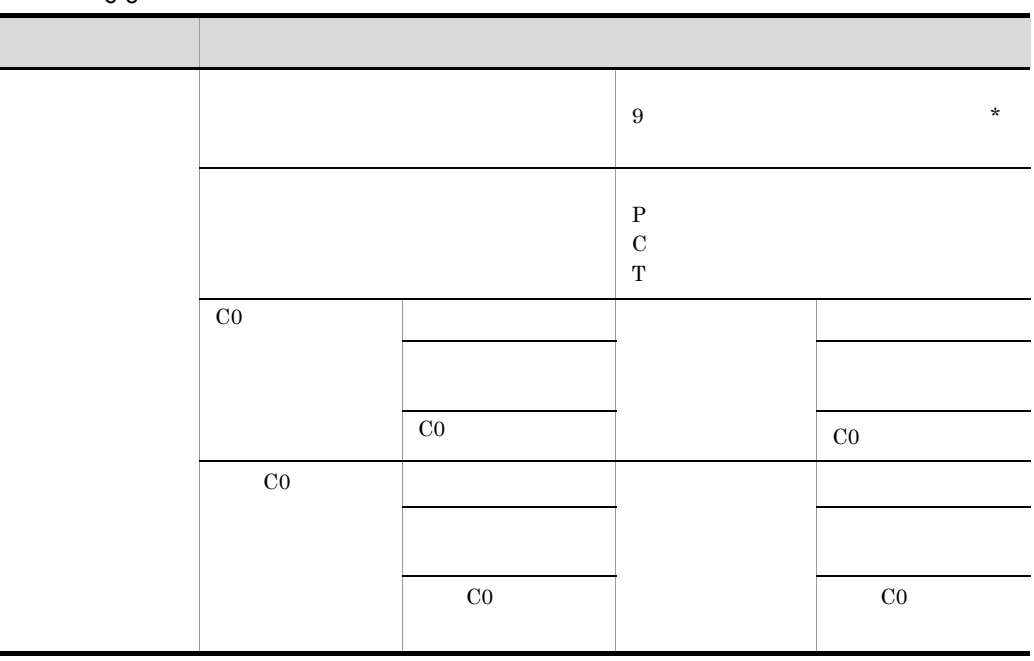

 $2$ 

 $2 \overline{z}$ 

 $\rm CO$   $\rm CO$   $\rm C0$   $\rm C1$   $\rm C1$  $S1$   $S1$ 

197

 $6.$ 

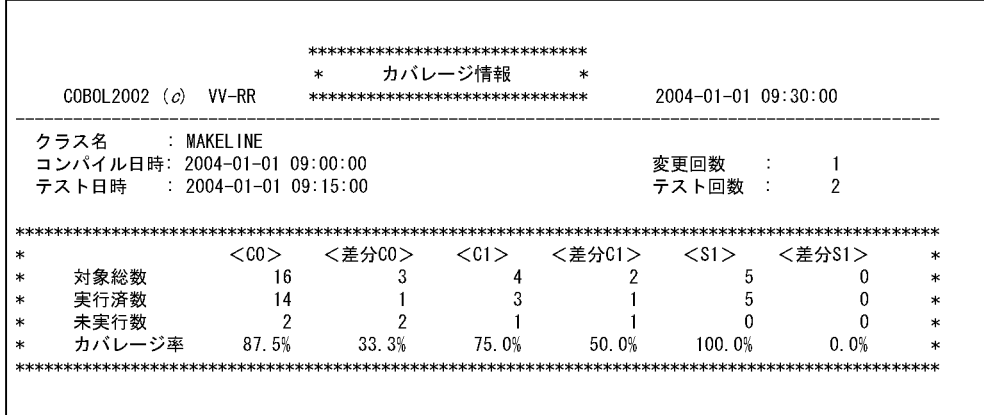

 $6 - 6$ 

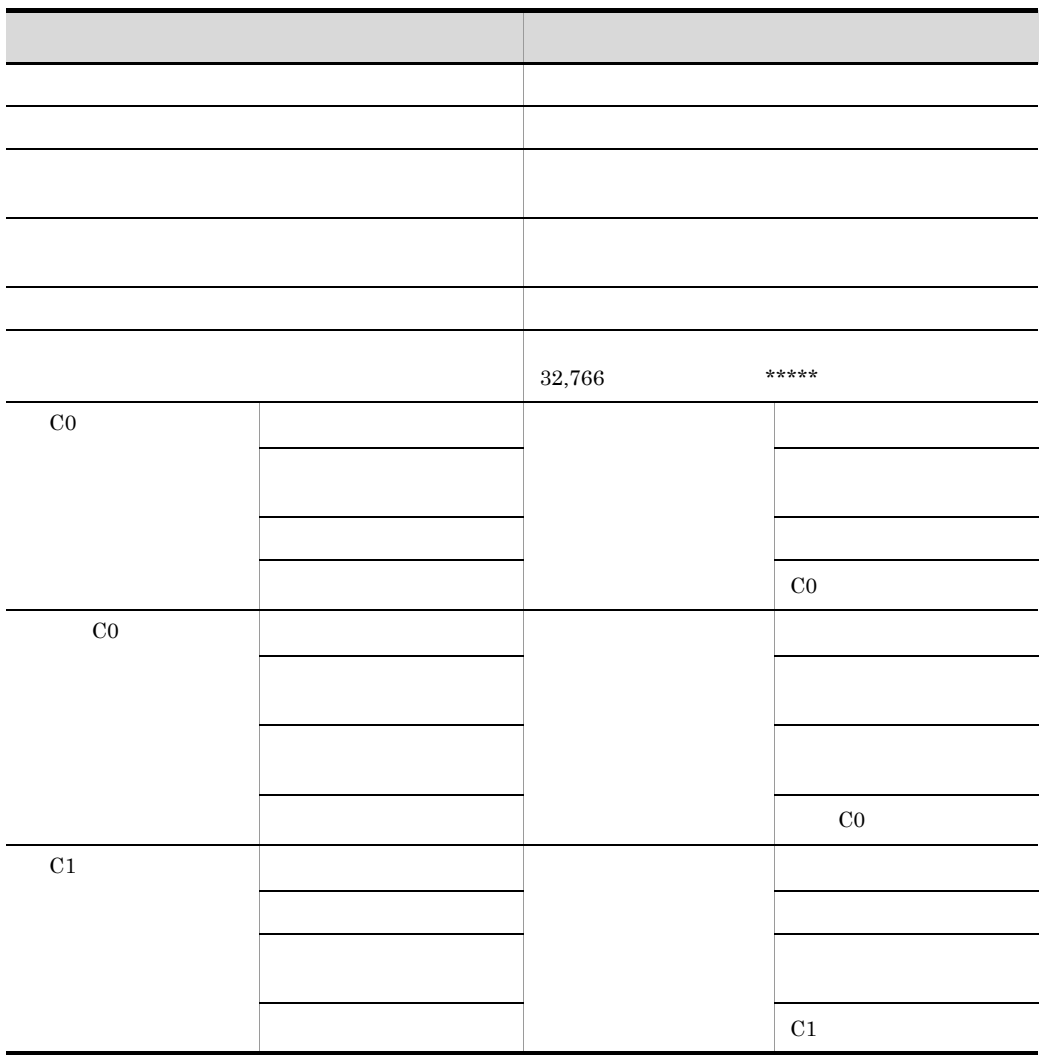

198

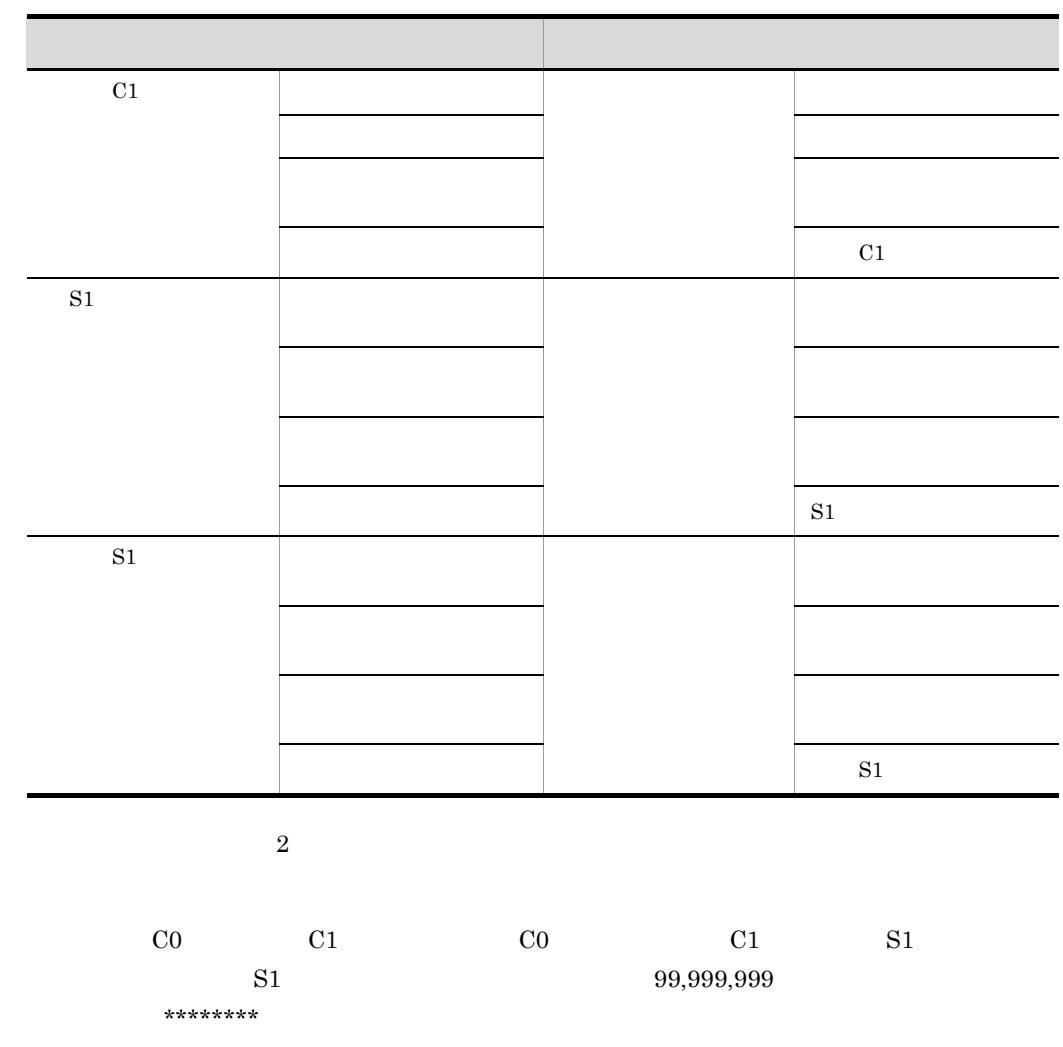

 $3 \sim 3$ 

C0 C1

 $6.$ 

\*\*\*\*\*\*\*\*\*\*\*\*\*\*\*\*\*\*\*\*\*\*\*\*\*  $\ast$ カバレージ情報  $\star$ COBOL2002  $(c)$  VV-RR \*\*\*\*\*\*\*\*\*\*\*\*\*\*\*\*\*\*\*\*\*\*\*\*\*\*\*\*\*\* 2004-01-01 09:30:00 : MAKEL INE クラス名 コンパイル日時: 2004-01-01 09:00:00 変更回数 ÷  $\mathbf{1}$ テスト日時 : 2004-01-01 09:15:00 テスト回数 :  $\boldsymbol{2}$ --------<全ソース表示>-メソッド名 : INIT MAKELINE F 変更<CO ><C1 >-0000021 PROCEDURE DIVISION. NUMBER PITTSTON, INIT-COLORS-F'.<br>CALL 'CBLEXEC' USING EXEC-NAME-LEN EXEC-NAME EXEC-PARM.<br>EXIT METHOD. 0000022  $\ast$ 0000023 0000024 0000025 END METHOD INIT-MAKELINE-F. 0000026 0000027 END FACTORY. メソッド名 : INIT\_MAKELINE\_0 変更<CO ><C1 >-0000042 PROCEDURE DIVISION. INVOKE SUPER 'INIT-COLORS-0'. 0000043  $\ast$ COMPUTE MSGCOUNT = 0. 0000044 0000045 EXIT METHOD.  $\ast$ 0000046 END METHOD INIT-MAKELINE-0. メソッド名 : DRAWLINE 変更<CO ><C1 >-0000056 PROCEDURE DIVISION USING I-COLOR. 0000057 INVOKE SELF 'CHECK-MY-PALETTE' RETURNING MINE. 0000058 EVALUATE MINE  $\ast$  $\emptyset$ 0000059 WHEN I-COLOR INVOKE SUPER 'WHATCOLOR' USING BY CONTENT I-COLOR 0000060 0000061 RETURNING IRO 0000063 DISPLAY IRO 'の線を書きました'  $\mathbf{0}$ 0000064 WHEN OTHER COMPUTE MSGCOUNT = MSGCOUNT + 1 0000067 0000068 DISPLAY 「同色の絵の具がパレットにありません' 0000069 END-EVALUATE. IF MSGCOUNT > 20 THEN Y 0000070  $\ast$ DISPLAY 'ヘルプを参照して使用方法を確認してください' 0000071 #  $\ddot{\phantom{a}}$ COMPUTE MSGCOUNT = 0 # 0000072  $\overline{\phantom{a}}$ 0000073  $END-IF.$  $\#$ ø 0000074 EXIT METHOD. 0000075 END METHOD DRAWLINE. 0000077 END OBJECT. 0000079 END CLASS MAKELINE. <00> <差分00> <C1> <差分C1> <S1> <差分S1>  $\ast$  $\ast$  $\begin{array}{c}\n\begin{array}{c}\n2 \\
2 \\
1 \\
1\n\end{array}\n\end{array}$  $\sim$  3  $\frac{4}{2}$ 対象総数  $16$  $\overline{5}$  $\overline{\phantom{0}}$  $\ast$  $\ast$  $\ast$ 実行済数  $14$  $\overline{1}$  $\frac{3}{4}$  $5<sub>1</sub>$  $\Omega$  $\ast$  $\overline{2}$  $\ast$ 未実行数  $\overline{2}$  $\mathbf{1}$  $\mathbf{1}$  $\pmb{0}$  $\bf 0$  $\ast$  $87.5%$ 33.3% 75.0% 50.0% カバレージ率 100.0%  $0.0%$  $\ast$  $\ast$ \*\*\*\*\*\*\*\*\*\*\*\*\*\*\*\*\*\*\*\*\*\* \*\*\*\*\*\*\*\*\*\* \*\*\*\*\*\*\*\*\*\*\*\*\*\*\*\*\*\*\*\*\*

項目 内容

翻訳単位名の種別 プログラム名・クラス名・利用者定義関数名

 $6 - 7$ 

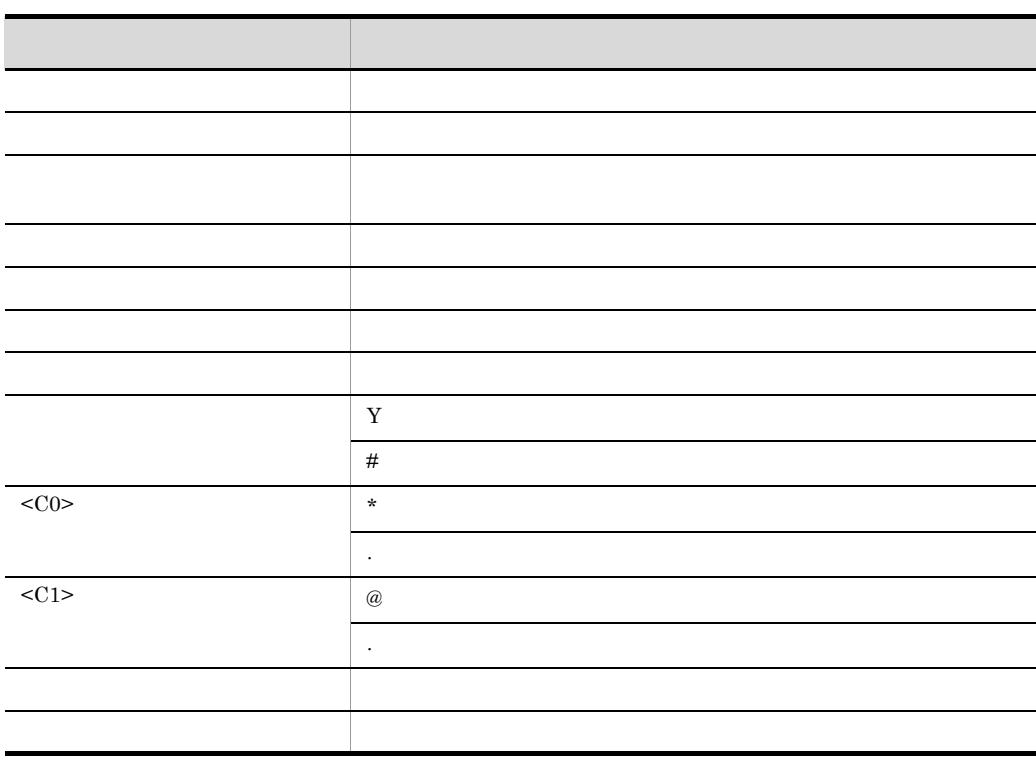

 $2$ 

 $4$ 

 $C1$ 

 $\rm CO$ 

\*\*\*\*\*\*\*\*\*\*\*\*\*\*\*\*\*\*\*\*\*\*\*\*\*\*\*\*\*\*\*\* \* カバレージ情報  $\star$ COBOL2002 (c) VV-RR \*\*\*\*\*\*\*\*\*\*\*\*\*\*\*\*\*\*\*\*\*\*\*\*\*\*\*\*\*\*\*\* 2004-01-01 09:30:00 クラス名 : MAKEL INE 変更回数<br>テスト回数 : コンパイル日時: 2004-01-01 09:00:00  $\blacksquare$ テスト日時 : 2004-01-01 09:15:00  $\overline{2}$ ------<差分表示>--メソッド名 : DRAWLINE 変更<CO ><C1 >---------IF MSGCOUNT > 20 THEN<br>DISPLAY 'ヘルプを参照して使用方法を確認してください' 0000070  $Y *$  $\sim 10^{11}$  $\#$ 0000071  $\alpha$ COMPUTE MSGCOUNT = 0  $\#$ 0000072  $\sim$ 0000073 END-IF.  $\#$  $\mathcal Q$  $\begin{array}{ccccccccc} \text{} & & \text{<}\not\equiv & \text{+} & \text{+} & \text{+} & \text{+} & \text{+} \\ \text{} & & \text{<}\not\equiv & \text{+} & \text{+} & \text{+} & \text{+} & \text{+} \\ \text{4} & & \text{2} & & \text{5} & & \text{0} \\ \text{5} & & \text{6} & & \text{6} & & \text{5} & \text{+} \\ \text{6} & & \text{6} & & \text{6} & & \text{6} & & \text{+} \\ \text{75.0\%} & & \text{50.$  $\ast$  $\ast$ 対象総数  $\ast$  $\ast$  $\overline{\mathbf{0}}$  $\ast$ 実行済数  $\ast$  $\begin{array}{c}2\\33.3\% \end{array}$ 未実行数  $\ast$  $\ast$ カバレージ率  $\star$  $\ast$ 

 $\overline{3}$ 

 $5$ 

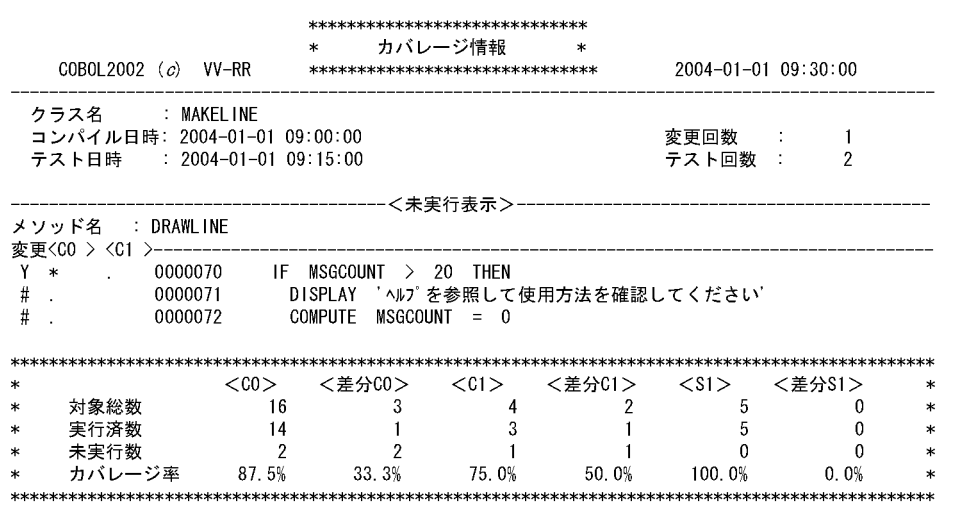
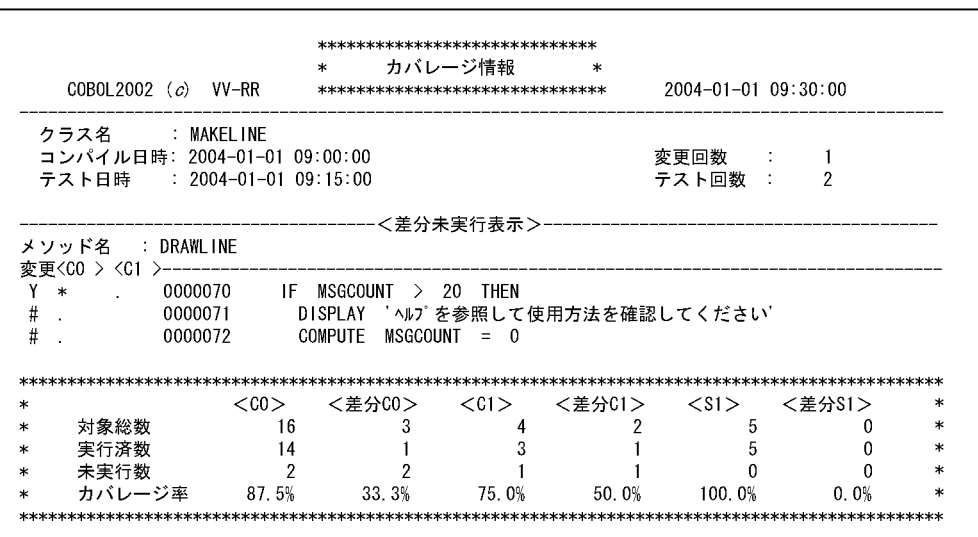

 $\frac{3}{2}$ 

 $7$ 

 $S1$ 

 $6<sub>5</sub>$ 

 $6.$ 

\*\*\*\*\*\*\*\*\*\*\*\*\*\*\*\*\*\*\*\*\*\*\*\*\*\*\*\*\*\* \* カバレージ情報 \* COBOL2002 (c) VV-RR \*\*\*\*\*\*\*\*\*\*\*\*\*\*\*\*\*\*\*\*\*\*\*\*\*\*\*\*\*\* 2004-01-01 09:30:00 ---クラス名 : MAKELINE コンパイル日時: 2004-01-01 09:00:00 変更回数 :  $\sim$  1 テスト日時 : 2004-01-01 09:15:00 テスト回数 : 2 --------<呼び出し文表<mark>示>--</mark> メソッド名 : INIT\_MAKELINE\_F 変更<CO ><C1 >----------INVOKE SUPER 'INIT-COLORS-F'. 0000022  $\ast$ 0000023 CALL 'CBLEXEC' USING EXEC-NAME-LEN EXEC-NAME EXEC-PARM.  $\ast$ メソッド名 : INIT\_MAKELINE\_0 変更<CO ><C1 >---0000043 INVOKE SUPER 'INIT-COLORS-0'.  $*$ メソッド名 : DRAWLINE 変更<CO > <C1 >---0000057 INVOKE SELF 'CHECK-MY-PALETTE' RETURNING MINE.  $*$  $Q = 0000060$ INVOKE SUPER 'WHATCOLOR' USING BY CONTENT I-COLOR  $\ast$ \*\*\*\*\*\*\*\*\*\*\*\*\*\*\*\*\*\*\* <CO> <差分CO> <C1> <差分C1> <S1> <差分\$1>  $\ast$ 対象総数 16 3 4 2 5 0<br>実行済数 14 1 3 1 5 0<br>未実行数 2 2 1 1 0 0<br>カバレージ率 87.5% 33.3% 75.0% 50.0% 100.0% 0.0% 対象総数  $\ast$  $\ast$  $\ast$  $\ast$  $\ast$  $\ast$  $\ast$  $\ast$ 

 $\frac{3}{2}$ 

# $6.2.6$

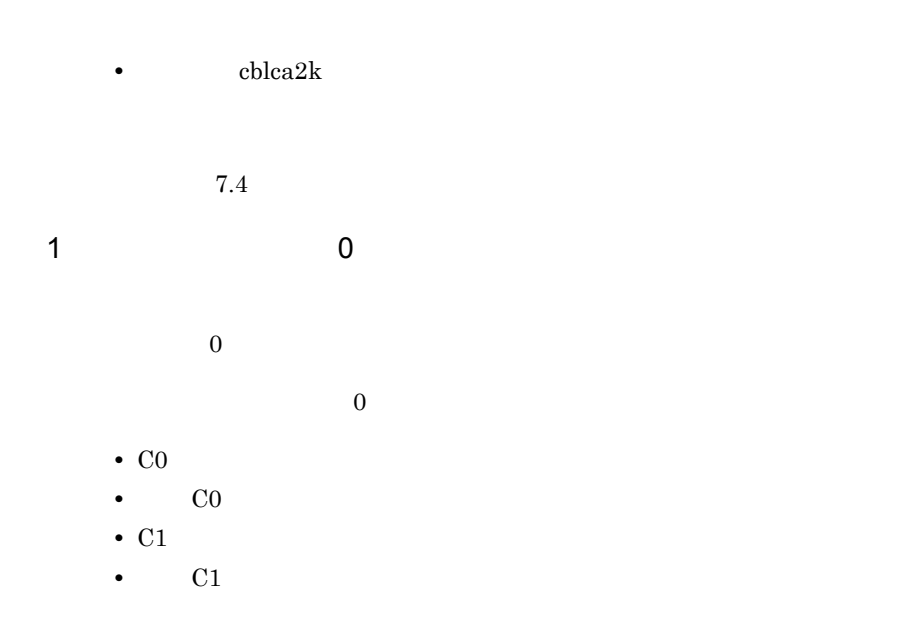

- S1
- S1

2 and 0  $\sim$  0  $\sim$ 

 $\ddot{o}$ 

- C0
- C1
- S1

# $3<sub>1</sub>$

- $\ddot{0}$
- **•** 差分の実行文の数
- **•** 差分の実行できる分岐の数
- **•**  $\bullet$
- 4  $\overline{a}$

205

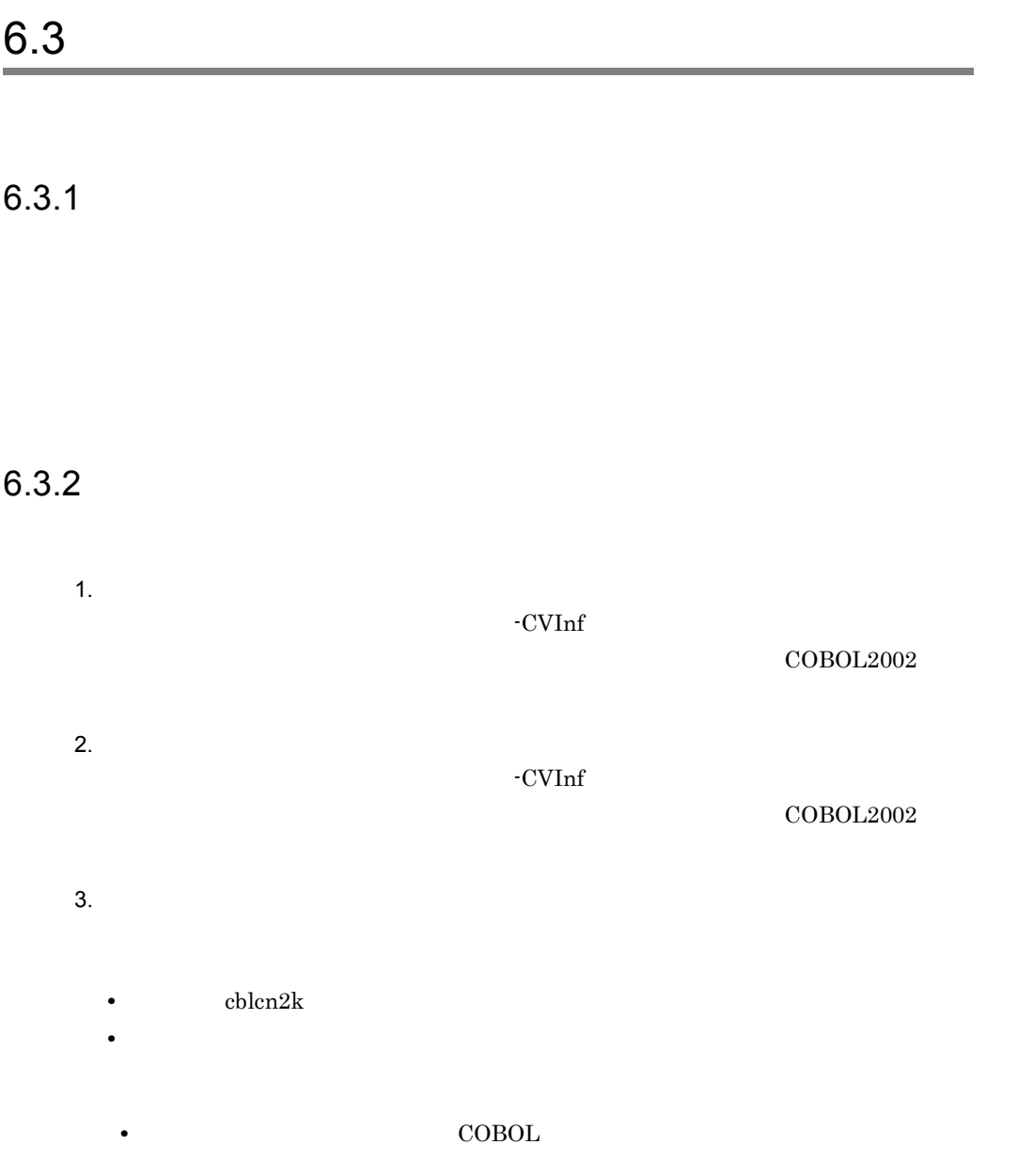

• **•**  $\frac{1}{2}$ 

• **•**  $\overline{a}$ 

 $6.3.3$ 

 $-Main$ 

AIX(32) AIX(64)

 $7.5$ 

\*\*\*\*\*\*\*\*\*\*\*\*\*\*\*\*\*\*\*\*\*\*\*\*\*\*\*\*\*\*  $\ast$ カウント情報  $\ast$ COBOL2002 (c) VV-RR \*\*\*\*\*\*\*\*\*\*\*\*\*\*\*\*\*\*\*\*\*\*\*\*\*\*\*\*\* 2004-01-01 09:30:00 クラス名 : MAKELINE コンパイル日時: 2004-01-01 09:00:00  $: 2004 - 01 - 0109.15.00$ 実行日時 メソッド名 : INIT MAKELINE F 実行回数 0000021 PROCEDURE DIVISION.  $\mathbf{1}$ 0000022 INVOKE SUPER 'INIT-COLORS-F'. 0000023 EXIT METHOD.  $\overline{1}$ 0000024 END METHOD INIT-MAKELINE-F. 0000025 0000026 END FACTORY. : INIT\_MAKELINE\_O メソッド名 実行回数 0000042 PROCEDURE DIVISION.<br>0000043 INVOKE SUPER 'INIT-COLORS-O'.  $\overline{2}$ COMPUTE MSGCOUNT = 0.  $\sqrt{2}$ 0000044 0000045 EXIT METHOD. 0000046 END METHOD INIT-MAKELINE-0. メソッド名 : DRAWLINE 実行回数 0000056 PROCEDURE DIVISION USING I-COLOR.  $\,6\,$ 0000057 INVOKE SELF 'CHECK-MY-PALETTE' RETURNING MINE.  $\boldsymbol{6}$ 0000058 EVALUATE MINE 0000059 WHEN I-COLOR INVOKE SUPER 'WHATCOLOR' USING BY CONTENT I-COLOR  $\overline{4}$ 0000060 0000061 RETURNING IRO DISPLAY IRO の線を書きました  $\overline{4}$ 0000063 0000064 WHEN OTHER COMPUTE MSGCOUNT = MSGCOUNT + 1  $\overline{2}$ 0000067 DISPLAY 「同色の絵の具がパレットにありません' 0000068 0000069 END-EVALUATE. IF MSGCOUNT > 20 THEN  $\boldsymbol{6}$ 0000070  $\pmb{0}$ 0000071 DISPLAY 'ヘルプを参照して使用方法を確認してください' COMPUTE MSGCOUNT = 0 0000072 0000073  $END-IF.$ EXIT METHOD.  $\boldsymbol{6}$ 0000074

 $6 - 8$ 

項目 備考 翻訳単位名の種別 プログラム名・クラス名・利用者定義関数名 翻訳単位名 翻訳単位の名称 コンパイル日時 コンパイルした日時 調査 学行日時 第二次 エストライト エストライト ソース要素名の種別 プログラム名・メソッド名・利用者定義関数名

0000075 END METHOD DRAWLINE. 0000077 END 0BJECT. 0000079 END CLASS MAKEL INE.

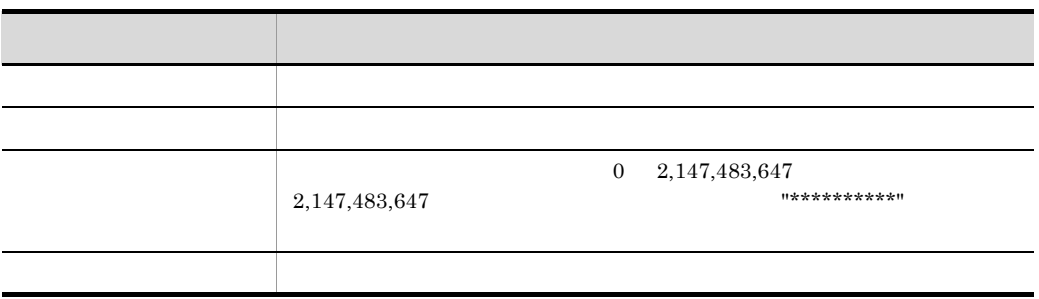

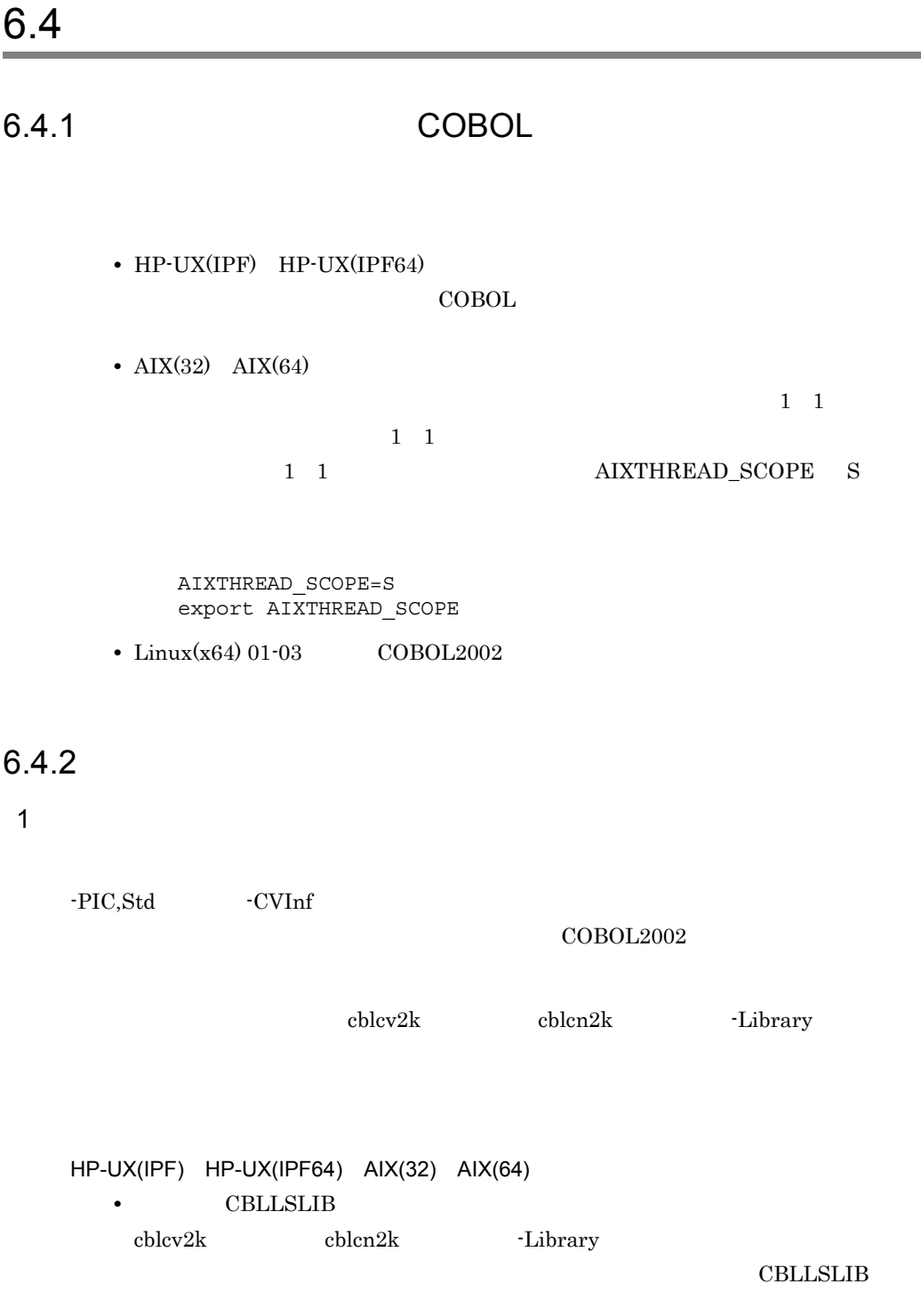

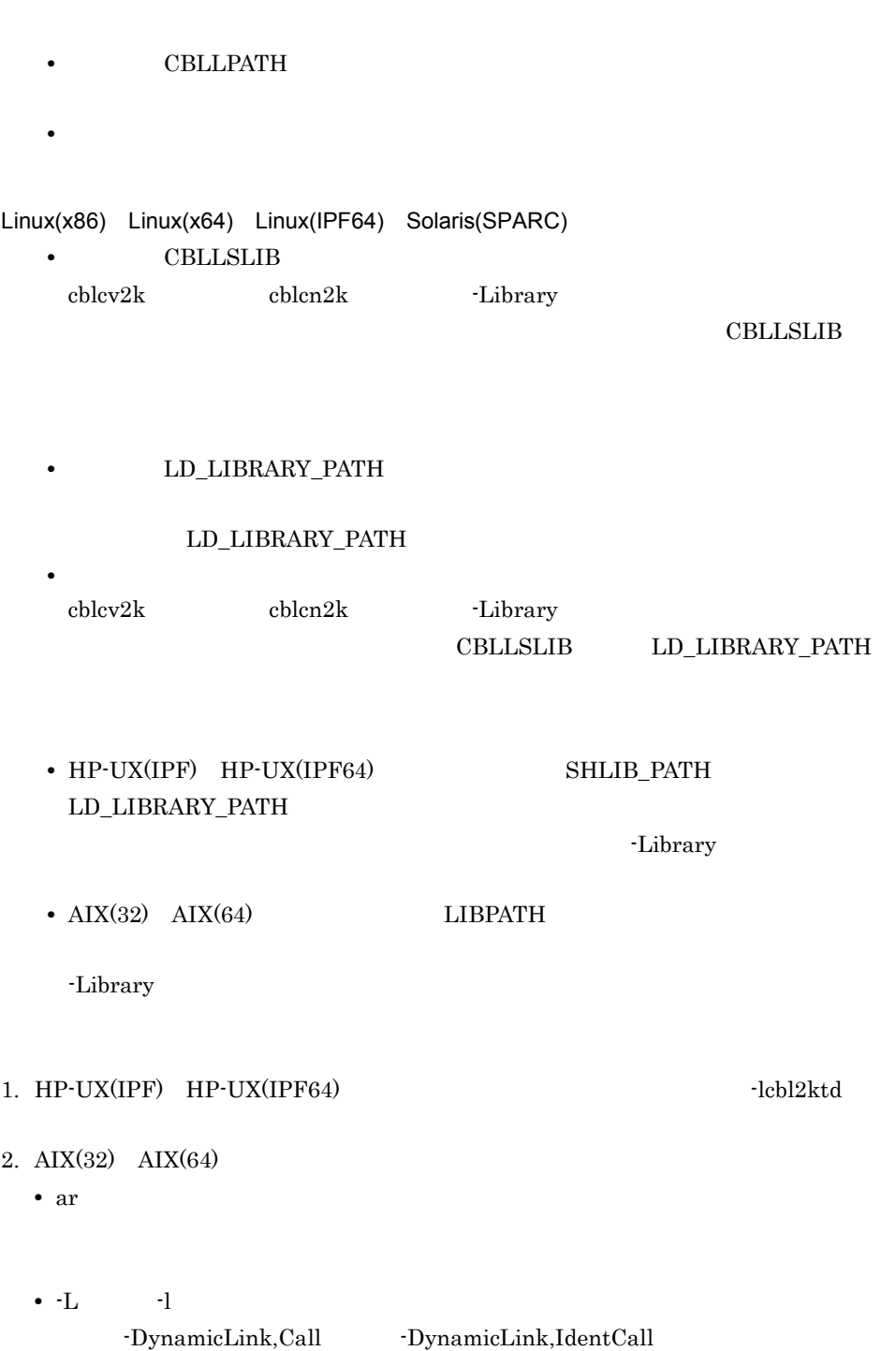

 $\cdot$ L  $\cdot$ 

 $6.$ 

CBLLPATH  $-L$ **CBLLSLIB** • **•**  $\mathbf{r} = \mathbf{r} - \mathbf{r}$ • CBLLTAG  $3.$ 使用例 1  $\text{ccb12002}$   $\text{-L}$ 1.  $sub1.$ cbl HP-UX(IPF) HP-UX(IPF64) AIX(32) AIX(64) Linux(IPF64) Solaris(SPARC) ccbl2002 -PIC,Std -CVInf sub1.cbl  $Linux(x86)$   $Linux(x64)$ ccbl2002 -PIC,Std -CVInf -UniObjGen sub1.cbl 2.  $\blacksquare$  $HP-UX(IPF)$ ld -b sub1.o -o libsub1.so -a archive -L/opt/HILNGcbl2k/lib -lcbl2kml  $AIX(32)$ ld -o libsub1.a sub1.o -bpT:0x10000000 -bpD:0x20000000 -bnoentry -bM:SRE -bexpall -L/opt/HILNGcbl2k/lib -lcbl2k -lcbl2kml -lm -lc  $AIX(64)$ ld -b64 sub1.o -o libsub1.a -bpT:0x100000000 -bpD:0x110000000 -bnoentry -bM:SRE -bexpall -L/opt/HILNGcbl2k64/lib -lcbl2k64 -lcbl2kml64 -lm -lc  $Linux(x86)$   $Linux(IPF64)$ ld -shared -o libsub1.so sub1.o -Bstatic -L/opt/HILNGcbl2k/lib -lcbl2kml -Bdynamic -lc  $Linux(x64)$ ld -shared -o libsub1.so sub1.o -Bstatic -L/opt/HILNGcbl2k64/lib -lcbl2kml -Bdynamic -lc

## $HP-UX(IPF64)$

ld -b sub1.o -o libsub1.so -a archive -L/opt/HILNGcbl2k64/lib -lcbl2kml

Solaris(SPARC)

ld -G sub1.o -o libsub1.so -Bstatic -L/opt/HILNGcbl2k/lib -lcbl2kml -Bdynamic -lc  $3.$  -L  $\pm$ HP-UX(IPF) HP-UX(IPF64) AIX(32) AIX(64) Linux(IPF64) Solaris(SPARC) ccbl2002 -CVInf main1.cbl -L ./ -lsub1 -OutputFile a.out  $Linux(x86)$   $Linux(x64)$ ccbl2002 -CVInf -UniObjGen main1.cbl -L ./ -lsub1 -OutputFile a.out 4. -Library HP-UX(IPF) HP-UX(IPF64) Linux(x86) Linux(x64) Linux(IPF64) Solaris(SPARC) cblcv2k -Library libsub1.so -Execute a.out  $AIX(32)$   $AIX(64)$ cblcv2k -Library libsub1.a -Execute a.out **2** ccbl2002 -DynamicLink,Call 1. 1 1. 2. sub1.cbl -CVInf 2. -DynamicLink,Call HP-UX(IPF) HP-UX(IPF64) AIX(32) AIX(64) Linux(IPF64) Solaris(SPARC) ccbl2002 -DynamicLink,Call -CVInf main1.cbl -OutputFile a.out Linux(x86) Linux(x64) ccbl2002 -DynamicLink,Call -CVInf -UniObjGen main1.cbl -OutputFile a.out 3. the definition of the Hubrary term in the function of the function of the state  $\sim$ 使用例 3 ccbl2002 -DynamicLink,IdentCall 1. 1 1. 2. sub1.cbl -PIC,Std -CVInf

2. -DynamicLink, IdentCall

 $6.$ 

HP-UX(IPF) HP-UX(IPF64) AIX(32) AIX(64) Linux(IPF64) Solaris(SPARC) ccbl2002 -DynamicLink,IdentCall -CVInf main1.cbl -OutputFile a.out Linux(x86) Linux(x64) ccbl2002 -DynamicLink,IdentCall -CVInf -UniObjGen main1.cbl -OutputFile a.out 3. 1 4. **Elbrary** - Library 2 HP-UX(IPF) HP-UX(IPF64) HP-UX(IPF) HP-UX(IPF64)  $cblts2k$ cblts2k  $6.4.3$   $H$ P-UX(IPF) HP-UX(IPF64) • **•**  $\blacksquare$ CBLTDEXEC -Library 使用例 1 a.out 2000 a.out 2000 a.out 2000 a.out 2000 a.out 2000 a.out 2000 a.out 2000 a.out 2000 a.out 2000 a.out 2000 cblts2k -Enable -Set a.out **2** cblts2k -Disable -Set a.out  $\sqrt{3}$ cblts2k -Status -Set a.out 3 -TDInf -CVInf 2008OL COBOL  $Linux(x64)$ -CVInf COBOL  $\sim$ 

### CBLTDEXTARGET

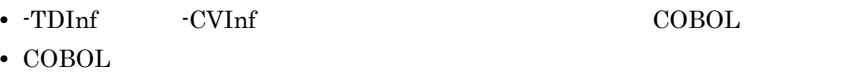

CBLTDEXTARGET

CBLTDEXTARGET=YES export CBLTDEXTARGET

-CVInf COBOL 20080L

- -TDInf -CVInf  $\sim$
- COBOL
- 1. CBLTDEXTARGET
- 2. CBLTDEXTARGET

HP-UX(IPF64)

HP-UX(IPF) HP-UX(IPF64)

 $-CVInf$ 

 $3.$ 

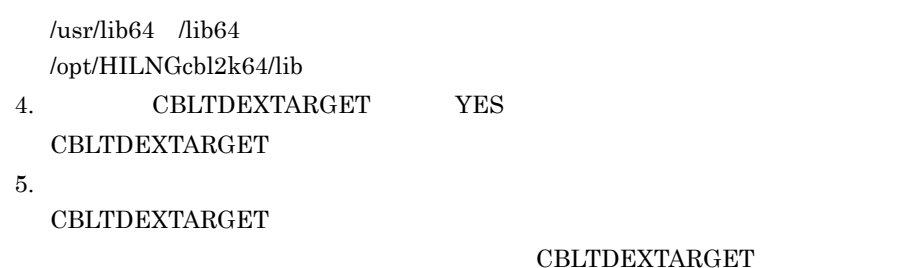

6.4.3 HP-UX(IPF)

```
6.4.2cblts2k形式 1
      cblts2k [-E]nable | -D]isable | -Status ]
                -Set 実行可能ファイル名
     形式 2
      cblts2k [ -H]elp ]-Enable
     -Disable
         -Enable
     -Status
         -Enable
     -Set
     -Help
          \text{cblts2k}• Enable
                                                                                     -Disable
    • -Enable -Disable
    • -Enable -Disable -Status 3.2 and 3.5 and 3.5 and 3.5 and 3.6 and 3.6 and 3.6 and 3.6 and 3.6 and 3.6 and 3.6 and 3.6 and 3.6 and 3.6 and 3.6 and 3.6 and 3.6 and 3.6 and 3.6 and 3.6 and 3.6 and 3.6 and 3.6 and 3.6 and 3.
     • • \frac{1}{2}{\tt KCCC6009T\text{-}S} \qquad \quad {\tt KCCC6015T\text{-}S}• • \overline{z}, \overline{z}, \overline{z}, \overline{z}, \overline{z}, \overline{z}, \overline{z}, \overline{z}, \overline{z}, \overline{z}, \overline{z}, \overline{z}, \overline{z}, \overline{z}, \overline{z}, \overline{z}, \overline{z}, \overline{z}, \overline{z}, \overline{z}, \overline{z}, \overline{zりは,ハイフン(-)とします。
     • • \overline{z}
```
り

- $\mathcal R$
- cblts2k  $\,$

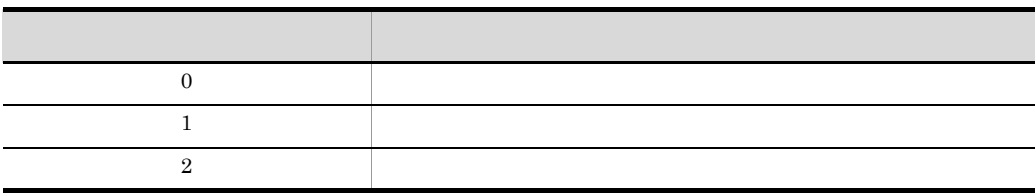

**•** 同じオプションを複数指定した場合は,最後に指定したオプションを有効としま

• **•**  $\overline{a}$ 

• **•**  $\bullet$ 

• -Help

# *7* カバレージ

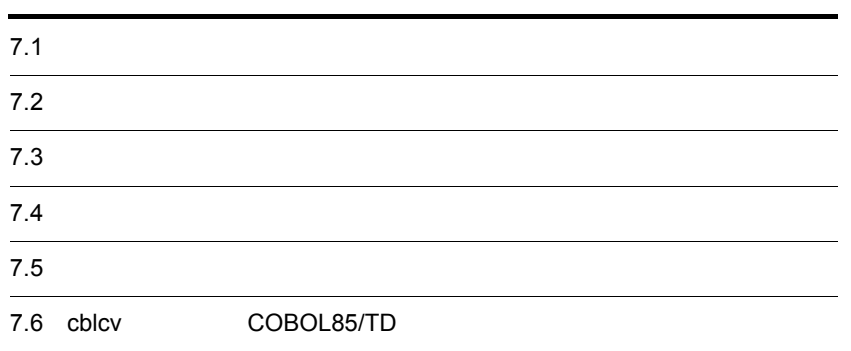

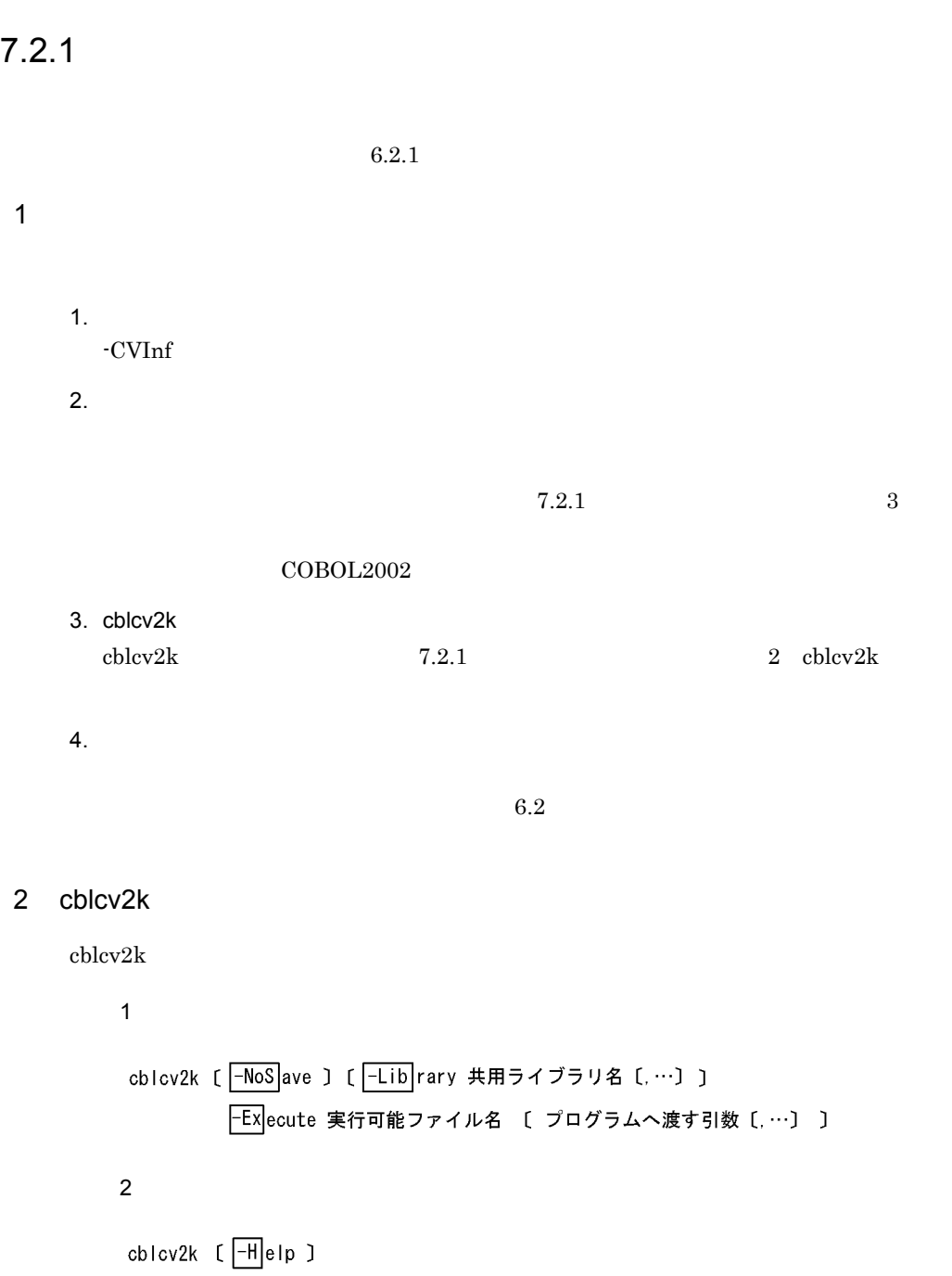

# -NoSave -Library -Execute -Help  $\text{cblev2k}$   $\text{-}{\rm{Help}}$ • -NoSave • Library • -Execute  $\overline{\phantom{a}}$ • **•**  $\frac{1}{2}$

- $\bullet$
- $\text{cblcv2k}$
- $\text{cblcv2k}$
- cblcv2k  $\bullet$  cblcv2k
- **•** オプションは,英大文字,英小文字のどちらでも指定できます。オプションの始
- まりは,ハイフン(-)とします。 • **•**  $\overline{z}$ り
- **•** 同じオプションを複数指定した場合は,最後に指定したオプションを有効としま

 $\mathbf x$ 

- **•**  $\overline{a}$
- **•**  $\bullet$

 $\star$ 

•  $\text{chlcv2k}$ 

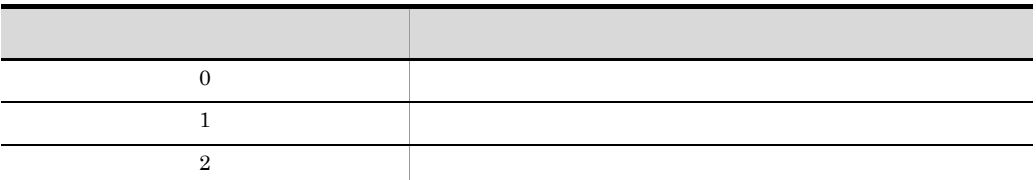

•  $-Help$ 

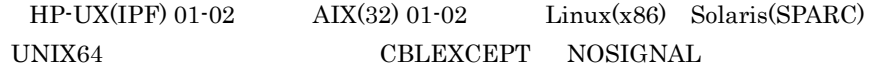

**•** 次に示すどれかに該当する場合,単独で実行したユーザプログラムが異常終了す

-DebugInf -DebugInf,Trace -DebugCompati -DebugData -TDInf -CVInf -DebugRange  $\text{COBOL}$ 

 $3 \overline{\phantom{a}}$ 

 $7-1$ 

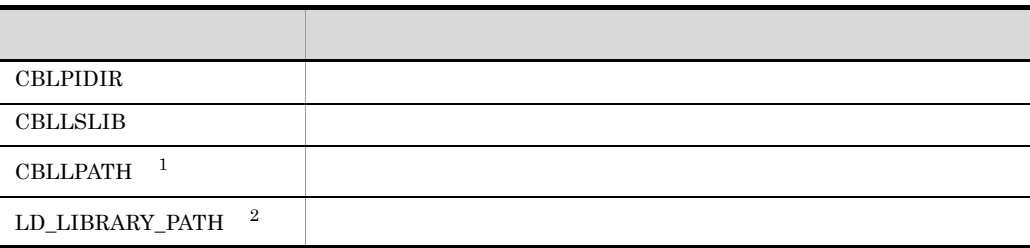

注※ 1  $HP-UX(IPF)$   $HP-UX(IPF64)$   $AIX(32)$   $AIX(64)$  $\overline{2}$ Linux(x86) Linux(x64) Linux(IPF64) Solaris(SPARC)

 $COBOL2002$ 

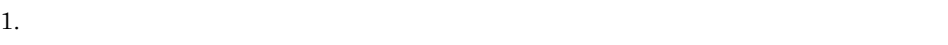

 $(1)$  CBLPIDIR

- $(2)$
- $(3)$
- 2.  $\sim$  TVInf
- 

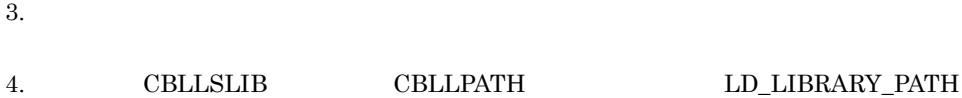

 $6.4.2$ 

```
7.2.2
```
1  $\blacksquare$ 

 $1.$ -CVInf

2. HP-UX(IPF) HP-UX(IPF64)  $\text{HP-UX}(\text{IPF}) \quad \text{HP-UX}(\text{IPF64}) \qquad \qquad \text{cbits2k}$ 

```
形式 1
 cblts2k [ -Enable | \overline{-D}isable | \overline{-S}tatus ]
       -Set 実行可能ファイル名
   形式 2
 cblts2k [ -H]elp ]
6.4.3HP-UX(IPF) HP-UX(IPF64)
```
# **CBLTDEXEC**

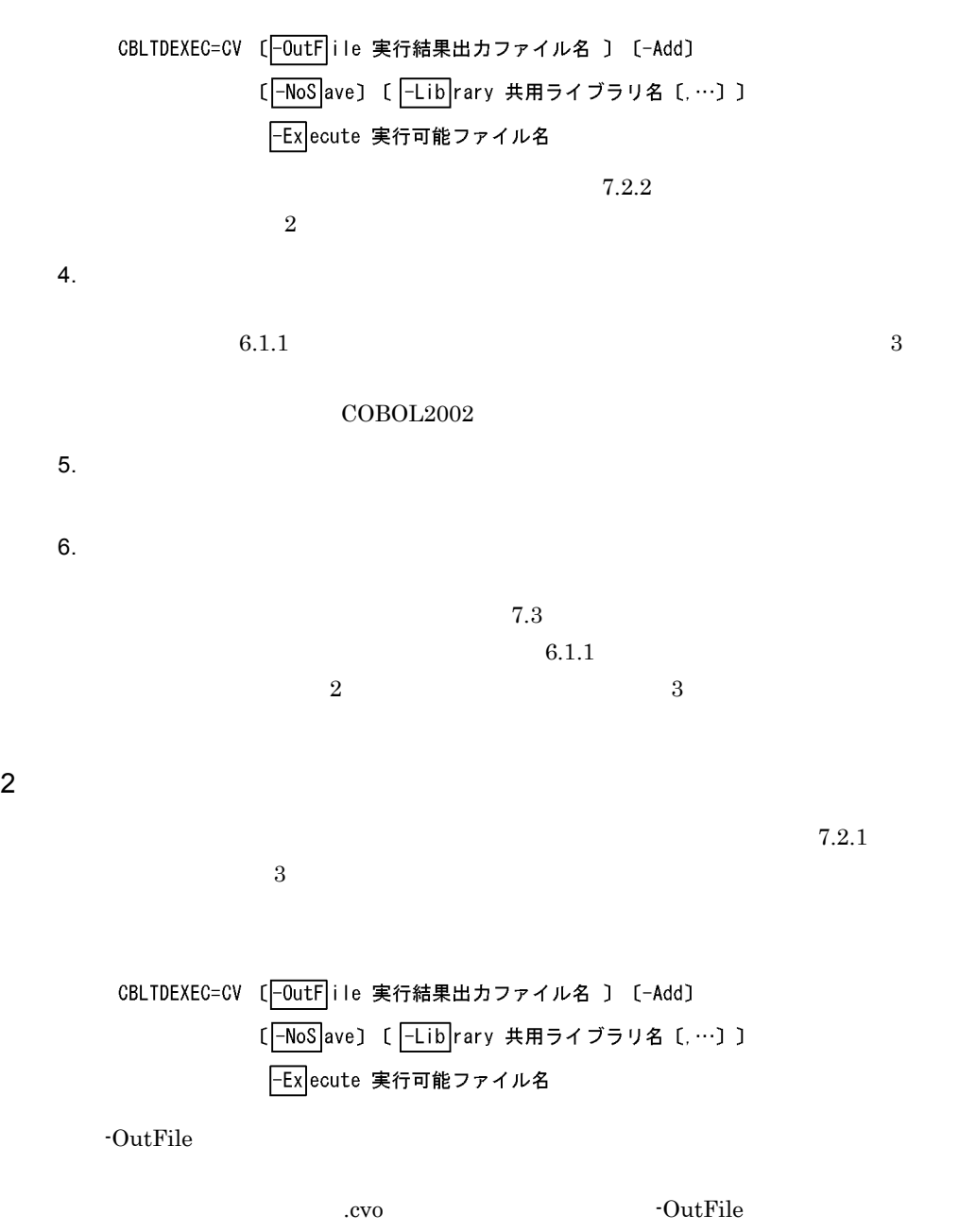

 $\rm{cvo}$ 

-Add

-NoSave

-Library

-Execute

• HP-UX(IPF) AIX(32) Solaris(SPARC) PATH /opt/HILNGcbl2k/bin:/usr/bin • Linux(x86) Linux(IPF64) PATH /opt/HILNGcbl2k/bin:/usr/bin:/bin •  $HP-UX(IPF64)$   $AIX(64)$ PATH /opt/HILNGcbl2k64/bin:/usr/bin • Linux $(x64)$ 

PATH /opt/HILNGcbl2k64/bin:/usr/bin:/bin

• -NoSave

• **•** *•*  $\frac{1}{2}$  $\frac{1}{2}$ 

• CV

• **•**  $\frac{1}{2}$ 

• CBLTDEXEC

• **•**  $\overline{X}$ 

CBLTDEXEC

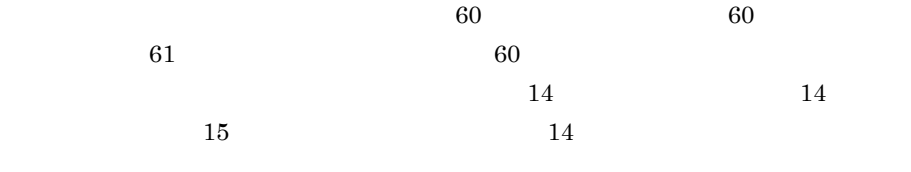

- •<br>• <sub>The st</sub>rategies in the strategies of the strategies in the strategies in the strategies in the strategies in the strategies in the strategies in the strategies in the strategies in the strategies in the strategies in  $CLTDEXEC$
- **•**  $\overline{a}$
- 1. CBLPIDIR
- $2.$
- 
- $3.$ • The Term of  $\overline{\text{CVInf}}$
- **•**  $\overline{a}$
- CBLLSLIB CBLLPATH  $LD\_LIBRARY\_PATH$   $6.4.2$
- CBLTDEXEC
- $3$ 
	- **TMPDIR** TMPDIR  $\ell$ tmp  $\ell$  $*****$ • **•**  $CVO^{****}$ .tmp • **CNO\*\*\*\*\*.tmp** • /tmp
	- /tmp

# $7.3$  $6.2.5$  $7.3.1$ 1  $\blacksquare$ 1.  $\overline{\phantom{a}}$  $7.2.1$   $7.2.2$ 2. cblcl2k  $\text{chl2k}$   $7.3.1$   $2$ cblcl2k 3. June 10 and 10 and 10 and 10 and 10 and 10 and 10 and 10 and 10 and 10 and 10 and 10 and 10 and 10 and 10 and 10 and 10 and 10 and 10 and 10 and 10 and 10 and 10 and 10 and 10 and 10 and 10 and 10 and 10 and 10 and 10 a 2 cblcl2k  $cblcl2k$ 形式 1 cblcl2k [-List]  $[$  -Sum mary]  $[$  -S  $|$ ou $|$ rc $|$ e]  $[$  -Diff erence ] [  $\boxed{-Unex|ecuted}$  [  $\boxed{-Unex|ecuted|Diff|e}$  erence ]  $[ -Act]$ ivate]  $[-A11]$ [ Out Put カバレージ情報リストファイル名 ] -Input プログラム情報ファイル名 [,…] 形式 2 cblc12k  $[ -H]$ elp  $]$

-List

-Summary

-Source

-Difference

-Unexecuted

-UnexecutedDifference

-Activate

# -All

-List -Summary -Source -Difference -Unexecuted -UnexecutedDifference -Activate  $-$ All  $-$ -Output .cll  $\operatorname{cell}$ -Input -Help  $\text{chl2k}$   $\text{-} \text{Help}$  $6.2.5$ •  $cblcl2k$ •  $cblcl2k$ • cblcl2k cblcl2k **•** オプションは,英大文字,英小文字のどちらでも指定できます。オプションの始 まりは,ハイフン(-)とします。 • **•**  $\overline{z}$  $\mathbf{B}$ 

**•** 同じオプションを複数指定した場合は,最後に指定したオプションを有効としま

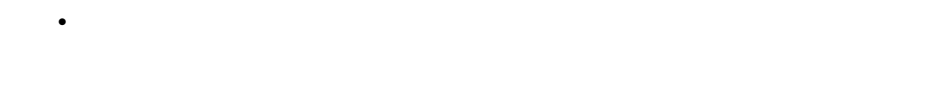

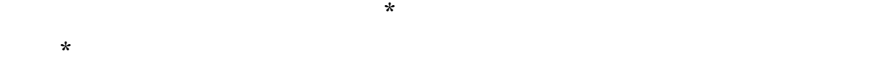

•  $cblcl2k$ 

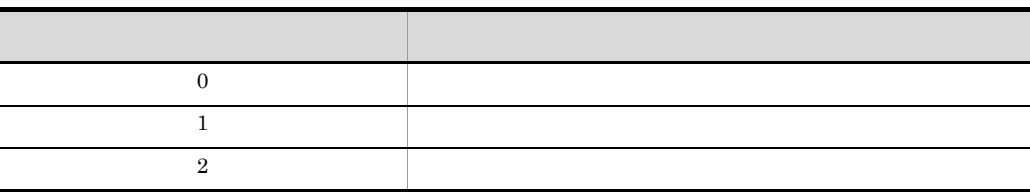

• **•**  $\bullet$ 

• -Help

 $3 \overline{\phantom{a}}$ 

| ר ל<br>ے۔ ' |  |
|-------------|--|
|             |  |
| CBLPIDIR    |  |

• **•** *•*  $\overline{a}$ 

• **•**  $\overline{a}$ 

1. CBLPIDIR

 $2.$ 

• The Term of  $\overline{\text{CVInf}}$ 

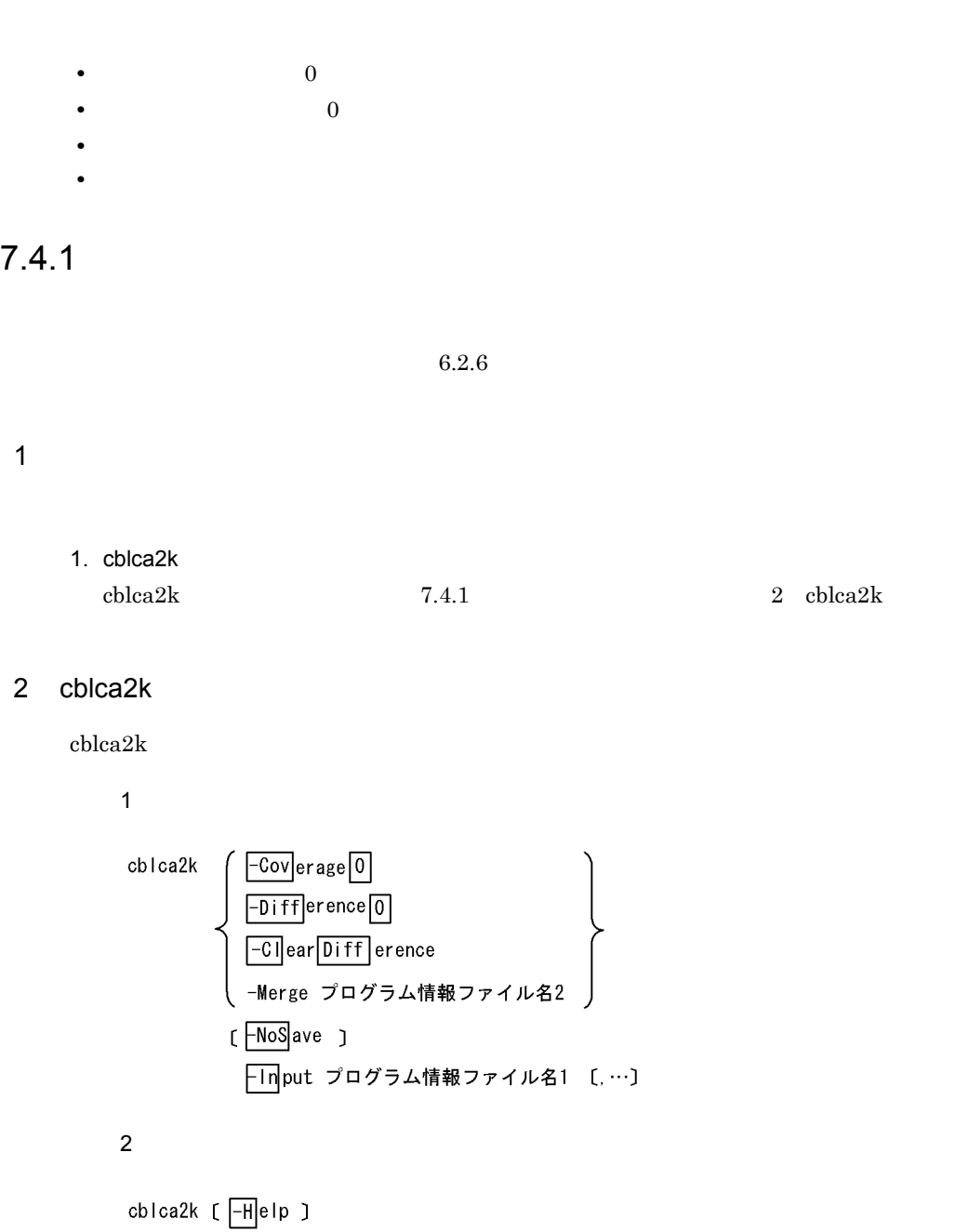

-Coverage0

 $0\%$ 

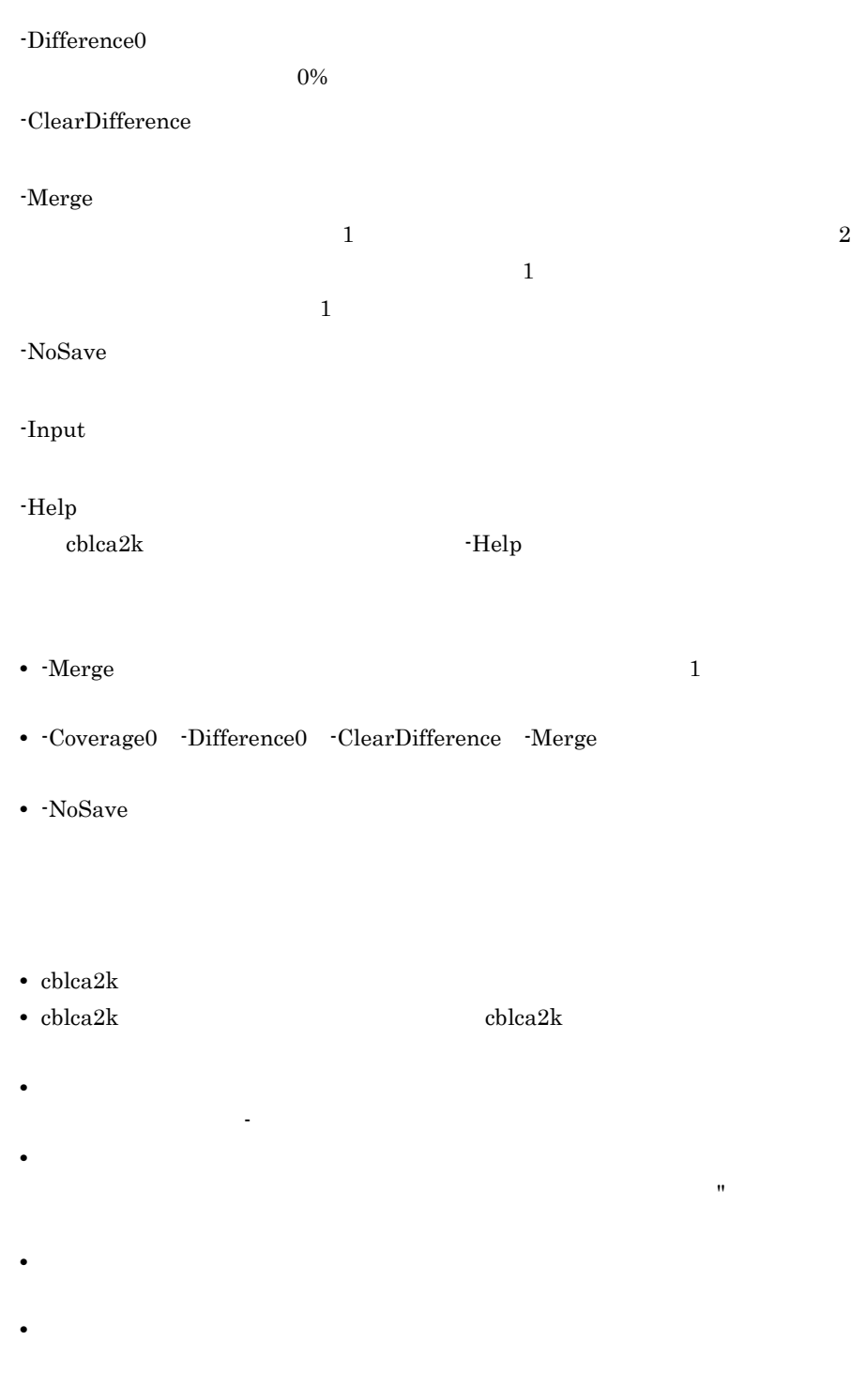

- $\star$
- cblca2k

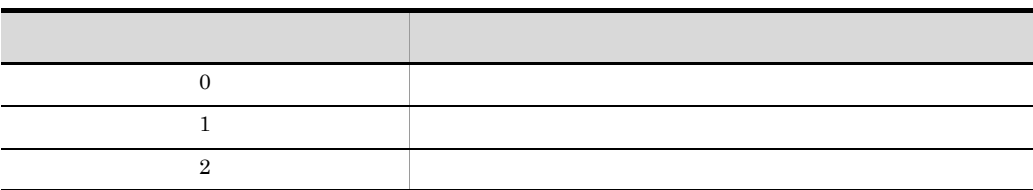

 $\bullet~$  -Help

 $3 \overline{\phantom{a}}$ 

 $7-3$ 

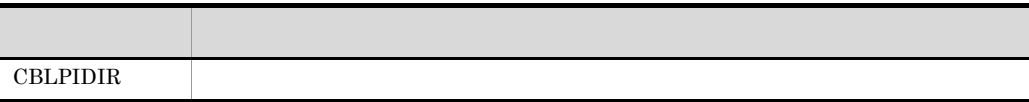

• **•** *•*  $\overline{a}$  $\overline{b}$  $\overline{c}$  $\overline{c}$  $\overline{d}$  $\overline{c}$  $\overline{d}$  $\overline{c}$  $\overline{d}$  $\overline{c}$  $\overline{d}$  $\overline{c}$  $\overline{d}$  $\overline{c}$  $\overline{d}$  $\overline{c}$  $\overline{d}$  $\overline{c}$  $\overline{d}$  $\overline{c}$  $\overline{d}$  $\overline{c}$  $\overline{d}$  *\overline* 

• **•**  $\bullet$ 

- 1. CBLPIDIR
- $2.$
- TWInf

# カウント情報は,テスト実行させたプログラムの文の実行回数を表示します。COBOL  $\overline{C}$ OBOL $\overline{C}$  $7.5.1$ 1  $\blacksquare$  $1.$ -CVInf  $2.$  $7.5.1$  $3$  $COBOL2002$ 3. cblcn2k  $\text{cblen2k}$   $\qquad 7.5.1$   $\qquad 2 \text{cblen2k}$  $4.$  $\mathsf{V} \mathsf{I} \subset \mathsf{I} \subset \mathsf{I}$  and  $\mathsf{V} \mathsf{I} \subset \mathsf{I} \subset \mathsf{I}$  and  $\mathsf{V} \mathsf{I} \subset \mathsf{I} \subset \mathsf{I}$  and  $\mathsf{V} \subset \mathsf{I} \subset \mathsf{I}$  and  $\mathsf{V} \subset \mathsf{I} \subset \mathsf{I}$  and  $\mathsf{V} \subset \mathsf{I} \subset \mathsf{I}$  and  $\mathsf{V} \subset \mathsf{I} \subset \mathsf{I}$  and 2 cblcn2k  $\rm COBOL$  $cblen2k$ 形式 1cblcn2k [ -Lib rary 共用ライブラリ名 [,…] ] [ -Out put カウント情報リストファイル名 ]

\n
$$
\boxed{-Ex}
$$
ecute 等行可能ファイル名 [ プログラムへ波す引数 ]\n

# 形式 2

cblcn2k  $[ -H]$ elp  $]$ 

-Library

-Output

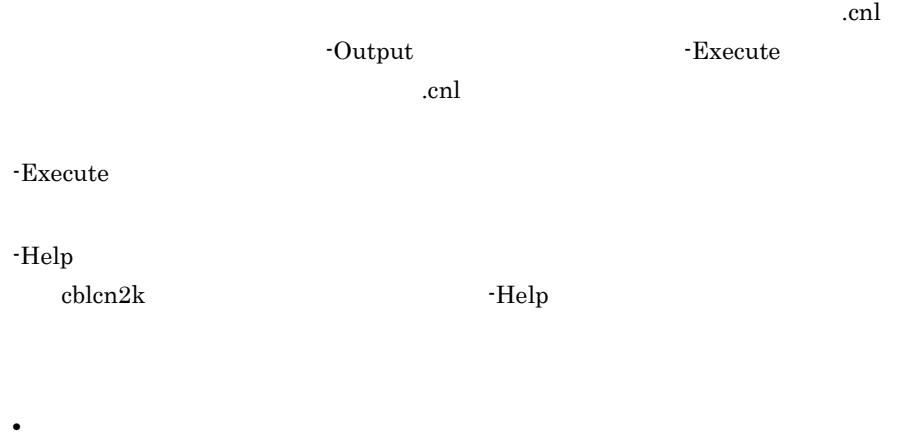

- Library • Execute **F** - Execute  $\cdot$  Execute
- **•**  $\text{chlen2k}$
- $\text{cblen2k}$
- cblcn2k
- cblcn2k **cblcn2k** cblcn2k
- **•** オプションは,英大文字,英小文字のどちらでも指定できます。オプションの始
- まりは,ハイフン(-)とします。
- **•**  $\overline{z}$ りしたくないときは,オプションをダブルコーデータを
- **•** 同じオプションを複数指定した場合は,最後に指定したオプションを有効としま
- 
- **•**  $\overline{a}$
- - **•**  $\bullet$  $\mathbb{R}^n$

•  $cblen2k$ 

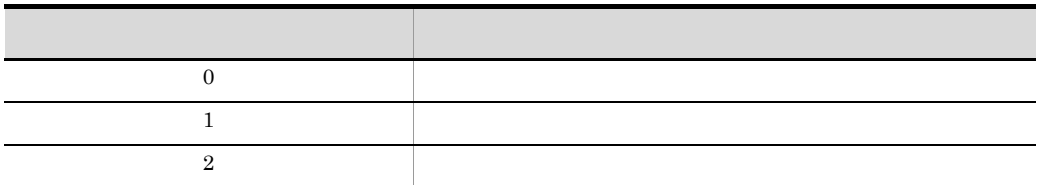

• Help

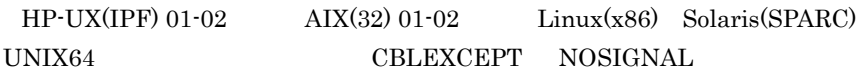

**•** 次に示すどれかに該当する場合,単独で実行したユーザプログラムが異常終了す

-DebugInf -DebugInf,Trace -DebugCompati -DebugData -TDInf  $-CVInf$   $-DebugRange$  $COBOL$ 

 $3 \overline{\phantom{a}}$ 

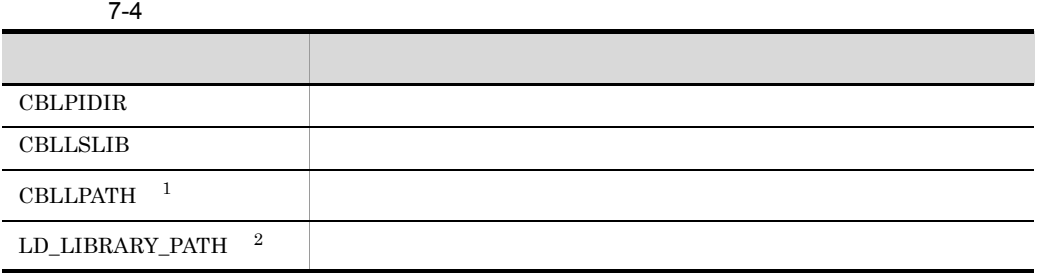

 $\mathbf 1$  $HP-UX(IPF)$   $HP-UX(IPF64)$   $AIX(32)$   $AIX(64)$  $\overline{2}$ Linux(x86) Linux(x64) Linux(IPF64) Solaris(SPARC)

 $COBOL2002$ 

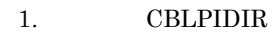

- 
- $2.$
- 
- $3.$
- The Term  $\sim$  TeVInf  $\sim$
- 
- 
- 
- 
- -
- 
- 
- 
- 
- 
- 
- 
- 
- 
- 
- 
- 
- 
- 
- **•**  $\bullet$

 $\label{eq:LD} \begin{minipage}{0.4.2\linewidth} \text{LD\_LIBRARY\_PATH} \end{minipage}$ 

• CBLLSLIB CBLLPATH

• **•** *•*  $\mathbf{r} = \mathbf{r} \cdot \mathbf{r} + \mathbf{r} \cdot \mathbf{r} + \mathbf{r} \cdot \mathbf{r} + \mathbf{r} \cdot \mathbf{r} + \mathbf{r} \cdot \mathbf{r} + \mathbf{r} \cdot \mathbf{r} + \mathbf{r} \cdot \mathbf{r} + \mathbf{r} \cdot \mathbf{r} + \mathbf{r} \cdot \mathbf{r} + \mathbf{r} \cdot \mathbf{r} + \mathbf{r} \cdot \mathbf{r} + \mathbf{r} \cdot \mathbf{r} + \mathbf{r} \cdot \mathbf{r} + \mathbf{r} \$ 

- $7.5.2$   $7.5.2$ 
	- 1  $\blacksquare$
- 
- - -
		- $1.$ 
			- $-CVInf$

 $\overline{1}$ 

形式 2

- $2.$  HP-UX(IPF) HP-UX(IPF64)
	- $HP-UX(IPF)$   $HP-UX(IPF64)$  cblts2k

cblts2k  $[ -H]$ elp  $]$ 

cblts2k  $[ -E$ nable |  $\overline{-D}$ isable |  $\overline{-S}$ tatus ] -Set 実行可能ファイル名

 $6.4.3$ 

**CBLTDEXEC** 

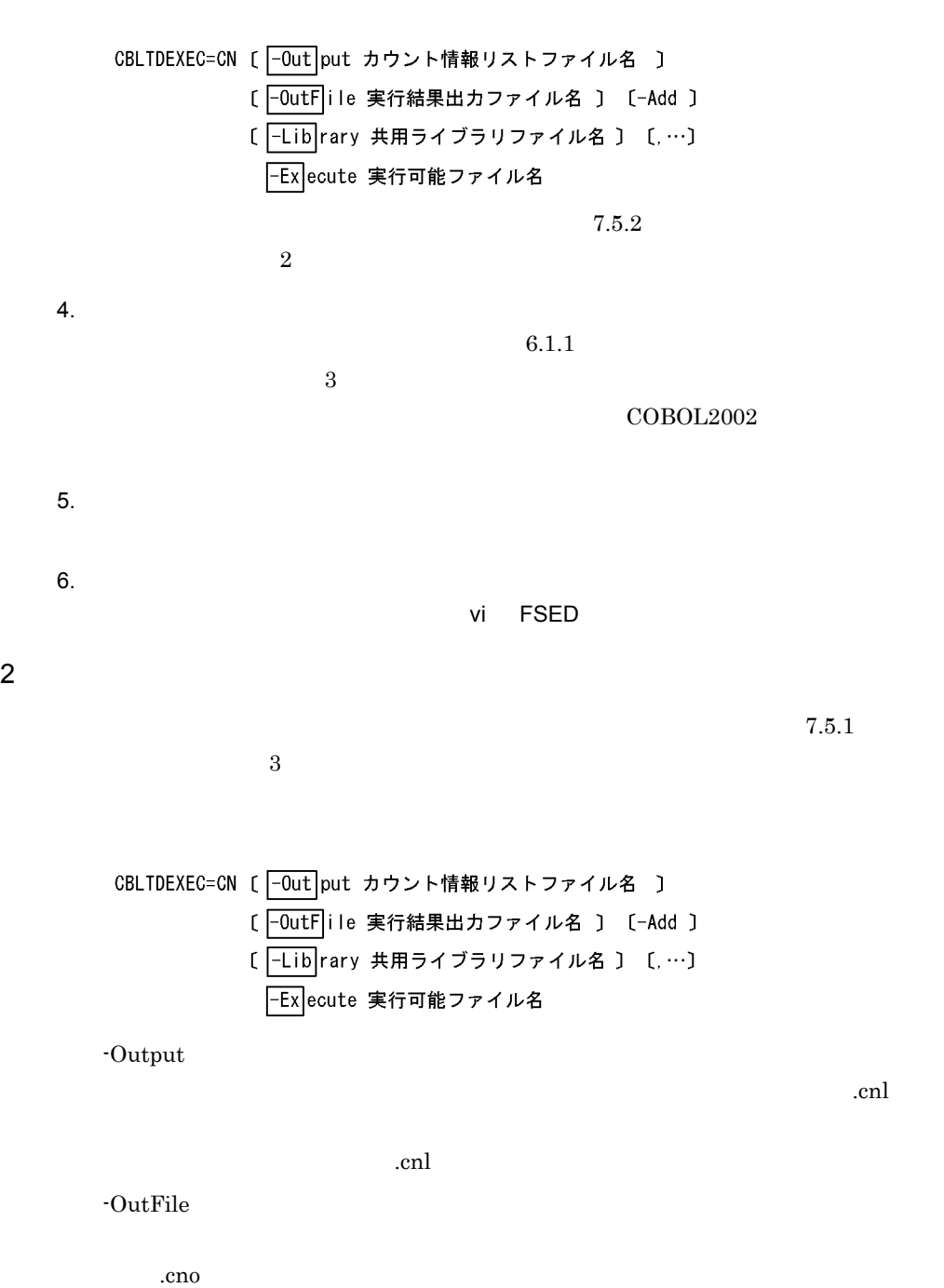
cno... -Add -Library -Execute • HP-UX(IPF) AIX(32) Solaris(SPARC) PATH /opt/HILNGcbl2k/bin:/usr/bin • Linux(x86) Linux(IPF64) PATH /opt/HILNGcbl2k/bin:/usr/bin:/bin • HP-UX(IPF64) AIX(64) PATH /opt/HILNGcbl2k64/bin:/usr/bin • Linux $(x64)$ PATH /opt/HILNGcbl2k64/bin:/usr/bin:/bin • **•** *•*  $\frac{1}{2}$  $\frac{1}{2}$ • C • **•** *•*  $\frac{1}{2}$  *<i>•*  $\frac{1}{2}$  *•*  $\frac{1}{2}$  *<i>•*  $\frac{1}{2}$  *•*  $\frac{1}{2}$  *•*  $\frac{1}{2}$  *•*  $\frac{1}{2}$  *•*  $\frac{1}{2}$  *•*  $\frac{1}{2}$  *•*  $\frac{1}{2}$  *•*  $\frac{1}{2}$  *•*  $\frac{1}{2}$  *•*  $\frac{1}{2}$  *•*  $\frac{$ • CBLTDEXEC COBOL2002 • **•**  $\overline{X}$ CBLTDEXEC  $60$  60  $60$  $61$  60  $60$  $14$  14  $15$  The  $14$ 

7. カバレージ

# CBLTDEXEC • **•**  $\bullet$ 1. CBLPIDIR  $2.$  $3.$ • The Term  $\sim$  TeVInf  $\sim$ • **•** *•*  $\overline{a}$ • CBLLSLIB CBLLPATH  $\label{eq:LD} \begin{minipage}{0.9\linewidth} \text{LD\_LIBRARY\_PATH} \end{minipage}$

•<br>•<br>• <u>Production</u>

• CBLTDEXEC

 $3$ 

 $7.2.2$   $3$ 

# 7.6 cblcv COBOL85/TD

cblcv UNIX COBOL85 COBOL2002  $\text{cblev2k}$  and  $\text{cblev2k}$ 

 $COBOL2002$ 

# 7.6.1 cblcv

cblcv

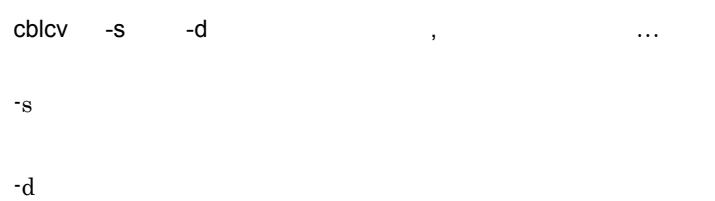

# 8 TD TD TD

では,この機能によって生成される TD コマンドの内容につい

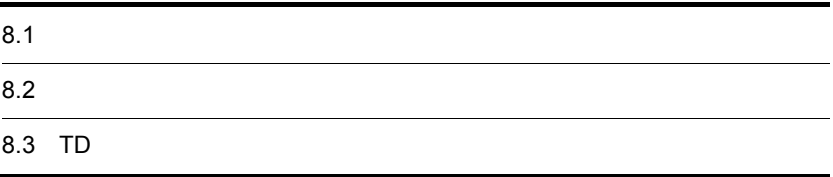

# $8.1$

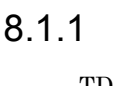

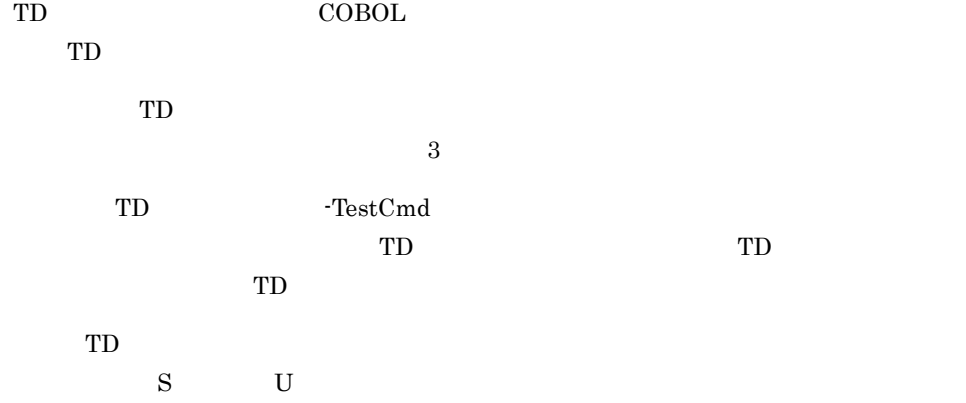

## 8.1.2 TD

#### 1 TD

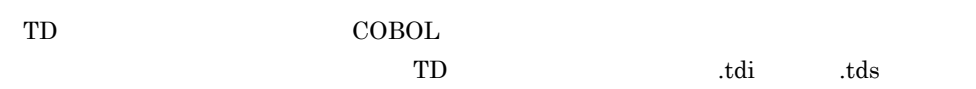

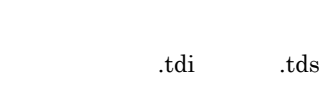

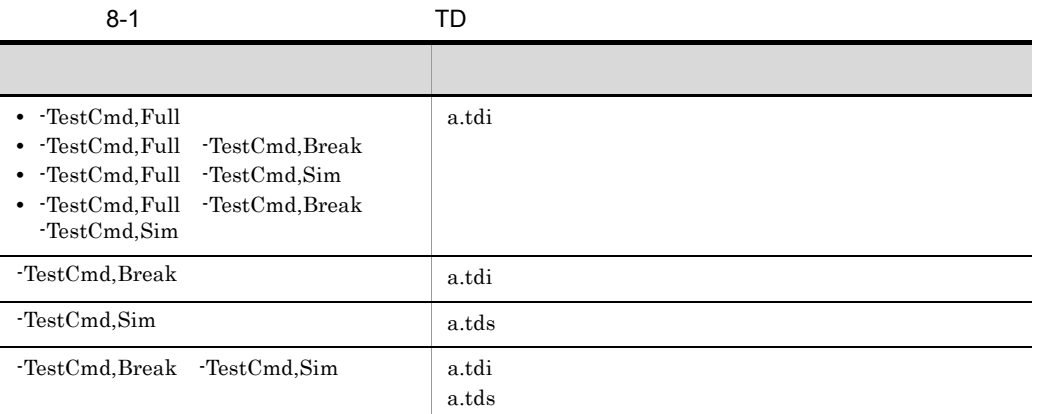

1

 $\begin{array}{lll} \text{COBOL} & \qquad \qquad \text{a.} \text{cbl} \end{array}$ 

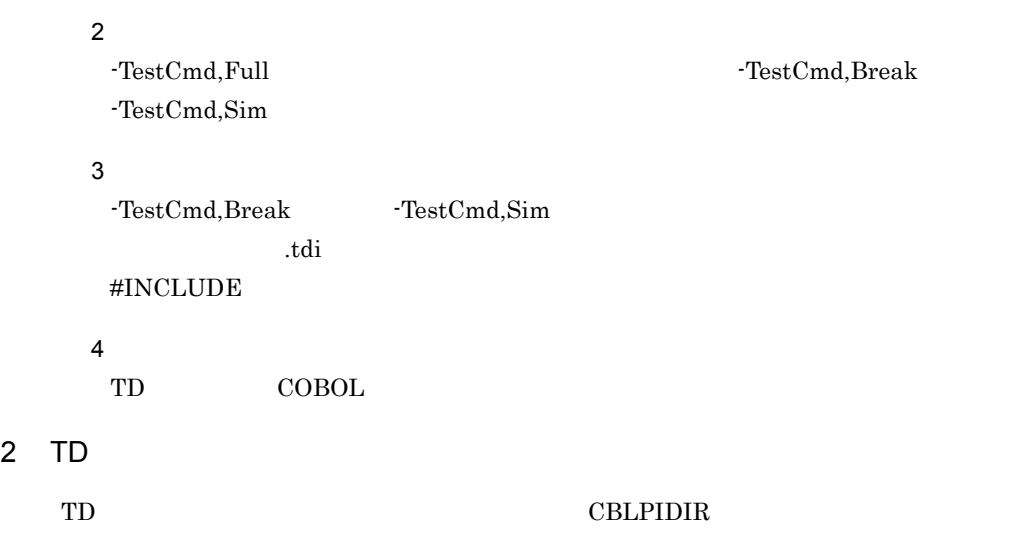

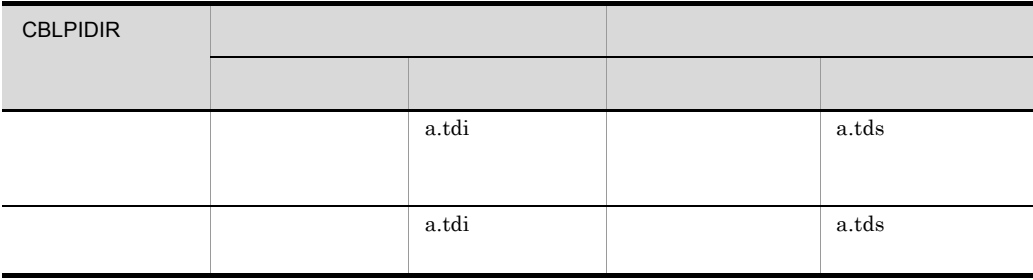

 $\begin{array}{ccc} \text{COBOL} & \hspace{1.5cm} \text{a.cbl} \end{array}$ 

# $8.2$

# $8.2.1$

1  $\blacksquare$ 

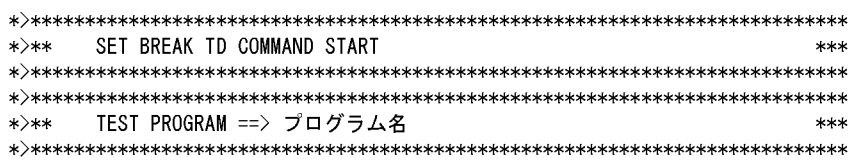

TD コマンド生成機能で生成されるそれぞれの TD コマンド群について説明します。

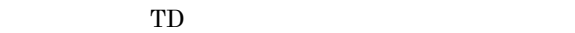

#### 2 SET QUALIFICATION

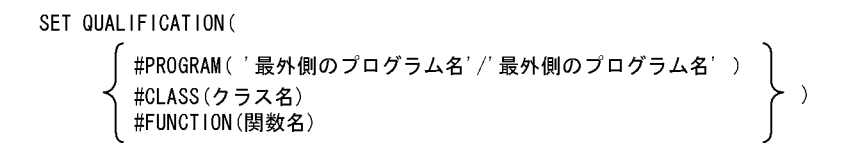

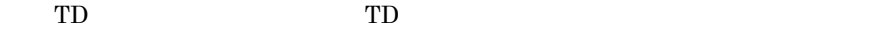

ん。このため,以降の TD コマンドで内部プログラムやメソッドのデータ名や節名

• tdi SET BREAK

• tds TD  $\Box$ 

3 #INCLUDE

#INCLUDE INFILE(' ) NOMESSAGE

ファイル名で示すシミュレーション情報の TD コマンド格納ファイルを入力します。

 $\begin{array}{lllllllllllllllllllllllllllllll\texttt{SETPIDIR} \qquad \qquad & \texttt{CBLPIDIR} \qquad \qquad & \texttt{} \end{array}$ 

4 SET BREAK

 $\rm GO$ 

#### 5 SET BREAK

SET BREAK STATEMENT(xxxxxxx .n ) DO GO ENDDO

 $G_O$ 

 $IF \qquad \text{EVALUATE} \qquad \text{PERFORM} \qquad \text{SEARCH}$ GOBACK EXIT PROGRAM EXIT METHOD

EXIT FUNCTION STOP RUN  $\begin{array}{ccc} \text{XXXXXX} & 7 & 7 & 0 \\ \end{array}$  $\begin{array}{cccc} 1 & 2 & 2 & \end{array}$  (.2 .3 $\dots$  $6$ \*>\*\* SET BREAK TD COMMAND ENDED \*\*\* 中断点情報の TD コマンドの設定終了を表示します。 中断点情報 TD コマンド格納ファイルには,最外側のプログラムごとに必ず生成さ

#### 7 SET BREAK

SET BREAK PROCEDURE ( [ (#PROGRAM(「最外側のプログラム名' /' 最外側のプログラム名' )<br>く#CLASS (クラス名 ⁄' メソッド名' ) 1 #ENTRY ) DO #FUNCTION(関数名) [ ASSIGN DATA(データ名) VALUE(データ値) ] [ GO [COVERAGE ] ] ENDD<sub>0</sub>

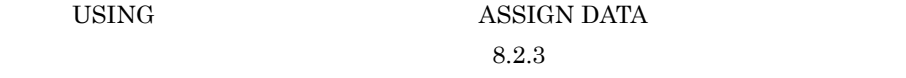

PROCEDURE DIVISION

"ASSIGN DATA(  $)$  VALUE(  $)$ " using  $\begin{array}{lll} \text{ASSIGN DATA} & \text{USING} \end{array}$ 

"GO" 
FRIDE THE SERVICE SERVICE SERVICE SERVICE SERVICE SERVICE SERVICE SERVICE SERVICE SERVICE SERVICE SERVICE SERVICE SERVICE SERVICE SERVICE SERVICE SERVICE SERVICE SERVICE SERVICE SERVICE SERVICE SERVICE SERVICE SERVIC

#### $8.2.2$

 $1$ 

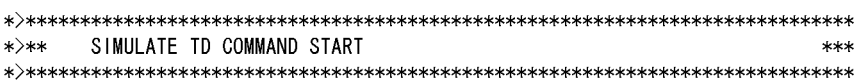

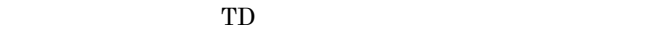

シミュレーション情報を含む TD コマンド格納ファイルには必ず生成されます。

 $2 \angle$ 

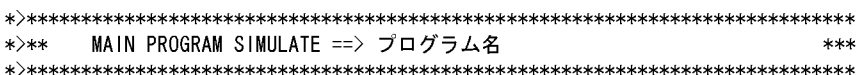

-SimMain

3 SIMULATE MAIN

SIMULATE MAIN(#PROGRAM('最外側のプログラム名'))<br>| ASSIGN DATA(データ名) VALUE(データ値) )  $\ddot{\cdot}$ 

**ENDSIMULATE** 

-SimMain  $\rm USING$  and the contract of  $\rm USING$ 

ASSIGN DATA

 $8.2.3$ 

4 注釈行(副プログラム)

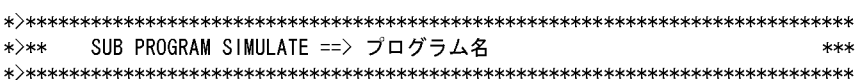

-SimSub  $\text{CALL}$ 

-SimIdent CALL 2

#### 5 SIMULATE SUB

```
SIMULATE SUB(#PROGRAM('最外側のプログラム名')<br>〔 USING(記号名1 〔,… 〕 )〕
    [ RETURNING (記号名2) ]
       DEFINE
          01 記号名1
       ENDDEFINE
       DISPLAY DATA (記号名1)
                \ddot{\phantom{a}}[ ASSIGN DATA(記号名2) VALUE(データ値)]
ENDS IMULATE
```
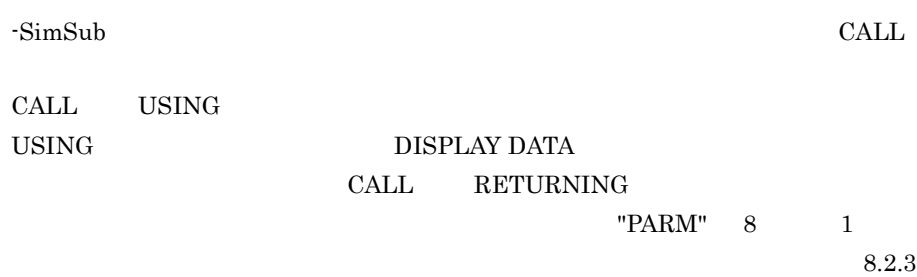

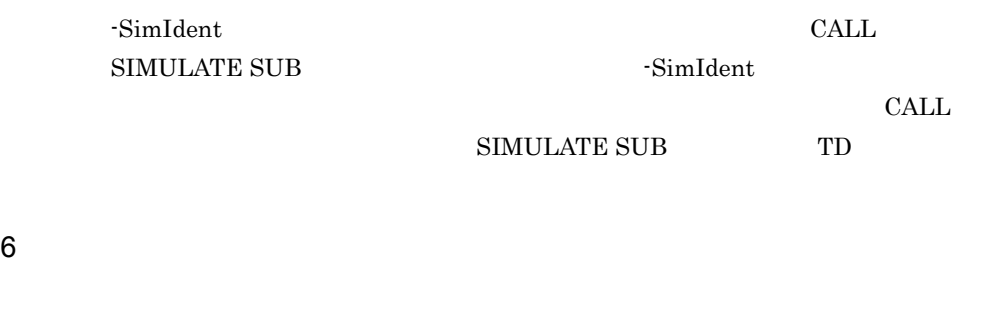

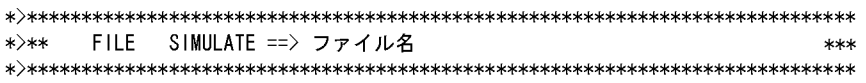

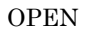

7 SIMULATE FILE INPUT I-O

OPEN INPUT または OPEN I-O モードで開かれた入出力ファイルに対するシミュ

 $1$ 

FD OPEN INPUT SIMULATE FILE OPENMODE(INPUT) OPEN I-O SIMULATE FILE OPENMODE(IO)

#FACTORY #OBJECT

#### #FUNCTION GO END

GO INVALID

8 SIMULATE FILE OUTPUT EXTEND

#### SIMULATE FILE([ #PROGRAM( '最外側のプログラム名'/'内側のプログラム名') #CLASS (クラス名/#FACTORY) **] ファイル名**) #CLASS (クラス名/#0BJECT) #FUNCTION (関数名)  $\left\{\begin{array}{c} {\small\texttt{OUTPUT}}\ {\small\texttt{IEXTEND}}\end{array}\right\},$ OPENMODE ( -DISPLAY DATA (データ名) **ENDSIMULATE**

OPEN OUTPUT OPEN EXTEND

FD OPEN OUTPUT SIMULATE FILE OPENMODE(OUTPUT) OPEN EXTEND SIMULATE FILE OPENMODE(EXTEND)

#FACTORY

#OBJECT

#### #FUNCTION

 $9$ 

>\*\*\* SIMULATE SUB COMMAND ENDED \*\*\*

TD 3000 TD

シミュレーション情報を含む TD コマンド格納ファイルには必ず生成されます。

8.2.3

| I |  |  |
|---|--|--|
|   |  |  |

 $\begin{array}{lll} \text{TD} & \qquad \qquad \text{ASSIGN DATA} \end{array}$ 

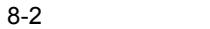

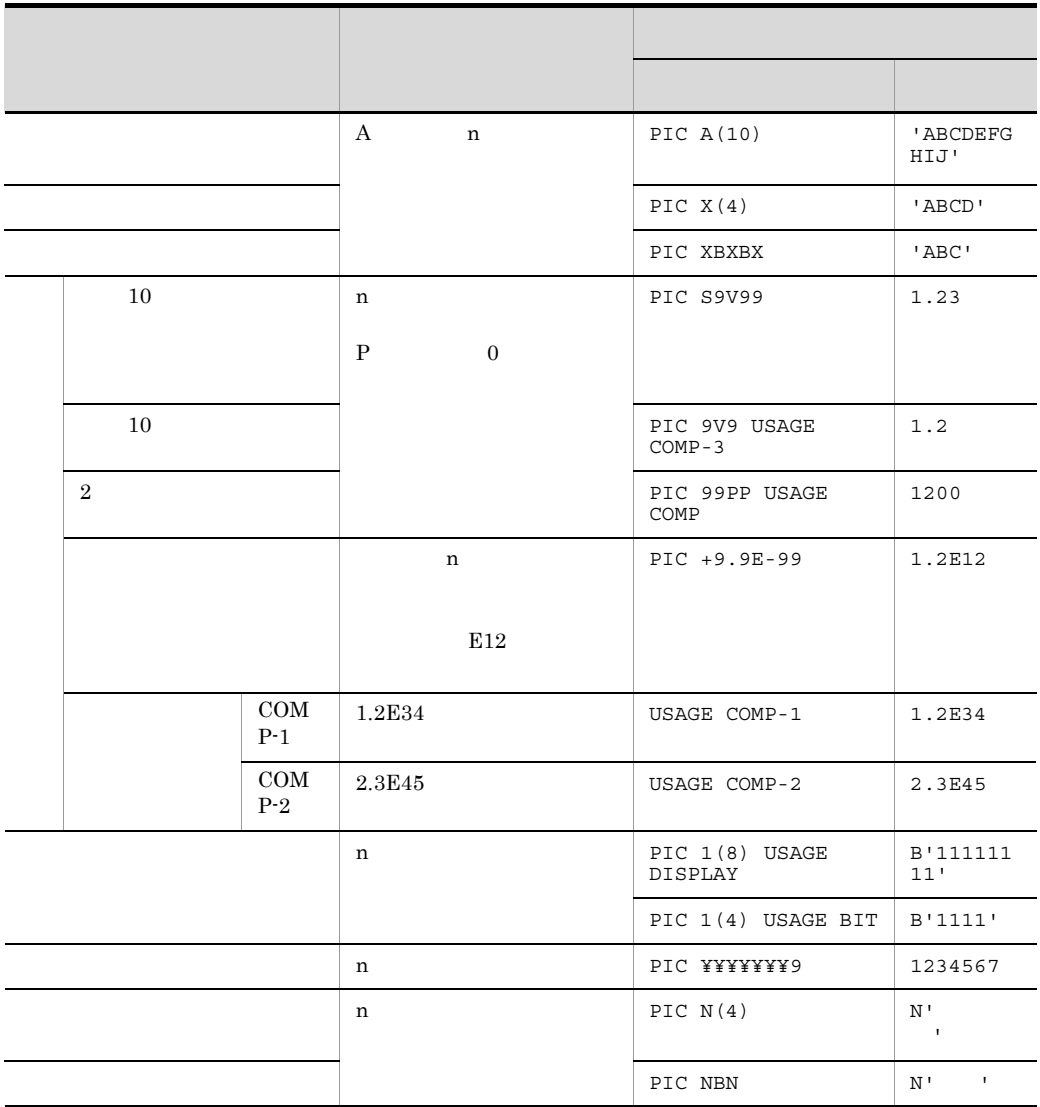

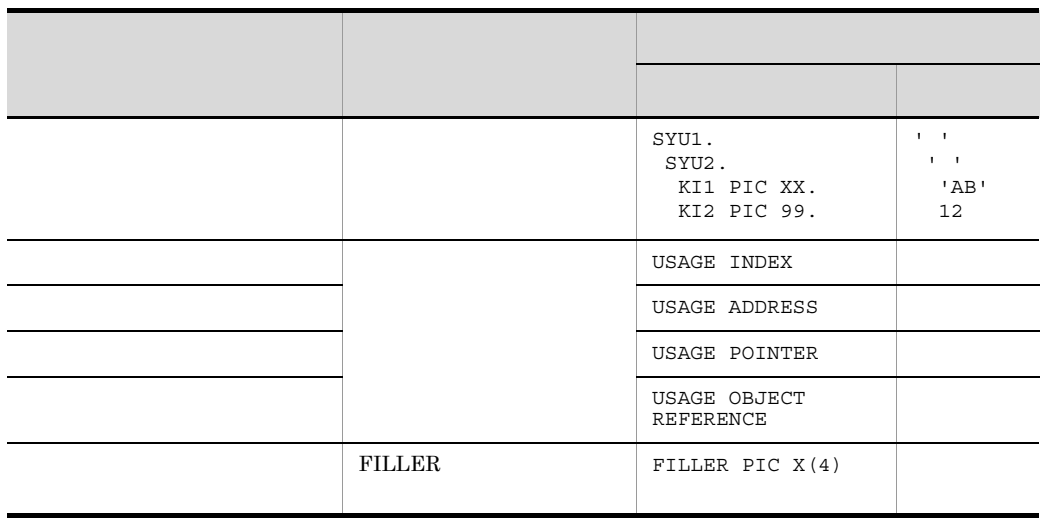

1  $28$ 2 OCCURS (1)

# 8.3 TD

 $\rm COBOL$ 

**•** 中断点情報ファイル単独作成のときの中断点情報ファイル • **•**  $\mathbf{P} = \{ \mathbf{P}_1, \mathbf{P}_2, \ldots, \mathbf{P}_n \}$ • **•**  $\mathbf{r} = \mathbf{r} \cdot \mathbf{r}$ • **•** <u>• Particle</u> + Particle + Particle + Particle + Particle + Particle + Particle + Particle + Particle + Particle + Particle + Particle + Particle + Particle + Particle + Particle + Particle + Particle + Particle + Par 8-1 COBOL FLI0010.cbl 000100 IDENTIFICATION DIVISION. 000200 PR0GRAM-ID. FLI0010. 000300 ENVIRONMENT DIVISION. 000400 INPUT-OUTPUT SECTION. 000500 FILE-CONTROL. 000600 SELECT URIAGE-FILE 000700 ASSIGN TO SYSOO1. 000800 SELECT HATTCHUU-FILE 000900 ASSIGN TO SYSO02. 001000 DATA DIVISION. 001100 FILE SECTION. 001200 FD URIAGE-FILE 001300 RECORDING MODE IS F 001400 LABEL RECORD IS STANDARD. 001500 01 URIAGE-REC. 001600 03 URIAGE-CODE PIC X(10). 001700 03 URIAGE-DATE PIC  $X(6)$ . 001800 03 URIAGE-DATA. 001900 05 URIAGE-HINMOKU OCCURS 50. 002000 07 URIAGE-NAME PIC  $X(10)$ . 002100 07 URIAGE-SUURYO PIC 9(07) COMP-3. 002200 07 URIAGE-TANKA PIC 9(07) COMP-3. 002300 07 URIAGE-GOOKEI PIC 9(07) COMP-3. 002400 FD HATTCHUU-FILE 002500 RECORDING MODE IS F 002600 LABEL RECORD IS STANDARD. 002700 01 HATTCHUU-REC. 002800 03 HATTCHUU-CODE PIC  $X(10)$ . 002900 03 HATTCHUU-DATE PIC  $X(6)$ . 003000 03 HATTCHUU-DATA. 003100 05 HATTCHUU-HINMOKU OCCURS 50. 003200 07 HATTCHUU-NAME PIC  $X(10)$ . 003300 07 HATTCHUU-SUURYO PIC 9(07) COMP-3. 003400 07 HATTCHUU-GENKA PIC  $9(07)$  COMP-3. 003500 07 HATTCHUU-GOOKEI PIC 9(07) COMP-3.

003600 WORKING-STORAGE SECTION. 003700 01 |  $PIC$  S9(4) COMP 003800 01  $PIC$  S9 $(4)$ COMP. - J 003900 01  $W$ -CODE PIC X(10). 004000 01 W-HATTCHUU. 004100 03 W-HINMOKU OCCURS 50. 004200 O7 W-NAME PIC  $X(10)$ . 004300 07 W-SUURYO PIC 9(07) COMP-3. 004400 07 W-GENKA PIC 9(07) COMP-3. 004500 07 W-GOOKEI PIC 9(07) COMP-3. 004600 07 W-FUSOKU-SW  $PIC X(01)$ . 004700 01 HATTCHUU-FLAG  $PIC X(01)$ . 004800 LINKAGE SECTION. 004900 01 W-YYMMDD PIC  $X(6)$ . 005000 PROCEDURE DIVISION USING W-YYMMDD. 005100 MAIN SECTION. 005200 MAIN-START. OPEN INPUT URIAGE-FILE. 005300 OPEN OUTPUT HATTCHUU-FILE. 005400 005500 URIAGE-FILE-READ. MOVE SPACE TO HATTCHUU-FLAG. 005600 MOVE ZERO TO J. 005700 READ URIAGE-FILE AT END GO TO OWARI. 005800 MOVE URIAGE-CODE TO W-CODE. 005900 MOVE URIAGE-DATA TO W-HATTCHUU. 006000 CALL 'FLIO020' USING W-CODE W-HATTCHUU. 006100 PERFORM HATTCHUU-CHECK 006200 VARYING I FROM 1 BY 1 UNTIL  $(1 > 50)$ . 006300 006400 IF HATTCHUU-FLAG = '1' 006500 WRITE HATTCHUU-REC. 006600 GO TO URIAGE-FILE-READ. 006700 OWARI. 006800 CLOSE URIAGE-FILE. 006900 CLOSE HATTCHUU-FILE. 007000 MAIN-EXIT. 007100 GOBACK. 007200 HATTCHUU-CHECK SECTION. 007300 HATTCHUU-CHECK-START. IF W-FUSOKU-SW  $(1) = '1'$ 007400 007500 MOVE '1' TO HATTCHUU-FLAG 007600 ADD 1 TO J 007700 MOVE W-CODE TO HATTCHUU-CODE 007800 MOVE W-YYMMDD TO HATTCHUU-DATE 007900 MOVE W-NAME (I) TO HATTCHUU-NAME (J) 008000 MOVE W-SUURYO (I) TO HATTCHUU-SUURYO (J) MOVE W-GENKA (I) TO HATTCHUU-GENKA (J) 008100 008200 MOVE W-GOOKEI (I) TO HATTCHUU-GOOKEI (J). 008300 HATTCHUU-CHECK-EXIT. 008400 EXIT.

```
SET BREAK TD COMMAND START
*>**
                                                  ***\star > \star TEST PROGRAM = = > FL10010
                                                  ***SET QUALIFICATION (#PROGRAM ('FLIO010' /'FLIO010'))
SET BREAK PARAGRAPH (MAIN) DO
GOENDD0
SET BREAK STATEMENT (0005800) DO
60\,ENDDO
SET BREAK STATEMENT (0006200) DO
G0ENDDO
SET BREAK STATEMENT (0006400) DO
GO
ENDD0
SET BREAK STATEMENT (0007100) DO
GO.
ENDDO
SET BREAK PARAGRAPH (HATTCHUU-CHECK) DO
GO
ENDD<sub>0</sub>
SET BREAK STATEMENT (0007400) DO
G0ENDDO
     SET BREAK TD COMMAND ENDED
*>**
                                                   ***SET BREAK PROCEDURE (#PROGRAM ('FL10010' /' FL10010' ) #ENTRY) DO
  ASSIGN DATA(W-YYMMDD) VALUE('ABCDEF')
  GO
ENDD0
GO
```
SET BREAK TD COMMAND START  $*\times*$  $***$ TEST PROGRAM ==> FLI0010 \*>\*\*  $***$ SET QUALIFICATION (#PROGRAM ('FLIO010' /'FLIO010')) SET BREAK PARAGRAPH (MAIN) DO GO **ENDDO** SET BREAK STATEMENT (0005800) DO  $GO$ **ENDDO** SET BREAK STATEMENT (0006200) DO GO **ENDDO** SET BREAK STATEMENT (0006400) DO GO **ENDDO** SET BREAK STATEMENT (0007100) DO  $60\,$ **ENDDO** SET BREAK PARAGRAPH (HATTCHUU-CHECK) DO GO. **ENDDO** SET BREAK STATEMENT (0007400) DO  $60$ **ENDDO** SET BREAK TD COMMAND ENDED  $*\times*$ \*\*\* SET BREAK PROCEDURE (#PROGRAM ('FL10010' /'FL10010') #ENTRY) DO ASSIGN DATA(W-YYMMDD) VALUE('ABCDEF')  $G<sub>0</sub>$ **ENDDO** #INCLUDE INFILE ('FLIO010.tds') NOMESSAGE  $GO$ 

```
*>**
     SIMULATE TD COMMAND START
                                                 ***\star \timesMAIN PROGRAM SIMULATE ==> FLI0010
                                                 ***SIMULATE MAIN(#PROGRAM('FLIO010'))
  ASSIGN DATA (W-YYMMDD) VALUE ('ABCDEF')
ENDS IMULATE
SUB PROGRAM SIMULATE ==> FL10020
∗>∗∗
                                                 ***SIMULATE SUB (#PROGRAM ('FL10020'))
     US ING (PARM00000001, PARM00000002)
 DEFINE
  01 PARM00000002
   02 PARM00000003
   03 PARM00000004
   03 PARM00000005
   03 PARM00000006
   03 PARM00000007
   03 PARM00000008
 ENDDEF INE
 DISPLAY DATA (PARM00000001)
 DISPLAY DATA (PARM00000002)
 DISPLAY DATA (PARM00000003 (1))
 DISPLAY DATA (PARM00000004 (1))
 DI SPLAY DATA (PARM00000005 (1))
 DI SPLAY DATA (PARM00000006 (1))
 DISPLAY DATA (PARM00000007(1))
 DI SPLAY DATA (PARM00000008 (1))
ENDS IMULATE
*>** FILE SIMULATE ==> URIAGE-FILE
                                                 ***SIMULATE FILE(URIAGE-FILE) OPENMODE(INPUT) COUNTER(c1)
 IF CONDITION (ct=1)ASSIGN DATA (URIAGE-REC) VALUE ('')
  ASSIGN DATA (URIAGE-CODE) VALUE ('ABCDEFGHIJ')
  ASSIGN DATA (URIAGE-DATE) VALUE ('ABCDEF')
  ASSIGN DATA (URIAGE-DATA) VALUE (' ')
  ASSIGN DATA (URIAGE-HINMOKU(1)) VALUE('')
  ASSIGN DATA (URIAGE-NAME (1)) VALUE ('ABCDEFGHIJ')
  ASSIGN DATA (URIAGE-SUURYO (1)) VALUE (1234567)
  ASSIGN DATA (URIAGE-TANKA (1)) VALUE (1234567)
  ASSIGN DATA (URIAGE-GOOKEI (1)) VALUE (1234567)
 ELSE
  GO END
 ENDIF
ENDS IMULATE
*>** FILE SIMULATE ==> HATTCHUU-FILE
                                                 ***SIMULATE FILE (HATTCHUU-FILE) OPENMODE (OUTPUT)
 DISPLAY DATA (HATTCHUU-REC)
ENDS I MULATE
     SIMULATE TD COMMAND ENDED
\star **
                                                 ***
```
SET BREAK TD COMMAND START  $*\times*$  $***$ TEST PROGRAM ==> FLI0010  $*$  \* \*  $***$ SET QUALIFICATION (#PROGRAM ('FLIO010' /'FLIO010')) SET BREAK PARAGRAPH (MAIN) DO  $G<sub>0</sub>$ **ENDDO** SET BREAK STATEMENT (0005800) DO GO. ENDD<sub>0</sub> SET BREAK STATEMENT (0006200) DO GO **ENDDO** SET BREAK STATEMENT (0006400) DO GO. **ENDDO** SET BREAK STATEMENT (0007100) DO GO. ENDD<sub>0</sub> SET BREAK PARAGRAPH (HATTCHUU-CHECK) DO - GO ENDD<sub>0</sub> SET BREAK STATEMENT (0007400) DO  $G<sub>0</sub>$ **ENDDO** SET BREAK TD COMMAND ENDED \*>\*\*  $***$  $\star$   $\star\star$ SIMULATE TD COMMAND START  $***$ MAIN PROGRAM SIMULATE ==> FLI0010  $*\times *$ \*\*\* SIMULATE MAIN (#PROGRAM ('FLIO010')) ASSIGN DATA(W-YYMMDD) VALUE('ABCDEF') **ENDS IMULATE** \*>\*\* SUB PROGRAM SIMULATE ==> FLI0020  $***$ SIMULATE SUB (#PROGRAM ('FL10020')) US ING (PARM00000001, PARM00000002) **DEFINE** 01 PARM00000002 02 PARM00000003 03 PARM00000004 03 PARM00000005 03 PARM00000006 03 PARM00000007 03 PARM00000008 ENDDEF INE

```
DISPLAY DATA (PARM00000001)
 DISPLAY DATA (PARM00000002)
 DISPLAY DATA (PARM00000003(1))
 DISPLAY DATA (PARM00000004 (1))
 DISPLAY DATA (PARM00000005(1))
 DISPLAY DATA (PARM00000006(1))
 DISPLAY DATA (PARM00000007(1))
 DISPLAY DATA (PARM00000008 (1))
ENDS IMULATE
*>** FILE SIMULATE ==> URIAGE-FILE
                                                             ***SIMULATE FILE(URIAGE-FILE) OPENMODE(INPUT) COUNTER(c1)
 IF CONDITION (c1=1)
   ASSIGN DATA (URIAGE-REC) VALUE (' ')
   ASSIGN DATA (URIAGE-CODE) VALUE ('ABCDEFGHIJ')
   ASSIGN DATA (URIAGE-DATE) VALUE ('ABCDEF')
   ASSIGN DATA (URIAGE-DATA) VALUE ('
                             \rightarrowASSIGN DATA(URIAGE-HINMOKU(1)) VALUE('')
   ASSIGN DATA (URIAGE-NAME (1)) VALUE ('ABCDEFGHIJ')
   ASSIGN DATA (URIAGE-SUURYO (1)) VALUE (1234567)
   ASSIGN DATA (URIAGE-TANKA (1)) VALUE (1234567)
   ASSIGN DATA (URIAGE-GOOKEI (1)) VALUE (1234567)
 ELSE
   GO END
 ENDIF
ENDS IMULATE
*>** FILE SIMULATE ==> HATTCHUU-FILE
                                                             ***SIMULATE FILE (HATTCHUU-FILE) OPENMODE (OUTPUT)
 DISPLAY DATA (HATTCHUU-REC)
ENDS IMULATE
*>**
      SIMULATE TD COMMAND ENDED
                                                             ***
SET BREAK PROCEDURE (#PROGRAM ('FL10010' /' FL10010' ) #ENTRY) DO
   ASSIGN DATA(W-YYMMDD) VALUE('ABCDEF')
 G<sub>0</sub>ENDD0
GO
```
# *9* 64bit アプリケーションの開

UNIX64 COBOL2002

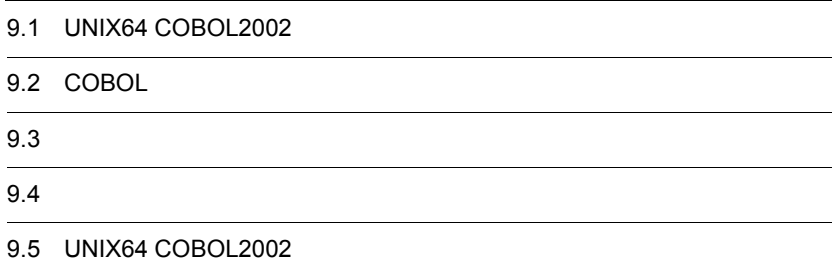

# 9.1 UNIX64 COBOL2002

#### $UNIX64\ COBOL2002 \qquad \qquad 64bit$

UNIX64  $COBOL2002$ 

#### $9.1.1$

UNIX64 COBOL2002

 $\mathbf 1$ 

#### UNIX64 COBOL2002

#### 9-1 UNIX64 COBOL2002

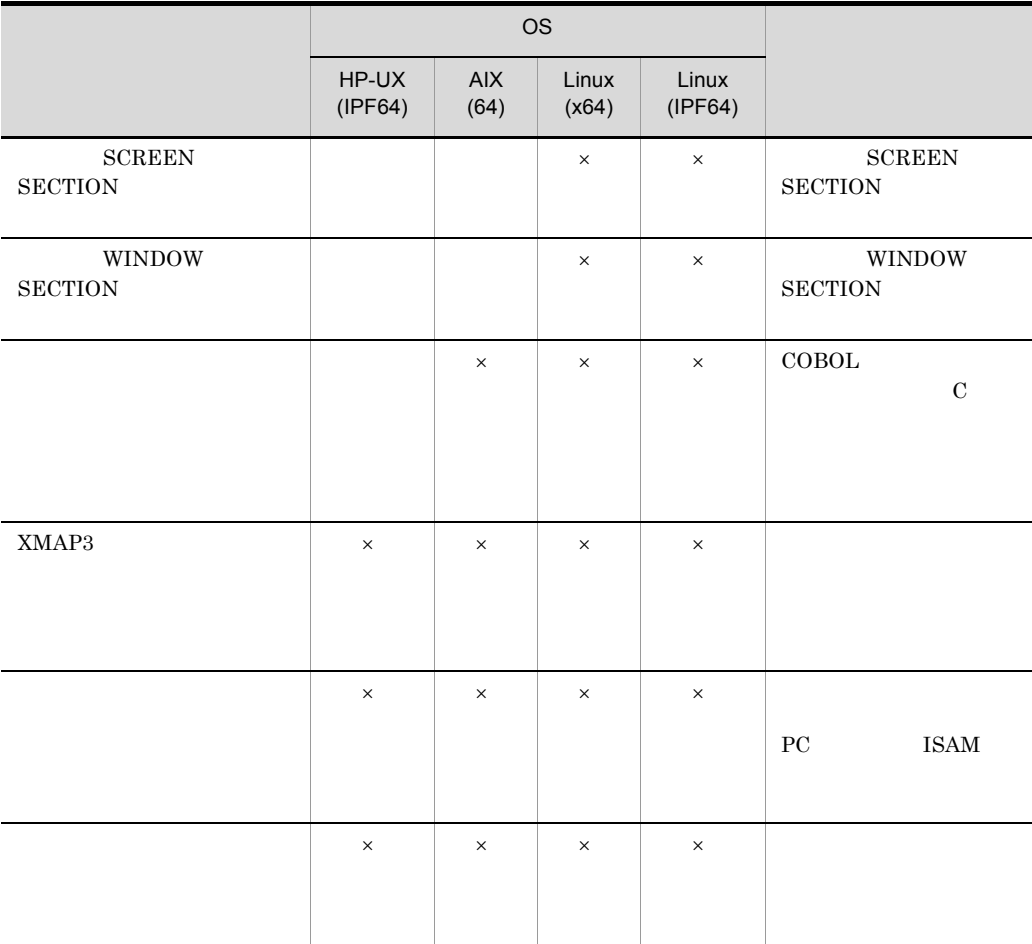

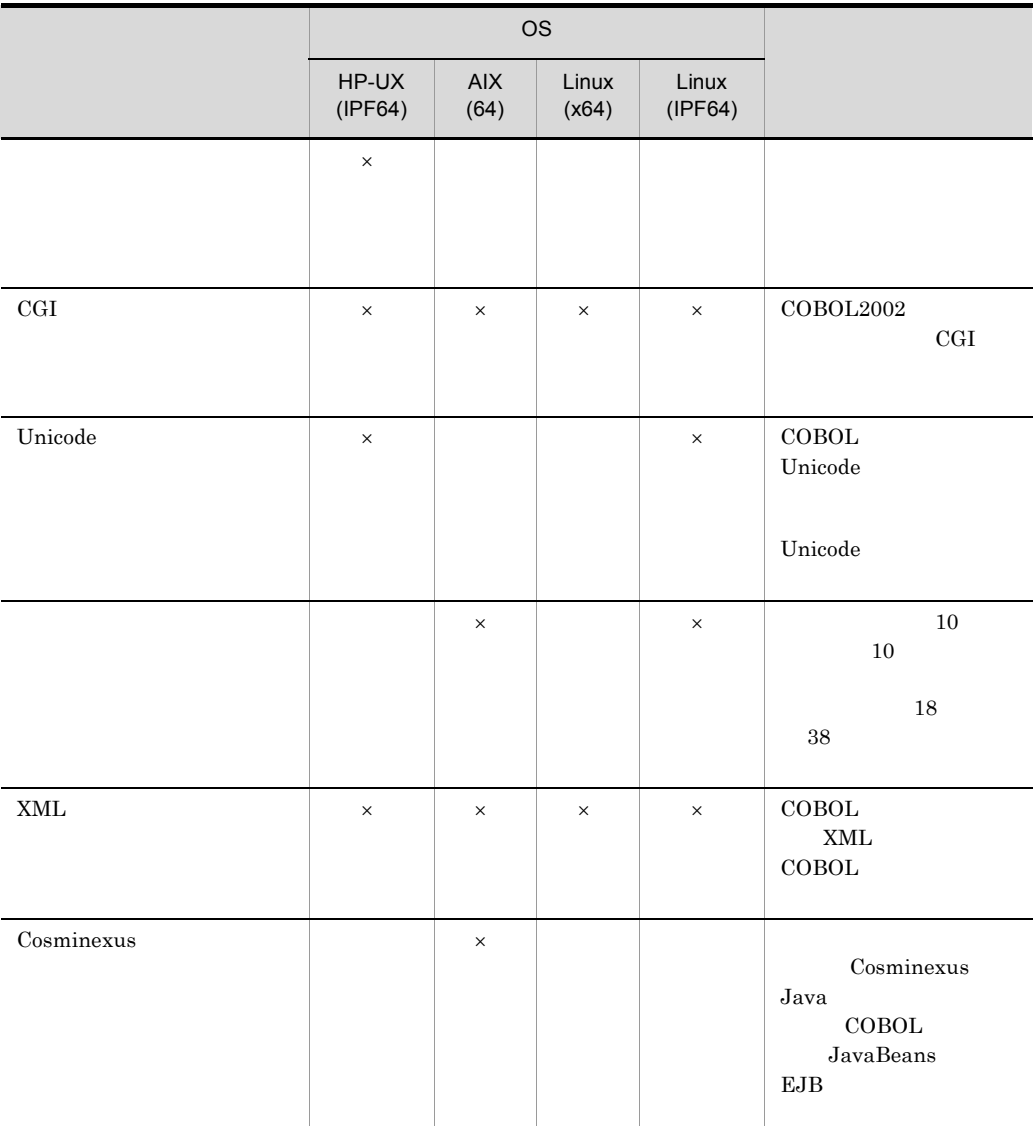

 $\times$ 

2  $\sim$ 

UNIX64 COBOL2002

#### 9-2 UNIX64 COBOL2002

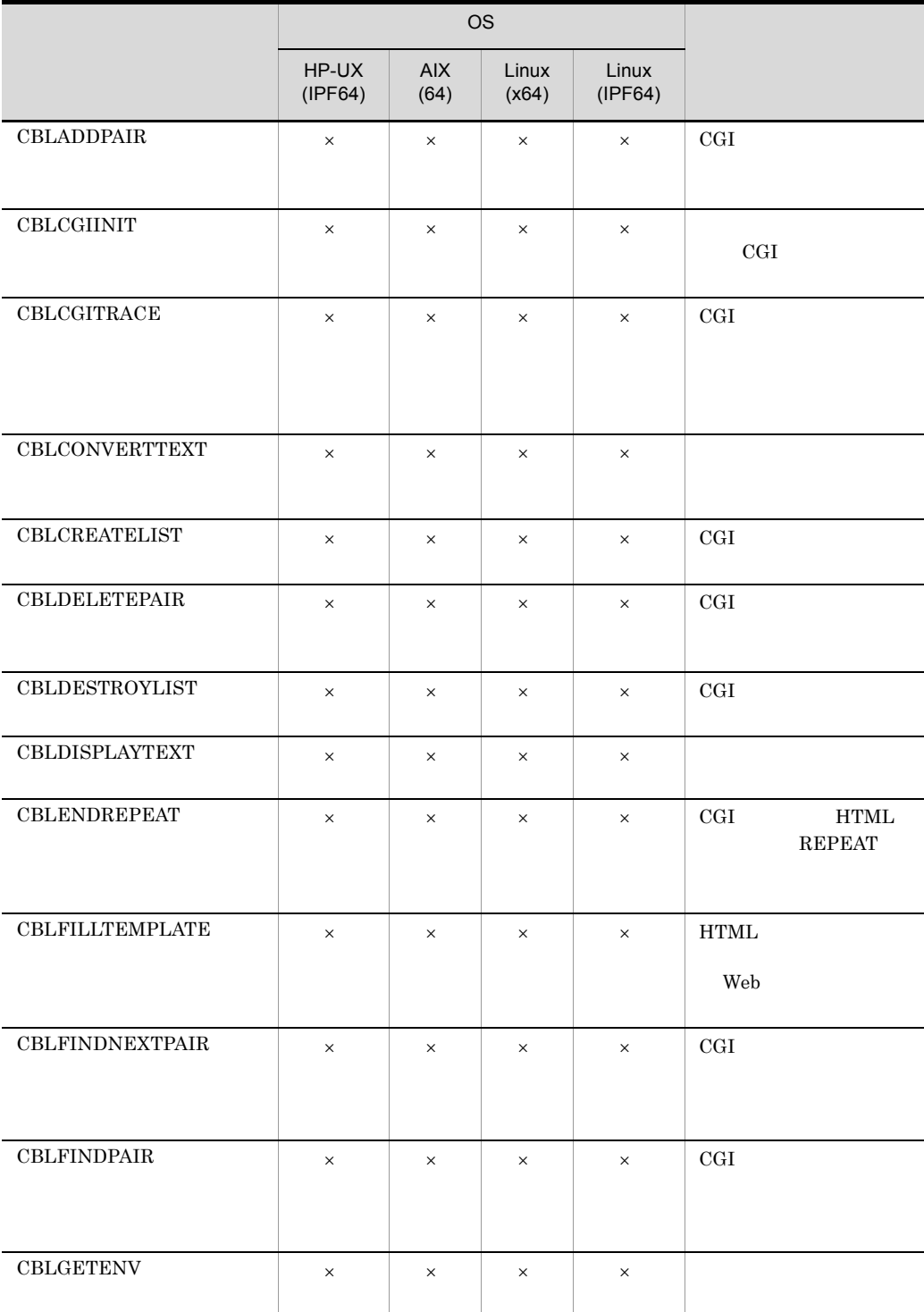

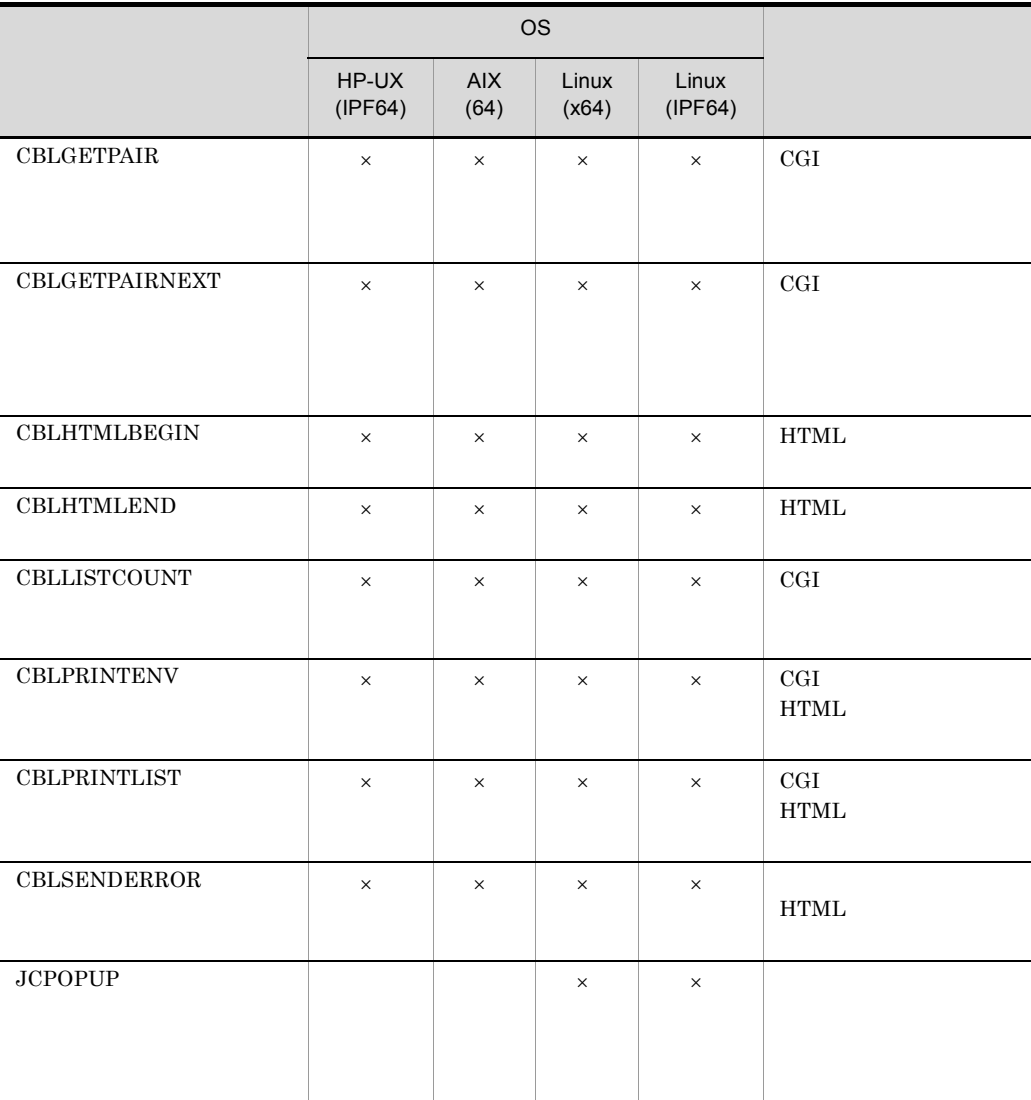

 $\mathsf{x}$ 

# 9.1.2 UNIX64 COBOL2002

 $\rm UNIX64~COBOL2002~~64bit$  $\rm UNIX64~COBOL2002 \qquad \qquad COBOL2002$ UNIX64 COBOL2002

 $1$  $8$ 8 SYNCHRONIZED  $8$ **•** アドレス名 **•** アドレスデータ項目 **•** ポインタ項目 **•** 指標名 **•** 指標データ項目 **•** オブジェクト参照データ項目 **•** 既定義オブジェクト参照 • ADDRESS OF • BY REFERENCE SYNCHRONIZED COBOL2002 SYNCHRONIZED  $COBOL2002$  $2 \angle$ 

8 2

- LENGTH
- LENGTH OF

LENGTH

 $\rm{COBO L2002}$ 

 $\overline{\textbf{8}}$ 

# 9.1.3 UNIX64 COBOL2002

 $1$ 

• COBOL

 $UNIX64\text{ }COBOL2002 \text{ } \tag{8}$ 

 $COBOL2002$ 

 $2$ 

 $COBOL2002$  8

 $COBOL2002$ 

UNIX64

# 9.2 COBOL

 $\text{UNIX64 COBOL2002} \qquad \text{COBOL} \qquad \qquad \text{UNIX32 COBOL2002}$  $UNIX64\ COBOL2002\quad UNIX32\ COBOL2002$ 

UNIX64 COBOL2002 COBOL2002

 $9.2.1$ 

UNIX64 COBOL2002 しんたいことの定義によることによることによることによることによることによることになって、この定義的には、UNIX32  $COBOL2002$ 

 $COBOL2002$ 

9. 64bit

# 9.3

## $9.3.1$

1  $\sim$ 

 $\rm UNIX64\ COBOL2002 \qquad \qquad UNIX32\ COBOL2002$ 

 $COBOL2002$ 

#### 2  $\sim$

UNIX64 COBOL2002 UNIX32 COBOL2002 UNIX64 COBOL2002 COBOL2002

#### $9.3.2$

UNIX64 COBOL2002

HP-UX(IPF64)  $\rm HP\text{-}UX(\rm IPF64)\ COBOL2002 {\color{red}CALL}$ 

HP-UX(IPF) COBOL2002 HP-UX(IPF64) COBOL2002 HP-UX(IPF) COBOL2002

HP-UX(IPF64) COBOL2002 HP-UX(IPF) COBOL2002

 $AIX(64)$ 

 $\rm AIX(64)$  COBOL2002 CALL

 $AIX(32)$  COBOL2002

 $\rm AIX(64)$  COBOL2002  $\rm AIX(32)$  COBOL2002

 $AIX(64) COBOL2002$   $AIX(32) COBOL2002$ 

#### 9. 64bit

 $COBOL2002$ 

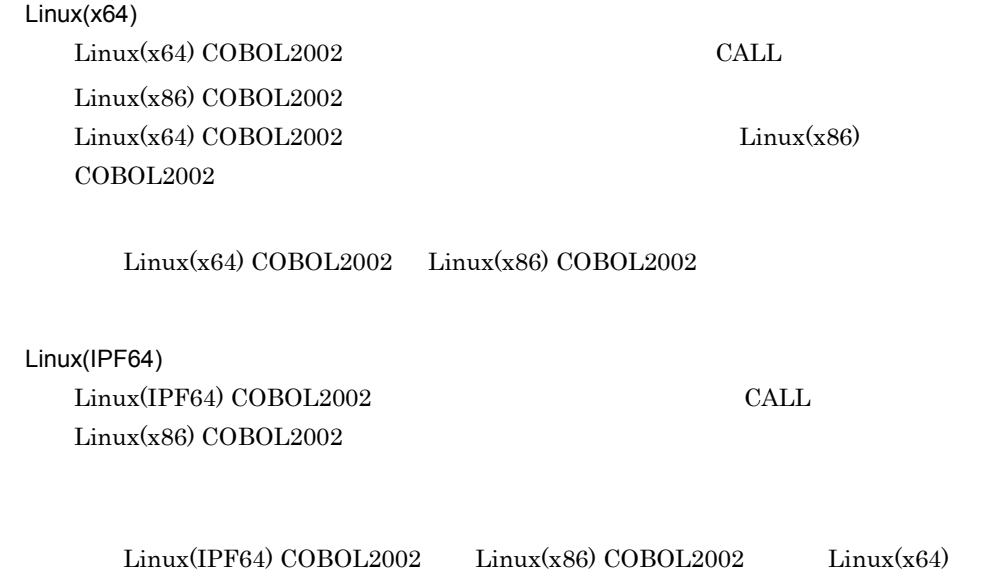

9. 64bit

# $9.4$

UNIX64 COBOL2002  $COBOL2002$ 

# $9.4.1$

UNIX64 COBOL2002

• **COBOL2002** 

# 9.5 UNIX64 COBOL2002

UNIX64 COBOL2002

## 9.5.1 Linux(IPF64) COBOL2002

**•** マルチスレッド対応 COBOL プログラムのデバッグ機能 -MultiThread

#### -MultiThread

**•** マルチスレッド対応 COBOL プログラムのカバレージ機能 -MultiThread

-MultiThread

 $\mathcal{L}_{\text{max}}$  $)$ • Unicode Unicode Unicode 1.4 Unicode HP-UX(IPF) 01-02 AIX(32)  $AIX(64)$  Linux(x86) Linux(x64)

#### 9.5.2 HP-UX(IPF64) COBOL2002

• Unicode Unicode Unicode  $1.4$  Unicode  $HP-UX(IPF)$  01-02  $AIX(32)$  $AIX(64)$  Linux(x86) Linux(x64) **•** データコミュニケーション機能 TD SIMULATE DC
SIMULATE DC  $5.4$  TD  $23$ SIMULATE  $DC$   $DC$ 

# *10*Linux(x86) COBOL2002  $Linux(x64) COBOL2002$ UTF-8

 $Linux(x86) COBOL2002$   $Linux(x64)$  $COBOL2002$ 

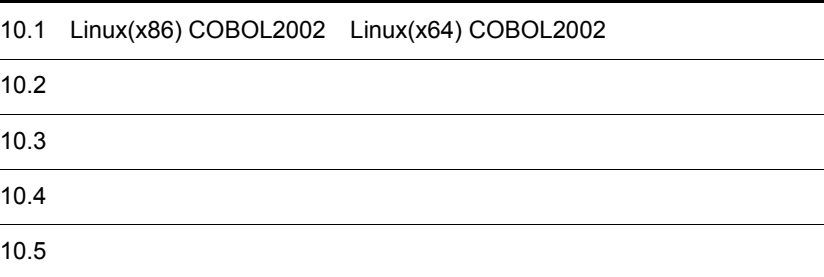

### 10.1 Linux(x86) COBOL2002 Linux(x64) COBOL2002

 $Linux(x86) COBOL2002$   $Linux(x64) COBOL2002$ 

#### $10.1.1$

 $Linux(x86) COBOL2002$   $Linux(x64) COBOL2002$  UTF-8

UTF-8 Unicode examples and Unicode to the Unicode  $\sim$ 

UTF-8  $COBOL2002$ 

 $\text{COBOL}$  Unicode UTF-8

Unicode COBOL2002 Unicode

#### $10.1.2$

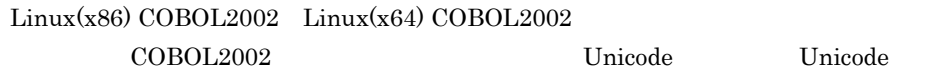

#### 10.1.3

COBOL2002

## 10.2  $\overline{\phantom{a}10.2}$

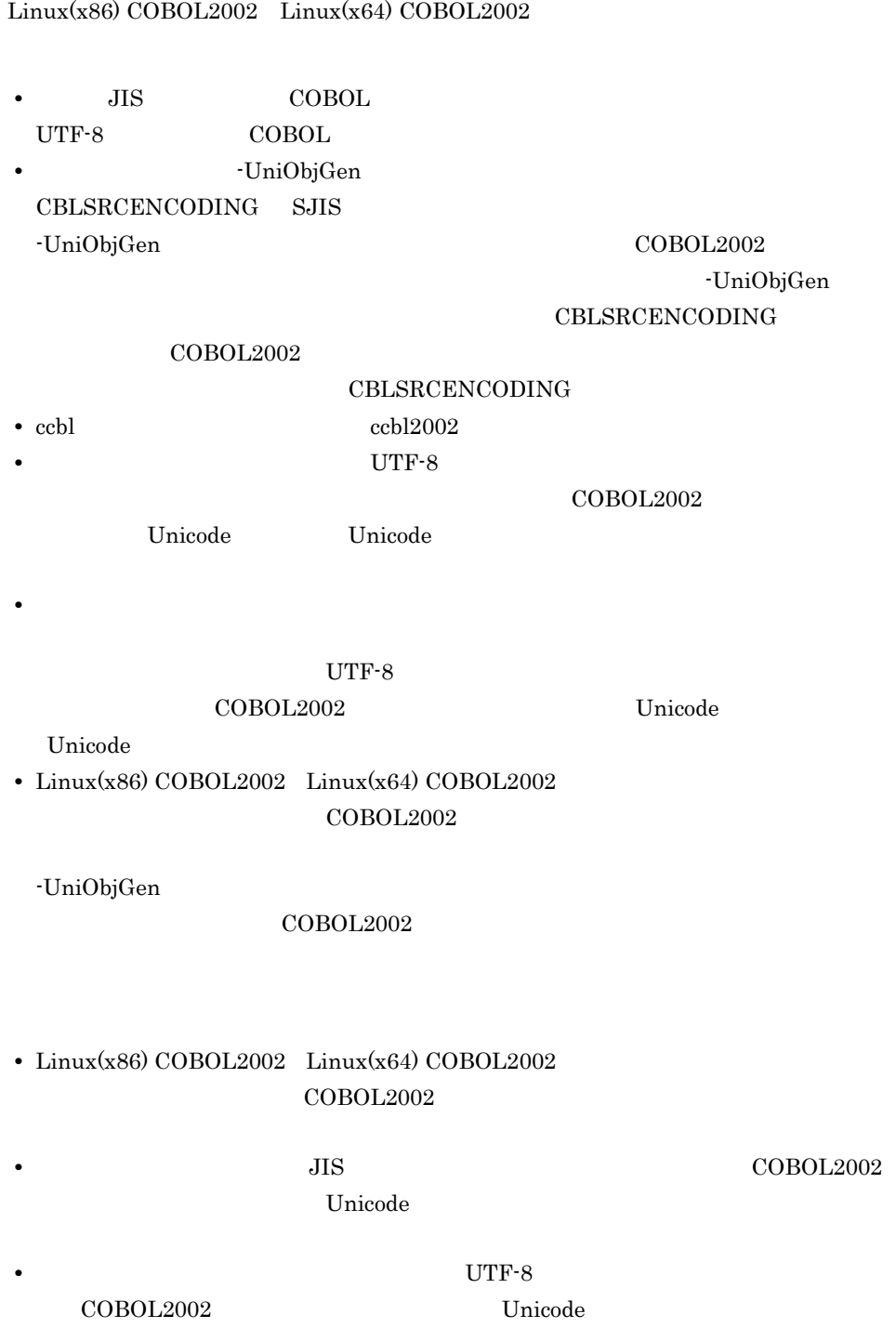

### $10.3$

 $Linux(x86) COBOL2002$   $Linux(x64) COBOL2002$ 

• Linux(x86) COBOL85

 $COBOL2002$ 

•  $\blacksquare$ 

### $10.4$

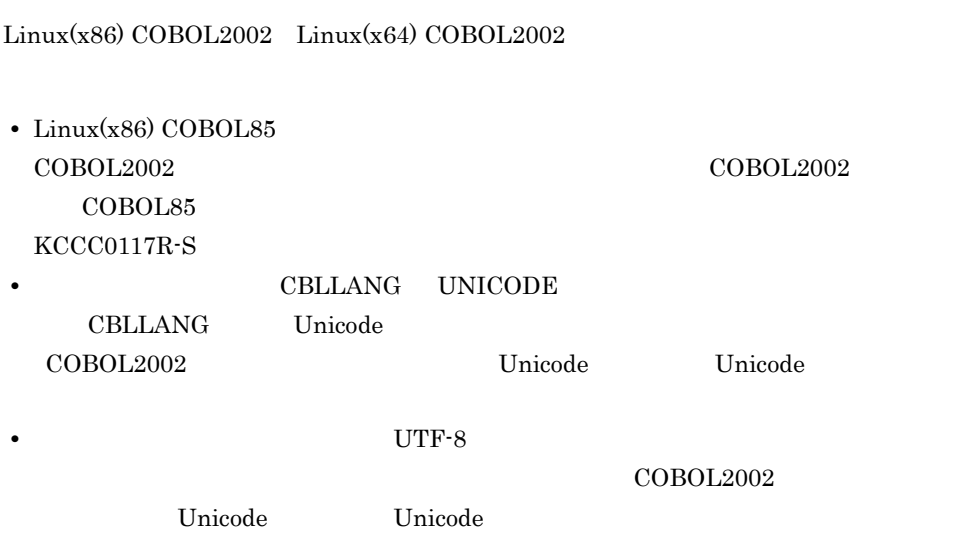

### $10.5$

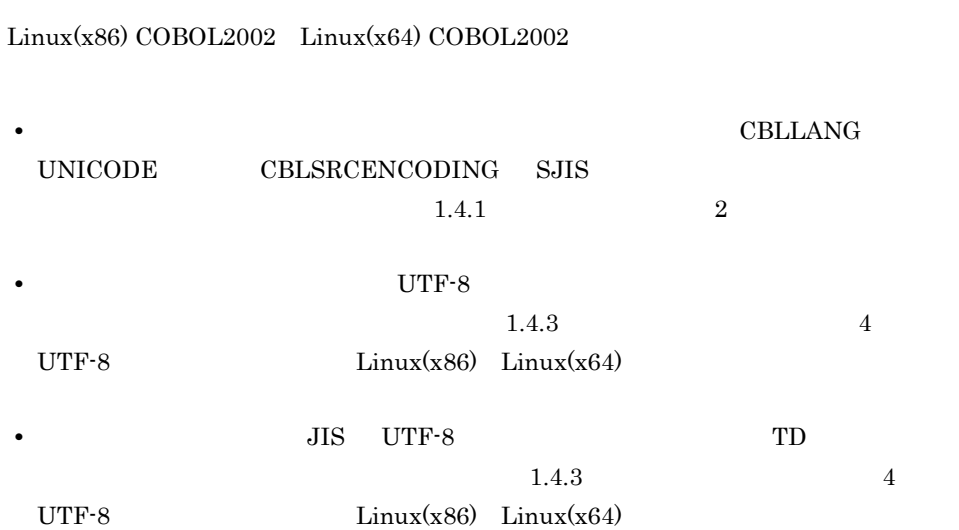

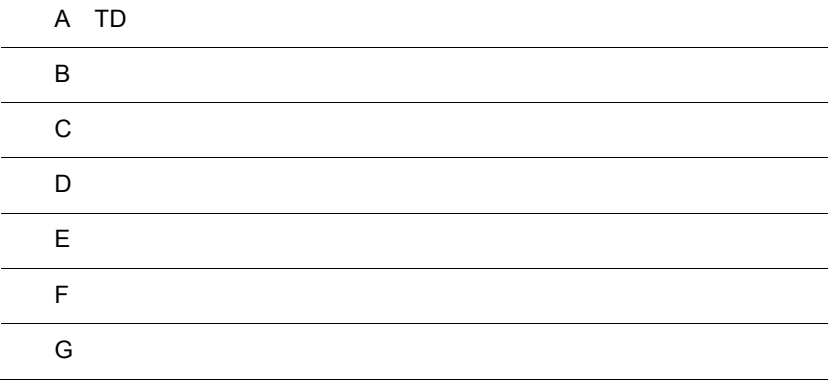

### A TD

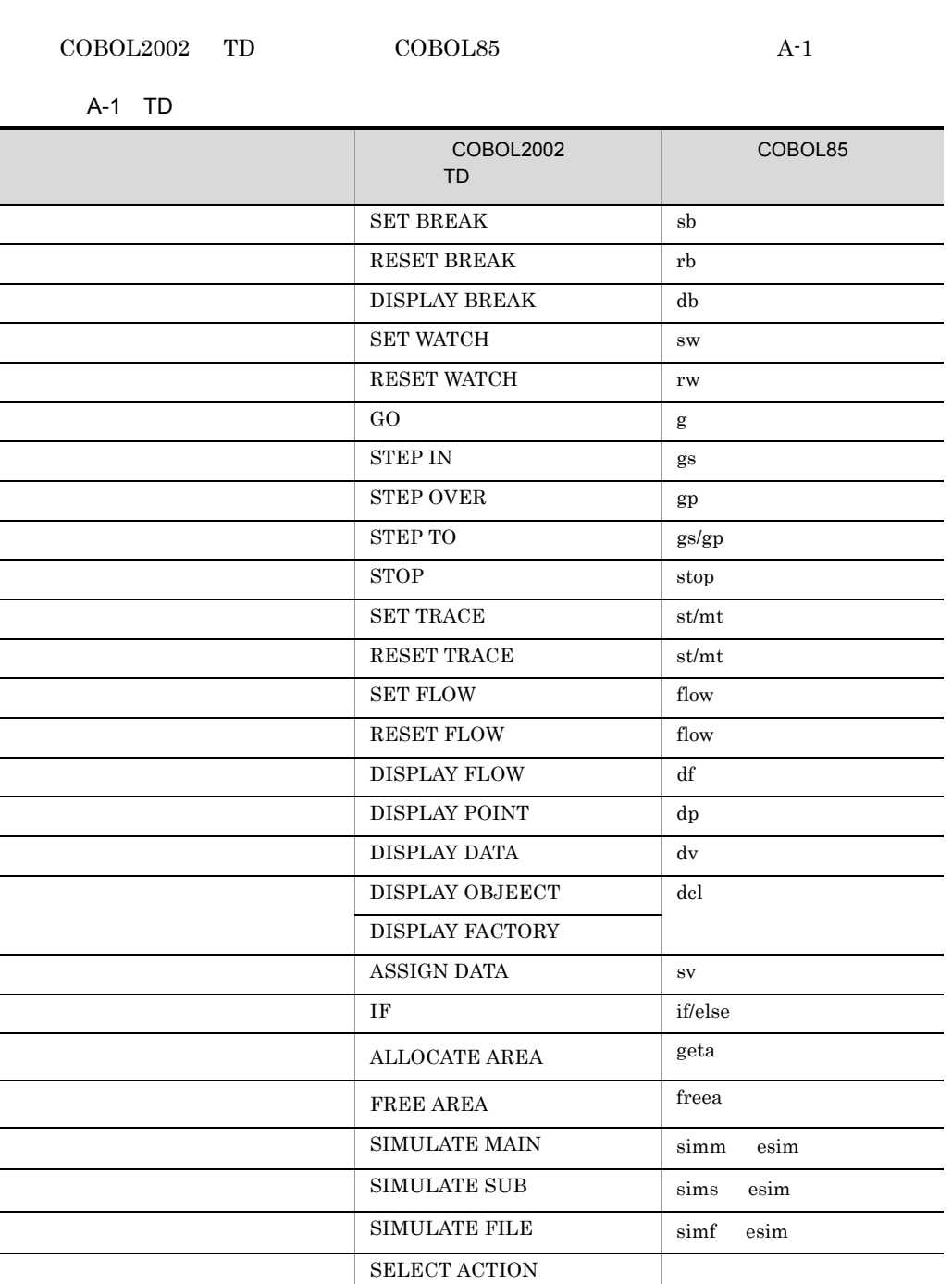

|             |    | <b>COBOL2002</b><br><b>TD</b> | COBOL85                   |
|-------------|----|-------------------------------|---------------------------|
|             |    | $GO$ $END$                    | ge                        |
|             |    | $GO$ $EOP$                    | geop                      |
|             |    | <b>GO INVALID</b>             | gi                        |
|             |    | $GO$ ERROR                    | gue                       |
| DC          |    | SIMULATE DC                   | simdc<br>esim             |
|             |    | <b>REPEAT</b>                 | erpt<br>rpt               |
|             |    | <b>TEST</b>                   | test<br>et                |
|             |    | CASE                          | $\rm ec$<br>case          |
|             |    | ASSIGN CASECODE               | $\ensuremath{\text{ccd}}$ |
|             |    | QUIT                          | $\mathbf{q}$              |
|             |    | DISPLAY COMMENT               | d <b>c</b>                |
|             |    | SET QUALIFICATION             | sq                        |
|             |    | RESET QUALIFICATION           | rq                        |
| TD          | TD | #INCLUDE                      | $\mathbf{i}$              |
|             |    | #OPTION                       |                           |
|             |    | <b>SET PRINT</b>              | spr                       |
|             |    | RESET PRINT                   | spr                       |
|             |    | <b>SET LOG</b>                | $\log$                    |
|             |    | RESET LOG                     | $\log$                    |
|             |    | ASSIGN DEVICE                 | asgn                      |
| <b>UNIX</b> |    | Ţ                             | Ţ                         |

 $AIX(32)$   $AIX(64)$   $Solaris(SPARC)$ 

## $\overline{B}$  B  $\overline{B}$

 $B.1$ 

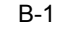

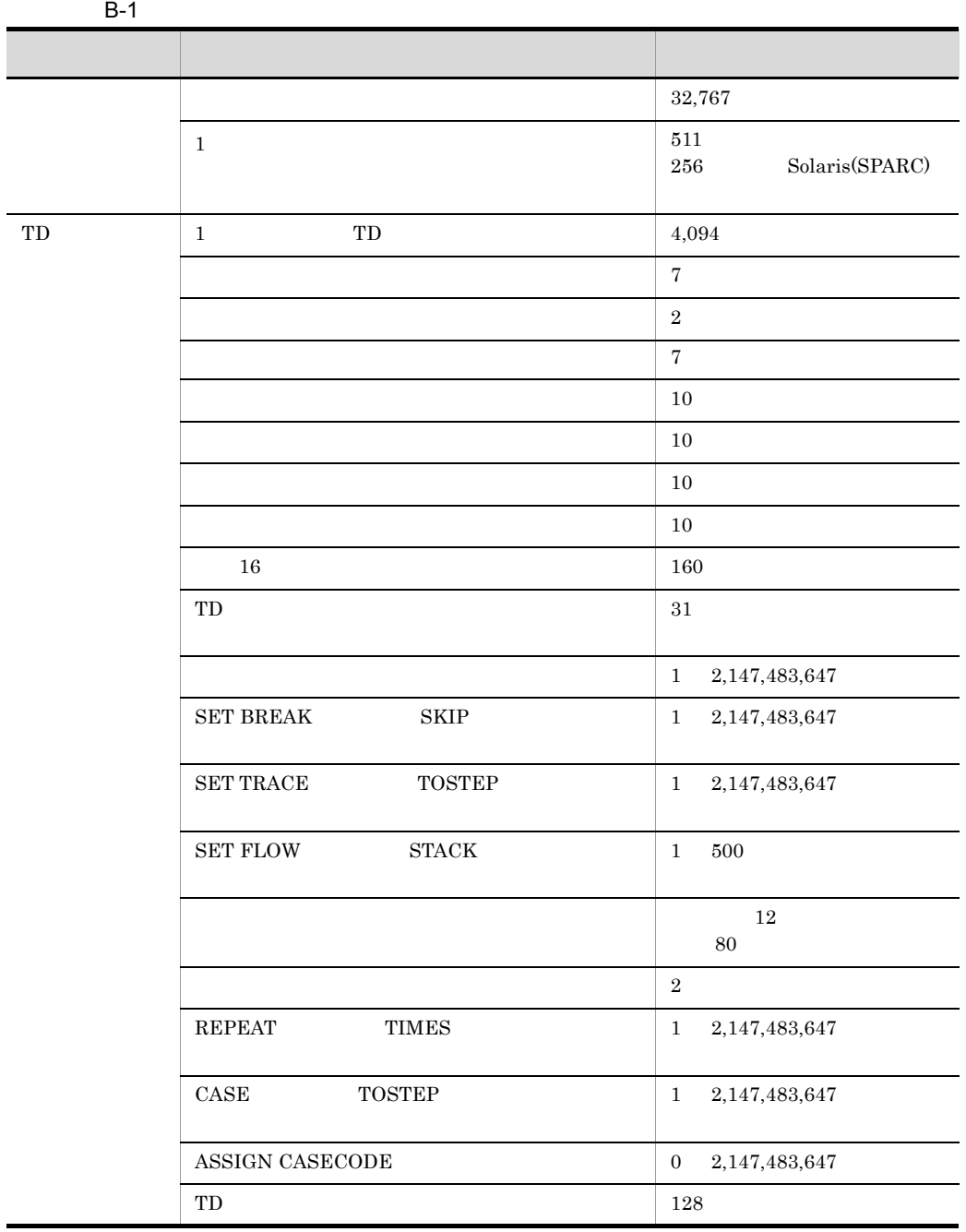

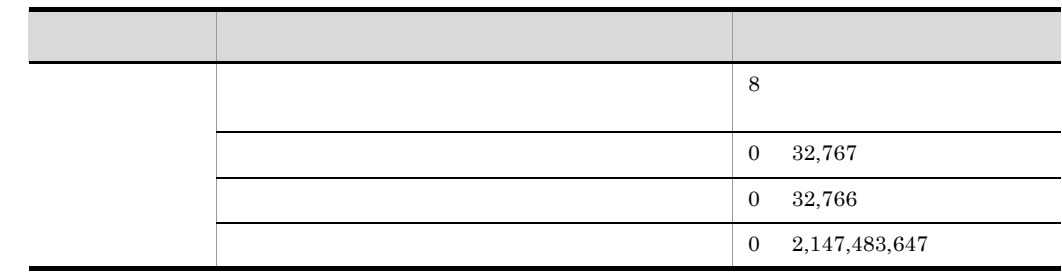

### 付録 C テストデバッガの例題

 $C.1$ 

#### 1 AVERAGE

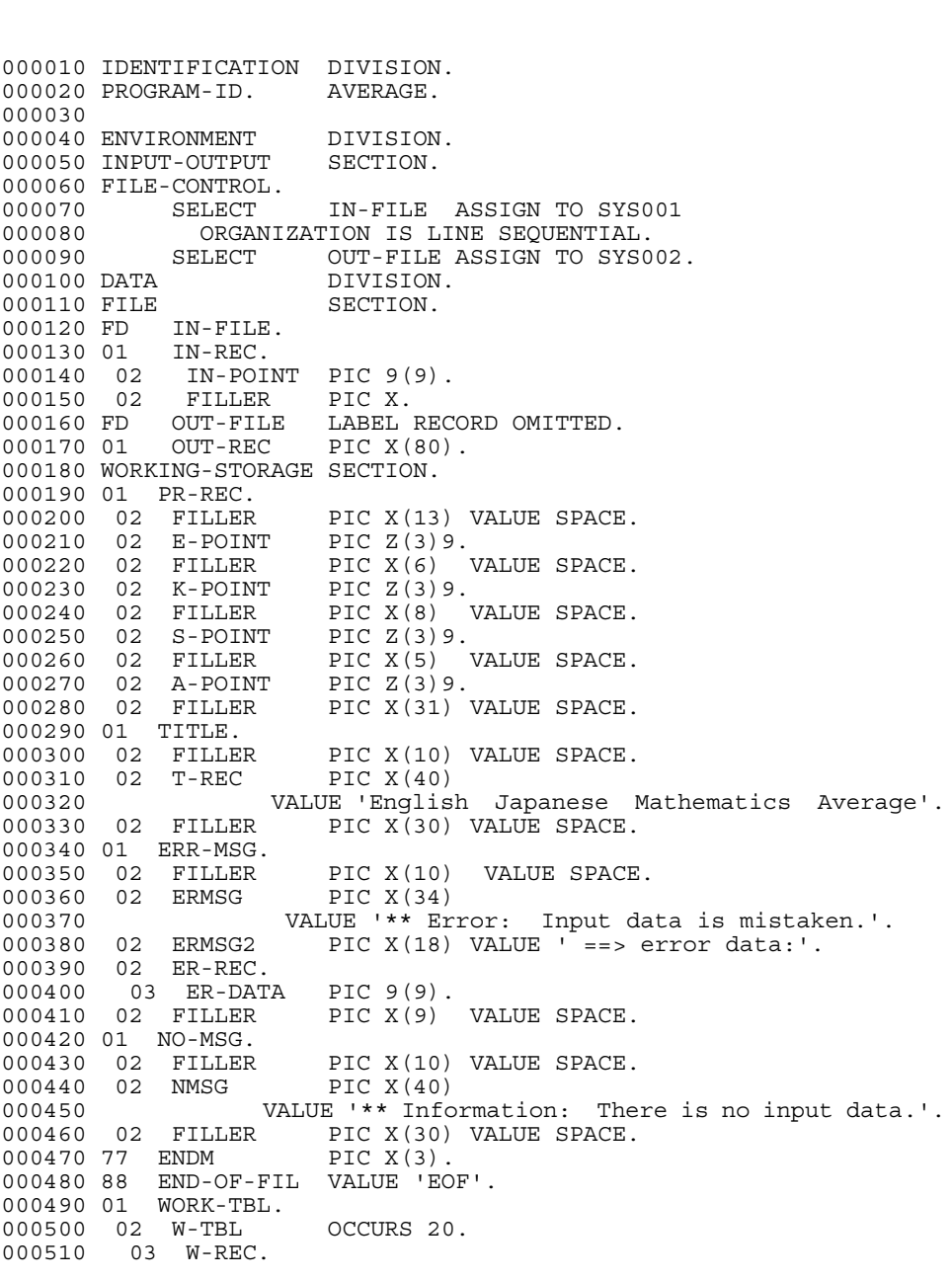

 $\begin{minipage}[c]{0.9\linewidth} \textbf{IN-FILE} & \textbf{English} & \textbf{Japanese} & \textbf{Mathematics} \end{minipage} \begin{minipage}[c]{0.9\linewidth} \begin{minipage}[c]{0.9\linewidth} \textbf{1} & \textbf{3} & \textbf{5} & \textbf{6} & \textbf{7} & \textbf{8} & \textbf{9} & \textbf{10} & \textbf{10} & \textbf{10} & \textbf{10} & \textbf{10} & \textbf{10} & \textbf{10} & \textbf{10} & \textbf{10} & \textbf{10} & \textbf{10} & \$ 

000520 04 WE-P PIC 9(3).<br>000530 04 WK-P PIC 9(3). 000530 04 WK-P PIC 9(3). 000540 04 WS-P PIC 9(3). 000550 03 WA-P PIC 9(4).<br>000560 03 R-CODE PIC 9. 000560 03 R-CODE PIC 9.<br>000570 77 I PIC 9(3). 000570 77 I PIC 9(3).<br>000580 77 J PIC 9(3). 000580 77 J 000590\* 000600 PROCEDURE DIVISION. 000610 MAIN-PROCESS SECTION. 000620 OPEN-FILE. 000630 OPEN INPUT IN-FILE<br>000640 OUTPUT OUT-FILE 000640 OUTPUT OUT-FILE. 000650 MAKING-WTBL. 000660 READ IN-FILE<br>000670 AT END I 000670 AT END MOVE 'EOF' TO ENDM. PERFORM VARYING I FROM 1 BY 1 UNTIL END-OF-FIL 000690 MOVE IN-POINT TO W-REC(I) 000700 READ IN-FILE AT END MOVE 'EOF' TO ENDM 000710 END-READ 000720 END-PERFORM. 000730 ZERO-CHECK.<br>000740 COMP 000740 COMPUTE  $I = I - 1$ .<br>000750 IF  $I = 0$  $IF I = 0$ 000760 WRITE OUT-REC FROM NO-MSG AFTER 1<br>000770 GO TO CLOSE-FILE 000770 GO TO CLOSE-FILE 000780 ELSE 000790 CONTINUE<br>000800 FND-TF. END-IF. 000810 CALCULATE. 000820 CALL 'SUBAV' USING WORK-TBL I. 000830 PRINTING-DATA.<br>000840 PERFORM PERFORM DATA-PUT. 000850 CLOSE-FILE. 000860 CLOSE IN-FILE OUT-FILE.<br>000870 STOP RUN. STOP RUN. 000880\* 000890 DATA-PUT SECTION. 000900 PRINTING-TITLE.<br>000910 WRITE OUT WRITE OUT-REC FROM TITLE AFTER 1. 000920 PRINTING-AVERAGE. 000930 PERFORM VARYING J FROM 1 BY 1 UNTIL  $J > I$ <br>000940 IF R-CODE(J) = 8  $000940$  IF R-CODE(J) = 8<br>000950 MOVE W-REC(J)  $MOVE$   $W-REC$ (J) TO  $ER-REC$ 000960 WRITE OUT-REC FROM ERR-MSG AFTER 1 000970 ELSE 000980 MOVE WE-P(J) TO E-POINT 000990 MOVE WK-P(J) TO K-POINT 001000 MOVE WS-P(J) TO S-POINT<br>001010 MOVE WA-P(J) TO A-POINT 001010 MOVE WA-P(J) TO A-POINT<br>001020 WRITE OUT-REC FROM PR-R WRITE OUT-REC FROM PR-REC AFTER 1 001030 END-IF<br>001040 END-PERF END-PERFORM. 001050 END PROGRAM AVERAGE.

#### 2 SUBAV

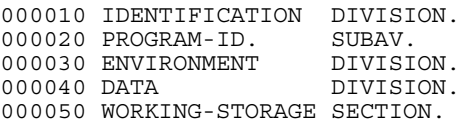

000060 77 I PIC S9(8) COMP.<br>000070 77 J PIC S9(8) COMP.<br>000080 77 K PIC S9(8) COMP.<br>000090 77 L PIC S9(8) COMP. PIC S9(8) COMP. PIC  $S9(8)$  COMP. 000090 77 L PIC S9(8) COMP.<br>000100 77 M PIC S9(8) COMP. 000100 77 M<br>000110 77 MM PIC S9(8) COMP. PIC S9(8) COMP.<br>PIC X VALUE LOW-VALUE. 000120 77 CHGSW 000130 88 NO-CHANGE VALUE HIGH-VALUE. 000140 88 ALL-CHANGE VALUE LOW-VALUE. 000150 01 SORT-TBL. 000160 02 S-TBL OCCURS 20 INDEXED BY DATA-INDEX 000170 000170 COMP-INDEX1 COMP-INDEX2. 000190 03 S-P. 000200 04 FILLER PIC 9(9).<br>000210 03 SA-P PIC 9(4). 000210 03 SA-P PIC 9(4). 000220 03 FILLER PIC 9. 000230 01 SW-TBL.<br>000240 02 SORT-ITEM INDEX OCCURS 20 INDEXED BY SORT-INDEX. 000250 LINKAGE SECTION. 000260 01 WORK-TBL. 000270 02 W-TBL OCCURS 20.<br>000280 03 W-REC. 000280 03 W-REC.<br>000290 04 WE-P 04 WE-P PIC 9(3).<br>04 WK-P PIC 9(3). 000300 04 WK-P PIC 9(3).<br>000310 04 WS-P PIC 9(3). 000310 04 WS-P PIC 9(3).<br>000320 03 WA-P PIC 9(4). 000320 03 WA-P 000330 03 R-CODE PIC 9.<br>000340 77 KOSU PIC 9(3). 000340 77 KOSU 000350\* 000360 PROCEDURE DIVISION USING WORK-TBL KOSU.<br>000370 MAIN-PROCESS SECTION. 000370 MAIN-PROCESS 000380 DATA-CHEK-AND-COMPUTE. 000390 PERFORM VARYING I FROM 1 BY 1 UNTIL I > KOSU 000400 MOVE ZERO TO WA-P(I)<br>000410 TF WE-P(I) > 100 OR IF  $WE-P(I) > 100$  OR 000420 WK-P(I) > 100 OR 000430 WS-P(I) > 100 000440 MOVE 8 TO R-CODE(I)<br>000450 ELSE 000450 000460 MOVE 0 TO R-CODE(I)  $000470$  COMPUTE WA-P(I) ROUNDED<br> $000480$  = (WE-P(I) + WK-P(I) 000480 =  $(WE-P(I) + WK-P(I) + WS-P(I)) / 3$ <br>000490 END-IF END-IF 000500 MOVE W-TBL(I) TO S-TBL(I) 000510 END-PERFORM. 000520 PERFORM DATA-SORT. 000530 EXIT PROGRAM. 000540\* 000550 DATA-SORT SECTION.<br>000560 IF KOSU = 1 THEN  $IF$  KOSU = 1 THEN 000570 GO TO DATA-SORT-EXIT 000580 ELSE 000590 CONTINUE 000600 END-IF. 000610 PERFORM VARYING I FROM 1 BY 1 UNTIL I > 20 000620 SET DATA-INDEX TO I 000630 SET SORT-ITEM(I) TO DATA-INDEX 000640 END-PERFORM.<br>000650 MOVE 2 TO M. MOVE 2 TO M.

000660 PERFORM UNTIL M > KOSU 000670 COMPUTE M = M \* 2

000690 COMPUTE M = M / 2 - 1. 000700 PERFORM UNTIL M < 1

000680 END-PERFORM.

000710 PERFORM VARYING I FROM 1 BY 1 UNTIL  $I > M$ <br>000720 PERFORM VARYING J FROM I BY M UNTIL J + PERFORM VARYING J FROM I BY M UNTIL J + M > KOSU 000730 COMPUTE K = J + M 000740 SET COMP-INDEX1 TO SORT-ITEM(J) 000750 SET COMP-INDEX2 TO SORT-ITEM(K)<br>000760 TF SA-P(COMP-INDEX1) < SA-P(COM 000760 IF SA-P(COMP-INDEX1) < SA-P(COMP-INDEX2) THEN SET SORT-ITEM(K) TO COMP-INDEX1 000780 MOVE LOW-VALUE TO CHGSW 000790 COMPUTE MM = - M<br>000800 DERFORM VARYING I PERFORM VARYING K FROM J BY MM 000810 UNTIL K - M < I OR NO-CHANGE 000820 COMPUTE L = K - M<br>000830 SET COMP-INDEX1 TO SET COMP-INDEX1 TO SORT-ITEM(L) 000840 IF SA-P(COMP-INDEX1) < SA-P(COMP-INDEX2) THEN 000850 SET SORT-ITEM(K) TO COMP-INDEX1 000860<br>000870 SET SORT-ITEM(K) TO COMP-INDEX2 000880 MOVE HIGH-VALUE TO CHGSW 000890 END-IF 000900 END-PERFORM 000910 **IF ALL-CHANGE THEN** 000920 <br>000930 IF J = I THEN<br>SET SORT-ITI SET SORT-ITEM(J) TO COMP-INDEX2<br>ELSE 000940 000950 SET SORT-ITEM(L) TO COMP-INDEX2<br>000960 END-IF END-IF<br>ELSE 000970 000980 CONTINUE<br>000990 END-TF END-IF 001000 ELSE 001010 CONTINUE 001020 END-IF<br>001030 END-PERF 001030 END-PERFORM<br>001040 END-PERFORM END-PERFORM 001050 COMPUTE M = M / 2 END-PERFORM. 001070 PERFORM VARYING J FROM 1 BY 1 UNTIL J > KOSU 001080 SET DATA-INDEX TO SORT-ITEM(J)<br>001090 MOVE S-TBL(DATA-INDEX) TO W-TE 001090 MOVE S-TBL(DATA-INDEX) TO W-TBL(J)<br>001100 END-PERFORM. END-PERFORM. 001110 DATA-SORT-EXIT. 001120 EXIT. 001130 END PROGRAM SUBAV.

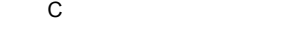

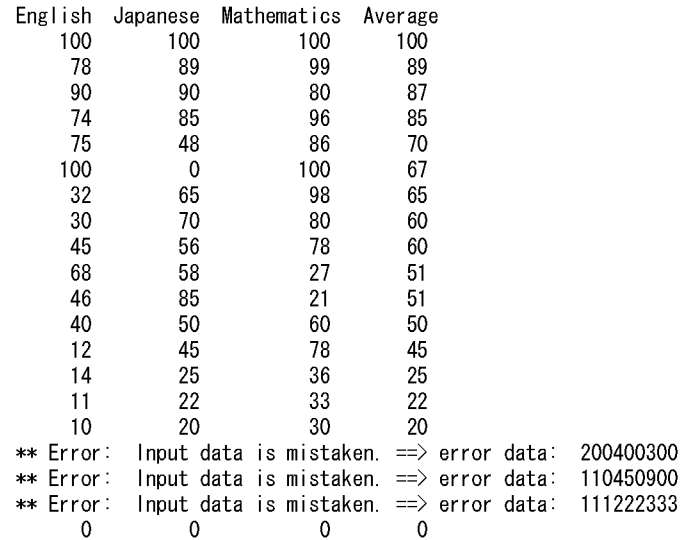

### C.2 TD

 $1$  TD

 $\begin{array}{lll} \text{IN-FILE} & \text{SUBAV} \end{array}$ 

#### C-1 1 TD

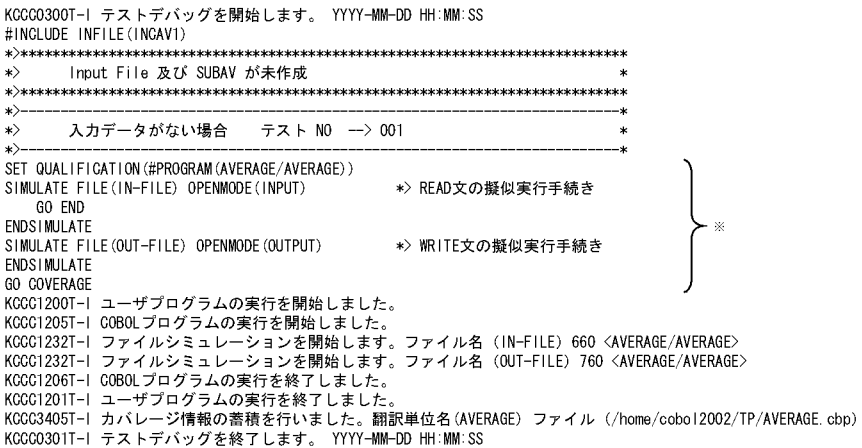

C テストデバッガ C

1 TD

C-2 2 TD

KCCC0300T-I テストデバッグを開始します。 YYYY-MM-DD HH:MM:SS #INGLUDE INFILE(INGAV2)  $\overline{\ast}$ Input File 及び SUBAV が未作成  $\ket*$  $\overline{\ast}$ 入力データが全て正しい場合 テスト NO --> 002  $\ket{\ast}$ SET QUALIFICATION (#PROGRAM (AVERAGE/AVERAGE)) SIMULATE FILE(IN-FILE) OPENMODE(INPUT) \*> READ文の擬似実行手続き **REPEAT** ASSIGN DATA (IN-REC) VALUE (080100090) DISPLAY DATA (IN-REC) ENDREPEAT REPEAT ASSIGN DATA (IN-REG) VALUE (050060070) DISPLAY DATA (IN-REC) ENDREPEAT REPEAT ASSIGN DATA (IN-REG) VALUE (010050060) DISPLAY DATA (IN-REG) ENDREPEAT  $\times$ REPEAT GO END **FNDRFPFAT ENDSIMULATE** SIMULATE FILE(OUT-FILE) OPENMODE(OUTPUT) \*> WRITE文の擬似実行手続き **FNDSTMULATE** SIMULATE SUB (#PROGRAM (SUBAV)) \*> サブプログラムの擬似実行手続き ASSIGN DATA (WA-P (1)) VALUE (90) ASSIGN DATA (R-CODE (1)) VALUE (0) ASSIGN DATA (WA-P (2)) VALUE (60) ASSIGN DATA (R-CODE (2)) VALUE (0) ASSIGN DATA (WA-P (3)) VALUE (40) ASSIGN DATA (R-CODE (3)) VALUE (0) DISPLAY DATA (WA-P (1 3)) DISPLAY DATA (R-CODE (1. 3)) **ENDSIMULATE** GO COVERAGE KCCC1200T-I ユーザプログラムの実行を開始しました。 KCCC1205T-I COBOLプログラムの実行を開始しました。 KCCC1232T-I ファイルシミュレーションを開始します。ファイル名 (IN-FILE) 660 <AVERAGE/AVERAGE> IN-REC 名称 值 080100090 KGCG1232T-I ファイルシミュレーションを開始します。ファイル名 (IN-FILE) 700 <AVERAGE/AVERAGE> IN-REC 名 称 値 050060070 KCCC1232T-I ファイルシミュレーションを開始します。ファイル名 (IN-FILE) 700 <AVERAGE/AVERAGE> 名称 IN-REC 値 010050060 KCCC1232T-I ファイルシミュレーションを開始します。ファイル名 (IN-FILE) 700 <AVERAGE/AVERAGE> KCCC1250T-I 副プログラムシミュレーションを開始します。 プログラム名 (SUBAV) 820 <AVERAGE/AVERAGE> 名称  $WA-P(1. . 3)$ 値 0090 0060 0040 名 称 R-CODE (1..3) 値  $0\qquad 0\,$  $\pmb{0}$ KCGG1232T-I ファイルシミュレーションを開始します。ファイル名(OUT-FILE)910〈AVERAGE/AVERAGE〉<br>KCGG1232T-I ファイルシミュレーションを開始します。ファイル名(OUT-FILE)1020〈AVERAGE/AVERAGE〉<br>KCGG1232T-I ファイルシミュレーションを開始します。ファイル名(OUT-FILE)1020〈AVERAGE/AVERAGE〉<br>KCGG1232T-I ファイルシ KCCC1206T-I COBOLプログラムの実行を終了しました。 KCCC1201T-1 ユーザプログラムの実行を終了しました nooorzor」 - ニッショッシュの大同では、このこと。<br>KCCC3405T-I カバレージ情報の蓄積を行いました。翻訳単位名(AVERAGE) ファイル(/home/cobol2002/TP/AVERAGE.cbp)<br>KCCC0301T-I テストデバッグを終了します。 YYYY-MM-DD HH:MM:SS

2 TD

C-3 3 TD

KCCC0300T-I テストデバッグを開始します。 YYYY-MM-DD HH:MM:SS #INCLUDE INFILE (INCAV3) \*>\*\*\*\*\*\*\*\*\*\*\*\*\*\*\*\*\*\*\*\*\*  $\ket*$ Input File 及び SUBAV が未作成  $\ket*$  $\ket*$ 入力データにエラーがある場合 テスト NO -> 003  $\ket*$ SET QUALIFICATION (#PROGRAM (AVERAGE/AVERAGE)) SIMULATE FILE (IN-FILE) OPENMODE (INPUT) \*> READ文の擬似実行手続き REPEAT ASSIGN DATA (IN-REG) VALUE (080060100) DISPLAY DATA (IN-REC) ENDREPEAT **REPEAT** ASSIGN DATA (IN-REG) VALUE (110020300) DISPLAY DATA (IN-REC) **ENDREPEAT REPEAT** ASSIGN DATA (IN-REG) VALUE (060080040) DISPLAY DATA (IN-REC) **ENDREPEAT**  $\times$ REPEAT GO END ENDREPEAT **ENDSIMULATE** SIMULATE FILE(OUT-FILE) OPENMODE(OUTPUT) \*> WRITE文の擬似実行手続き **ENDSIMULATE** SIMULATE SUB (#PROGRAM (SUBAV)) \*> サブプログラムの擬似実行手続き ASSIGN DATA (WA-P(1)) VALUE (80) ASSIGN DATA (R-CODE (1)) VALUE (0) ASSIGN DATA (WA-P(2)) VALUE (0) ASSIGN DATA (R-CODE (2)) VALUE (8) ASSIGN DATA (WA-P (3)) VALUE (60) ASSIGN DATA (R-CODE (3)) VALUE (0) DISPLAY DATA (WA-P(1.3)) DISPLAY DATA (R-CODE (1. . 3)) **ENDSIMULATE** GO COVERAGE KCCC1200T-I ユーザプログラムの実行を開始しました。 KCCC1205T-I COBOLプログラムの実行を開始しました。 KGGG1232T-I ファイルシミュレーションを開始します。ファイル名 (IN-FILE) 660 <AVERAGE/AVERAGE> 名 称 IN-REC 値 080060100 KGGG1232T-I ファイルシミュレーションを開始します。ファイル名 (IN-FILE) 700 <AVERAGE/AVERAGE> IN-REC 名 称 値 110020300 KCCC1232T-I ファイルシミュレーションを開始します。ファイル名 (IN-FILE) 700 <AVERAGE/AVERAGE> 名 称<br>值 IN-REC 060080040 KGGG1232T-I ファイルシミュレーションを開始します。ファイル名 (IN-FILE) 700 <AVERAGE/AVERAGE> KCCC1250T-I 副プログラムシミュレーションを開始します。 プログラム名 (SUBAV) 820 <AVERAGE/AVERAGE> 名 称  $WA-P(1. . 3)$ -<br>値 0080 0000 0060 名 称  $R$ -CODE $(1. . 3)$ 値  $\mathbf{0}$  $8<sup>2</sup>$  $\overline{0}$ "M" 。 。 。 。 。 。 )<br>KCCC1232T-1 ファイルシミュレーションを開始します。ファイル名(OUT-FILE)910〈AVERAGE/AVERAGE〉<br>KCCC1232T-1 ファイルシミュレーションを開始します。ファイル名(OUT-FILE)1020〈AVERAGE/AVERAGE〉<br>KCCC1232T-1 ファイルシミュレーションを開始します。ファイル名(OUT-FILE)960〈AVERAGE/AVERAGE〉 KCCC1206T-I COBOLプログラムの実行を終了しました。 KCCC1201T-I ユーザプログラムの実行を終了しました KCCC3405T-I カバレージ情報の蓄積を行いました。翻訳単位名(AVERAGE) ファイル(/home/cobol2002/TP/AVERAGE.cbp)<br>KCCC0301T-I テストデバッグを終了します。 YYYY-MM-DD HH:MM:SS

3 TD

 $2\overline{a}$ 

 $C.2(1)$  TD 1 3

 $AVERAGE$ 

 $C-4$  1

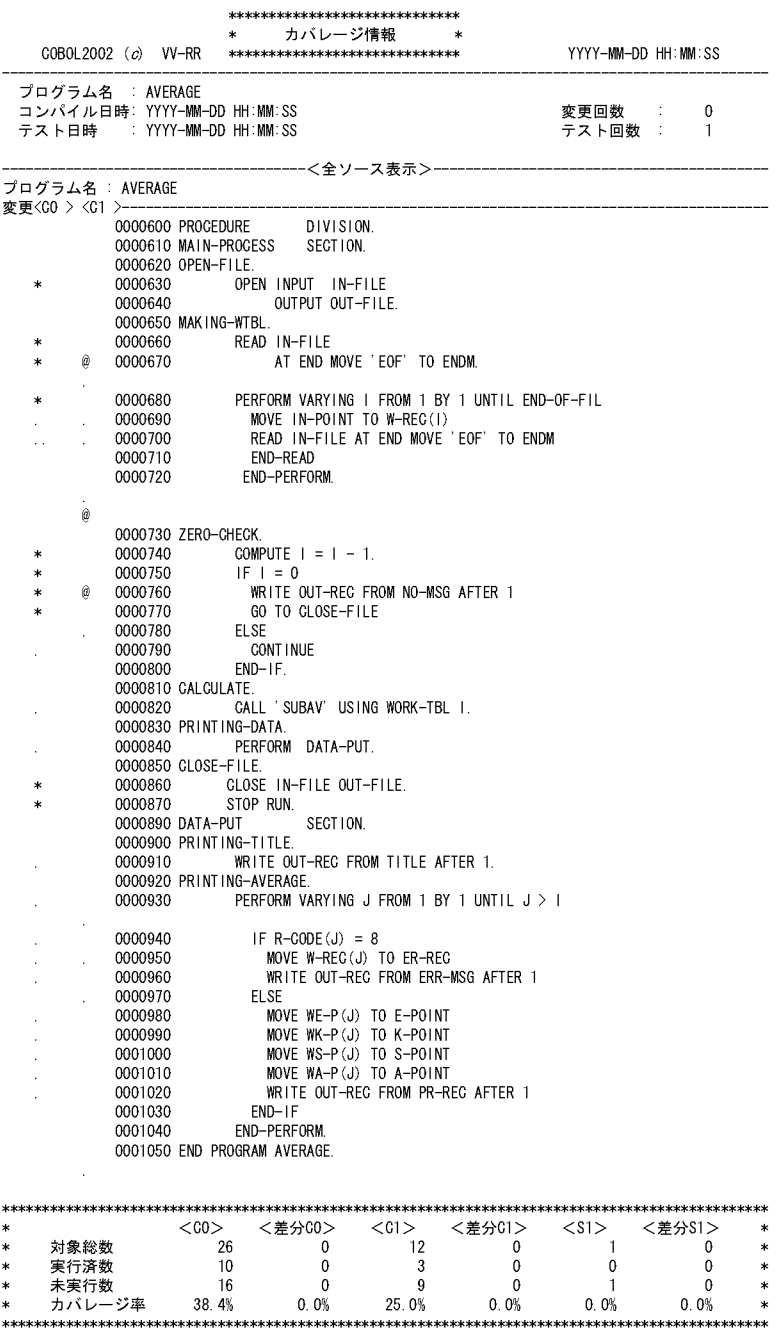

 $\mathsf{C}$ 

C-5 2

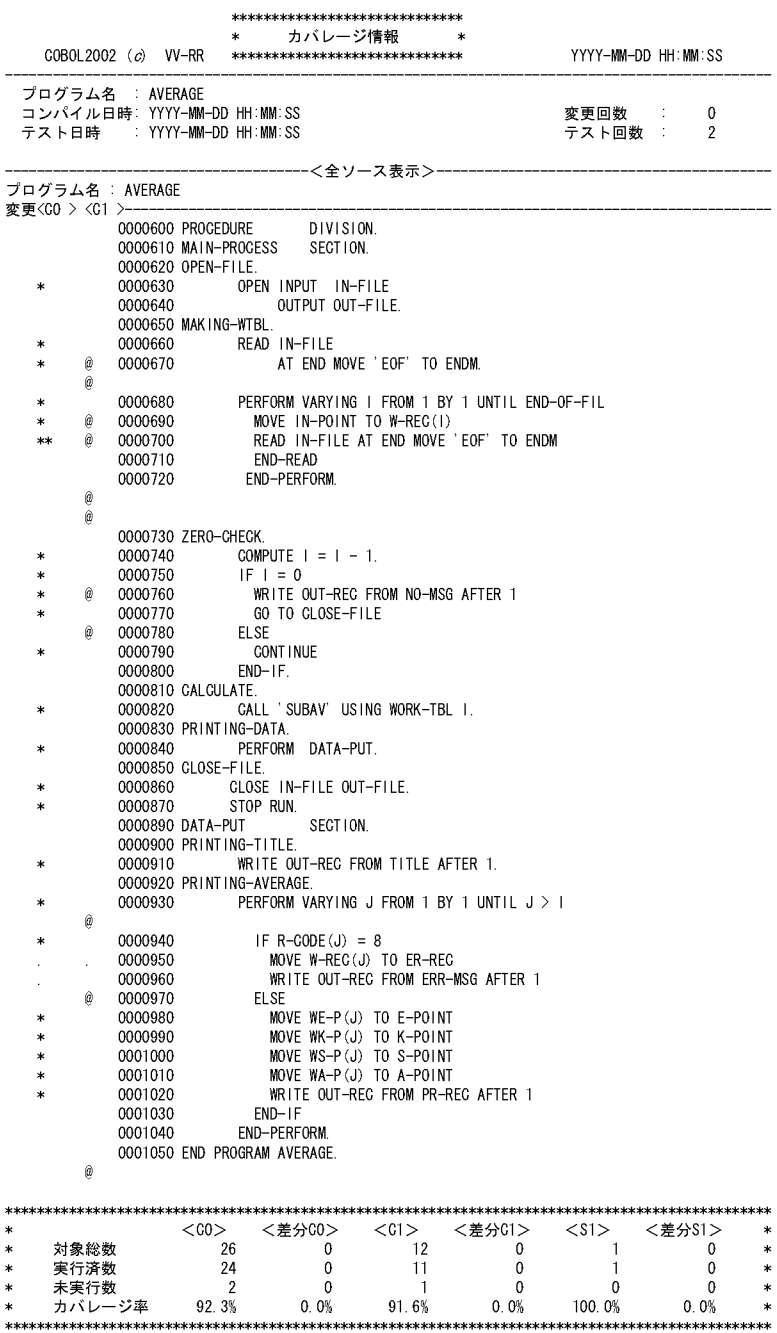

C-6 3

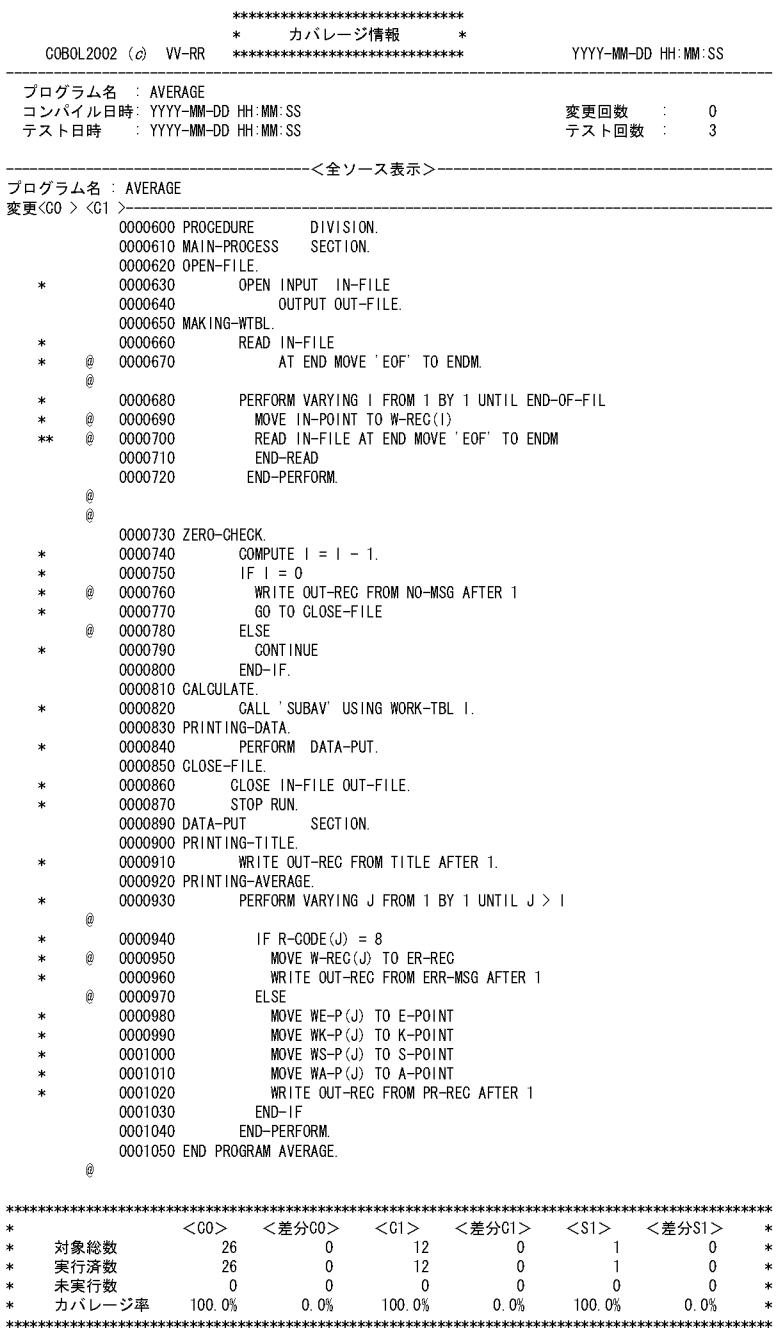

C テストデバッガ C

 $C.3$ 

1  $\blacksquare$ 

/usr/test/master/testa.cbp

```
cp /usr/test/master/testa.cbp /usr/tmp/testa.cbp …1.
CBLPIDIR=/usr/tmp …2.
export CBLPIDIR 
cbltd2k -input /usr/batch/testa01.tdi -Execute /usr/test/<br>testa ...3.
testa …3.
1.2. CBLPIDIR およびかけ
3. cbltd2k
   TD GO TD COVERAGE
```
cblca2k -merge /usr/test/master/testa.cbp -input /usr/tmp/ testa.cbp

付録 D カバレージ情報の表示例

#### 付録 D カバレージ情報の表示例

 $D.1$ 

1  $\blacksquare$ 

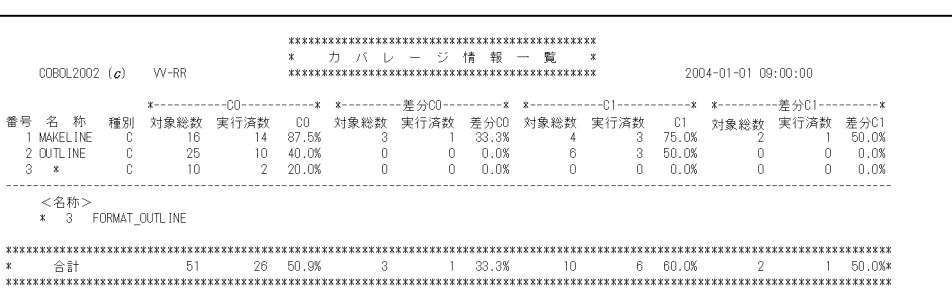

 $8$   $9$ 

合は「T」が表示されます。

 $P$  ,  $C$ 

 $2 \overline{z}$ 

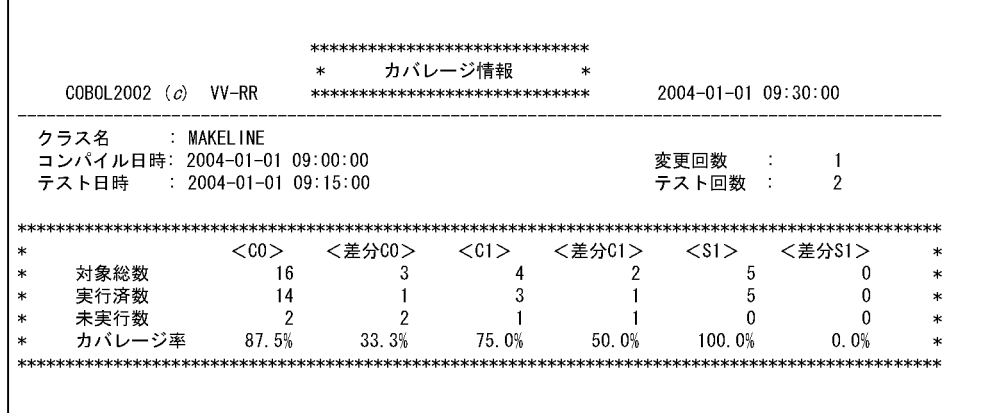

• **•**  $\cos \theta$  COBOL  $\cos \theta$ 

- **•** テスト回数:カバレージ情報を蓄積した回数を示します。
- **•** テスト日時:カバレージ情報を蓄積した最新の日時を表示します。

付録 D カバレージ情報の表示例

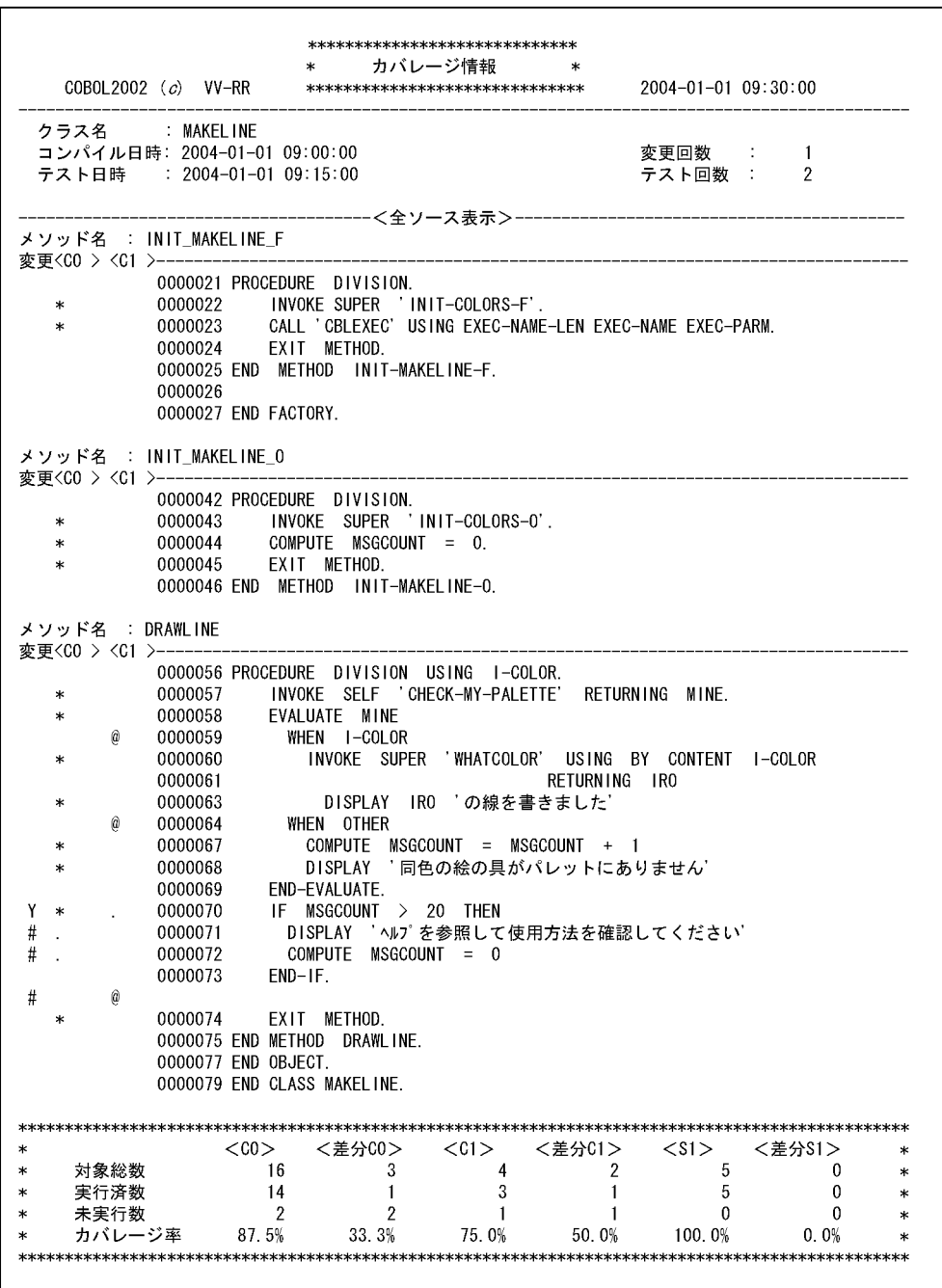

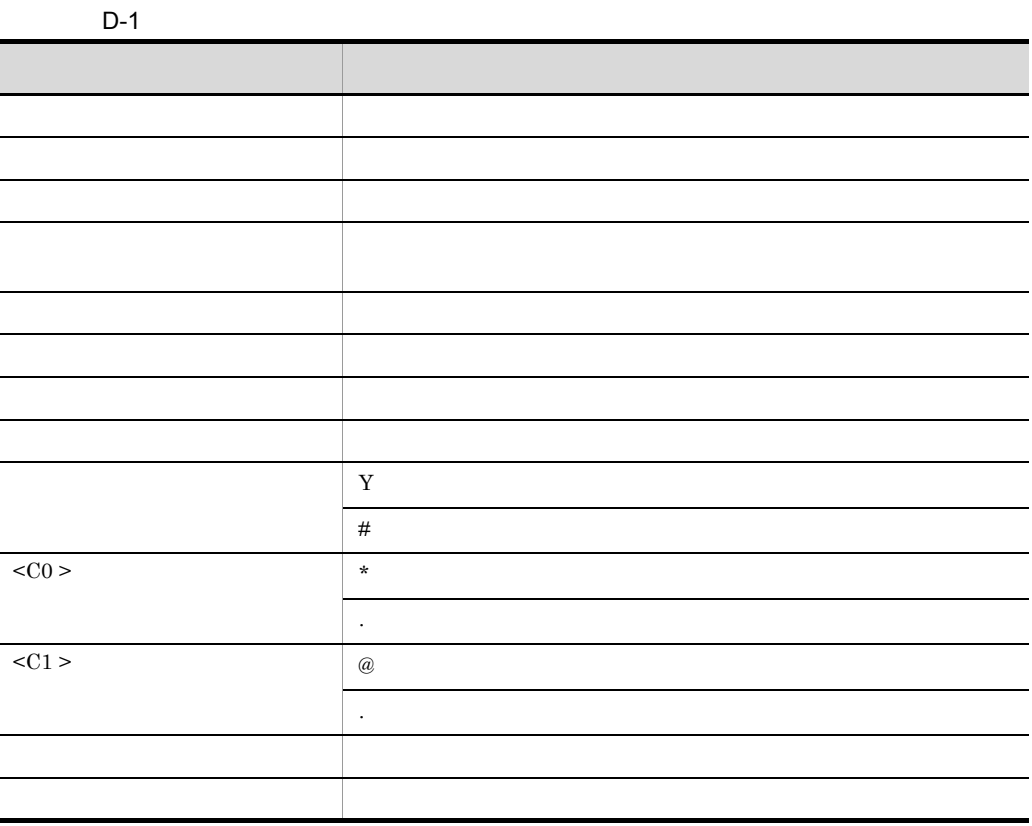

#### $4$

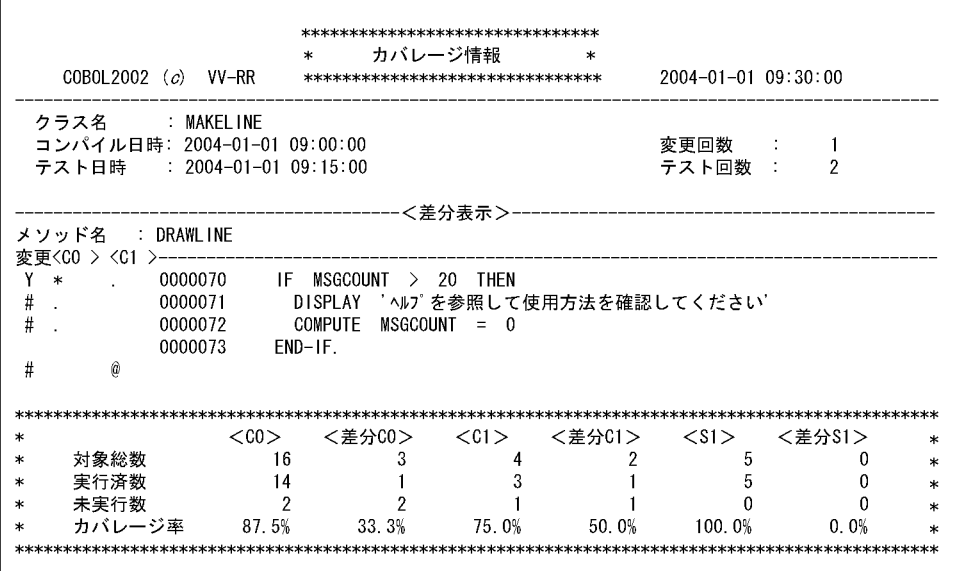

付録 D カバレージ情報の表示例

付録 D カバレージ情報の表示例

 $5$ 

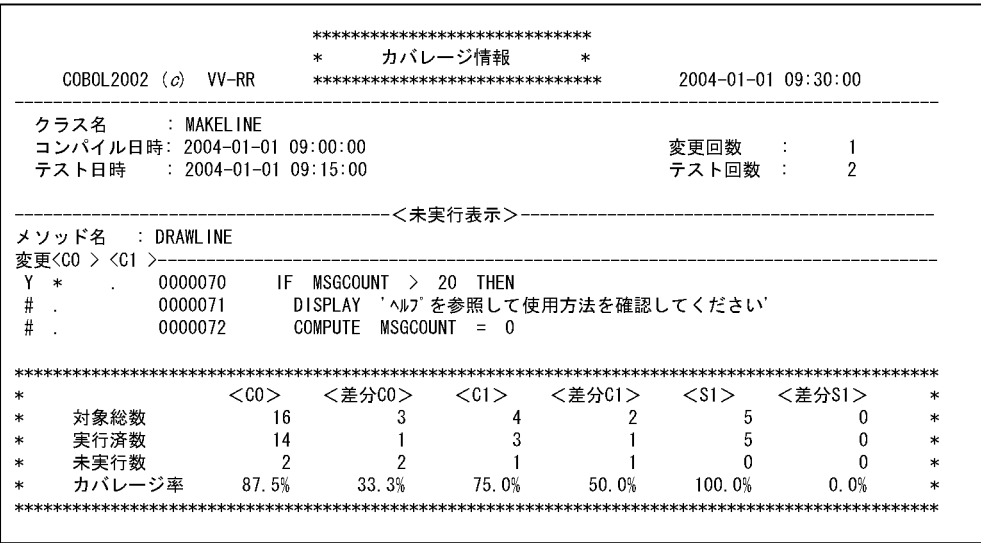

 $6<sub>5</sub>$ 

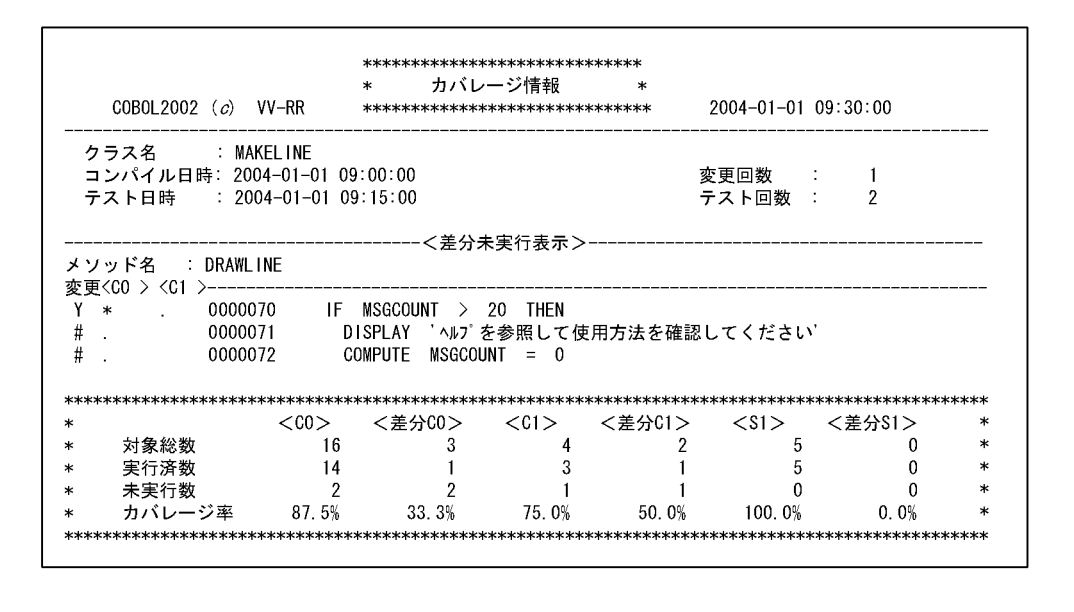

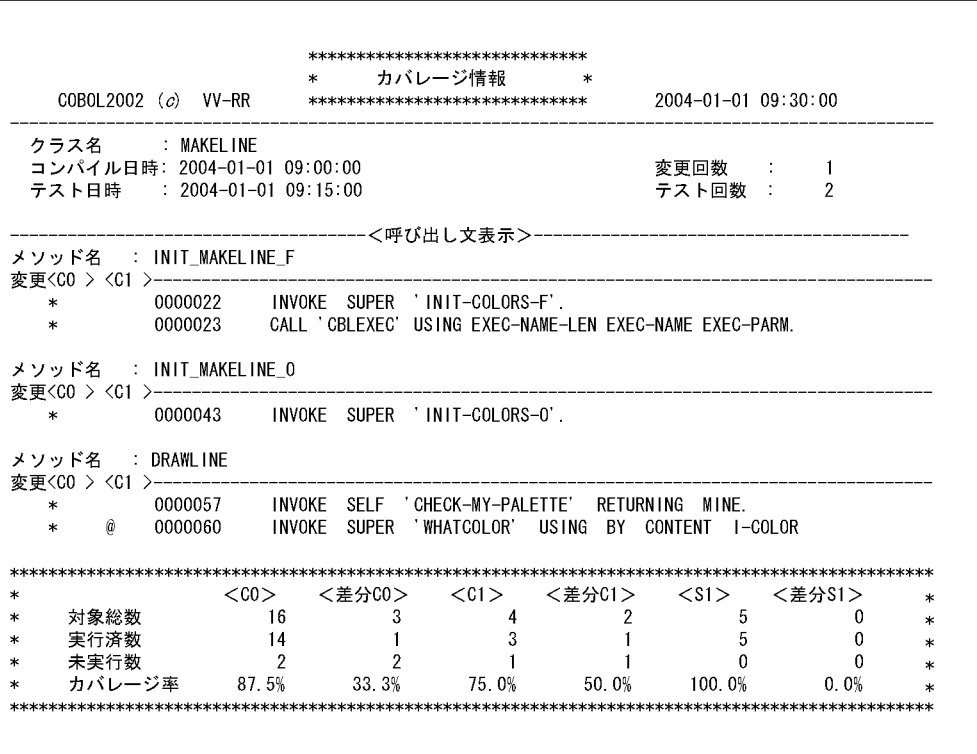

付録 D カバレージ情報の表示例

 $D.2$ 

\*\*\*\*\*\*\*\*\*\*\*\*\*\*\*\*\*\*\*\*\*\*\*\*\*\*\*\*\*\*  $\ast$ カウント情報  $\overline{\phantom{a}}$ COBOL2002  $(c)$  VV-RR \*\*\*\*\*\*\*\*\*\*\*\*\*\*\*\*\*\*\*\*\*\*\*\*\*\*\*\*\* 2004-01-01 09:30:00 : MAKEL INE クラス名 コンパイル日時: 2004-01-01 09:00:00  $: 2004 - 01 - 0109:15:00$ 実行日時 メソッド名 : INIT\_MAKELINE\_F 実行回数 0000021 PROCEDURE DIVISION. INVOKE SUPER 'INIT-COLORS-F'.  $\mathbf{1}$ 0000022  $\mathbf{1}$ 0000023 EXIT METHOD. 0000024 END METHOD INIT-MAKELINE-F. 0000025 0000026 END FACTORY. メソッド名 : INIT\_MAKELINE\_O 実行回数 0000042 PROCEDURE DIVISION. INVOKE SUPER 'INIT-COLORS-0'.  $\overline{2}$ 0000043  $\sqrt{2}$ 0000044 COMPUTE MSGCOUNT = 0. 0000045 EXIT METHOD. 0000046 END METHOD INIT-MAKELINE-0. メソッド名 : DRAWLINE 実行回数 0000056 PROCEDURE DIVISION USING I-COLOR. INVOKE SELF 'CHECK-MY-PALETTE' RETURNING MINE. 0000057  $\,6\,$  $\boldsymbol{6}$ 0000058 EVALUATE MINE 0000059 WHEN I-COLOR INVOKE SUPER 'WHATCOLOR' USING BY CONTENT I-COLOR 0000060  $\overline{4}$ 0000061 RETURNING IRO DISPLAY IRO の線を書きました  $\overline{4}$ 0000063 0000064 WHEN OTHER  $\sqrt{2}$ 0000067 0000068 END-EVALUATE. 0000069  $\boldsymbol{6}$ 0000070 IF MSGCOUNT > 20 THEN - mmodown<br>DISPLAY 'ヘルプを参照して使用方法を確認してください'<br>COMPUTE MSGCOUNT = 0 0000071  $\theta$ 0000072 0000073  $END-IF.$ EXIT METHOD. 6 0000074 0000075 END METHOD DRAWLINE. 0000077 END 0BJECT. 0000079 END CLASS MAKELINE.

付録 E 各バージョンの変更内容

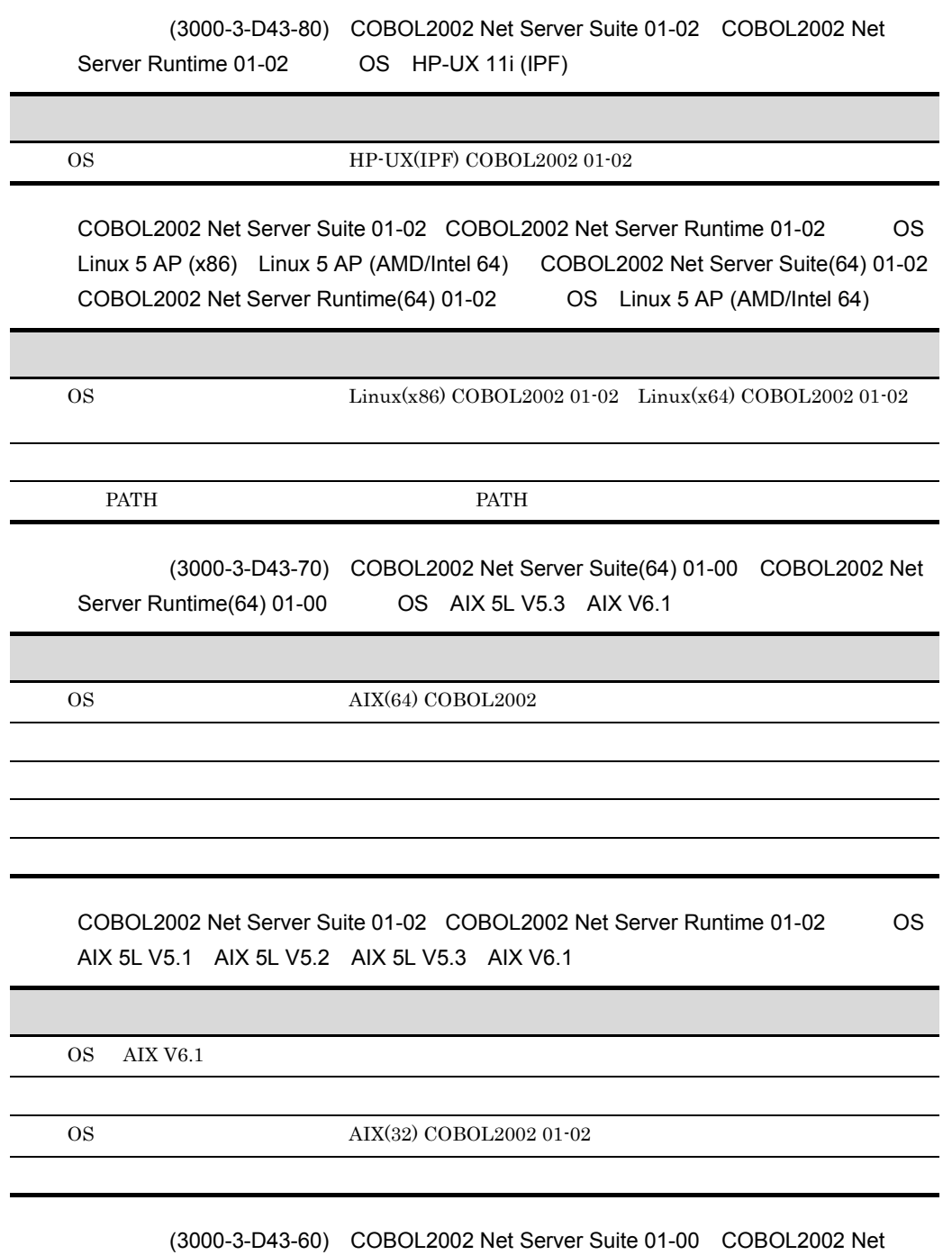

Server Runtime 01-00(適用 OS Solaris(SPARC)

l,

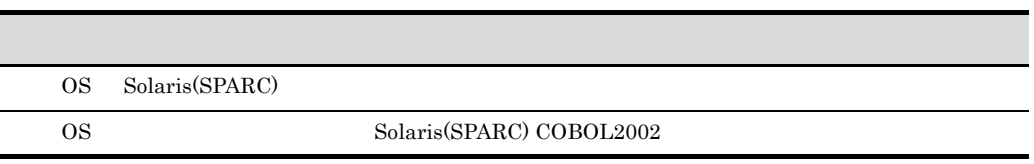

#### 付録 F このマニュアルの参考情報

### F.1

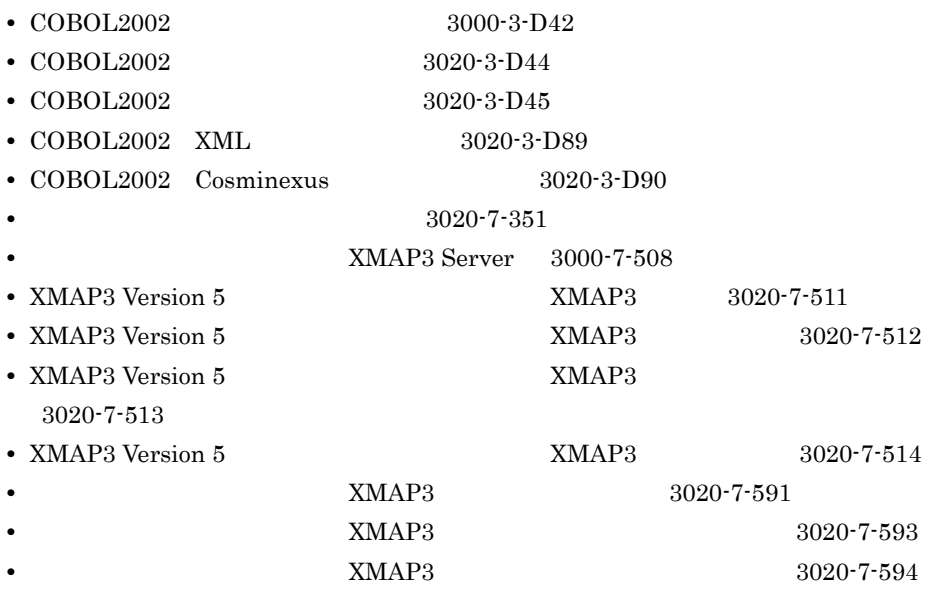

### $F.2$

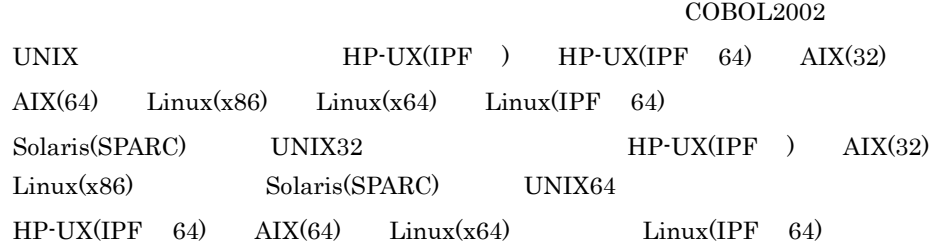

IPF Itanium(R) Processor Family

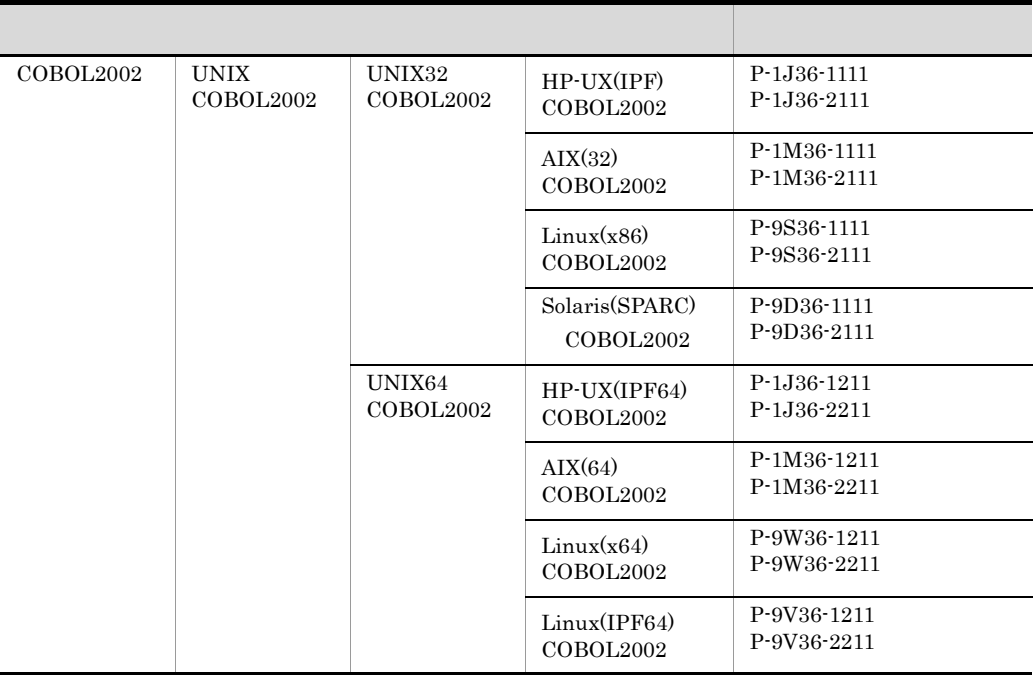

HP-UX(IPF) 32bit HP-UX(IPF) HP-UX(IPF64) 64bit HP-UX(IPF) AIX(32) 32bit AIX AIX(64) 64bit AIX Linux(x86) 32bit Linux(x86)  $Linux(x64) 64bit Linux(x64)$ Linux(IPF64) 64bit Linux(IPF) Solaris(SPARC) 32bit Solaris(SPARC)

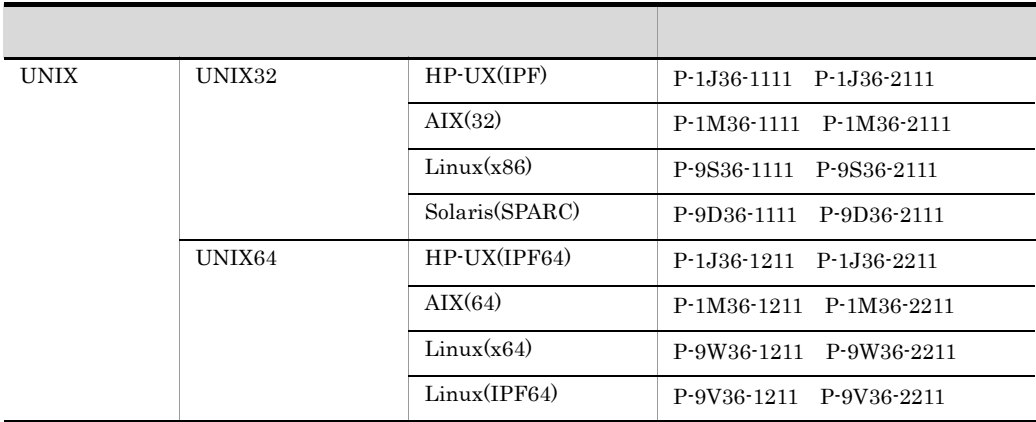

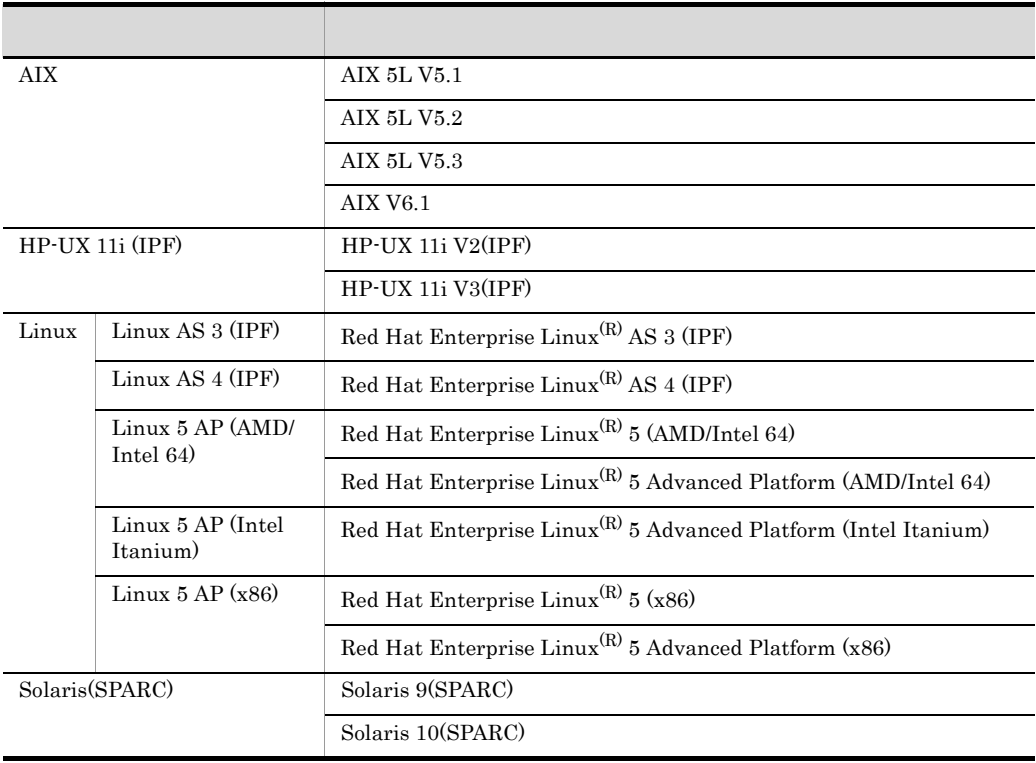

XMAP3/REPORT3 Run Time System Version 4 XMAP3/Web Version 4

XMAP3 Server

XMAP3 Developer Version 5

XMAP3 Client Runtime Version 5

• XMAP3 0

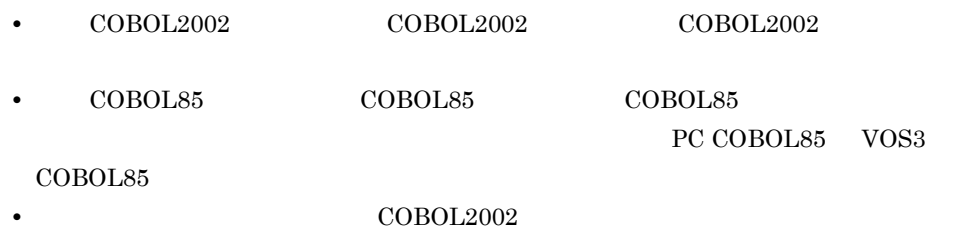

 $COBOL2002$ 

COBOL2002 (c) VV-RR \*\*\* CCC · · · CCC \*\*\* YYYY-MM-DD HH:MM:SS 識別記号

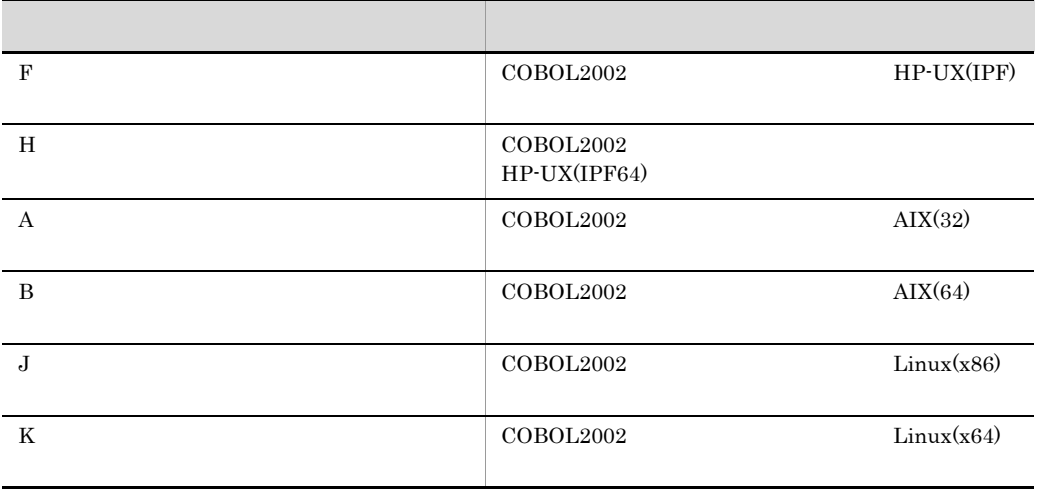
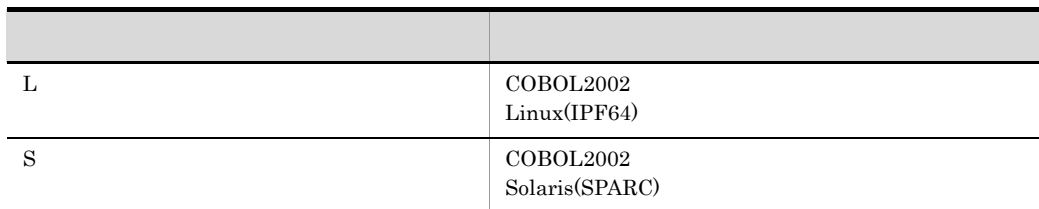

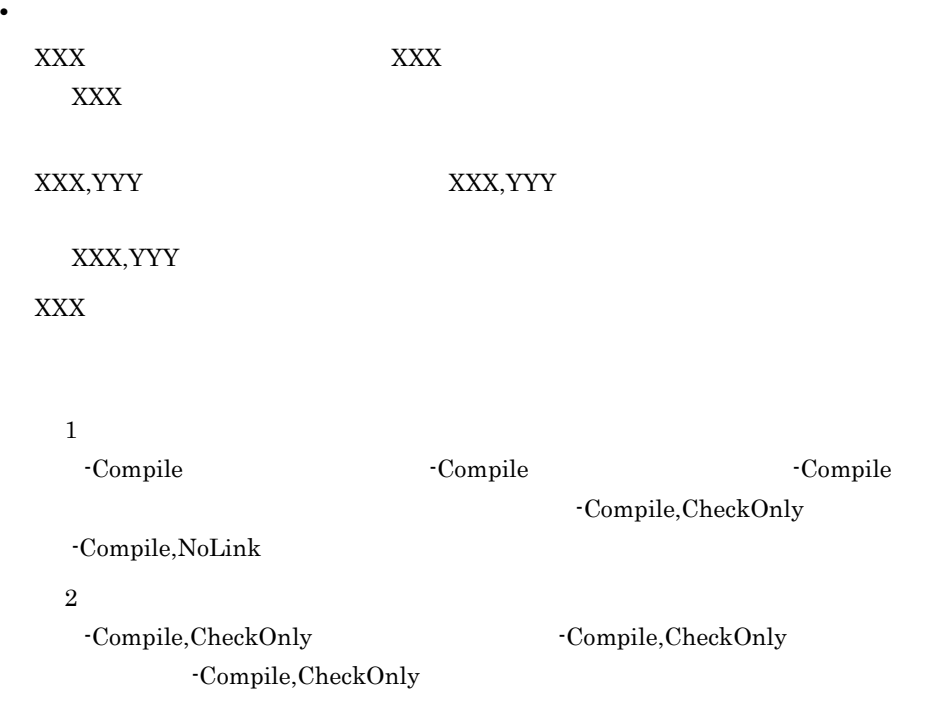

# $F.3$

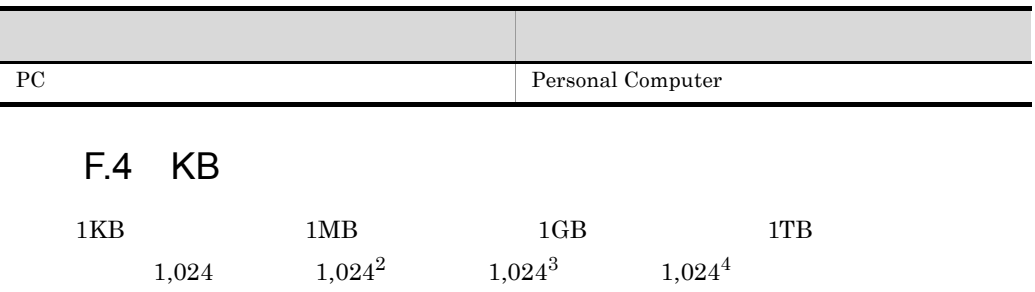

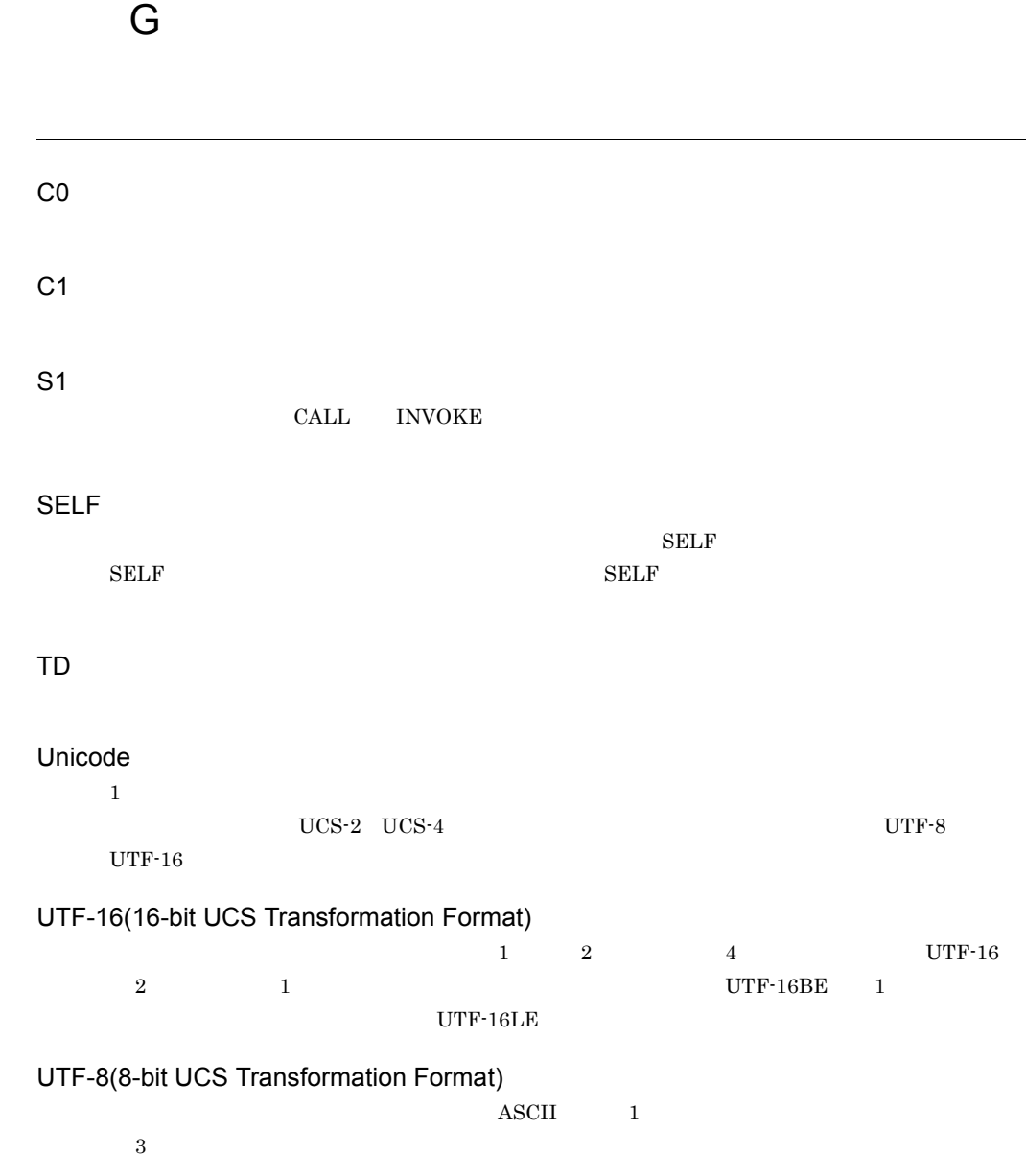

### instance object BASE **DEALL**

 $NEW$ 

interface

object

 $REFERENCE$ 

Object Orientation

type

USAGE IS OBJECT

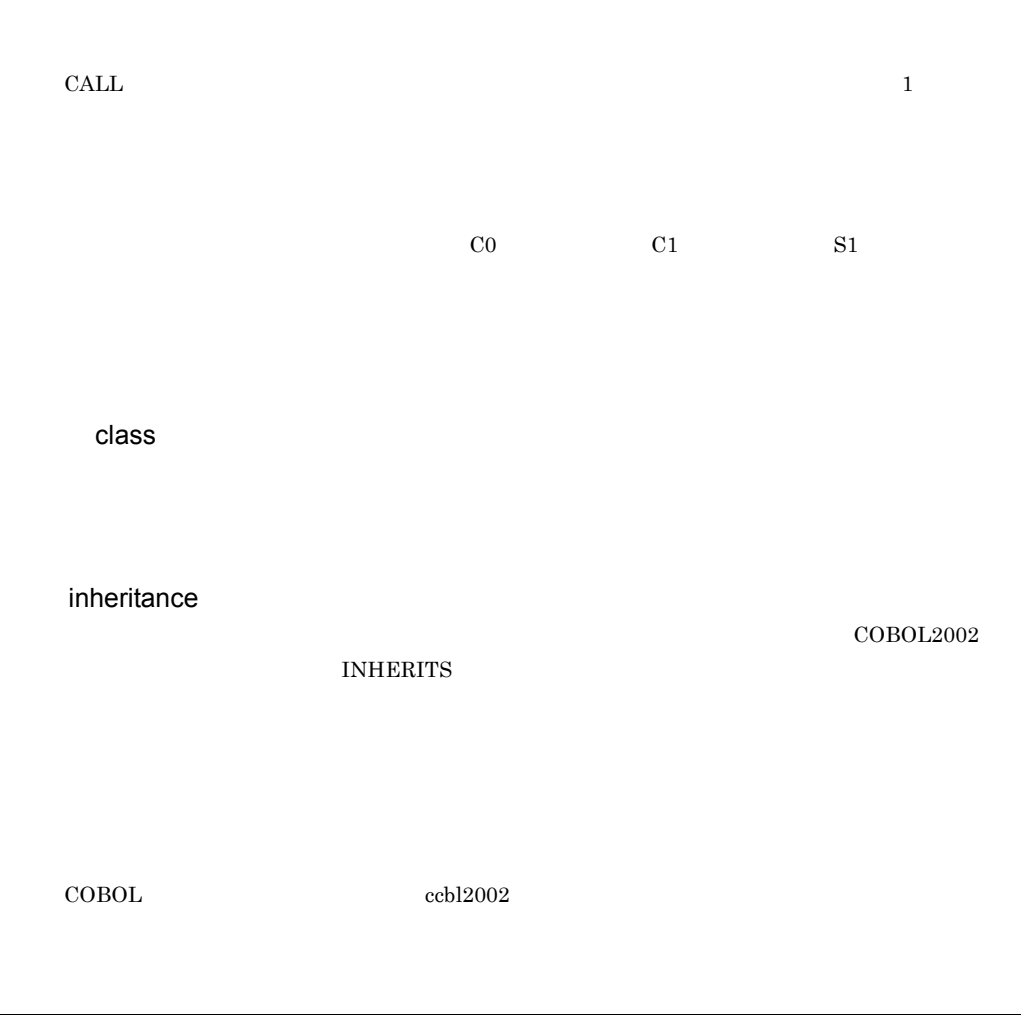

subclass

### superclass

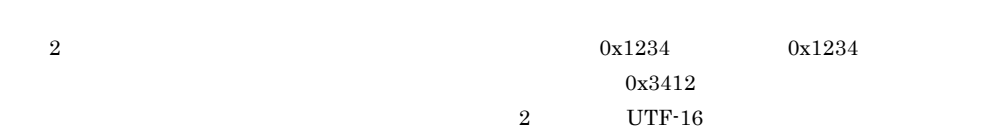

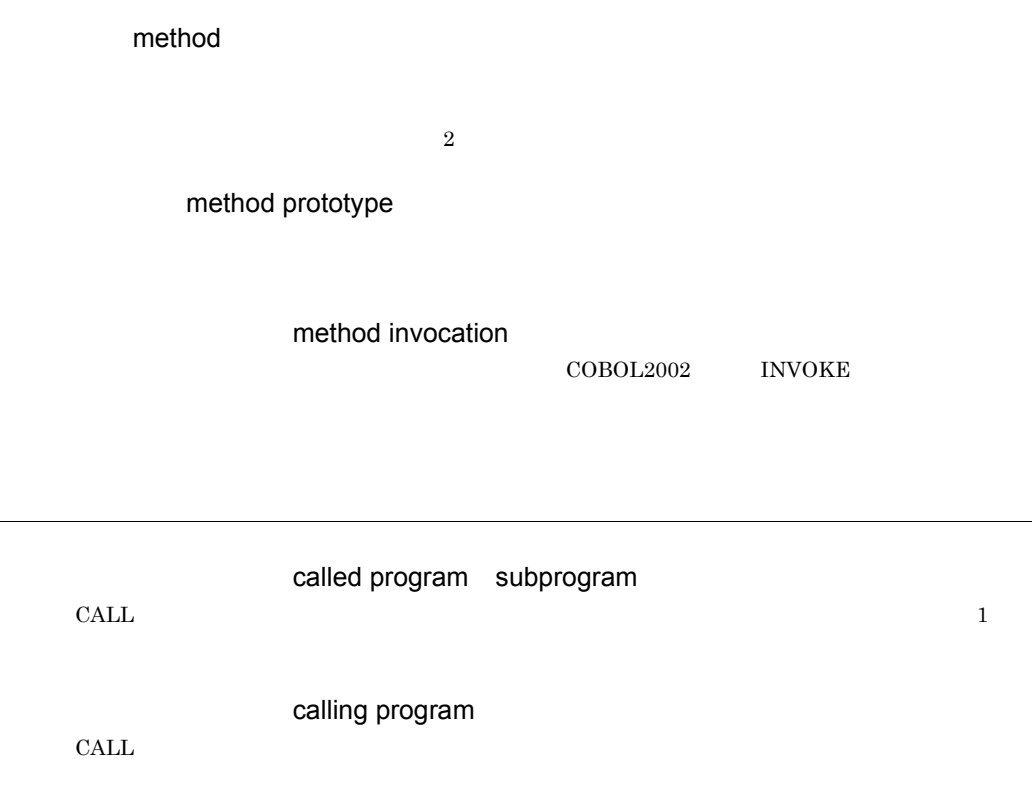

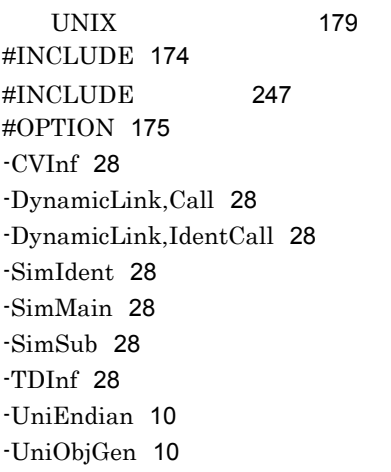

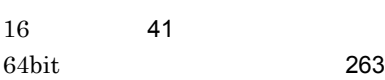

#### A

ALLOCATE AREA 165 ASSIGN CASECODE 173 ASSIGN DATA 163 ASSIGN DEVICE 割り当て)178

### C

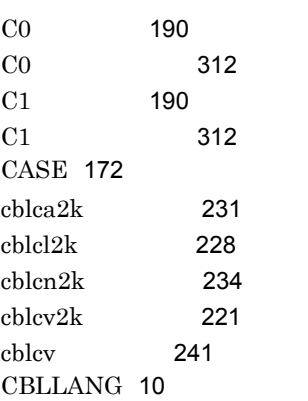

CBLPIDIR 245 CBLSRCENCODING 11  $cbltd2k$  110 CBLTDEXTARGET 215 CBLTDEXTARGET 84 cbltd 105, 113 cbltl2k 97  $cb$ lts $2k$  85, 216 CBLUNIENDIAN 11

# D

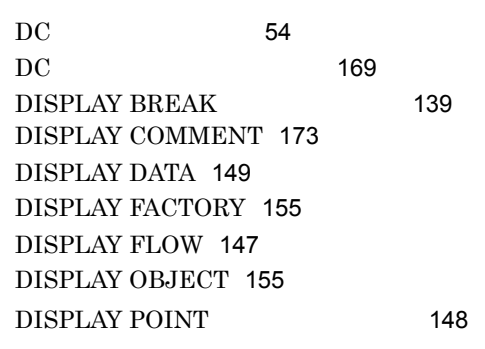

## E

EUC 72

# $F =$

FREE AREA 165

## G

GO 142 GO END 168 GO EOP 168 GO ERROR 168 GO INVALID 168

### H

HP-UX(IPF64) COBOL2002 ガで使用できない機能 274

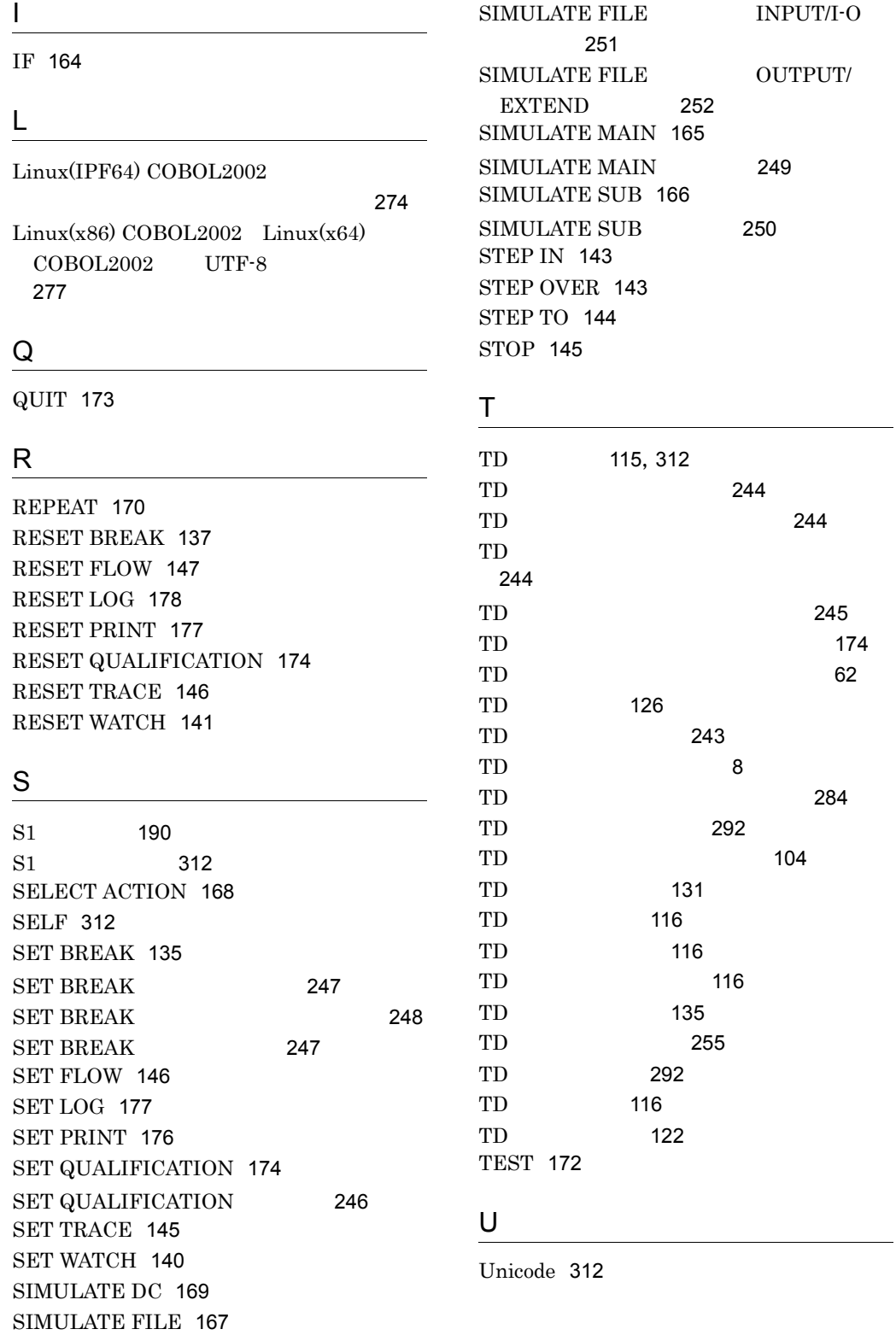

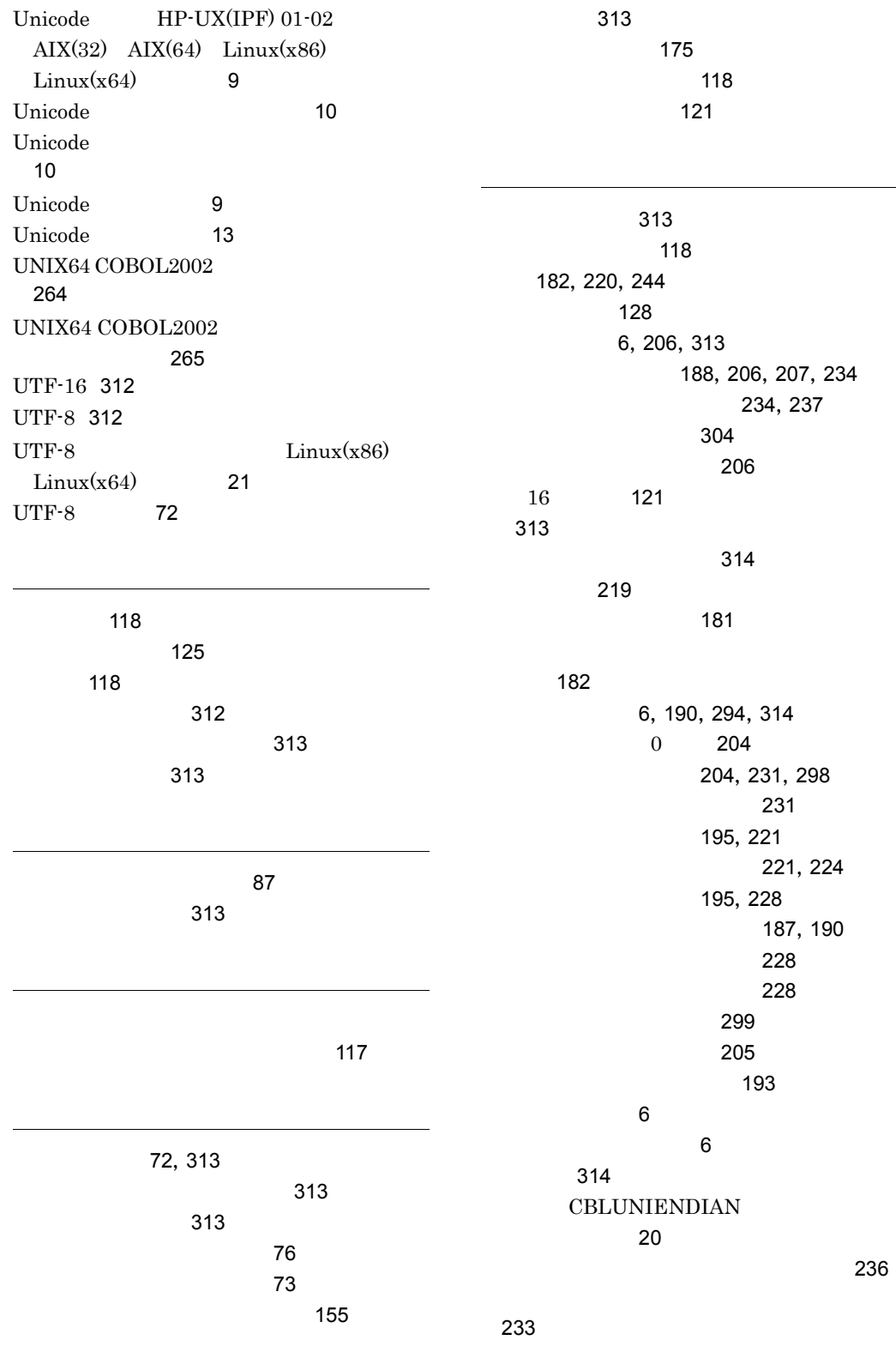

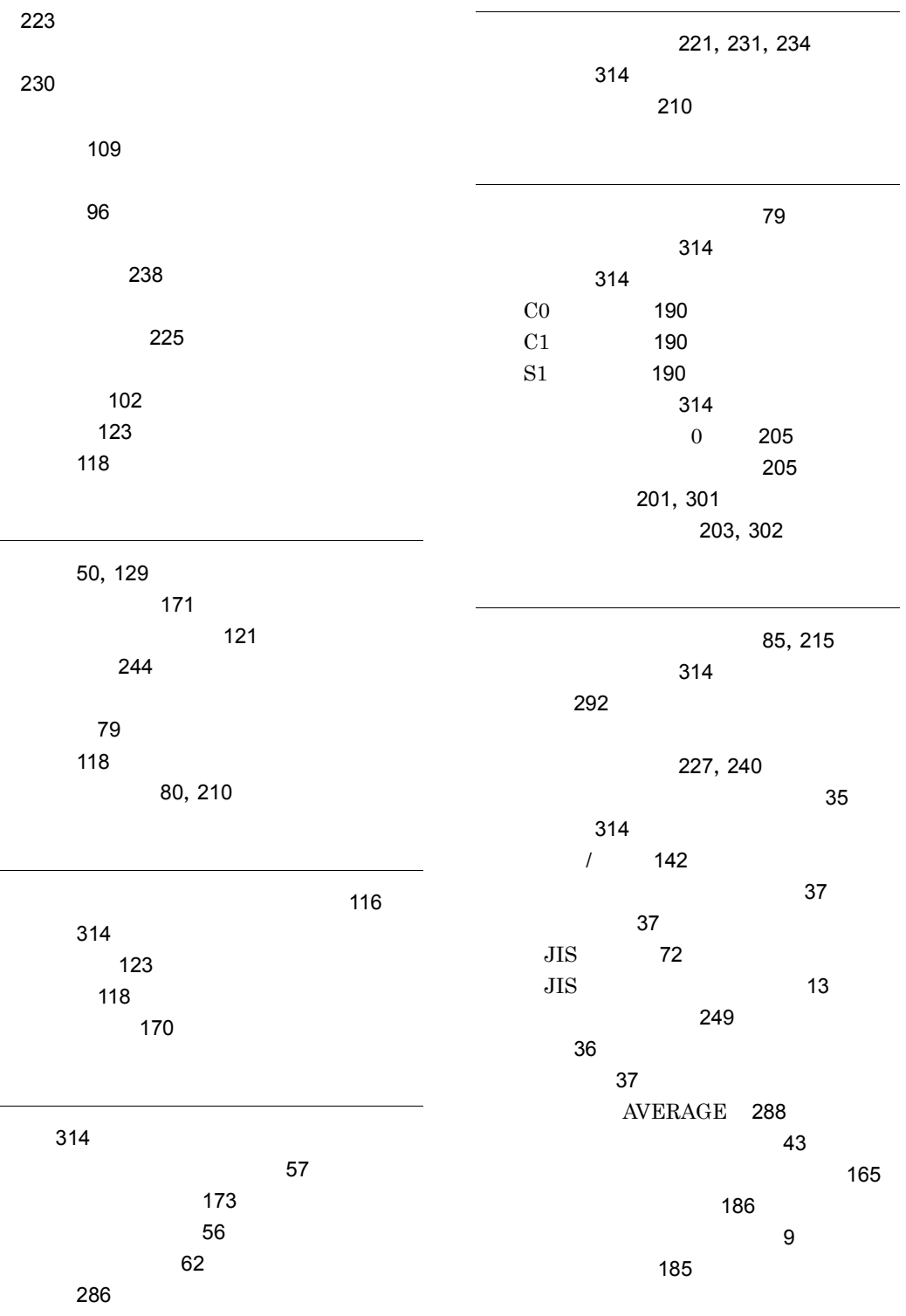

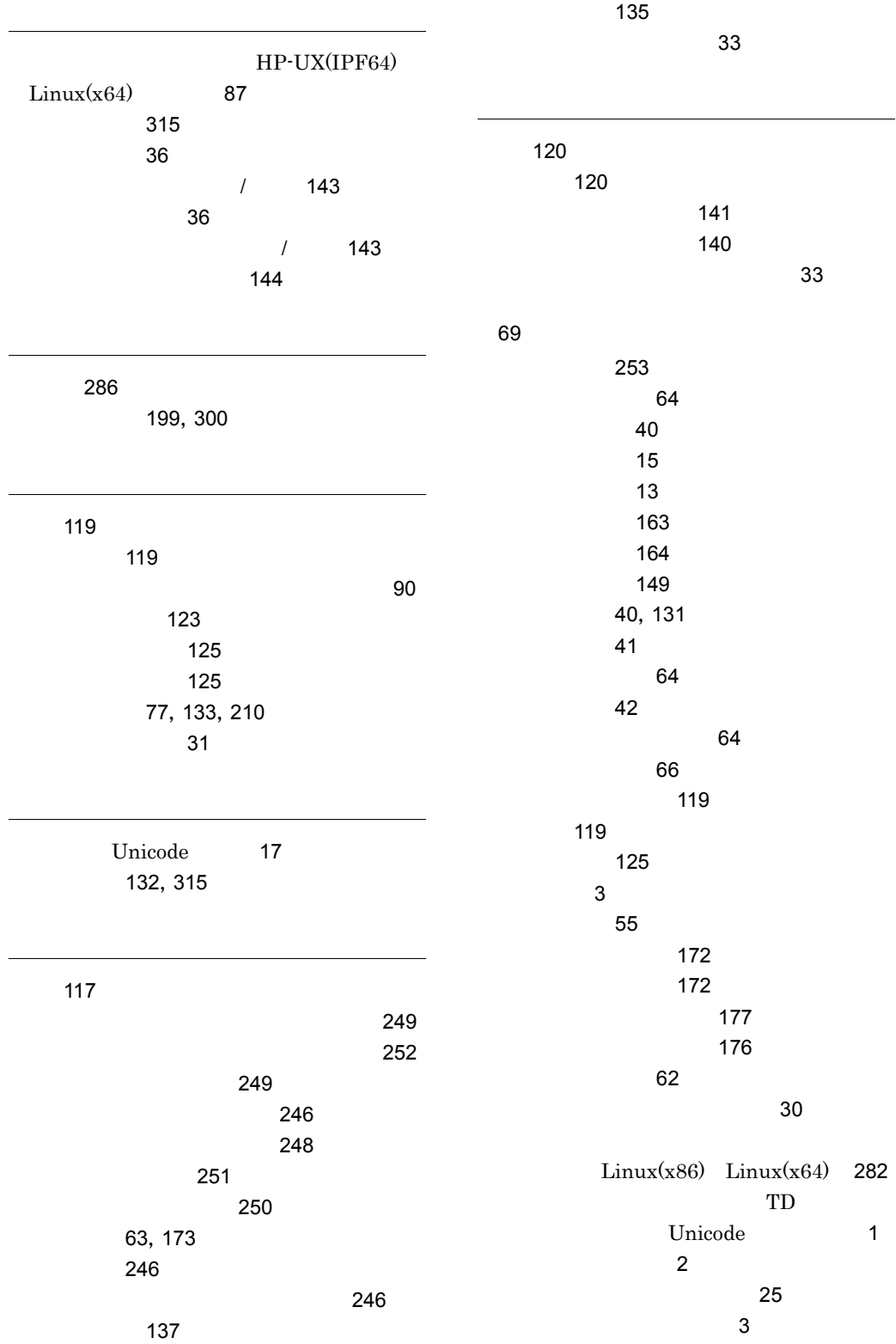

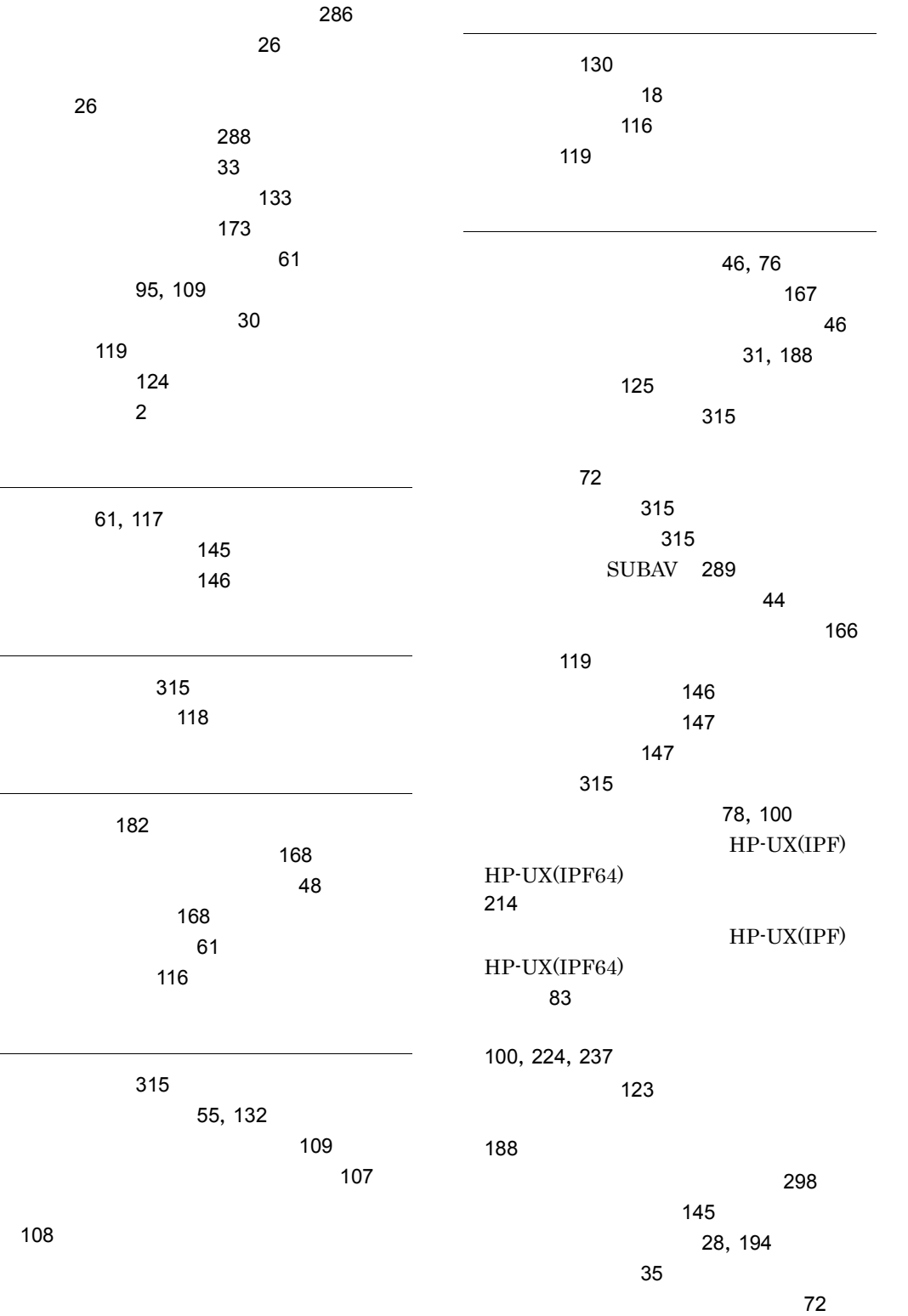

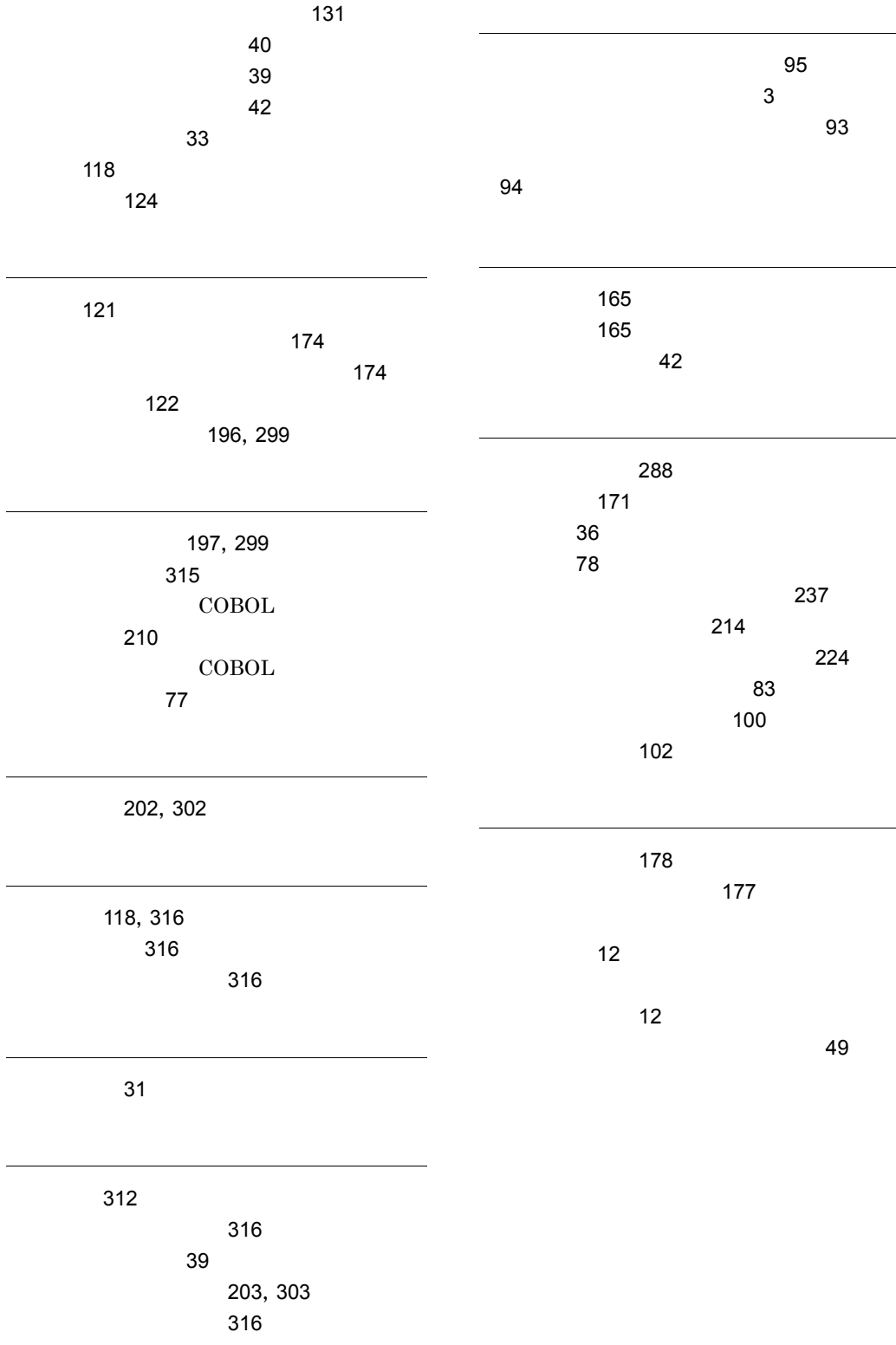